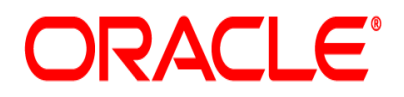

# Oracle® Documaker

# Docupresentment SDK Reference

version 2.7

Part number: E57338-01

January 2015

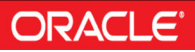

Copyright © 2009, 2015, Oracle and/or its affiliates. All rights reserved.

The Programs (which include both the software and documentation) contain proprietary information; they are provided under a license agreement containing restrictions on use and disclosure and are also protected by copyright, patent, and other intellectual and industrial property laws. Reverse engineering, disassembly, or decompilation of the Programs, except to the extent required to obtain interoperability with other independently created software or as specified by law, is prohibited.

The information contained in this document is subject to change without notice. If you find any problems in the documentation, please report them to us in writing. This document is not warranted to be error-free. Except as may be expressly permitted in your license agreement for these Programs, no part of these Programs may be reproduced or transmitted in any form or by any means, electronic or mechanical, for any purpose.

If the Programs are delivered to the United States Government or anyone licensing or using the Programs on behalf of the United States Government, the following notice is applicable:

#### **U.S. GOVERNMENT RIGHTS**

Programs, software, databases, and related documentation and technical data delivered to U.S. Government customers are "commercial computer software" or "commercial technical data" pursuant to the applicable Federal Acquisition Regulation and agency-specific supplemental regulations. As such, use, duplication, disclosure, modification, and adaptation of the Programs, including documentation and technical data, shall be subject to the licensing restrictions set forth in the applicable Oracle license agreement, and, to the extent applicable, the additional rights set forth in FAR 52.227-19, Commercial Computer Software--Restricted Rights (June 1987). Oracle USA, Inc., 500 Oracle Parkway, Redwood City, CA 94065.

The Programs are not intended for use in any nuclear, aviation, mass transit, medical, or other inherently dangerous applications. It shall be the licensee's responsibility to take all appropriate fail-safe, backup, redundancy and other measures to ensure the safe use of such applications if the Programs are used for such purposes, and we disclaim liability for any damages caused by such use of the Programs.

The Programs may provide links to Web sites and access to content, products, and services from third parties. Oracle is not responsible for the availability of, or any content provided on, third-party Web sites. You bear all risks associated with the use of such content. If you choose to purchase any products or services from a third party, the relationship is directly between you and the third party. Oracle is not responsible for: (a) the quality of third-party products or services; or (b) fulfilling any of the terms of the agreement with the third party, including delivery of products or services and warranty obligations related to purchased products or services. Oracle is not responsible for any loss or damage of any sort that you may incur from dealing with any third party.

Oracle, JD Edwards, and PeopleSoft are registered trademarks of Oracle Corporation and/or its affiliates. Other names may be trademarks of their respective owners.

#### **THIRD PARTY SOFTWARE NOTICES**

This product includes software developed by Apache Software Foundation (http://www.apache.org/).

THIS SOFTWARE IS PROVIDED "AS IS" AND ANY EXPRESS OR IMPLIED WARRANTIES, INCLUDING, BUT NOT LIMITED TO, THE IMPLIED WARRANTIES OF MERCHANTABILITY AND FITNESS FOR A PARTICULAR PURPOSE ARE DISCLAIMED. IN NO EVENT SHALL THE AUTHOR OR CONTRIBUTORS BE LIABLE FOR ANY DIRECT, INDIRECT, INCIDENTAL, SPECIAL, EXEMPLARY, OR CONSEQUENTIAL DAMAGES (INCLUDING, BUT NOT LIMITED TO, PROCUREMENT OF SUBSTITUTE GOODS OR SERVICES; LOSS OF USE, DATA, OR PROFITS; OR BUSINESS INTERRUPTION) HOWEVER CAUSED AND ON ANY THEORY OF LIABILITY, WHETHER IN CONTRACT, STRICT LIABILITY, OR TORT (INCLUDING NEGLIGENCE OR OTHERWISE) ARISING IN ANY WAY OUT OF THE USE OF THIS SOFTWARE, EVEN IF ADVISED OF THE POSSIBILITY OF SUCH DAMAGE.

Copyright © 2000-2009 The Apache Software Foundation. All rights reserved.

This product includes software distributed via the Berkeley Software Distribution (BSD) and licensed for binary distribution under the Generic BSD license.

THIS SOFTWARE IS PROVIDED BY THE COPYRIGHT HOLDERS AND CONTRIBUTORS ``AS IS'' AND ANY EXPRESS OR IMPLIED WARRANTIES, INCLUDING, BUT NOT LIMITED TO, THE IMPLIED WARRANTIES OF MERCHANTABILITY AND FITNESS FOR A PARTICULAR PURPOSE ARE DISCLAIMED. IN NO EVENT SHALL THE COPYRIGHT OWNER OR CONTRIBUTORS BE LIABLE FOR ANY DIRECT, INDIRECT, INCIDENTAL, SPECIAL, EXEMPLARY, OR CONSEQUENTIAL DAMAGES (INCLUDING, BUT NOT LIMITED TO, PROCUREMENT OF SUBSTITUTE GOODS OR SERVICES; LOSS OF USE, DATA, OR PROFITS; OR BUSINESS INTERRUPTION) HOWEVER CAUSED AND ON ANY THEORY OF LIABILITY, WHETHER IN CONTRACT, STRICT LIABILITY, OR TORT (INCLUDING NEGLIGENCE OR OTHERWISE) ARISING IN ANY WAY OUT OF THE USE OF THIS SOFTWARE, EVEN IF ADVISED OF THE POSSIBILITY OF SUCH DAMAGE.

Copyright © 2009, Berkeley Software Distribution (BSD)

THIS SOFTWARE IS PROVIDED ``AS IS'' AND ANY EXPRESSED OR IMPLIED WARRANTIES, INCLUDING, BUT NOT LIMITED TO, THE IMPLIED WARRANTIES OF MERCHANTABILITY AND FITNESS FOR A PARTICULAR PURPOSE ARE DISCLAIMED. IN NO EVENT SHALL THE JDOM AUTHORS OR THE PROJECT CONTRIBUTORS BE LIABLE FOR ANY DIRECT, INDIRECT, INCIDENTAL, SPECIAL, EXEMPLARY, OR CONSEQUENTIAL DAMAGES (INCLUDING, BUT NOT LIMITED TO, PROCUREMENT OF SUBSTITUTE GOODS OR SERVICES; LOSS OF USE, DATA, OR PROFITS; OR BUSINESS INTERRUPTION) HOWEVER CAUSED AND ON ANY THEORY OF LIABILITY, WHETHER IN CONTRACT, STRICT LIABILITY, OR TORT (INCLUDING NEGLIGENCE OR OTHERWISE) ARISING IN ANY WAY OUT OF THE USE OF THIS SOFTWARE, EVEN IF ADVISED OF THE POSSIBILITY OF SUCH DAMAGE. Copyright (C) 2000-2004 Jason Hunter & Brett McLaughlin. All rights reserved.

Copyright © 2009 MIT

This product includes software developed by the JDOM Project (http://www.jdom.org/).

This product includes software developed by the Massachusetts Institute of Technology (MIT).

THE SOFTWARE IS PROVIDED "AS IS", WITHOUT WARRANTY OF ANY KIND, EXPRESS OR IMPLIED, INCLUDING BUT NOT LIMITED TO THE WARRANTIES OF MERCHANTABILITY, FITNESS FOR A PARTICULAR PURPOSE AND NONINFRINGEMENT. IN NO EVENT SHALL THE AUTHORS OR COPYRIGHT HOLDERS BE LIABLE FOR ANY CLAIM, DAMAGES OR OTHER LIABILITY, WHETHER IN AN ACTION OF CONTRACT, TORT OR OTHERWISE, ARISING FROM, OUT OF OR IN CONNECTION WITH THE SOFTWARE OR THE USE OR OTHER DEALINGS IN THE SOFTWARE.

This product includes software developed by Jean-loup Gailly and Mark Adler. This software is provided 'as-is', without any express or implied warranty. In no event will the authors be held liable for any damages arising from the use of this software. Copyright (c) 1995-2005 Jean-loup Gailly and Mark Adler

This software is based in part on the work of the Independent JPEG Group (http://www.ijg.org/).

This product includes software developed by the Dojo Foundation (http://dojotoolkit.org).

THIS SOFTWARE IS PROVIDED BY THE COPYRIGHT HOLDERS AND CONTRIBUTORS "AS IS" AND ANY EXPRESS OR IMPLIED WARRANTIES, INCLUDING, BUT NOT LIMITED TO, THE IMPLIED WARRANTIES OF MERCHANTABILITY AND FITNESS FOR A PARTICULAR PURPOSE ARE DISCLAIMED. IN NO EVENT SHALL THE COPYRIGHT OWNER OR CONTRIBUTORS BE LIABLE FOR ANY DIRECT, INDIRECT, INCIDENTAL, SPECIAL, EXEMPLARY, OR CONSEQUENTIAL DAMAGES (INCLUDING, BUT NOT LIMITED TO, PROCUREMENT OF SUBSTITUTE GOODS OR SERVICES; LOSS OF USE, DATA, OR PROFITS; OR BUSINESS INTERRUPTION) HOWEVER CAUSED AND ON ANY THEORY OF LIABILITY, WHETHER IN CONTRACT, STRICT LIABILITY, OR TORT (INCLUDING NEGLIGENCE OR OTHERWISE) ARISING IN ANY WAY OUT OF THE USE OF THIS SOFTWARE, EVEN IF ADVISED OF THE POSSIBILITY OF SUCH DAMAGE.

Copyright (c) 2005-2009, The Dojo Foundation. All rights reserved.

This product includes software developed by W3C.

Copyright © 2009 World Wide Web Consortium, (Massachusetts Institute of Technology, Institut National de Recherche en Informatique et en Automatique, Keio University). All Rights Reserved. (http://www.w3.org/Consortium/Legal/)

This product includes software developed by Mathew R. Miller (http://www.bluecreststudios.com). Copyright (c) 1999-2002 ComputerSmarts. All rights reserved.

This product includes software developed by Shaun Wilde and distributed via Code Project Open License (http:// www.codeproject.com).

THIS WORK IS PROVIDED "AS IS", "WHERE IS" AND "AS AVAILABLE", WITHOUT ANY EXPRESS OR IMPLIED WARRANTIES OR CONDITIONS OR GUARANTEES. YOU, THE USER, ASSUME ALL RISK IN ITS USE, INCLUDING COPYRIGHT INFRINGEMENT, PATENT INFRINGEMENT, SUITABILITY, ETC. AUTHOR EXPRESSLY DISCLAIMS ALL EXPRESS, IMPLIED OR STATUTORY WARRANTIES OR CONDITIONS, INCLUDING WITHOUT LIMITATION, WARRANTIES OR CONDITIONS OF MERCHANTABILITY, MERCHANTABLE QUALITY OR FITNESS FOR A PARTICULAR PURPOSE, OR ANY WARRANTY OF TITLE OR NON-INFRINGEMENT, OR THAT THE WORK (OR ANY PORTION THEREOF) IS CORRECT, USEFUL, BUG-FREE OR FREE OF VIRUSES. YOU MUST PASS THIS DISCLAIMER ON WHENEVER YOU DISTRIBUTE THE WORK OR DERIVATIVE WORKS.

This product includes software developed by Chris Maunder and distributed via Code Project Open License (http:// www.codeproject.com).

THIS WORK IS PROVIDED "AS IS", "WHERE IS" AND "AS AVAILABLE", WITHOUT ANY EXPRESS OR IMPLIED WARRANTIES OR CONDITIONS OR GUARANTEES. YOU, THE USER, ASSUME ALL RISK IN ITS USE, INCLUDING COPYRIGHT INFRINGEMENT, PATENT INFRINGEMENT, SUITABILITY, ETC. AUTHOR EXPRESSLY DISCLAIMS ALL EXPRESS, IMPLIED OR STATUTORY WARRANTIES OR CONDITIONS, INCLUDING WITHOUT LIMITATION, WARRANTIES OR CONDITIONS OF MERCHANTABILITY, MERCHANTABLE QUALITY OR FITNESS FOR A PARTICULAR PURPOSE, OR ANY WARRANTY OF TITLE OR NON-INFRINGEMENT, OR THAT THE WORK (OR ANY PORTION THEREOF) IS CORRECT, USEFUL, BUG-FREE OR FREE OF VIRUSES. YOU MUST PASS THIS DISCLAIMER ON WHENEVER YOU DISTRIBUTE THE WORK OR DERIVATIVE WORKS.

This product includes software developed by PJ Arends and distributed via Code Project Open License (http:// www.codeproject.com).

THIS WORK IS PROVIDED "AS IS", "WHERE IS" AND "AS AVAILABLE", WITHOUT ANY EXPRESS OR IMPLIED WARRANTIES OR CONDITIONS OR GUARANTEES. YOU, THE USER, ASSUME ALL RISK IN ITS USE, INCLUDING COPYRIGHT INFRINGEMENT, PATENT INFRINGEMENT, SUITABILITY, ETC. AUTHOR EXPRESSLY DISCLAIMS ALL EXPRESS, IMPLIED OR STATUTORY WARRANTIES OR CONDITIONS, INCLUDING WITHOUT LIMITATION, WARRANTIES OR CONDITIONS OF MERCHANTABILITY, MERCHANTABLE QUALITY OR FITNESS FOR A PARTICULAR PURPOSE, OR ANY WARRANTY OF TITLE OR NON-INFRINGEMENT, OR THAT THE WORK (OR ANY PORTION THEREOF) IS CORRECT, USEFUL, BUG-FREE OR FREE OF VIRUSES. YOU MUST PASS THIS DISCLAIMER ON WHENEVER YOU DISTRIBUTE THE WORK OR DERIVATIVE WORKS.

This product includes software developed by Erwin Tratar. This source code and all accompanying material is copyright (c) 1998- 1999 Erwin Tratar. All rights reserved.

THIS SOFTWARE IS PROVIDED "AS IS" WITHOUT EXPRESS OR IMPLIED WARRANTY. USE IT AT YOUR OWN RISK! THE AUTHOR ACCEPTS NO LIABILITY FOR ANY DAMAGE/LOSS OF BUSINESS THAT THIS PRODUCT MAY CAUSE.

This product includes software developed by Sam Leffler of Silicon Graphics.

THE SOFTWARE IS PROVIDED "AS-IS" AND WITHOUT WARRANTY OF ANY KIND, EXPRESS, IMPLIED OR OTHERWISE, INCLUDING WITHOUT LIMITATION, ANY WARRANTY OF MERCHANTABILITY OR FITNESS FOR A PARTICULAR PURPOSE.

IN NO EVENT SHALL SAM LEFFLER OR SILICON GRAPHICS BE LIABLE FOR ANY SPECIAL, INCIDENTAL, INDIRECT OR CONSEQUENTIAL DAMAGES OF ANY KIND, OR ANY DAMAGES WHATSOEVER RESULTING FROM LOSS OF USE, DATA OR PROFITS, WHETHER OR NOT ADVISED OF THE POSSIBILITY OF DAMAGE, AND ON ANY THEORY OF LIABILITY, ARISING OUT OF OR IN CONNECTION WITH THE USE OR PERFORMANCE OF THIS SOFTWARE

Copyright (c) 1988-1997 Sam Leffler Copyright (c) 1991-1997 Silicon Graphics, Inc.

This product includes software developed by Guy Eric Schalnat, Andreas Dilger, Glenn Randers-Pehrson (current maintainer), and others. (http://www.libpng.org)

The PNG Reference Library is supplied "AS IS". The Contributing Authors and Group 42, Inc. disclaim all warranties, expressed or implied, including, without limitation, the warranties of merchantability and of fitness for any purpose. The Contributing Authors and Group 42, Inc. assume no liability for direct, indirect, incidental, special, exemplary, or consequential damages, which may result from the use of the PNG Reference Library, even if advised of the possibility of such damage.

This product includes software components distributed by the Cryptix Foundation.

Copyright © 1995-2005 The Cryptix Foundation Limited. All rights reserved.

THIS SOFTWARE IS PROVIDED BY THE CRYPTIX FOUNDATION LIMITED AND CONTRIBUTORS ``AS IS'' AND ANY EXPRESS OR IMPLIED WARRANTIES, INCLUDING, BUT NOT LIMITED TO, THE IMPLIED WARRANTIES OF MERCHANTABILITY AND FITNESS FOR A PARTICULAR PURPOSE ARE DISCLAIMED. IN NO EVENT SHALL THE CRYPTIX FOUNDATION LIMITED OR CONTRIBUTORS BE LIABLE FOR ANY DIRECT, INDIRECT, INCIDENTAL, SPECIAL, EXEMPLARY, OR CONSEQUENTIAL DAMAGES (INCLUDING, BUT NOT LIMITED TO, PROCUREMENT OF SUBSTITUTE GOODS OR SERVICES; LOSS OF USE, DATA, OR PROFITS; OR BUSINESS INTERRUPTION) HOWEVER CAUSED AND ON ANY THEORY OF LIABILITY, WHETHER IN CONTRACT, STRICT LIABILITY, OR TORT (INCLUDING NEGLIGENCE OR OTHERWISE) ARISING IN ANY WAY OUT OF THE USE OF THIS SOFTWARE, EVEN IF ADVISED OF THE POSSIBILITY OF SUCH DAMAGE

This product includes software components distributed by Sun Microsystems.

This software is provided "AS IS," without a warranty of any kind. ALL EXPRESS OR IMPLIED CONDITIONS, REPRESENTATIONS AND WARRANTIES, INCLUDING ANYIMPLIED WARRANTY OF MERCHANTABILITY, FITNESS FOR A PARTICULAR PURPOSE OR NON-INFRINGEMENT, ARE HEREBY EXCLUDED. SUN AND ITS LICENSORS SHALL NOT BE LIABLE FOR ANY DAMAGES SUFFERED BY LICENSEE AS A RESULT OF USING, MODIFYING OR DISTRIBUTING THE SOFTWARE OR ITS DERIVATIVES. IN NO EVENT WILL SUN OR ITS LICENSORS BE LIABLE FOR ANY LOST REVENUE, PROFIT OR DATA, OR FOR DIRECT, INDIRECT, SPECIAL, CONSEQUENTIAL, INCIDENTAL OR PUNITIVE DAMAGES, HOWEVER CAUSED AND REGARDLESS OF THE THEORY OF LIABILITY, ARISING OUT OF THE USE OF OR INABILITY TO USE SOFTWARE, EVEN IF SUN HAS BEEN ADVISED OF THE POSSIBILITY OF SUCH DAMAGES.

Copyright (c) 1998 Sun Microsystems, Inc. All Rights Reserved.

This product includes software components distributed by Dennis M. Sosnoski.

THIS SOFTWARE IS PROVIDED BY THE COPYRIGHT HOLDERS AND CONTRIBUTORS "AS IS'" AND ANY EXPRESS OR IMPLIED WARRANTIES, INCLUDING, BUT NOT LIMITED TO, THE IMPLIED WARRANTIES OF MERCHANTABILITY AND FITNESS FOR A PARTICULAR PURPOSE ARE DISCLAIMED. IN NO EVENT SHALL THE COPYRIGHT OWNER OR CONTRIBUTORS BE LIABLE FOR ANY DIRECT, INDIRECT, INCIDENTAL, SPECIAL, EXEMPLARY, OR CONSEQUENTIAL DAMAGES (INCLUDING, BUT NOT LIMITED TO, PROCUREMENT OF SUBSTITUTE GOODS OR SERVICES; LOSS OF USE, DATA, OR PROFITS; OR BUSINESS INTERRUPTION) HOWEVER CAUSED AND ON ANY THEORY OF LIABILITY, WHETHER IN CONTRACT, STRICT LIABILITY, OR TORT (INCLUDING NEGLIGENCE OR OTHERWISE) ARISING IN ANY WAY OUT OF THE USE OF THIS SOFTWARE, EVEN IF ADVISED OF THE POSSIBILITY OF SUCH DAMAGE.

Copyright © 2003-2007 Dennis M. Sosnoski. All Rights Reserved

It also includes materials licensed under Apache 1.1 and the following XPP3 license

THIS SOFTWARE IS PROVIDED "AS IS'" AND ANY EXPRESSED OR IMPLIED WARRANTIES, INCLUDING, BUT NOT LIMITED TO, THE IMPLIED WARRANTIES OF MERCHANTABILITY AND FITNESS FOR A PARTICULAR PURPOSE ARE DISCLAIMED. IN NO EVENT SHALL THE COPYRIGHT OWNER OR CONTRIBUTORS BE LIABLE FOR ANY DIRECT, INDIRECT, INCIDENTAL, SPECIAL, EXEMPLARY, OR CONSEQUENTIAL DAMAGES (INCLUDING, BUT NOT LIMITED TO, PROCUREMENT OF SUBSTITUTE GOODS OR SERVICES; LOSS OF USE, DATA, OR PROFITS; OR BUSINESS INTERRUPTION) HOWEVER CAUSED AND ON ANY THEORY OF LIABILITY, WHETHER IN CONTRACT, STRICT LIABILITY, OR TORT (INCLUDING NEGLIGENCE OR OTHERWISE) ARISING IN ANY WAY OUT OF THE USE OF THIS SOFTWARE, EVEN IF ADVISED OF THE POSSIBILITY OF SUCH DAMAGE.

Copyright © 2002 Extreme! Lab, Indiana University. All Rights Reserved

This product includes software components distributed by CodeProject. This software contains material that is © 1994-2005 The Ultimate Toolbox, all rights reserved.

This product includes software components distributed by Geir Landro.

Copyright © 2001-2003 Geir Landro (drop@destroydrop.com) JavaScript Tree - www.destroydrop.com/hjavascripts/tree/version 0.96

This product includes software components distributed by the Hypersonic SQL Group.

THIS SOFTWARE IS PROVIDED BY THE COPYRIGHT HOLDERS AND CONTRIBUTORS "AS IS'" AND ANY EXPRESS OR IMPLIED WARRANTIES, INCLUDING, BUT NOT LIMITED TO, THE IMPLIED WARRANTIES OF MERCHANTABILITY AND FITNESS FOR A PARTICULAR PURPOSE ARE DISCLAIMED. IN NO EVENT SHALL THE COPYRIGHT OWNER OR CONTRIBUTORS BE LIABLE FOR ANY DIRECT, INDIRECT, INCIDENTAL, SPECIAL, EXEMPLARY, OR CONSEQUENTIAL DAMAGES (INCLUDING, BUT NOT LIMITED TO, PROCUREMENT OF SUBSTITUTE GOODS OR SERVICES; LOSS OF USE, DATA, OR PROFITS; OR BUSINESS INTERRUPTION) HOWEVER CAUSED AND ON ANY THEORY OF LIABILITY, WHETHER IN CONTRACT, STRICT LIABILITY, OR TORT (INCLUDING NEGLIGENCE OR OTHERWISE) ARISING IN ANY WAY OUT OF THE USE OF THIS SOFTWARE, EVEN IF ADVISED OF THE POSSIBILITY OF SUCH DAMAGE

Copyright © 1995-2000 by the Hypersonic SQL Group. All Rights Reserved

This product includes software components distributed by the International Business Machines Corporation and others.

THE SOFTWARE IS PROVIDED "AS IS", WITHOUT WARRANTY OF ANY KIND, EXPRESS OR IMPLIED, INCLUDING BUT NOT LIMITED TO THE WARRANTIES OF MERCHANTABILITY, FITNESS FOR A PARTICULAR PURPOSE AND NONINFRINGEMENT. IN NO EVENT SHALL THE AUTHORS OR COPYRIGHT HOLDERS BE LIABLE FOR ANY CLAIM, DAMAGES OR OTHER LIABILITY, WHETHER IN AN ACTION OF CONTRACT, TORT OR OTHERWISE, ARISING FROM, OUT OF OR IN CONNECTION WITH THE SOFTWARE OR THE USE OR OTHER DEALINGS IN THE SOFTWARE.

Copyright (c) 1995-2009 International Business Machines Corporation and others. All rights reserved.

This product includes software components distributed by the University of Coimbra.

University of Coimbra distributes this software in the hope that it will be useful but DISCLAIMS ALL WARRANTIES WITH REGARD TO IT, including all implied warranties of MERCHANTABILITY or FITNESS FOR A PARTICULAR PURPOSE. In no event shall University of Coimbra be liable for any special, indirect or consequential damages (or any damages whatsoever) resulting from loss of use, data or profits, whether in an action of contract, negligence or other tortious action, arising out of or in connection with the use or performance of this software.

Copyright (c) 2000 University of Coimbra, Portugal. All Rights Reserved.

This product includes software components distributed by Steve Souza.

THIS SOFTWARE IS PROVIDED BY THE AUTHOR AND CONTRIBUTORS "AS IS'" AND ANY EXPRESS OR IMPLIED WARRANTIES, INCLUDING, BUT NOT LIMITED TO, THE IMPLIED WARRANTIES OF MERCHANTABILITY AND FITNESS FOR A PARTICULAR PURPOSE ARE DISCLAIMED. IN NO EVENT SHALL THE COPYRIGHT OWNER OR CONTRIBUTORS BE LIABLE FOR ANY DIRECT, INDIRECT, INCIDENTAL, SPECIAL, EXEMPLARY, OR CONSEQUENTIAL DAMAGES (INCLUDING, BUT NOT LIMITED TO, PROCUREMENT OF SUBSTITUTE GOODS OR SERVICES; LOSS OF USE, DATA, OR PROFITS; OR BUSINESS INTERRUPTION) HOWEVER CAUSED AND ON ANY THEORY OF LIABILITY, WHETHER IN CONTRACT, STRICT LIABILITY, OR TORT (INCLUDING NEGLIGENCE OR OTHERWISE) ARISING IN ANY WAY OUT OF THE USE OF THIS SOFTWARE, EVEN IF ADVISED OF THE POSSIBILITY OF SUCH DAMAGE.

Copyright © 2002, Steve Souza (admin@jamonapi.com). All Rights Reserved.

This product includes software developed by the OpenSymphony Group (http://www.opensymphony.com/.)" Copyright © 2001-2004 The OpenSymphony Group. All Rights Reserved.

Pantone LLC is the copyright owner of color data and/or software which are licensed to Oracle to distribute for use only in combination with Oracle Documaker. PANTONE Color Data and/or Software shall not be copied onto another disk or into memory unless part of the execution of Oracle Documaker.

THE SOFTWARE IS PROVIDED "AS IS", WITHOUT WARRANTY OF ANY KIND, EXPRESS OR IMPLIED, INCLUDING BUT NOT LIMITED TO THE WARRANTIES OF MERCHANTABILITY, FITNESS FOR A PARTICULAR PURPOSE AND NONINFRINGEMENT. IN NO EVENT SHALL THEAUTHORS OR COPYRIGHT HOLDERS BE LIABLE FOR ANY CLAIM, DAMAGES OR OTHER LIABILITY, WHETHER IN AN ACTION OF CONTRACT, TORT OR OTHERWISE, ARISING FROM, OUT OF OR IN CONNECTION WITH THE SOFTWARE OR THE USE OR OTHER DEALINGS IN THE SOFTWARE.

Copyright (c) 2009 Dave Gamble

PANTONE (R) Colors displayed in the software application or in the user documentation may not match PANTONE-identified standards. Consult current PANTONE Color Publications for accurate color. PANTONE(R) and other Pantone LLC trademarks are the property of Pantone LLC. (C) Pantone LLC, 2011.

This product includes software developed by Dave Gamble and distributed via SourceForge.net (http://sourceforge.net/projects/ cjson/)

# **[CONTENTS](#page-10-0)**

### **Using Docupresentment SDK 10**

#### **[Finding the Information You Need 14](#page-14-0)**

#### **[Using the DSI APIs with C 16](#page-16-0)**

#### **[Using Unicode in Attachment Variables 19](#page-19-0)**

[Sample Program-DSIEX 19](#page-19-1)

#### **[Writing Processing Rules in C 21](#page-21-0)**

[How the System Processes Rules 21](#page-21-1) [Creating Rules 22](#page-22-0) [Creating, Accessing, and Destroying Variables 24](#page-24-0) [Accessing the Queue 25](#page-25-0) [Using Utility Functions 25](#page-25-1) [Creating Rules for Reserved Request Types 25](#page-25-2)

#### **[Using the Java Libraries 28](#page-28-0)**

#### **[Writing Processing Rules in Java 30](#page-30-0)**

[Java Rules vs. C Rules 32](#page-32-0) [Function Signature for Java Rules 32](#page-32-1) [Using the IDSWebdav Servlet Client APIs and DPRLIB Rules 34](#page-34-0) [Writing Processing Rules in Visual Basic 70](#page-70-0)

#### **Samples 77**

### **[Referencing Attachment Variables 87](#page-87-0)**

**[DSI C APIs 88](#page-88-0)**

### **[C API Functions 89](#page-89-0)**

#### **[DSI Java APIs 180](#page-180-0)**

#### **[Using JavaBean Components 181](#page-181-0)**

[Returning a RecordSet Object 185](#page-185-0)

#### **[Using IDSJSP in a JSP Container 187](#page-187-0)**

[DSI Bean APIs 187](#page-187-1)

[Using the DSI Java Messaging Library for Client Applications 188](#page-188-0)

### **[Passing JVM Options to DSILIB 189](#page-189-0)**

**[Generating Debug Output for Client Requests 190](#page-190-0) [Java API Classes 191](#page-191-0)**

**[DSI Processing Rules 192](#page-192-0)**

**[Server Rules 193](#page-193-0) [Putting and Getting Multiple Files 196](#page-196-0) [Client Rules 238](#page-238-0)**

#### **[DSI Visual Basic APIs 258](#page-258-0)**

**[Using the Prototypes and Examples 259](#page-259-0) [Handling Errors 259](#page-259-1) [Using the Web Services Example 260](#page-260-0) [Visual Basic Methods 261](#page-261-0)**

## Chapter 1

## <span id="page-10-0"></span>**Using Docupresentment SDK**

This chapter tells you how to use the Document Server Interface (DSI) APIs for creating rules and applications to interface with Oracle Insurance's Docupresentment. The various API functions and processing rules are described in detail in this manual.

You can use the API C functions, Java methods, Visual Basic methods, and processing rules to build either a proprietary client interface or a custom set of rules which work with Docupresentment.

The APIs provide a number of services, including...

- Interprocess communication
- Persistent variables
- Accessible across function calls
- Error reporting

Several general purpose functions are also available.

The DSI API includes interfaces (APIs), for C, Java, and Visual Basic so you can use these languages to build custom rules and applications. You will also find sample clients which you can use as a reference. For more information, see...

- [Finding the Information You Need on page 15](#page-14-0)
- [Using the DSI APIs with C on page 17](#page-16-0)
- [Writing Processing Rules in C on page 22](#page-21-0)
- [Using the Java Libraries on page 29](#page-28-0)
- [Using the IDSWebdav Servlet Client APIs and](#page-34-0)  [DPRLIB Rules on page 35](#page-34-0)
- Writing Processing Rules in Visual Basic on page 71

The illustration on the following page shows how data flows within the system and its overall architecture.

#### Using Docupresentment SDK

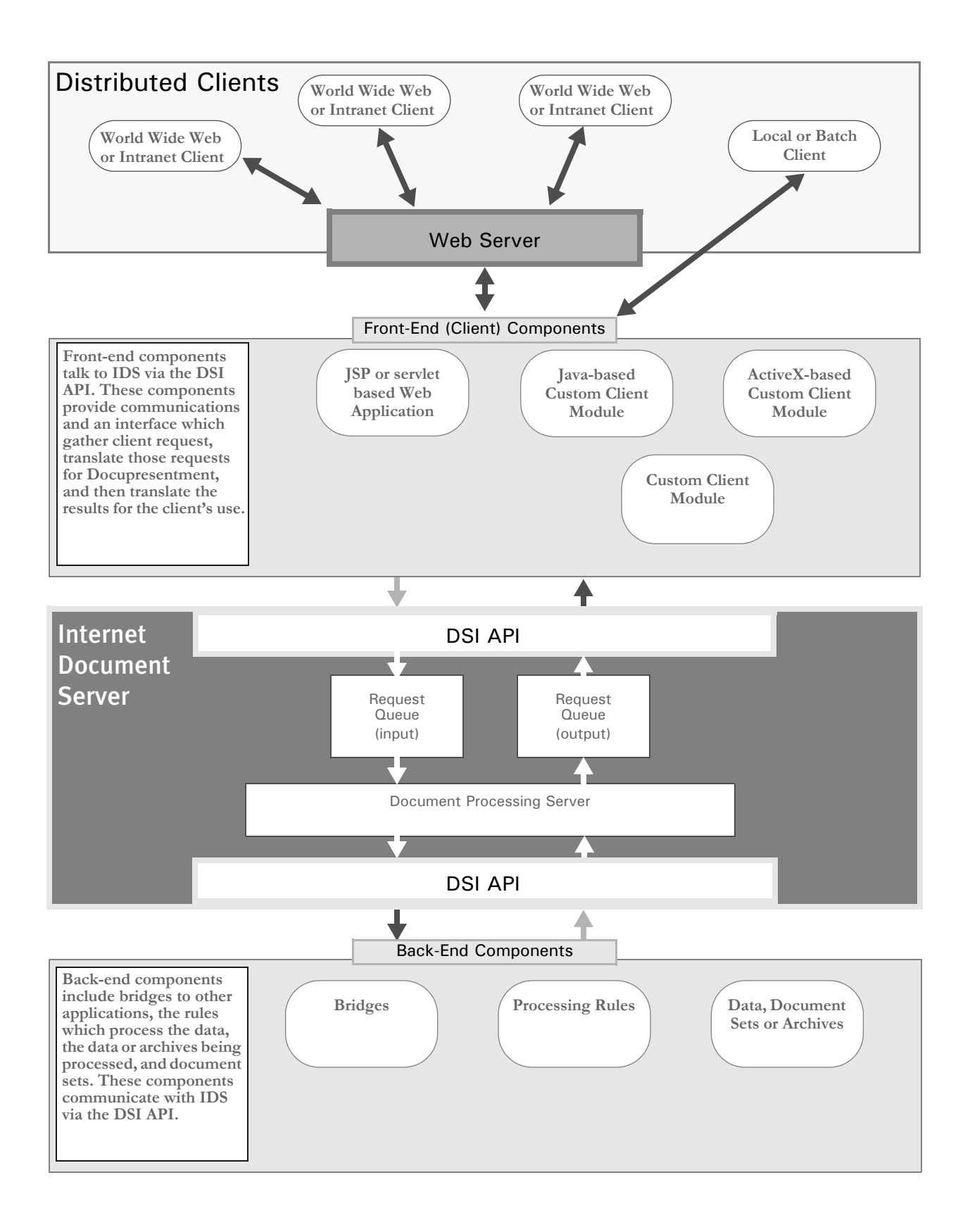

Two-tier and three-tier models are supported. In the three-tier model, the remote client can take a variety of forms and paths. The remote can be a web browser using CGI, a web browser using Java, or stand-alone, *fat* or *thin,* Java or C clients. Notice that there are two paths from the remote client, one through a front-end component, such as CGI, JSP or servlet, and the other through a Java client. The two paths merge at the DSI API, one for C the other for Java.

The system includes a CGI client, which supports rules. Because you can write your own front-end client, the term *front-end client* applies to both. Discussions about rule processing in the front-end client, however, refer to a CGI client.

Similarly, the two-tier model can be supported by writing local applications, such as those that do not use remote communications. You can write these local applications in either Java or C. These local applications use their own APIs. The DSIEX.C sample program, discussed in the topic [Sample Program-DSIEX on page 20,](#page-19-1) is an example of a local application.

Aside from the languages there are these key differences:

- The front-end CGI client supports rules and relies on HTML scripts
- The Java browser applet has a persistent connection with the Java server console application.
- The CGI script runs on a front-end client on the HTML server; the Java applet processing is split between the remote web browser and the server.

The general structure of a DSI session depends upon whether you are writing an executable program or a custom set of rules in C or an applet and application in Java. An executable program requires additional calls to initialize and terminate Docupresentment and its database access subsystems. To keep things from getting too confusing, the markers below indicate the steps unique to *CGI* or *Java*:

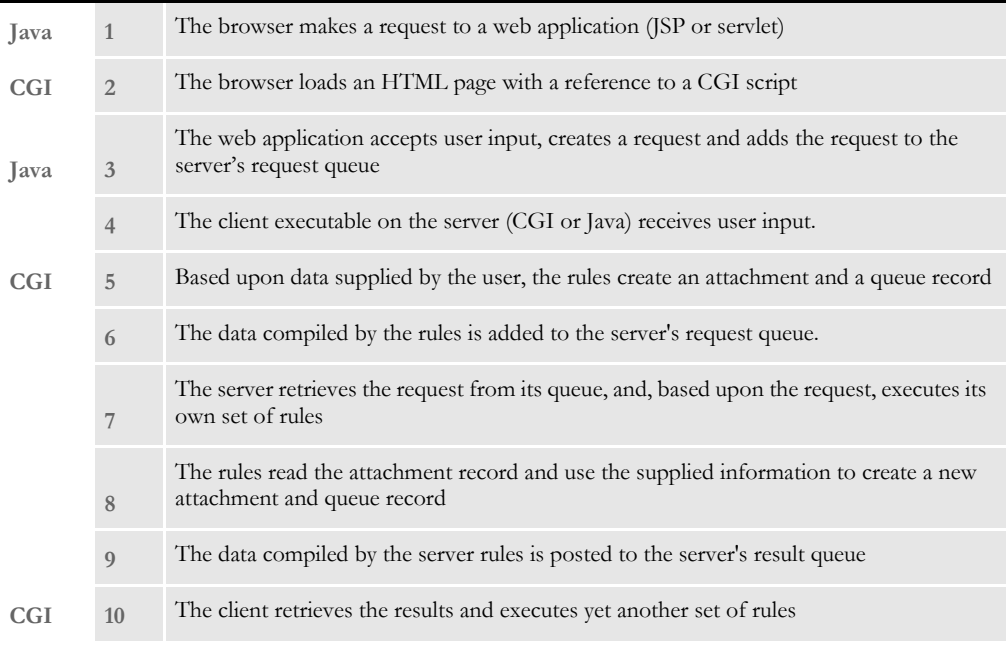

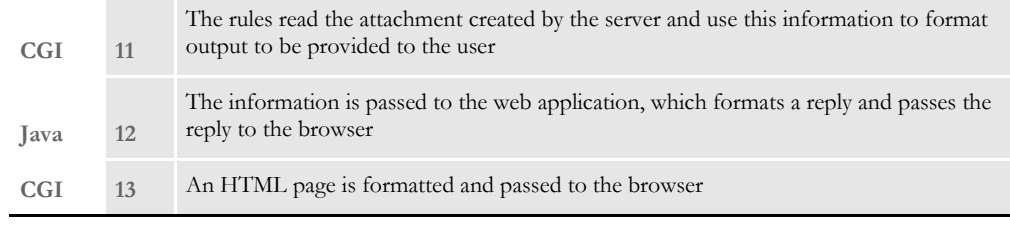

NOTE: An attachment is a block of information accessed in the form of name/value pairs. Attachments are used to pass information between the client and the server rules, as well as the API.

This sequence is greatly simplified, ignoring the details of how rules compile data and determine what information needs to be provided at each stage of the process. These details may include database accesses, requests from the user for additional information, the creation of files, and other tasks.

#### **Queues**

Typically, you will have more than one browser active at a time so input and output to Docupresentment is organized around queues. These queues serialize the requests and process them on a first in, first out basis. The DSI queues also let you prevent conflicts as several clients perform several tasks at a time.

## <span id="page-14-0"></span>FINDING THE INFORMATION YOU NEED

Depending on how you implement the system, you may not need to install or use all of the components. Below is a table which shows the order in which you should read the chapters and appendices in this manual and in the other Docupresentmen related guides and briefly describes these chapters or appendixes.

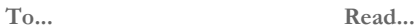

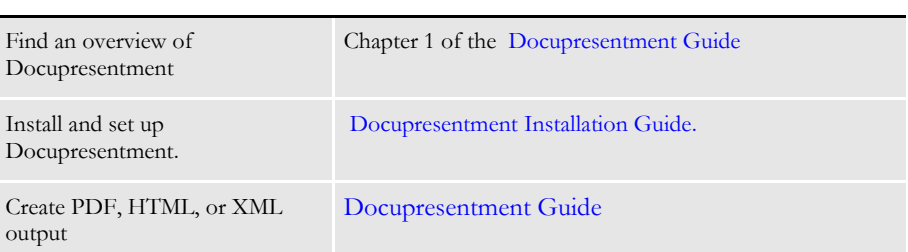

**Once you install Docupresentment, you will typically use one of the following bridges:**

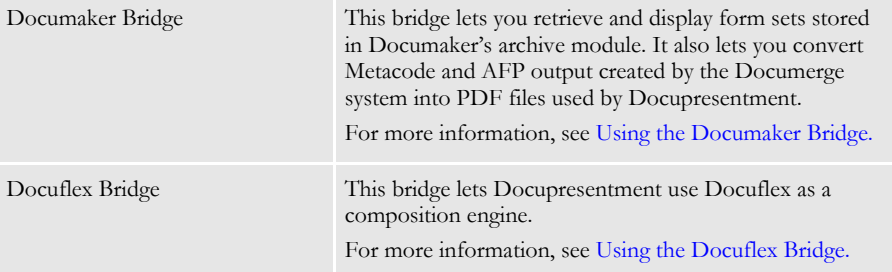

**If you plan to customize Docupresentment, either by building custom client modules or by adding processing rules, install the Internet Server SDK and refer to the appropriate chapters of this manual for additional information.**

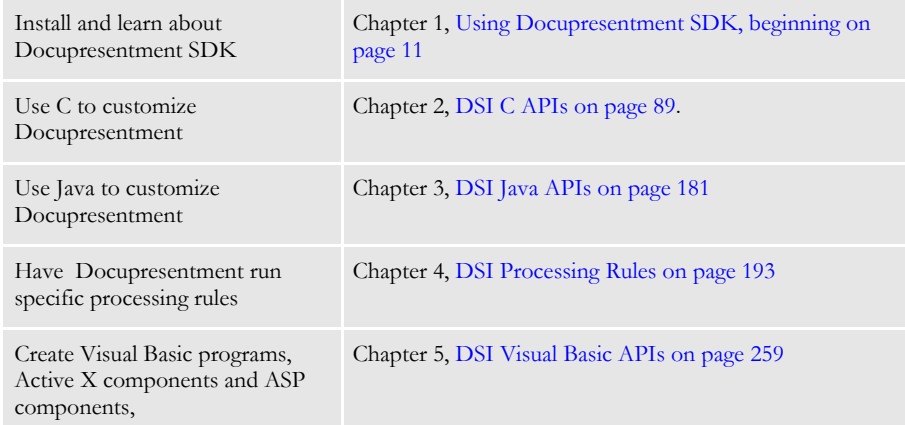

**For help resolving any errors which may occur:** 

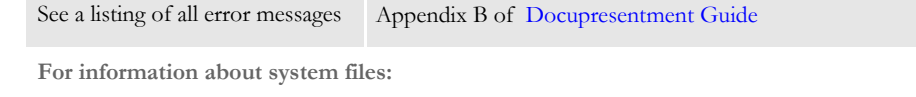

See this appendix Appendix A of [Docupresentment Guide](http://docs.oracle.com/cd/E51709_01/ids_book.pdf)

Keep in mind that XML standards, as defined by the W3C, require you to substitute text characters that are not in XML tags (for example, between <entry> and </entry> tags) as *escape sequences*. The characters that require substitution are listed in the following table. If you cut and paste an XML example from this or other Docupresentment documentation into an XML configuration file, you will have to manually make these substitutions.

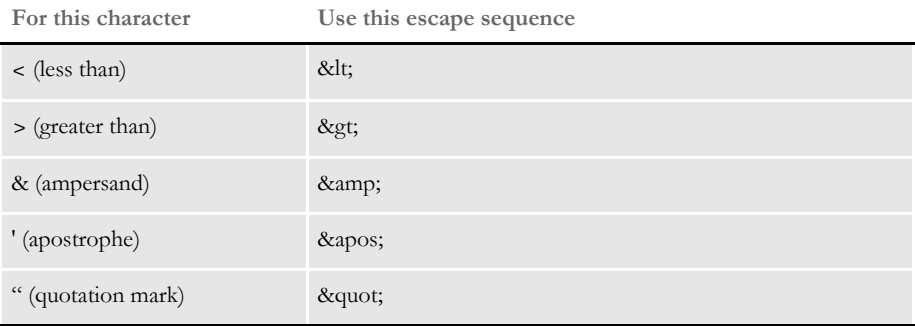

## <span id="page-16-0"></span>USING THE DSI APIS WITH C

A front-end client has a number of convenient and powerful features for access to Docupresentment using the DSI C API. Note that access to all of the client functionality *is not* provided through the DSI C API.

You must handle memory management, rule processing, HTML formatting, and other calls to the operating system. The DSI API does, however, handle communication with the server. You can find prototypes for all of the DSI C API functions in DSILIB.H. For executable programs, access to the DSIW32.DLL file must be explicitly included in your link by including the implib DSIW32.lib.

In addition, a number of functions are available expressly for use in custom front-end clients. If you are writing an executable program, note that the client must call the DSIInit and DSIInitInstance functions before it calls any of the other DSI functions.

NOTE: You cannot call the [DSIInit](#page-145-0) and [DSIInitInstance](#page-146-0) functions more than once without an intervening call to the [DSITerm](#page-166-0) and [DSITermInstance](#page-167-0) functions.

The DSIInit function returns a process-level handle used for calls to the DSIInitInstance function, which in turn returns a thread-level handle. The instance handle is used for all subsequent calls to DSI functions.

```
/* for .EXE only */
hApp = DSIInit();
hInstance = DSIInitInstance( hApp );
```
If you are writing rules and not an executable program, the opposite is true. You should not call the DSIInit and/or DSIInitInstance functions because the program running the rules has already made those calls. As you will see in the topic [Writing Processing Rules](#page-21-0)  [in C on page 22](#page-21-0), you will be passed the instance handle every time the rule is called.

NOTE: The functions DSIInit, DSIInitInstance, DSITermInstance, and DSITerm functions are required for EXEs only. Do not use them when writing rules.

If you are using the queue APIs, the next task is to call [DSIInitQueue](#page-147-0) once for each of the input and output queues. These calls initialize the communication channels between a front-end client and server and create the attachment lists.

DSIInitQueue( hInstance, DSI\_INPUTQUEUE, "RESULTQ" )

Once the queues have been initialized, you can implement your design. The queue fields required by the server are:

- the request type (see the table [on page 26.\)](#page-25-3) DSIQSET\_REQTYPE
- your user ID (your choice) DSIQSET\_USERID
- a globally unique identifier, DSIQSET\_UNIQUE\_ID

Once the rule processing has been completed and the attachment list filled, a front-end client must fill the appropriate queue fields and add the record to the queue for retrieval by the server. Additionally, if a front-end client provides attachment data to Docupresentment, you must set the DSIQSET\_ATTACHMENT field.

NOTE: You set the DSIQSET\_ATTACHMENT field to add a single attachment buffer that the caller maintains. For other situations, you would use the [DSIAddAttachVar](#page-93-0) and [DSIStoreAttachment](#page-165-0) functions.

Since your process or thread likely will not be the only user of the server, the DSIQSET\_UNIQUE\_ID field, which you will use to locate the response, should be unique to a given request. The easiest way to do this is to use the [DSIGetUniqueString](#page-144-0) function, as shown here:

```
/* set the request type */
DSISetQField( hInstance,
                 DSI_OUTPUTQUEUE,
                 DSIQSET_REQTYPE,
                 "SSS",
                sizeof( "SSS" ) );
/* set the user id */DSISetQField( hInstance,
                DSI_OUTPUTQUEUE,
                 DSIQSET_USERID,
                 "MyID",
                 sizeof( "MyID" ) );
/* set the unique id 
first the field length */
DSIGetQFieldLength( hInstance,
                       DSI_OUTPUTQUEUE,
                       DSIQSET UNIQUE ID )
/* next get a unique identifier from DSI */
DSIGetUniqueString( hInstance, szUnique, cbUnique );
/* put unique id into the queue record */
DSISetQField( hInstance,
                DSI_OUTPUTQUEUE,
                 DSIQSET_UNIQUE_ID,
                 szUnique,
                 cbUnique );
```
Once the above fields have been filled, call the [DSIAddToQueue](#page-98-0) function to post the message to the server.

DSIAddToQueue( hInstance, DSI\_OUTPUTQUEUE );

To use a proprietary attachment format, retrieve each attachment variable in turn, copying them all into a single buffer in the format desired, and pass the result to the [DSISetQField](#page-164-0) function. The length of this buffer cannot exceed 64K.

To retrieve results from Docupresentment, call the [DSIFindInQueue](#page-135-0) or [DSIGetQueueRec](#page-143-0) function with the pszId parameter set to the value used for the DSIQSET\_UNIQUE\_ID (we recommend that you use the DSIGetUniqueString function to generate this value).

You can then retrieve the attachment from the result record using the [DSIGetQField](#page-140-0) function and parse it into individual attachment variables. Alternatively, you can use the [DSIParseAttachment](#page-152-0) function to produce a list of name/value pairs that can be retrieved using the [DSIAttachCursorFirst](#page-99-0), [DSIAttachCursorNext,](#page-109-0) [DSIAttachCursorPrev,](#page-113-0) [DSIAttachCursorLast](#page-103-0) functions, as shown below:

```
DSIGetQueueRec( hInstance,
                   DSI_INPUTQUEUE,
                    szUnique,
                    1000L,
                    10000L );
DSIParseAttachment ( hInstance, DSI_INPUTQUEUE ); 
DSIOpenAttachCursor( hInstance, DSI_INPUTQUEUE);
DSIAttachCursorFirst( hCursor,
                       szName,
                       sizeof ( szName ),
                       szValue,
                       sizeof ( szValue ));
DSIAttachCursorNext( hCursor,
                      szName,
                      sizeof ( szName ),
                      szValue,
                     sizeof ( szValue ) );
DSICloseAttachCursor( hCursor );
/* for .EXE only*/
if ( hInstance != DSINULLHANDLE ) {
     DSITermQueue( hInstance, DSI_INPUTQUEUE );
    DSITermQueue( hInstance, DSI OUTPUTQUEUE );
     DSITermInstance( hInstance );
}
if ( hApp != DSINULLHANDLE) {
     DSITerm( hApp );
}
```
Chapter 1

Using Docupresentment SDK

### <span id="page-19-0"></span>USING UNICODE IN **ATTACHMENT VARIABLES**

IDS now supports Unicode, via UTF-8 encoding, in the setting and retrieving of values from attachment variables. The support is implemented via new functions and defined constants in the DSILIB library. The new functions are:

DSIAddAttachVarEx DSIAddToAttachRecEx DSILocateAttachVarEx DSIAttachVarLengthEx DSIAttachCursorFirstEx DSIAttachCursorNextEx DSIAttachCursorPrevEx DSIAttachCursorLastEx DSIAttachCursorValueEx DSIAttachCursorValueLengthEx DSIEncryptValueEx

These functions are similar to the *base* versions of the functions, but have an extra encoding parameter that you can set to either DSIENCODING\_SINGLE\_BYTE or DSIENCODING\_UTF\_8.

For example, when adding an attachment variable a rule writer can either use

```
DSIAddAttachVar(hdsi, DSI OUTPUTQUEUE, "FIELD", szValue);
```
or

```
DSIAddAttachVarEx(hdsi, DSI_OUTPUTQUEUE, "FIELD", szValue, 
DSIENCODING_SINGLE_BYTE);
```
or

DSIAddAttachVarEx(hdsi, DSI\_OUTPUTQUEUE, "FIELD", szValue, DSIENCODING\_UTF\_8);

When using the base versions of these functions, the default encoding is DSIENCODING\_SINGLE\_BYTE, so the first two function calls would do the same thing.

DSIENCODING\_SINGLE\_BYTE uses code page 1252 encoding, which has a one-toone mapping between bytes and Unicode characters between 32 and 255, *except* from 128 to 159, which maps some Unicode characters down into this range. For example, the Unicode character for the Euro symbol (hex 20ac) is converted to a 128 (hex 80) and vice versa. This makes IDS compatible with how Documaker handles the Euro symbol.

DSIENCODING\_UTF\_8 uses UTF-8 encoding, which is a way to translate Unicode multibyte characters into a format compatible with null-terminated C language strings while retaining all the character information.

### <span id="page-19-1"></span>**SAMPLE PROGRAM-DSIEX**

As an aid, Docupresentment includes a sample program named DSIEX.C and its executable DSIEXW32.EXE. It is a simple, single-threaded console application, which opens an input and output queue, requests the server status, and dumps the results to sysout. It also checks the installation and setup.

To run DSIEXW32.EXE, follow these steps:

1 Start Docupresentment in the \DOCSERV directory.

#### 2 Run DSIEXW32.EXE.

The DSIEX program will run for a few seconds and stop after producing 30+ lines of output. If you want to look more closely at the output, which includes a listing of all the libraries used by Docupresentment, redirect the output to a file.

Take a look at DSIEX.C and you will see it includes all the steps outlined above, especially those required for an executable program, such as the calls to the [DSIInit](#page-145-0), [DSIInitInstance,](#page-146-0) [DSITermInstance,](#page-167-0) and [DSITerm](#page-166-0) functions.

## <span id="page-21-0"></span>**WRITING PROCESSING** RULES IN C

A rule is an entry point in a DLL that follows a standard parameter set or convention. You can use rules to customize how your system operates. The processing rules run either in a front-end client, such as the CGI client, or in Docupresentment.

Please refer to Chapter 3 in [Docupresentment Guide](http://docs.oracle.com/cd/E51709_01/ids_book.pdf), for a discussion on configuring the rules in the configuration file. The standard rules you can use are explained in the topic [Server Rules on page 194.](#page-193-1)

The rules run by the front-end CGI client are contained in DLLs, which the system loads when it receives a request that requires the use of a rule. Because rules run within the process address space of the executable program, memory violations within a rule are memory violations within the server. This is not a result you want to occur so take steps to prevent them.

The same may be said of memory leaks and performance bottlenecks. For this reason, you should carefully write and test the rule before you place it in service. There are some good tools available to help you look for bugs, memory leaks and performance bottle necks, such as Bounds Checker and Heap Agent. The results are well worth the effort. It is assumed that you are familiar with the C programming language.

### <span id="page-21-1"></span>**HOW THE SYSTEM PROCESSES RULES**

To process the various rules, the system loops through a list of rules and calls each in turn with this set of messages:

- DSI\_MSGINIT
- DSI\_MSGRUNF
- DSI\_MSGRUNR
- DSI\_MSGTERM

```
DSI_MSGINIT message The DSI_MSGINIT message lets a rule initialize lists and other data structures that will
                              be used during processing of the following messages or by other rules.
```
NOTE: This rule list is run in *forward* order.

DSI\_MSGRUNF and DSI\_MSGRUNR messages The DSI\_MSGRUNF and DSI\_MSGRUNR are the actual processing messages. Two processing messages are provided so rules have a chance to provide additional processing after other rules have done their work. The rule list is run in *forward* order during the processing of the DSI\_MSGRUNF message and in *reverse* order while processing the DSI\_MSGRUNR message. DSI\_MSGTERM Finally, the DSI\_MSGTERM message allows rules to release any resources that were

NOTE: This rule list is run in *reverse* order.

allocated during the previous three stages.

message

The rules processing engine provides no means to abort this processing loop. It is your responsibility to check at each stage to make sure that prior rules completed successfully, that necessary data has been provided, and react accordingly.

Used with a front-end CGI client and Docupresentment, most transactions involve three runs of the rules processing engine. The first run, by the front-end CGI client, transforms user input into data usable by the server. The second run of the rules processing engine by Docupresentment performs the actual work of the transaction. The final run of the rules processing engine is again done by a front-end CGI client and transforms the server's results into user output.

During each run of the engine, a different set of data is available for use by the rules. Entering the first run, a front-end client has read and parsed the request, such as a URL provided by the web browser to the CGI client, as well as the environment variables. In the CGI client, each element of the URL and each environment variable are added to the *output* attachment list to make them available for use by rules.

To provide a front-end client with access to the attachment, be sure the [ATCUnloadAttachment](#page-248-0) rule is present in the client's rule list. The ATCUnloadAttachment rule performs its processing during the DSI\_MSGRUNR message. Keep this in mind when you order the rule list. Make sure all necessary attachment variables are created *before* the attachment is unloaded.

When Docupresentment rules run, certain fields in the Request queue record are accessible. To make sure the attachment variables provided by a front-end client are also accessible, include the [ATCLoadAttachment](#page-240-0) rule in the rule list *before* any rules that require attachment data.

To provide the result processing loop of the client with access to the attachment variables created by the server, make sure the ATCUnloadAttachment rule is in the server's rule list. The ATCUnloadAttachment rule performs its processing during the DSI\_MSGRUNR message. Keep this in mind when ordering the rule list so that all necessary attachment variables are created before the attachment is unloaded.

NOTE: See also Chapter 3 of [Docupresentment Guide](http://docs.oracle.com/cd/E51709_01/ids_book.pdf) for more information.

When a front-end client begins to process results, certain fields of the result queue record are again available. As with the server run, any necessary attachment data must be made available with a call to ATCLoadAttachment in the rule list before attempting to access that data.

#### <span id="page-22-0"></span>**CREATING RULES**

The rules you write in C for the client or server must follow this prototype:

DSIEXPORT long DSIAPI MyRule( DSIHANDLE hInstance, char \*pszParms, unsigned long ulMsg, unsigned long ulOptions);

- *hInstance* is created by a call to the [DSIInit](#page-145-0) function
- *pszParms* contains the rule parameters, as specified in the configuration file

```
• ulMsg is the current message, as discussed above
                       • ulOptions is reserved for future use
                   NOTE: Rules written for use with the front-end CGI client or server must not call the 
                           DSIInit or DSIInitInstance functions. These calls are handled elsewhere.
                   Each rule will generally have a switch statement with cases for each of the defined 
                   messages. Inside the rule, you can do just about anything you want. Remember, though, 
                   that allocated memory must be freed, and that performance bottlenecks in a rule create 
                   performance bottlenecks for the server.
Rule template Here's a template for a rule that will help you get started.
                       _DSIEXPORT long _DSIAPI MyRule (DSIHANDLE hInstance,
                                                            char * pszParms,
                                                            unsigned long ulMsg,
                                                            unsigned long ulOptions )
                       {
                             switch ( ulMsg )
                             {
                                 /* ---------------------------
                                  * Initialization Message
                                    Add data initialization here
                                 */
                                 case DSI_MSGINIT:
                                      break;
                                 /* ---------------------------
                                  * Run Rule Forward Message
                                     Do desired processing
                                 */
                                 case DSI_MSGRUNF:
                                      break;
                                 /* ---------------------------
                                 * Run Rule Reverse Message
                                  * Do desired processing
                                 */
                                 case DSI_MSGRUNR:
                                      break;
                                 /* ---------------------------
                                  * Termination Message
                                  * Clear data, free any memory allocated
                                 */
                                 case DSI_MSGTERM:
                                      break;
                            }
                            return DSIERR_SUCCESS;
                       }
```
#### <span id="page-24-0"></span>**CREATING, ACCESSING, AND DESTROYING VARIABLES**

The [DSICreateValue](#page-128-0), [DSIQueryValueSize,](#page-154-0) [DSILocateValue](#page-150-0), and [DSIDestroyValue](#page-130-0) functions provide easy access to persistent variables you can access from any rule.

NOTE: Variable names are case sensitive and must be unique.

#### **Accessing the Attachment**

The *attachment* is attached to the queue record passed between the client and server. Attachment variables are similar to those created by the DSICreateValue function, except attachment variables are passed between processes. If a value does not need to find its way from the client to the server or vice versa, use the DSICreateValue rule to create the variable.

The functions you can use to access the attachment are...

- [DSIAddAttachVar](#page-93-0)
- [DSILocateAttachVar](#page-148-0)
- [DSIDeleteAttachVar](#page-129-0)
- [DSIOpenAttachCursor](#page-151-0)
- [DSICloseAttachCursor](#page-125-0)
- [DSIAttachCursorFirst](#page-99-0)
- [DSIAttachCursorNext](#page-109-0)
- [DSIAttachCursorPrev](#page-113-0)
- [DSIAttachCursorLast](#page-103-0)

In addition to these rules, there are several additional functions and rules you can use to access the attachment:

- The [DSIAddAttachRec](#page-92-0) and [DSIAddToAttachRec](#page-95-0) functions let you create *stem* variables, similar to the C language struct type. These stems allow for multiple records each with members having the same name.
- The HTML formatting rule, [IRCUnloadPage](#page-256-0), replaces special tags in an HTML template with the values in these variables. See Chapter 3 of [Docupresentment Guide](http://docs.oracle.com/cd/E51709_01/ids_book.pdf) for more information.
- The [DSICopyAttachVars](#page-126-0) function lets you copy an entire attachment from one queue to another.
- The [DSIErrorMessage](#page-133-0) function lets you send formatted error messages to the user. The DSIErrorMessage function uses the stem variable capabilities of attachments and the HTML formatting support of the IRCUnloadPage rule so you can precisely report errors.

### <span id="page-25-0"></span>**ACCESSING THE QUEUE**

As a general rule, you should not have to access the queue record, as opposed to the attachment, from within custom rules. There may be times, however, when you want to change the request type or priority, or to use a proprietary attachment format. To query and set queue fields, use the [DSIGetQField](#page-140-0) and [DSISetQField](#page-164-0) functions.

There are several field identifiers you can use with these functions. As queue field lengths can change, call the [DSIGetQFieldLength](#page-142-0) function before you retrieve the field. Be very careful when you modify fields, particularly when you use the provided client and server programs, because these programs rely on certain fields.

It is practically inevitable that a queue error will occur at some point. To get information regarding the nature of the error, use the [DSIGetQError](#page-139-0) function.

There are additional queue APIs that should only be used when creating an executable. These APIs will be discussed shortly.

NOTE: The queue names DSI-INPUTQUEUE and DSI-OUTPUTQUEUE are relative, depending on your perspective. For example, the input queue in a rule is the output queue in a client.

### <span id="page-25-1"></span>**USING UTILITY FUNCTIONS**

At times, you may need to create and later delete temporary files. The DSI SDK includes two APIs you can use to perform these tasks:

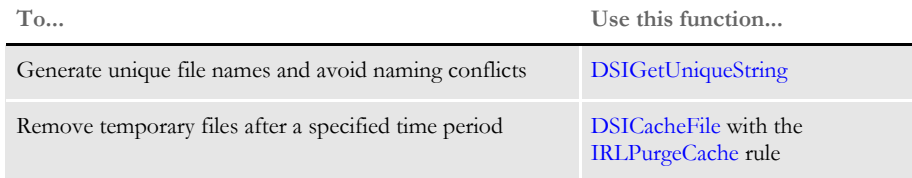

### <span id="page-25-2"></span>**CREATING RULES FOR RESERVED REQUEST TYPES**

Several request types are reserved for use within the server and/or client. You cannot use these request types for transactions. While a default set of rules is provided for these reserved request types, in some cases you may want to change these defaults.

Here is a list of the reserved requests and a description of each. These requests may or may not be in use at any given time, and the default processing for these requests is subject to change.

#### <span id="page-25-3"></span>Reserved request types

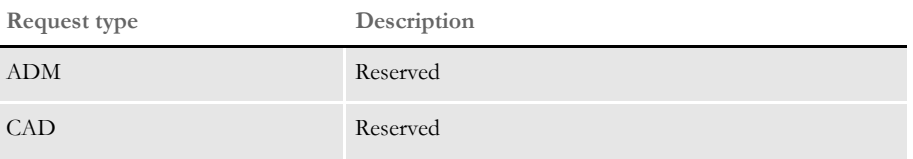

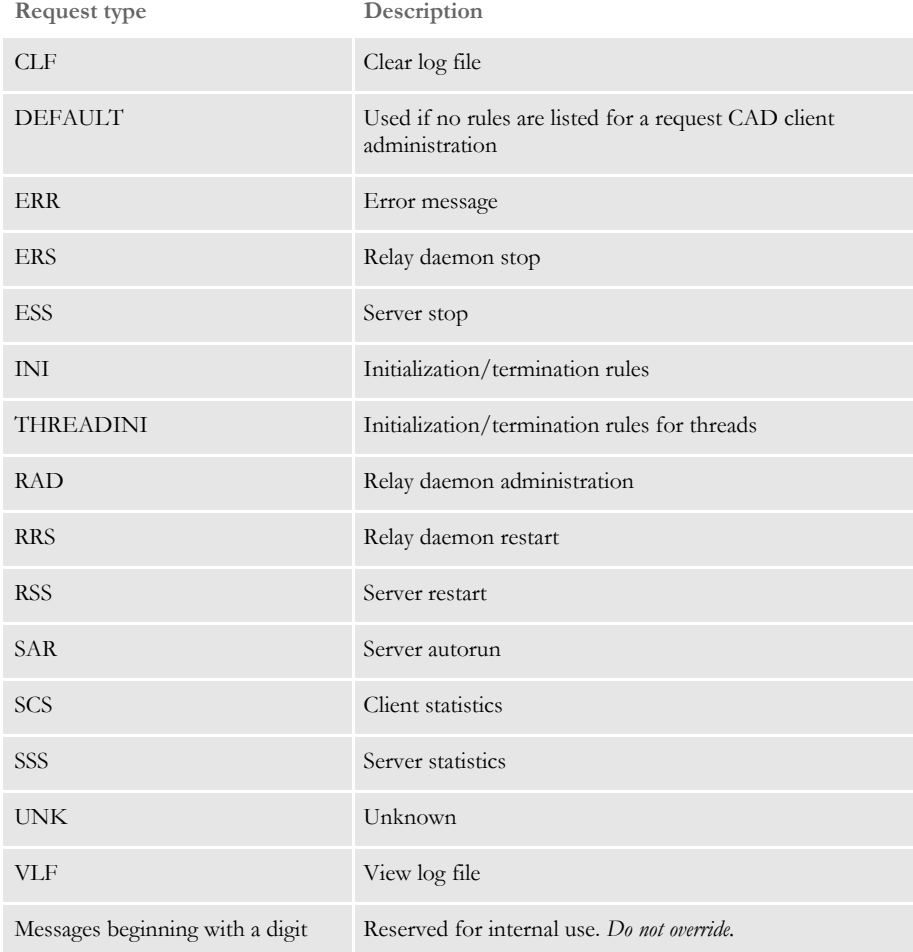

To extend the existing rules for one of these request types, construct the rule as discussed. Then insert a call to the rule in the appropriate place in the configuration file (refer to Using the Documaker Bridge for more information).

For instance, to add MyPeriodicCleanupFunction in the MYDLL.DLL library after the IRLPurge rule has completed, modify the ReqType:SAR control group as shown here:

```
< section name="ReqType:SAR" >
   <entry name="function">irlw32->IRLPurge</entry>
   <entry name="function">mydll->MyPeriodicCleanupFunction</entry>
</section>
```
If you are replacing the functionality provided for one of the reserved request types, make sure the replacement rule provides adequate functionality. Then, simply remove (or comment) the existing rules and insert the replacements.

NOTE: The system does not check the status of rules. Processing continues even if your rule fails. You must make sure the previous steps of the process were completed without error.

#### Chapter 1

Using Docupresentment SDK

## <span id="page-28-0"></span>USING THE JAVA LIBRARIES

A front-end client has convenient Java libraries available from Oracle Insurance for accessing IDS. Docupresentment Java Libraries handle communication with the server, the bundling of data and formatting the data for sending to the server, in addition to useful utility functions.

The libraries are available in the DocuCorpUtil.jar and DocucorpMsg.jar files. These files must be part of the CLASSPATH of the Java client program.

You will also need files for the parsing and writing of XML files, xerces.jar and xalan.jar. If you are running Java version 1.3 these files will need to be included in your CLASSPATH. These files are part of the Java runtime version 1.4 and later.

Docupresentment Java Libraries provide support for setting up queues for communicating with IDS. This is done through a *queue factory*, which creates input and output queues. The queue factory can be created using the getQueueFactory method of the class com.docucorp.messaging.DocucorpMsgUtil. Configuration parameters for the queue factory are passed in using a java.util.Properties object. The queue factory can then create the needed queues.

```
DSIMessageQueueFactory queueFactory = 
DocucorpMsgUtil.getQueueFactory(props); 
DSIMessageQueue inputQueue = 
_queueFactory.createMessageQueue(DSIMessageQueueFactory.INPUTQUEUE)
;
DSIMessageQueue outputQueue = 
_queueFactory.createMessageQueue(DSIMessageQueueFactory.OUTPUTQUEUE
);
```
Requests sent and results retrieved from the server are held in instances of the com.docucorp.messaging.DSIMessage class. This class has methods for storing name/ value pairs called *message variables* and strings or binary data in *attachments*. There are also methods for setting the request type and unique ID of the request.

```
DSIMessage requestDSIMessage = new DSIMessage();
requestDSIMessage.setRequestType("SSS");
requestDSIMessage.setMsgVar("USERID", "USER");
requestDSIMessage.setMsgVar("PASSWORD", "PASS");
```
Before the request can be sent the data in the DSIMessage object must be changed to a format that can be sent through the queues. This process is called *marshalling*. A Java object that marshals a DSIMessage can be created using the getMarshaller method of the class com.docucorp.messaging.DocucorpMsgUtil. The marshaller will read the information in the DSIMessage and create an object that can be sent through the queues.

```
DSIMessageMarshaller marshaller = 
DocucorpMsgUtil.getMarshaller(props);
Object request = marshaller.marshall(requestDSIMessage);
```
Since more than one client application can be communicating with the server through the queues, each message should be sent with a unique identifying string so the client application can get the correct result record back from the result queue. The Java class com.docucorp.util.UniqueStringGenerator can be used to make a unique string.

```
UniqueStringGenerator usg = new UniqueStringGenerator();
String uniqueID = generateUniqueString();
```
With the marshaled request and unique ID, IDS can send the request to the server.

outputQueue.putMessage(uniqueID, request);

The client application now waits for the server to process the request and make a result that will go in the client's input queue. The result is marked with the unique ID string sent with the request.

Object result = inputQueue.getMessage(uniqueID, 1000, 3);

The result is in the same format that the marshaller used to send the request. To get the data in a usable format, the system uses the same kind of marshaller to *unmarshall* the result object into a DSIMessage.

```
DSIMessage resultDSIMessage = new DSIMessage();
marshaller.unmarshall(result, resultDSIMessage);
```
You can now use DSIMessage methods to retrieve message variables and any attachments that the server may have sent back.

```
Map messageVariables = resultDSIMessage.getAllMsgVars();
Map attachments = resultDSIMessage.getAllAttachments();
```
### **Using the MsgClient Sample Program**

As an aid, IDS includes a sample program named MsgClient.java and its compiled form MsgClient.class. It is a single-threaded console Java program that will fill in a DSIMessage from a data file, open an output and input queue, send a request, get the result back and display the result on the screen. for this example, assume...

- IDS is running
- The Docucorp Java Libraries, supporting files, and the MsgClient.class file is in a subdirectory called *lib*
- The client configuration file (dsimsgclient.properties) is in the current directory
- The data file (ssstest.txt) is in the current directory

Then you run MsgClient under Windows using this command:

```
java –cp lib;lib\DocucorpMsg.jar MsgClient ssstest.txt
```
The MsgClient sample has all the steps outlined above.

## <span id="page-30-0"></span>**WRITING PROCESSING** RULES IN JAVA

A rule is a method in a Java class that follows a standard parameter set or convention. The method may be an instance method or a static (class) method. You can use rules to customize how IDS operates.

### **How the System Processes Rules**

Each request sent to IDS corresponds to a list of rules. Each rule in the list is called with a set of messages (from the Java class com.docucorp.ids.data.IDSConstants):

- IDSConstants.MSG\_INIT
- IDSConstants.MSG\_RUNF
- IDSConstants.MSG\_RUNR
- IDSConstants.MSG\_TERM
- MSG INIT message The MSG\_INIT message lets a rule initialize any data that will be used by itself or other rules during the processing the other messages. MSG\_INIT is run in forward order, starting with the first rule in the request's list of rules and proceeding to the last. MSG\_RUNF and MSG\_RUNR messages These messages are intended for the main data processing the rules have to do. Two messages are provided so every rule has a chance to run after the rules have been run once MSG\_RUNF is run in forward order, starting with the first rule in the request's list of rules and proceeding to the last. MSG\_RUNR is run in reverse order, starting with the last rule in the request's list of rules and proceeding to the first. MSG TERM message The MSG\_TERM message lets the rules release any non-memory related resources allocated during the run of the other messages.

#### **Developing and Deploying Java Rules**

Java rules are methods in Java classes. The Java class should include a no-argument constructor (unless you are using a static method) and a method that has the rule function signature, described below.

Java rules are deployed by placing the Java executable code in the *rules* subdirectory of the main IDS directory; there is no need to modify the CLASSPATH of IDS to run the rule. If the executable code is in a .jar file it can be put directly in the rules directory. If the executable code is separate .class files then it needs to have a directory structure that matches the package structure of the Java class.

For example, if the Java rule is *CustomRule* and its package is *com.sampco*, then the CustomRule.class file would need to be in the rules/com/sampco directory under the main IDS directory.

In addition to custom rules, any third party Java libraries needed to run the custom rules should be put in the rules subdirectory, such as database drivers, communications code, and so on. Java rules deployed also have access to Java code that is part of IDS. This code is in the *lib* subdirectory under the main IDS directory.

#### Using Docupresentment SDK

Every time IDS is restarted the rules subdirectory is checked for rules code. It is not necessary to shut down IDS and start it again to deploy new or updated Java rules.

Setting up Java rules in the configuration file To run a Java rule in a request, add a line to the request as follows:

< entry

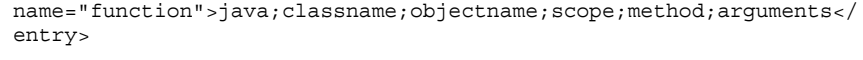

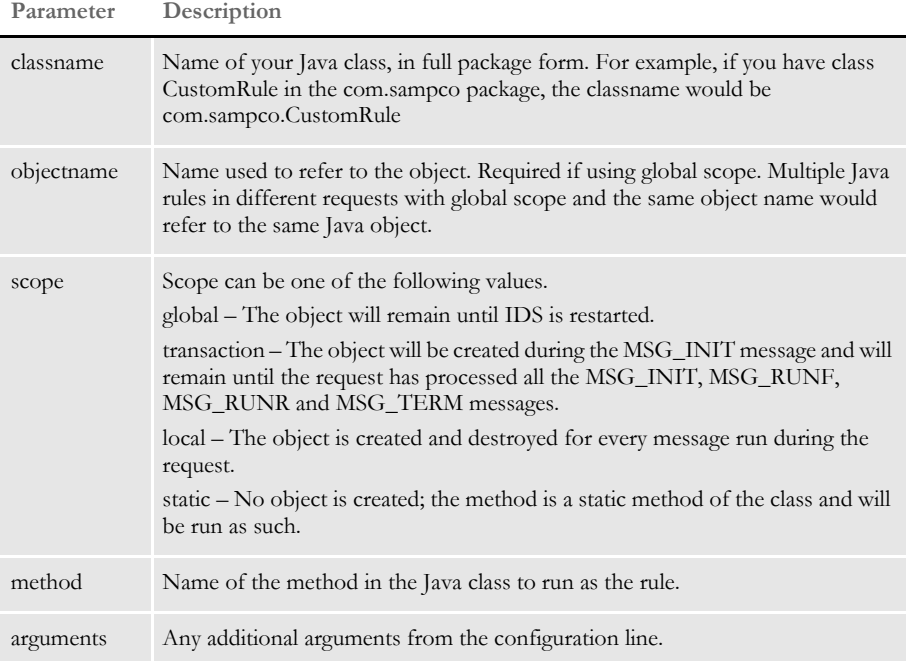

Setting up IDS 1.x Java rules in the configuration file Java rules were also implemented in IDS version 1.x but the function signature was closer to C rules, including the use of a DSI Handle. Although new Java rules should use the new function signature, mentioned below, version 1.x Java rules will run as-is in IDS 2.x.

To run an IDS 1.x Java rule in a request, add a line to the request as follows:

<entry name="function">dsijrule- >JavaRunRule,;classname;objectname;scope;method;arguments</entry>

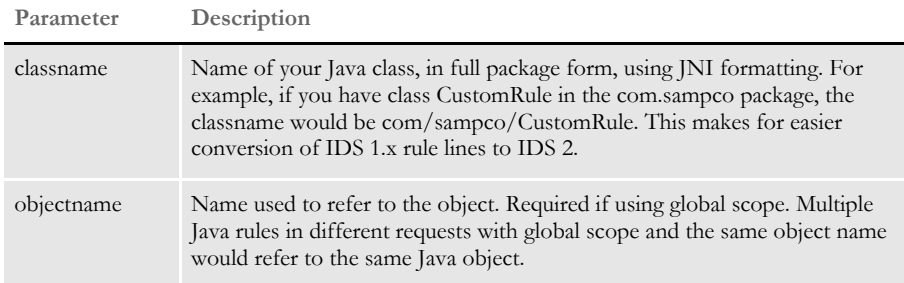

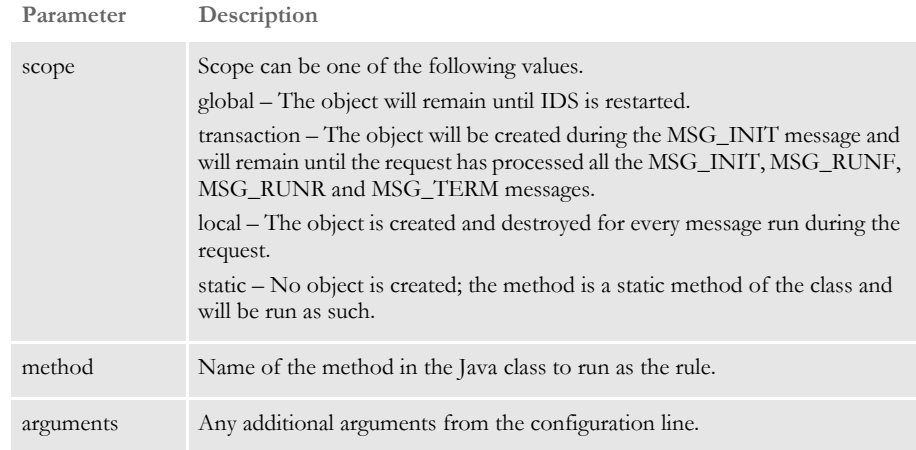

### <span id="page-32-0"></span>**JAVA RULES VS. C RULES**

C rules are functions with no data associated with them. This means that if a C rule needs data to operate it usually needs to allocate data structures in the DSI\_MSGINIT message, use the data in DSI\_MSGRUNF and DSI\_MSGRUNR, and free it in DSI\_MSGTERM.

Since the setup of Java rules can include the creation of Java objects from classes, data can automatically be associated with the Java rule. For example a Java rule run under transaction scope can allocate data structures it needs in the object's member variables at object construction or during the run of the MSG\_INIT message. If the resources allocated by the Java object are only memory resources, the memory will be de-allocated during garbage collection some time after the object goes out of scope. If the rule allocates non-memory resources (files, database connections, etc.) then it should follow the usual convention of allocating resources during MSG\_INIT and freeing resources during MSG\_TERM.

### <span id="page-32-1"></span>**FUNCTION SIGNATURE FOR JAVA RULES**

The methods for Java rules must follow this function signature:

public int ruleMethod(RequestState requestState, String arg, int msg)

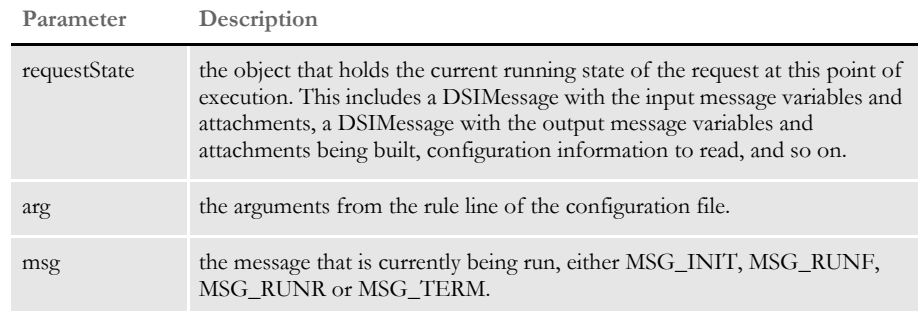

The return code should be either IDSConstants.RET\_SUCCESS if the rule ran successfully, or IDSConstants.RET\_FAIL if not.

Using Docupresentment SDK

```
Example Here is an example of a Java class that can be used as a starting point for rule writing:
               import com.docucorp.ids.data.*;
               public class SampleRule {
                    public SampleRule() {
                         /*
                          * You may want to do some data setup here.
                          */
                     }
                    public int runRule(RequestState requestState, 
                                        String arg, 
                                        int msg) {
                        try {
                        switch (msg) {
                            case IDSConstants.MSG_INIT:
                                     /* 
                                      * Do any non-memory related setup here.
                \star/ break;
                            case IDSConstants.MSG_RUNF:
                                     /* 
                                      * Do main processing here.
                \star/ break;
                             case IDSConstants.MSG_RUNR:
                                     /* 
                                     * Do main processing here.
                                      */
                                break;
                             case IDSConstants.MSG_TERM:
                                     /* 
                                      * Do any non-memory related cleanup here.
                \star/ break;
                         }
                        return IDSConstants.RET_SUCCESS;
                        } catch (Exception ex) {
                            return IDSConstants.RET_FAIL;
                        }
                    }
               }
```
## <span id="page-34-0"></span>USING THE **IDSWEBDAV** SERVLET CLIENT APIS AND DPRLIB RULES

options ls cd propgetall propfind propget get put lock unlock delete copy move proppatch mkcol

The IDSWebdavServlet client APIs and server side rules let you update libraries or file

Library management rules

You can use these DPRLIB rules to update libraries maintained by Library Manager using WebDav commands.

• [DPRLbyGet on page 38](#page-37-0)

systems using these WebDav client commands:

- [DPRLbyPut on page 40](#page-39-0)
- [DPRLbyLock on page 41](#page-40-0)
- [DPRLbyUnlock on page 42](#page-41-0)
- [DPRLbyDelete on page 43](#page-42-0)
- **[DPRLbyOptions on page 44](#page-43-0)**
- [DPRLbyCopy on page 45](#page-44-0)
- [DPRLbyPropPatch on page 46](#page-45-0)
- [DPRLbyMKCol on page 47](#page-46-0)
- File system rules You can also use the following file system rules:
	-
	- [propFind on page 52](#page-51-0)
	- [get on page 54](#page-53-0)
	- [put on page 55](#page-54-0)
	- [lock on page 56](#page-55-0)
	- [unlock on page 57](#page-56-0)
	- [delete on page 58](#page-57-0)
	- [options on page 59](#page-58-0)
	- [copy on page 59](#page-58-1)
	- [move on page 60](#page-59-0)
	- [propPatch on page 61](#page-60-0)
	- [mkCol on page 62](#page-61-0)

### **DPRLbyPropFind**

Use this rule to return:

- The properties for a file if the resource you specify is a file
- A list of files and their properties if the resource you specify is a collection or file type (FAP, LOG, DDT, DAL, FOR, GRP, BDF)
- A list of collections or file types if the resource you specify is root (/).

This rule supports these WebDav commands by querying Library Manager for the configuration specified:

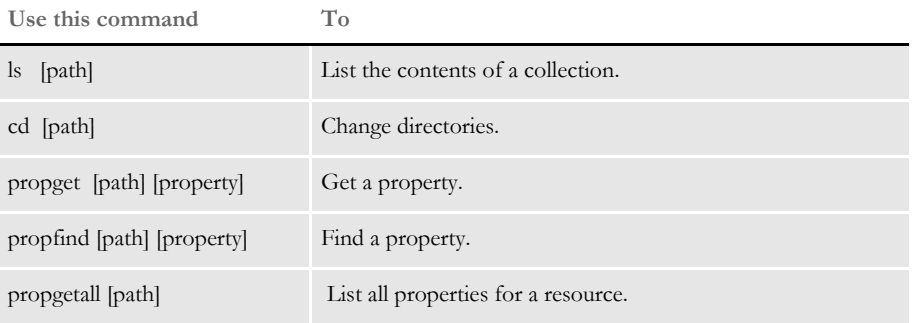

#### Input attachments

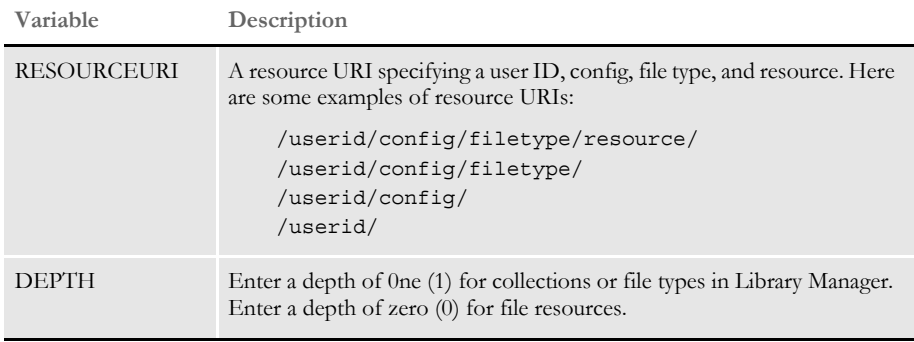
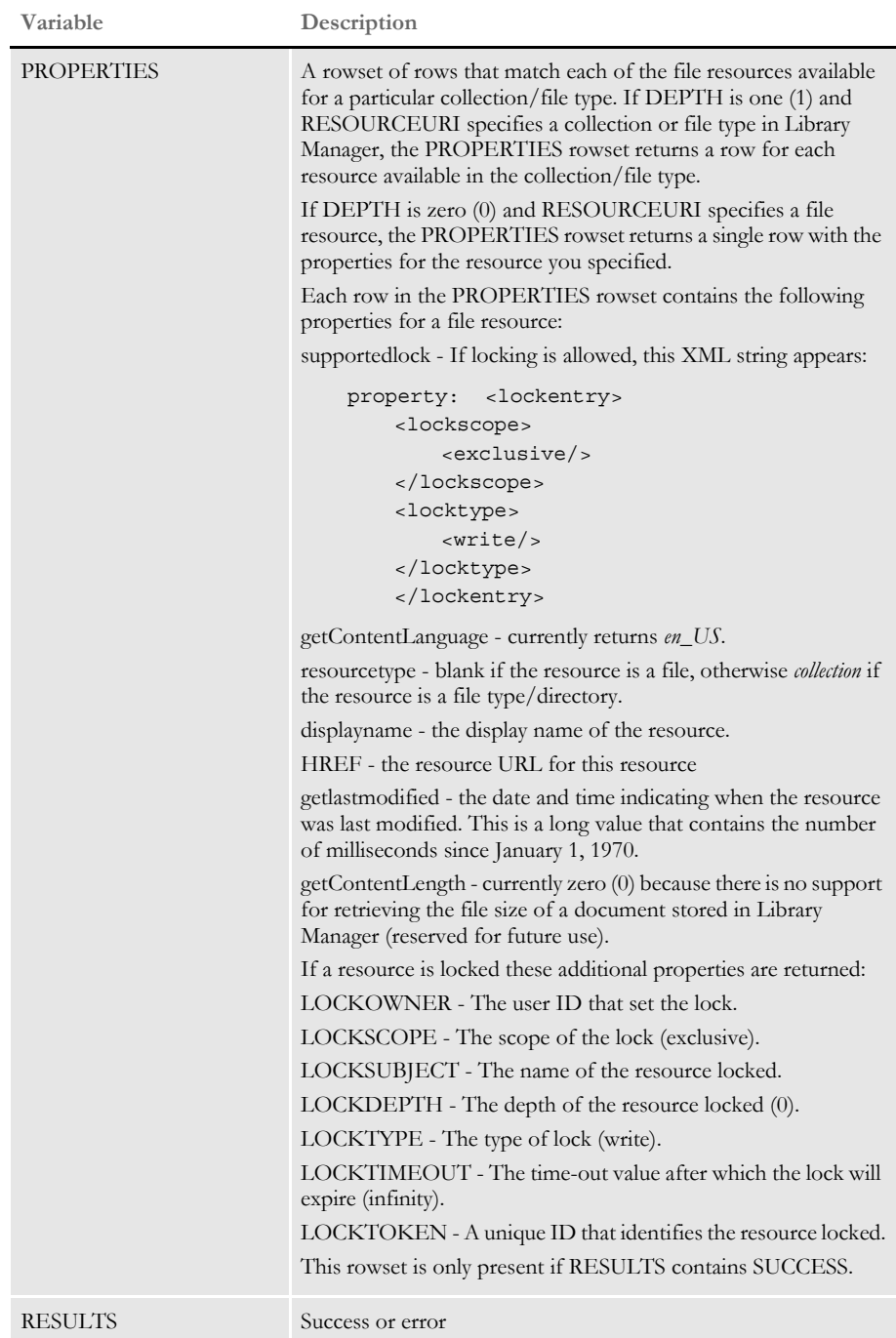

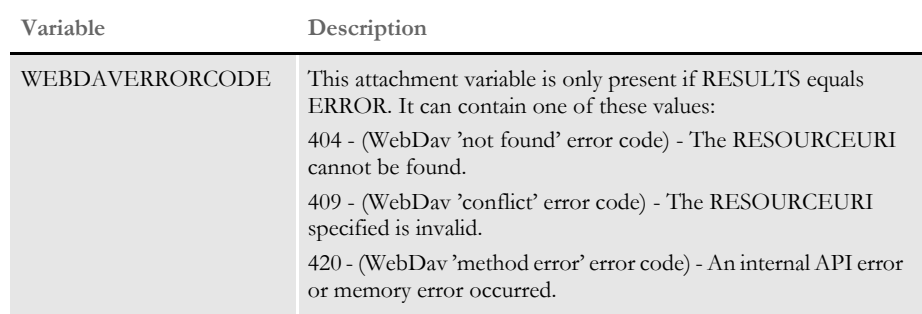

INI options Use these options in the DAP.INI file to see a listing of the configurations that support Library Manager.

> < LbyConfigs > Config = RPEX1 Config = RPEX2

## **DPRLbyGet**

Use this rule to get or check out a resource file from Library Manager. This rule can retrieve a resource file by version and revision or by name, in which case it retrieves the latest version and revision for the resource specified. This rule supports these WebDav commands:

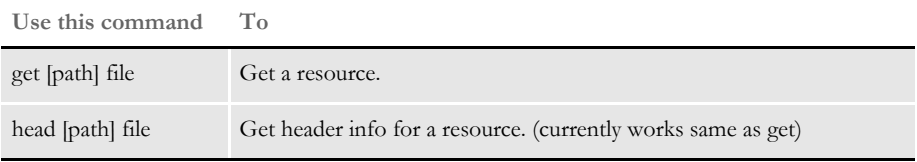

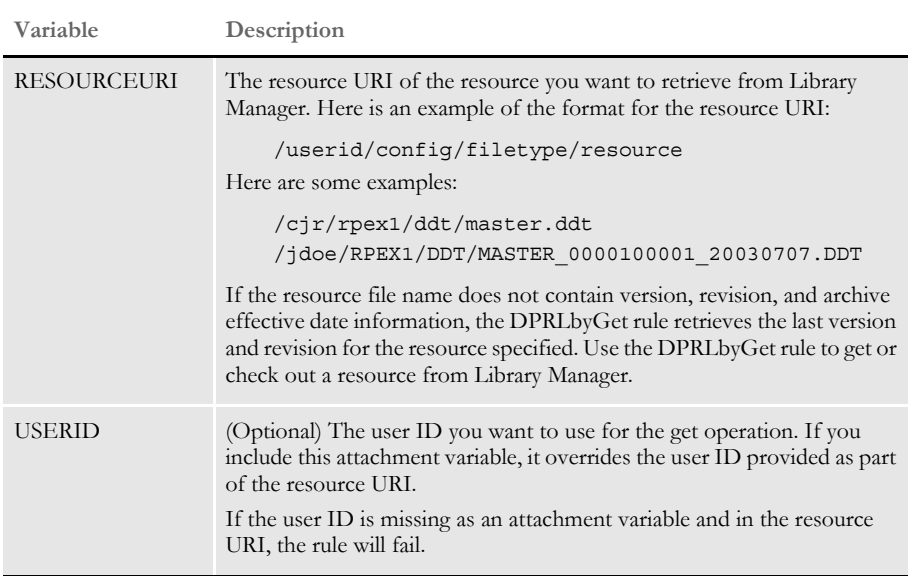

## Input rule arguments

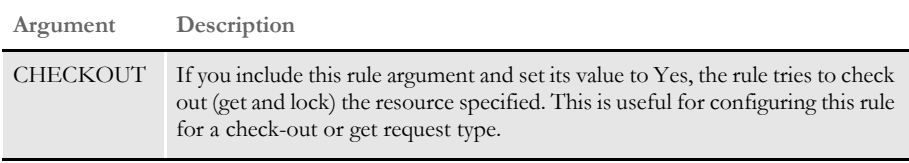

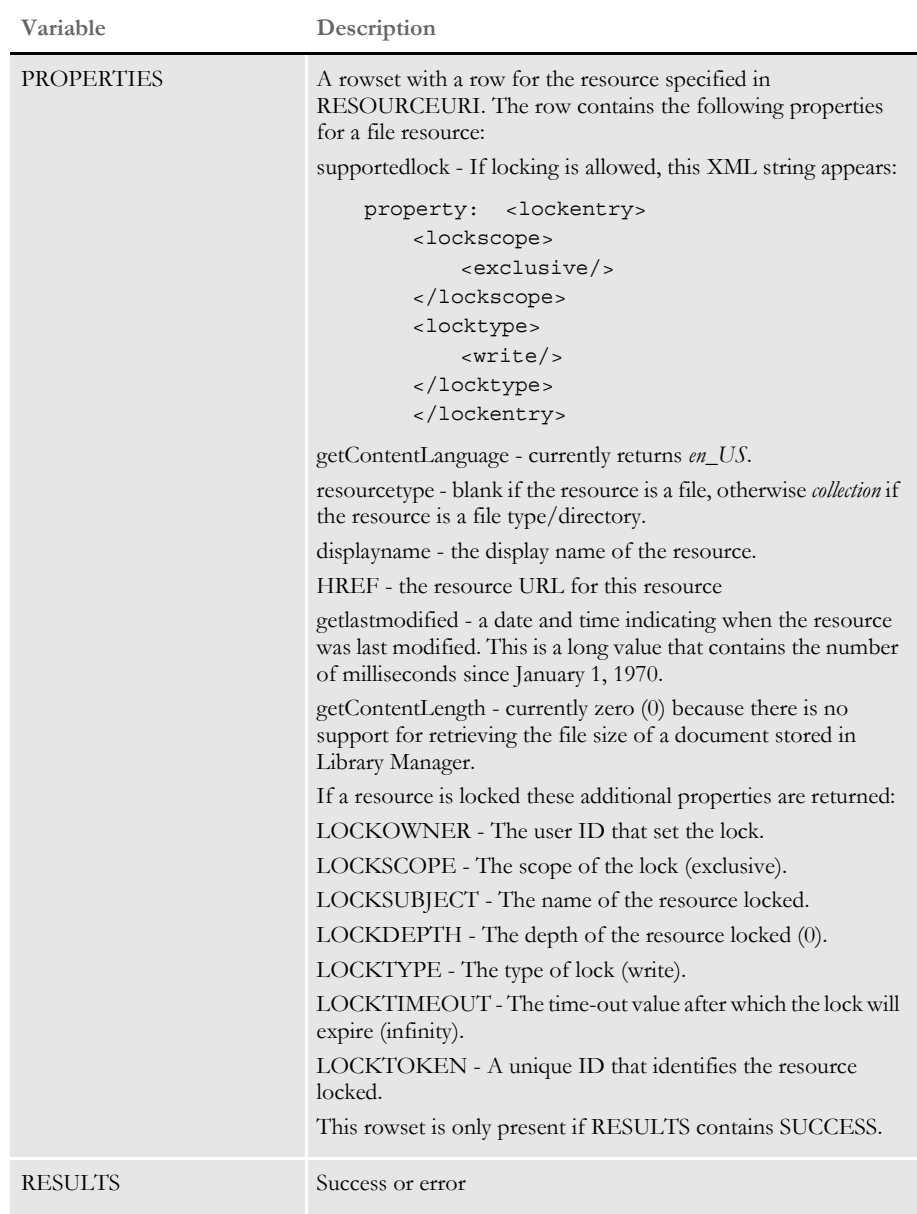

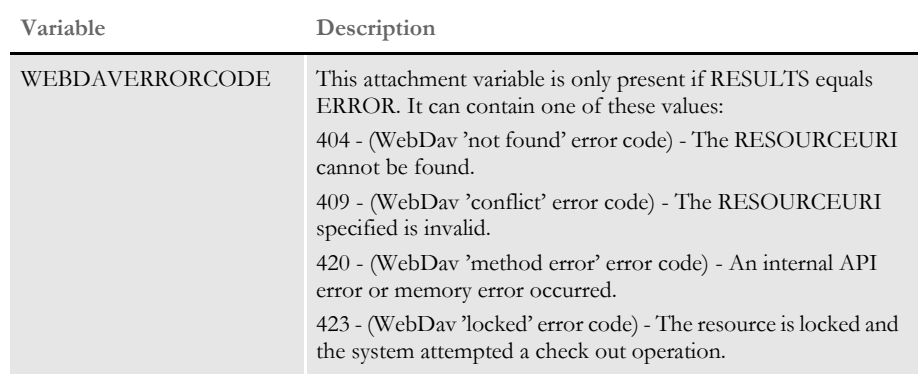

## **DPRLbyPut**

Use this rule to add a new resource or to check in (unlock and put) an existing resource into Library Manager. You can add a new resource or put an existing resource into Library Manager.

If the resource is new, its version and revision will be 00001. If the resource is an existing one and it is locked by the same user ID performing the put operation, the resource will be put into Library Manager with a new version and revision.

This rule supports the following WebDav commands:

**Use this command To**

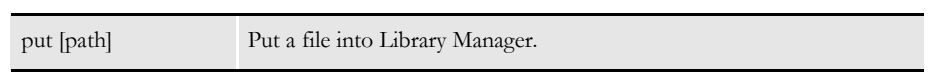

Keep in mind that if a put operation is attempted on an existing resource and the version and revision specified is not the latest one, the put operation will fail. The system only supports put operations for new documents or for the last existing version and revision which must be locked prior to the put call.

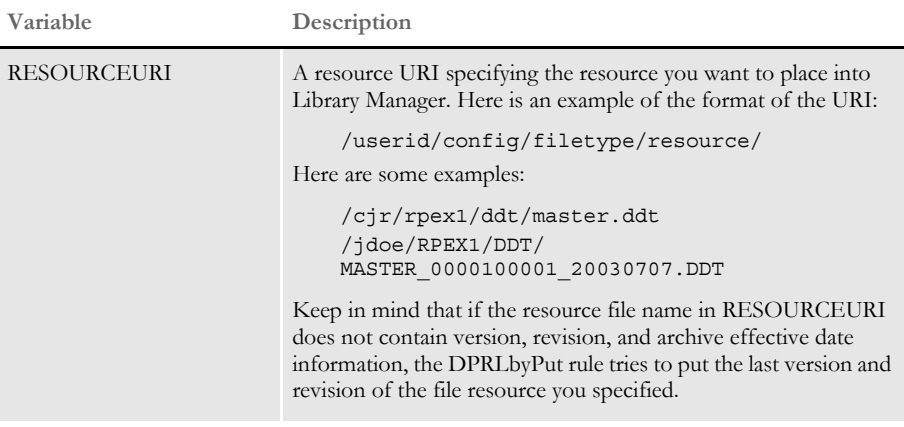

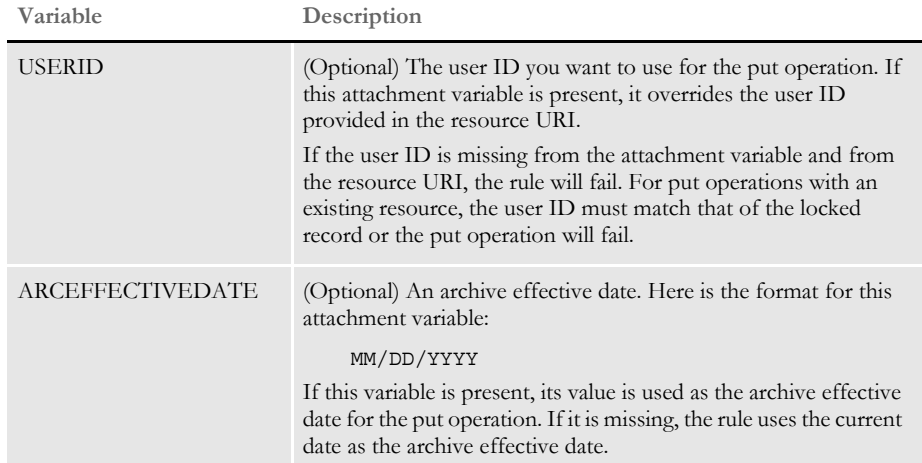

### Output attachments

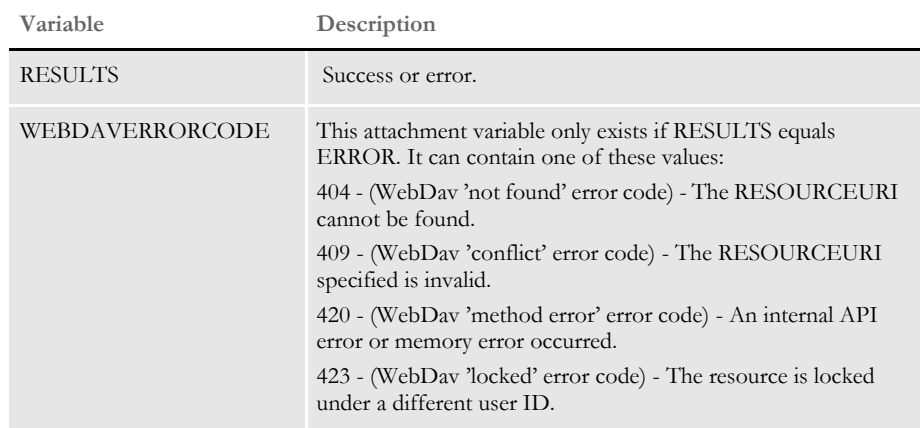

# **DPRLbyLock**

Use this rule to lock a resource in Library Manager. This rule supports the following WebDav commands:

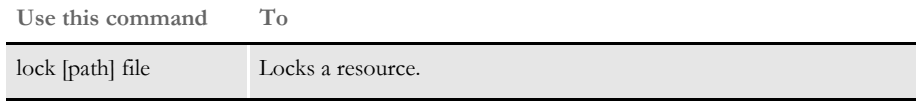

## Input attachments

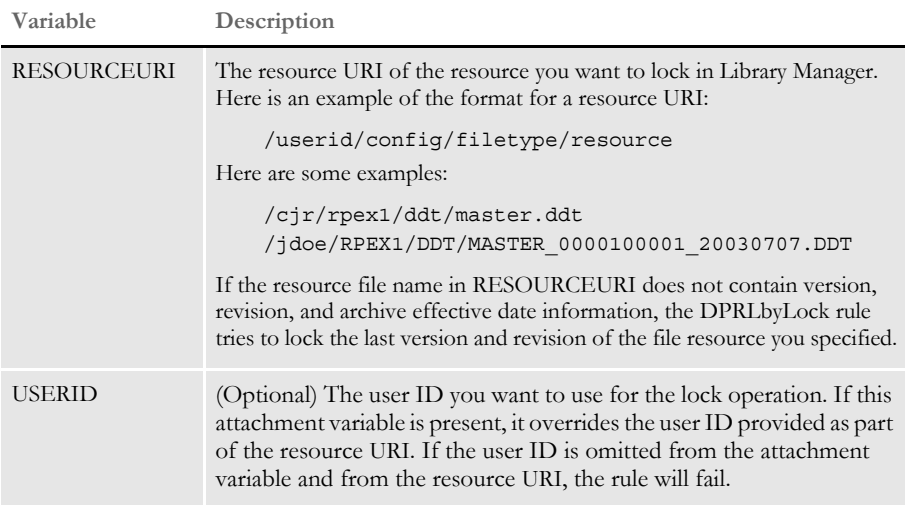

### Output attachments

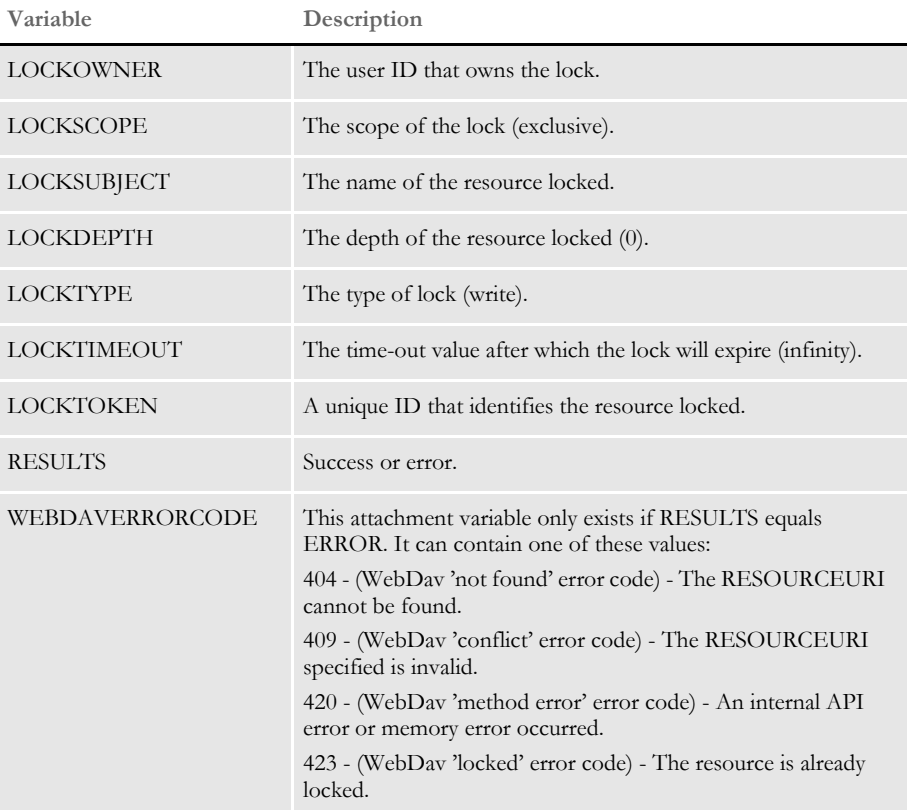

## **DPRLbyUnlock**

Use this rule to unlock a resource file in a library maintained by Library Manager. This rule supports the following WebDav commands:

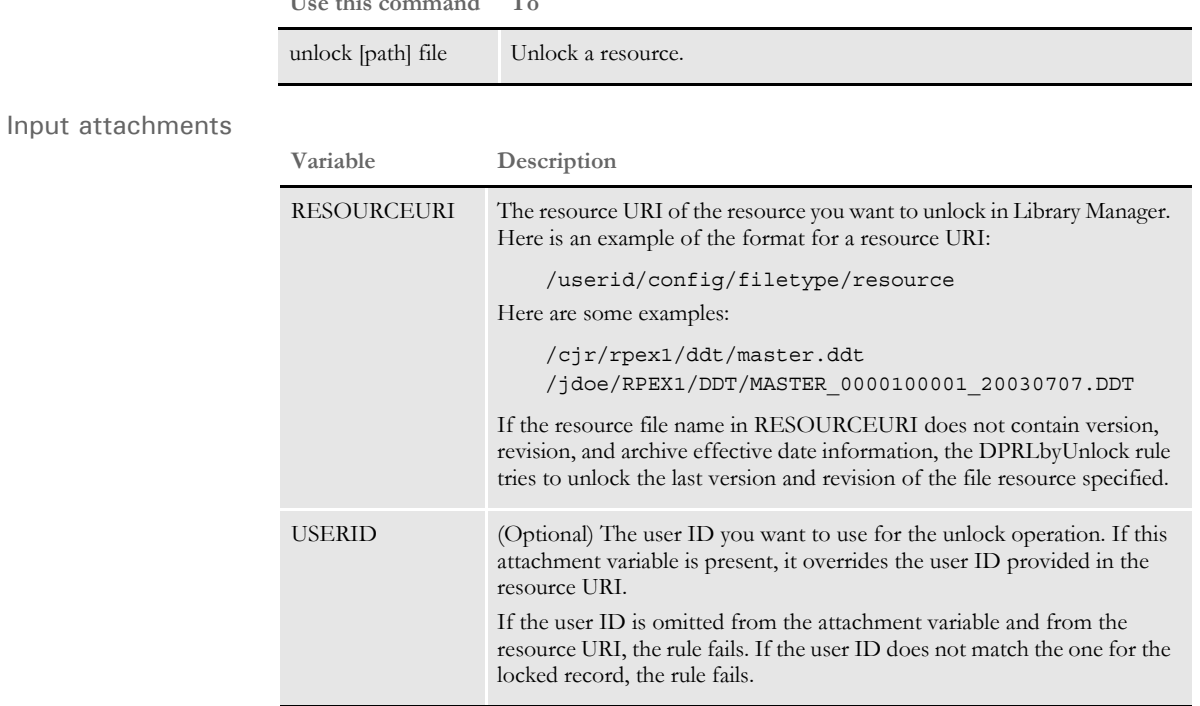

#### **Use this command To**

#### Output attachments

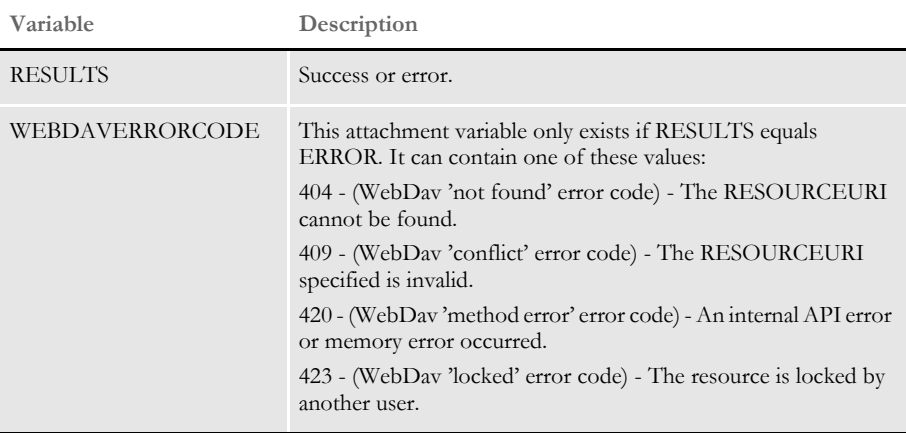

### **DPRLbyDelete**

Use this rule to remove a resource or collection from Library Manager. This rule can remove a resource file by version and revision or by name, in which case the rule removes the latest version and revision for the resource file you specified.

If the resource you specify is a collection (file type), all resources for the collection will be removed, provided none are locked. This rule supports these WebDav commands:

**Use this command To** delete [path] file Delete a resource.

Input attachments

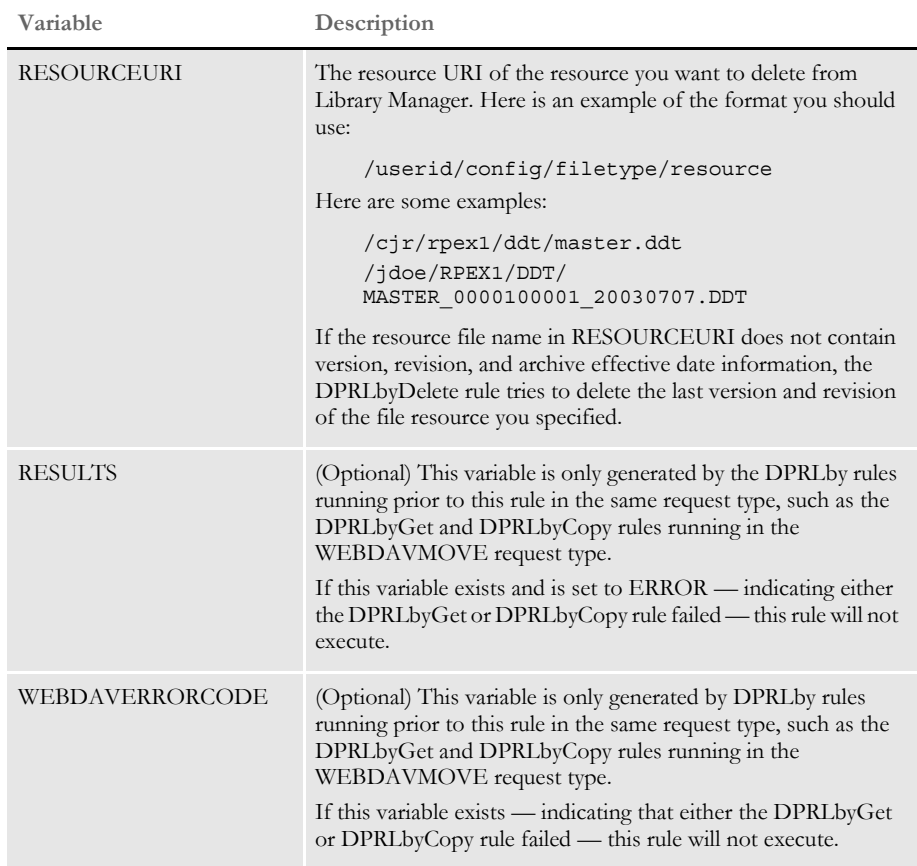

Output attachments

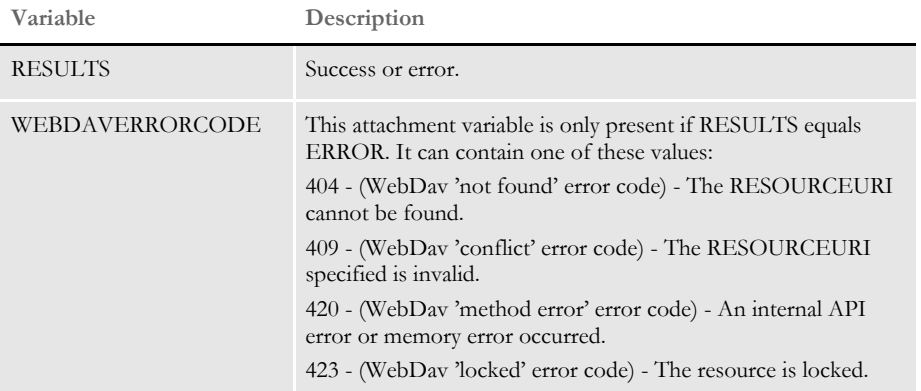

# **DPRLbyOptions**

Use this rule to display the WebDav commands supported by Library Manager. This rule supports these WebDav commands:

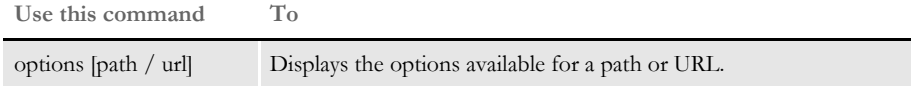

This rule displays the following WebDav commands that are supported by Library Manager:

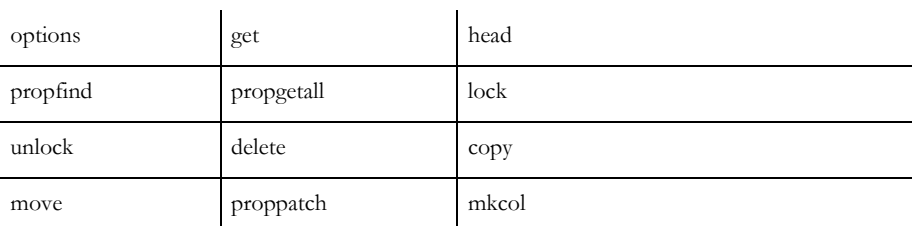

Input attachments None

Output attachments

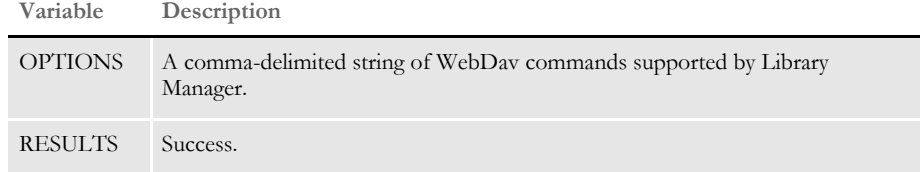

## **DPRLbyCopy**

Use this rule to copy a resource from one location to another, such as from one library to another. Keep in mind...

- The resource and destination file names *must match*.
- The config value for the resource *must differ* from the config value for the destination.

If the resource you are copying does not exist in the destination library, it will be added as a new resource with a version and revision of 00001. If the resource being copied exists in the destination, it will be added as a new version and revision; this is true regardless of what version and revision was specified for the resource or destination file names. The DPRLbyCopy rule supports these WebDav commands:

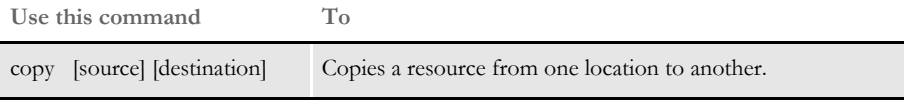

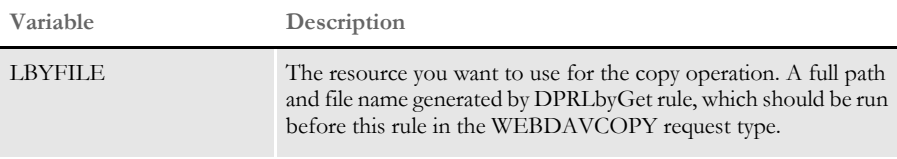

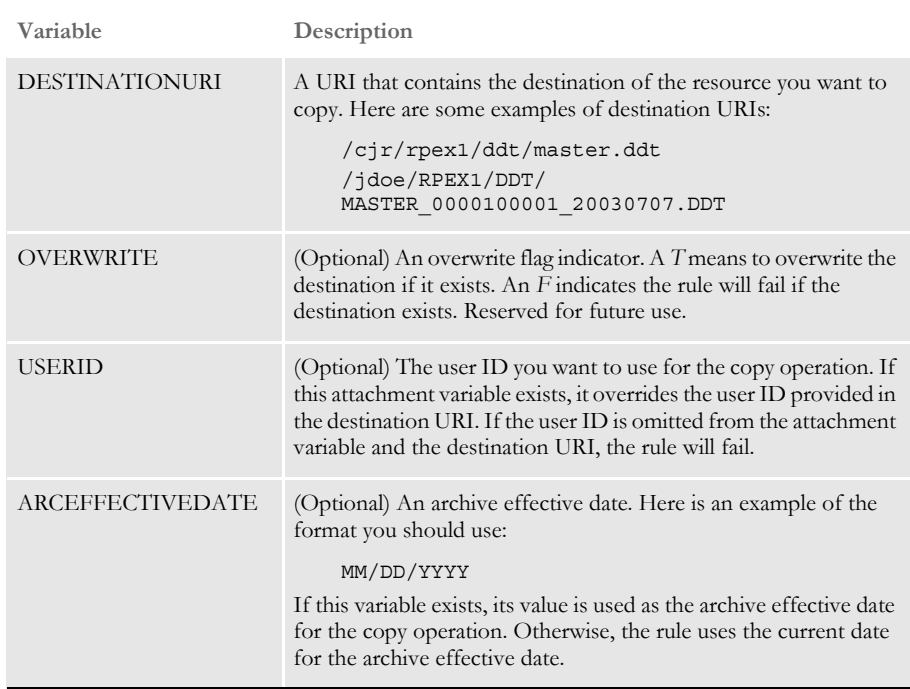

### Output attachments

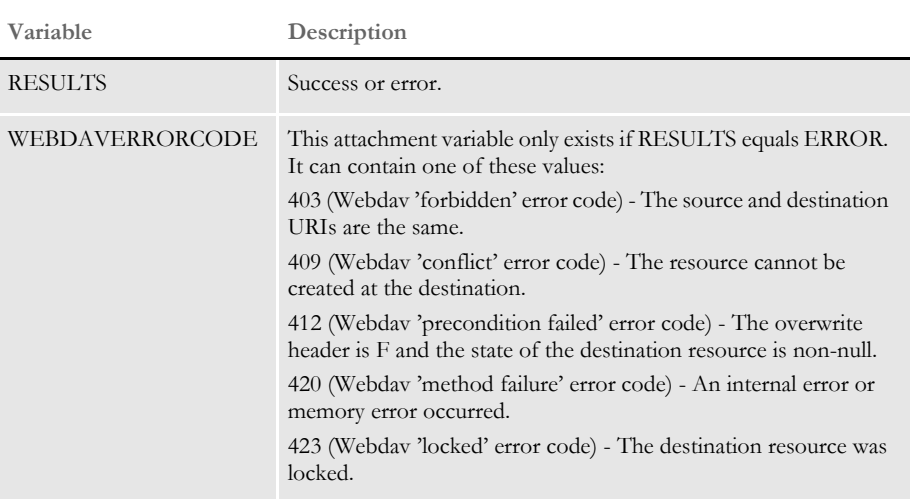

# **DPRLbyPropPatch**

Use this rule to set or remove properties defined on the resource identified by the RESOURCEURI. This rule supports these WebDav commands:

**Use this command To**

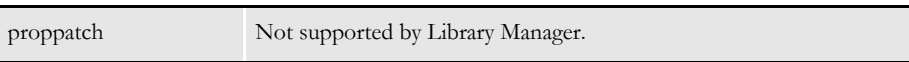

The proppatch command is not supported by Library Manager. You cannot modify the properties for records in Library Manager. This rule always returns RESULTS set to *ERROR* and WEBDAVERRORCODE set to *method not allowed*.

Input attachments None

Output attachments

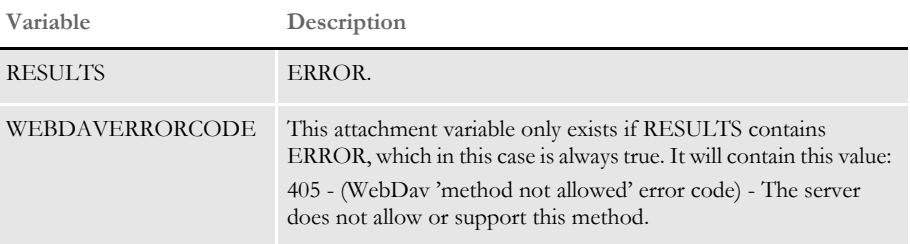

## **DPRLbyMKCol**

Use this rule to create a collection in Library Manager. This rule supports these WebDav commands:

**Use this command To**

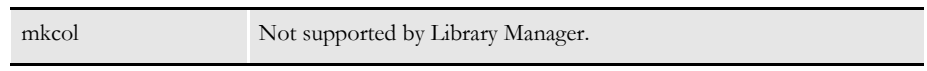

Keep in mind the mkcol command is not supported by Library Manager. You cannot make new collections (file types) in Library Manager without first adding a resource of that type.

This rule always returns RESULTS set to *ERROR* and WEBDAVERRORCODE set to *unsupported media type*.

Input attachments None

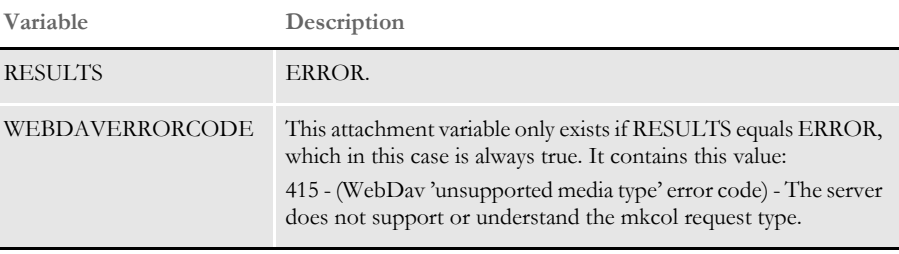

## **WebDav Request Types for Library Manager**

You should use the following request types with Library Manager:

```
<section name="ReqType:WEBDAVOPTIONS">
        <entry name="function">atcw32->ATCLoadAttachment</entry>
         <entry name="function">atcw32->ATCUnloadAttachment</entry>
         <entry name="function">dprw32->DPRLbyOptions</entry>
     </section>
     <section name="ReqType:WEBDAVPROPFIND">
         <entry name="function">atcw32->ATCLoadAttachment</entry>
         <entry name="function">atcw32->ATCUnloadAttachment</entry>
         <entry name="function">dprw32->DPRSetConfig</entry>
         <entry name="function">dprw32->DPRInitLby</entry>
         <entry name="function">dprw32->DPRLbyPropFind</entry>
     </section>
     <section name="ReqType:WEBDAVGET">
         <entry name="function">atcw32->ATCLoadAttachment</entry>
         <entry name="function">atcw32->ATCUnloadAttachment</entry>
         <entry name="function">dprw32->DPRSetConfig</entry>
         <entry name="function">dprw32->DPRInitLby</entry>
        <entry name="function">dprw32->DPRLbyGet</entry>
         <entry name="function">atcw32-
>ATCSendFile,RESOURCE,LBYFILE,BINARY</entry>
     </section>
     <section name="ReqType:WEBDAVHEAD">
        <entry name="function">atcw32->ATCLoadAttachment</entry>
         <entry name="function">atcw32->ATCUnloadAttachment</entry>
         <entry name="function">dprw32->DPRSetConfig</entry>
         <entry name="function">dprw32->DPRInitLby</entry>
         <entry name="function">dprw32->DPRLbyGet</entry>
         <entry name="function">atcw32-
>ATCSendFile, RESOURCE, LBYFILE, BINARY</entry>
     </section>
     <section name="ReqType:WEBDAVPUT">
         <entry name="function">atcw32->ATCLoadAttachment</entry>
         <entry name="function">atcw32->ATCUnloadAttachment</entry>
         <entry name="function">dprw32->DPRSetConfig</entry>
         <entry name="function">dprw32->DPRInitLby</entry>
         <entry name="function">dprw32->DPRLbyPut</entry>
     </section>
     <section name="ReqType:WEBDAVCHECKOUT">
        <entry name="function">atcw32->ATCLoadAttachment</entry>
         <entry name="function">atcw32->ATCUnloadAttachment</entry>
        <entry name="function">dprw32->DPRSetConfig</entry>
         <entry name="function">dprw32->DPRInitLby</entry>
       <entry name="function">dprw32->DPRLbyGet,CheckOut=Yes</entry>
         <entry name="function">atcw32-
>ATCSendFile, RESOURCE, LBYFILE, BINARY</entry>
     </section>
     <section name="ReqType:WEBDAVCHECKIN">
         <entry name="function">atcw32->ATCLoadAttachment</entry>
         <entry name="function">atcw32->ATCUnloadAttachment</entry>
         <entry name="function">dprw32->DPRSetConfig</entry>
         <entry name="function">dprw32->DPRInitLby</entry>
         <entry name="function">dprw32->DPRLbyPut</entry>
     </section>
```

```
 <section name="ReqType:WEBDAVLOCK">
     <entry name="function">atcw32->ATCLoadAttachment</entry>
     <entry name="function">atcw32->ATCUnloadAttachment</entry>
     <entry name="function">dprw32->DPRSetConfig</entry>
     <entry name="function">dprw32->DPRInitLby</entry>
     <entry name="function">dprw32->DPRLbyLock</entry>
 </section>
 <section name="ReqType:WEBDAVUNLOCK">
     <entry name="function">atcw32->ATCLoadAttachment</entry>
     <entry name="function">atcw32->ATCUnloadAttachment</entry>
     <entry name="function">dprw32->DPRSetConfig</entry>
     <entry name="function">dprw32->DPRInitLby</entry>
     <entry name="function">dprw32->DPRLbyUnlock</entry>
 </section>
 <section name="ReqType:WEBDAVDELETE">
    <entry name="function">atcw32->ATCLoadAttachment</entry>
     <entry name="function">atcw32->ATCUnloadAttachment</entry>
     <entry name="function">dprw32->DPRSetConfig</entry>
     <entry name="function">dprw32->DPRInitLby</entry>
     <entry name="function">dprw32->DPRLbyDelete</entry>
 </section>
  <section name="ReqType:WEBDAVCOPY">
     <entry name="function">atcw32->ATCLoadAttachment</entry>
     <entry name="function">atcw32->ATCUnloadAttachment</entry>
     <entry name="function">dprw32->DPRSetConfig</entry>
     <entry name="function">dprw32->DPRInitLby</entry>
     <entry name="function">dprw32->DPRLbyGet</entry>
     <entry name="function">dprw32->DPRLbyCopy</entry>
 </section>
 <section name="ReqType:WEBDAVMOVE">
     <entry name="function">atcw32->ATCLoadAttachment</entry>
     <entry name="function">atcw32->ATCUnloadAttachment</entry>
     <entry name="function">dprw32->DPRSetConfig</entry>
     <entry name="function">dprw32->DPRInitLby</entry>
     <entry name="function">dprw32->DPRLbyGet</entry>
     <entry name="function">dprw32->DPRLbyCopy</entry>
     <entry name="function">dprw32->DPRLbyDelete</entry>
 </section>
 <section name="ReqType:WEBDAVPROPPATCH">
     <entry name="function">atcw32->ATCLoadAttachment</entry>
     <entry name="function">atcw32->ATCUnloadAttachment</entry>
     <entry name="function">dprw32->DPRLbyPropPatch</entry>
 </section>
 <section name="ReqType:WEBDAVMKCOL">
     <entry name="function">atcw32->ATCLoadAttachment</entry>
     <entry name="function">atcw32->ATCUnloadAttachment</entry>
     <entry name="function">dprw32->DPRLbyMKCol</entry>
 </section>
```
## **Using File System Rules**

In addition to the DPRLIB Library Manager rules for WebDav support, version 2.0 also comes with a set of Java rules you can use to perform file system updates on the server side via WebDav commands submitted by the IDSWebdavServlet client component.

The file system rules include:

- [propFind on page 52](#page-51-0)
- [get on page 54](#page-53-0)
- [put on page 55](#page-54-0)
- [lock on page 56](#page-55-0)
- [unlock on page 57](#page-56-0)
- [delete on page 58](#page-57-0)
- [options on page 59](#page-58-0)
- [copy on page 59](#page-58-1)
- [move on page 60](#page-59-0)
- [propPatch on page 61](#page-60-0)
- [mkCol on page 62](#page-61-0)

```
File system request
              types
                       To use the file system rules, replace Library Manager request types with the following file 
                       system request types:
                           <!-- ***Begin WebDav rules for a file system. -->
                           <section name="ReqType:WEBDAVOPTIONS">
                              <entry 
                           name="function">java;com.docucorp.ids.rules.WebdavFileSystemRule;;s
                           tatic;options;FILE,webdavfilesystem.properties</entry>
                           </section>
                           <section name="ReqType:WEBDAVPROPFIND">
                              <entry 
                           name="function">java;com.docucorp.ids.rules.WebdavFileSystemRule;;t
                           ransaction;propFind;FILE,webdavfilesystem.properties</entry>
                           </section>
                           <section name="ReqType:WEBDAVGET">
                              <entry 
                           name="function">java;com.docucorp.ids.rules.WebdavFileSystemRule;;t
                           ransaction;get;FILE,webdavfilesystem.properties</entry>
                           </section>
                           <section name="ReqType:WEBDAVPUT">
                               <entry 
                           name="function">java;com.docucorp.ids.rules.WebdavFileSystemRule;;t
                           ransaction;put;FILE,webdavfilesystem.properties</entry>
                           </section>
                           <section name="ReqType:WEBDAVHEAD">
                               <entry 
                           name="function">java;com.docucorp.ids.rules.WebdavFileSystemRule;;t
                           ransaction;get;FILE,webdavfilesystem.properties</entry>
                           </section>
                           <section name="ReqType:WEBDAVLOCK">
```

```
<entry 
name="function">java;com.docucorp.ids.rules.WebdavFileSystemRule;;t
ransaction;lock;FILE,webdavfilesystem.properties</entry>
</section>
<section name="ReqType:WEBDAVUNLOCK">
    <entry 
name="function">java;com.docucorp.ids.rules.WebdavFileSystemRule;;t
ransaction;unlock;FILE,webdavfilesystem.properties</entry>
</section>
<section name="ReqType:WEBDAVCOPY">
   <entry 
name="function">java;com.docucorp.ids.rules.WebdavFileSystemRule;;t
ransaction;copy;FILE,webdavfilesystem.properties</entry>
</section>
<section name="ReqType:WEBDAVMOVE">
   <entry 
name="function">java;com.docucorp.ids.rules.WebdavFileSystemRule;;t
ransaction;move;FILE,webdavfilesystem.properties</entry>
</section>
<section name="ReqType:WEBDAVDELETE">
   <entry 
name="function">java;com.docucorp.ids.rules.WebdavFileSystemRule;;t
ransaction;delete;FILE,webdavfilesystem.properties</entry>
</section>
<section name="ReqType:WEBDAVPROPPATCH">
   <entry 
name="function">java;com.docucorp.ids.rules.WebdavFileSystemRule;;t
ransaction;propPatch;FILE,webdavfilesystem.properties</entry>
</section>
<section name="ReqType:WEBDAVMKCOL">
    <entry 
name="function">java;com.docucorp.ids.rules.WebdavFileSystemRule;;t
ransaction;mkCol;FILE,webdavfilesystem.properties</entry>
</section>
```
You must also create a file system directory on the IDS side. The file system directory must reside on a location accessible to IDS and should contain the resources that should be updated via WebDav commands. In addition, each of the Java rules listed above uses a FILE argument which points to a properties file with settings for the file system. Here is a sample properties file:

```
WDROOTNAME=/idswebdav/
WDROOTDIR=c:/ids/idswebdav/
```
# <span id="page-51-0"></span>**propFind**

Use this rule to return properties for a resource or collection. This rule supports these WebDav commands:

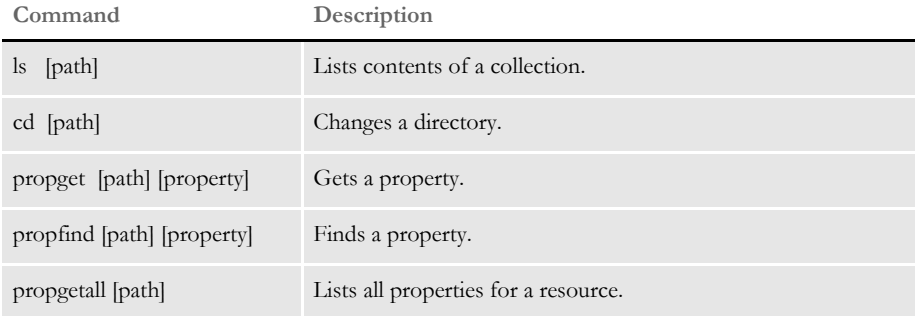

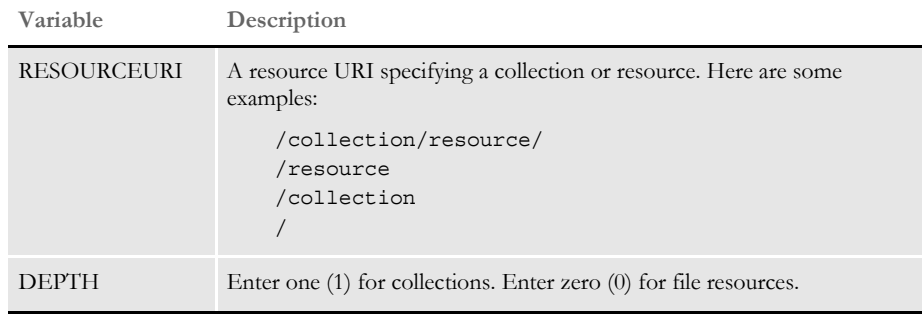

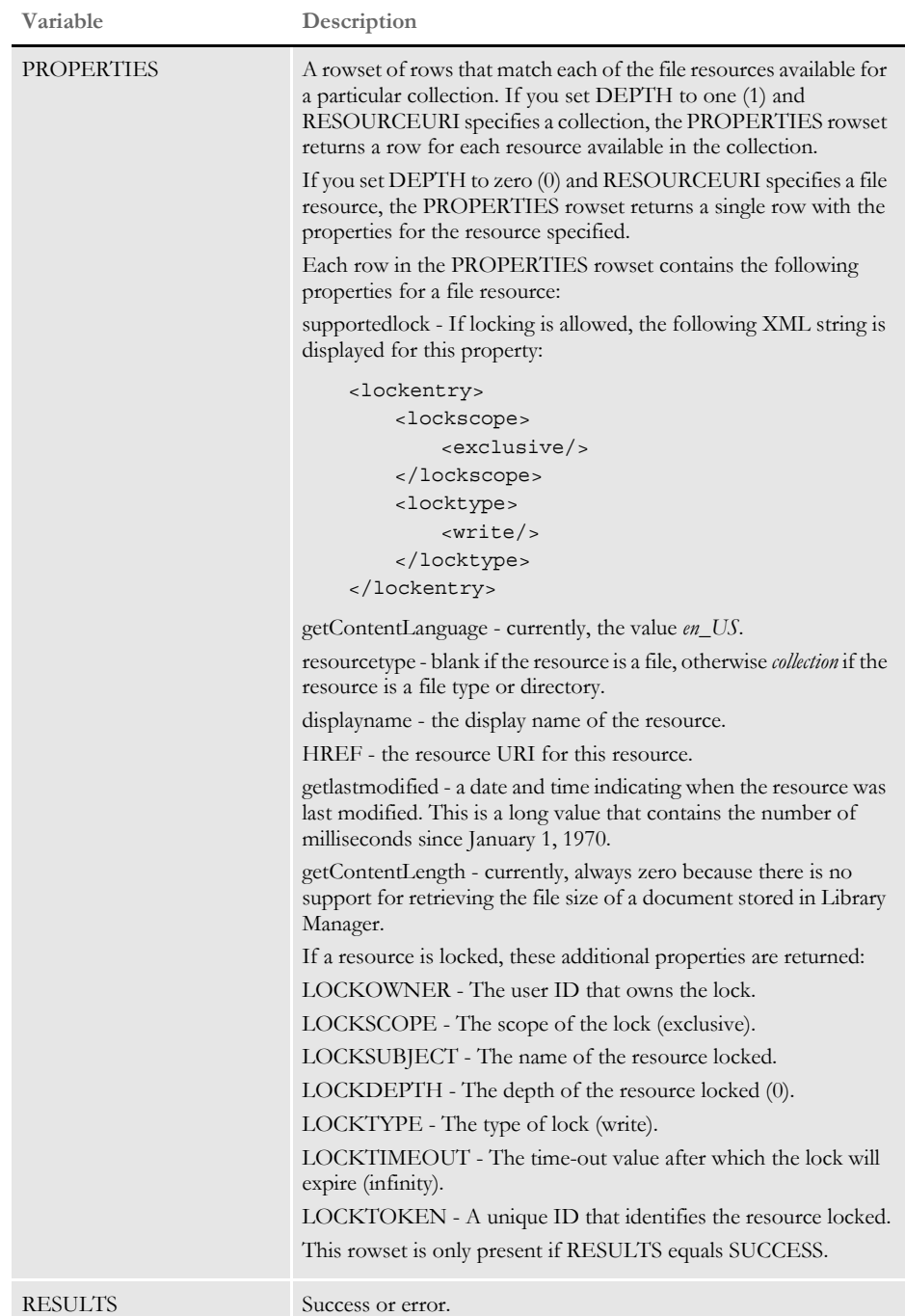

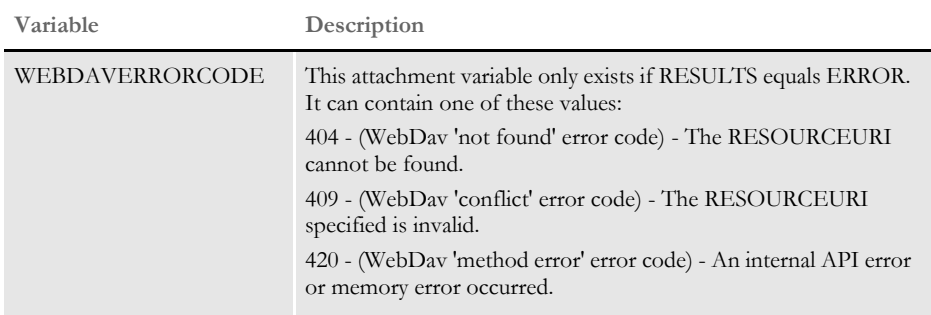

## <span id="page-53-0"></span>**get**

Use this rule to return a resource from the file system. This rule supports these WebDav commands:

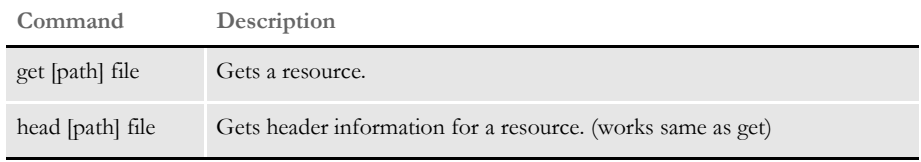

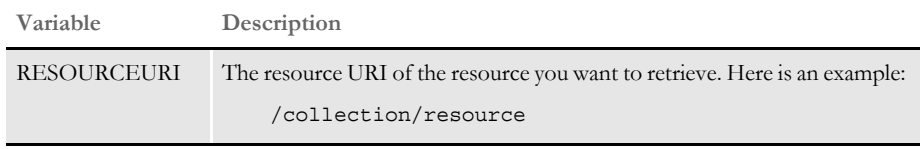

## Output attachments

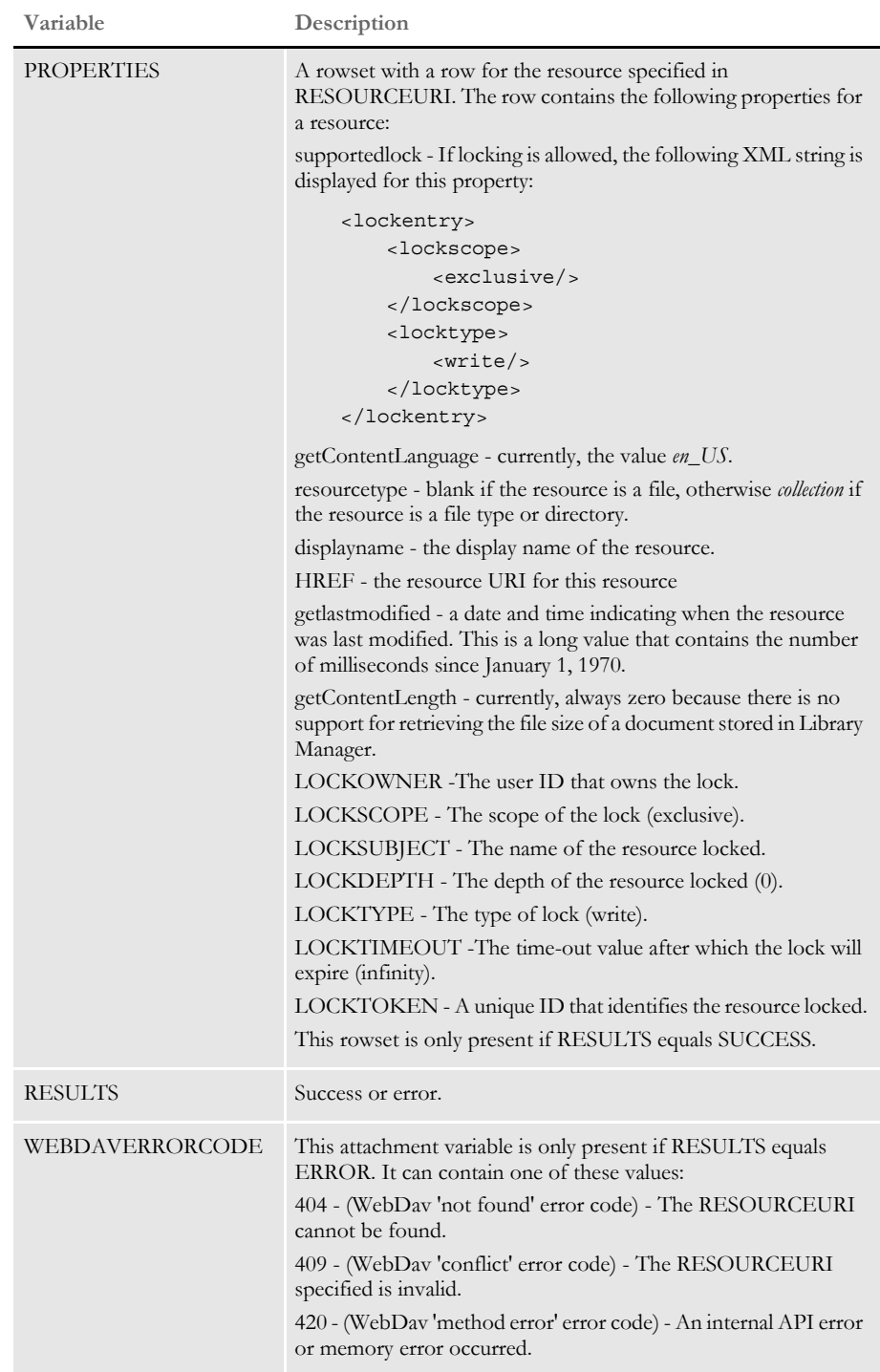

# <span id="page-54-0"></span>**put**

Use this rule to put a resource into the file system. This rule supports these WebDav commands:

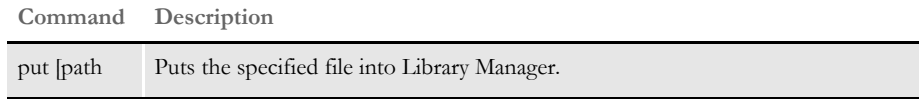

If the resource is locked, the put operation will fail.

### Input attachments

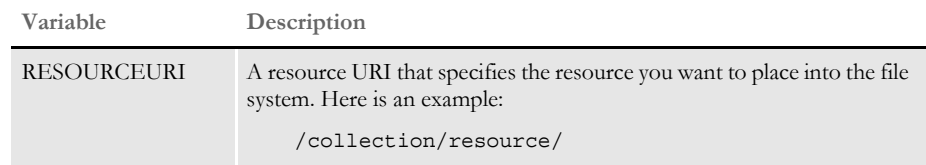

### Output attachments

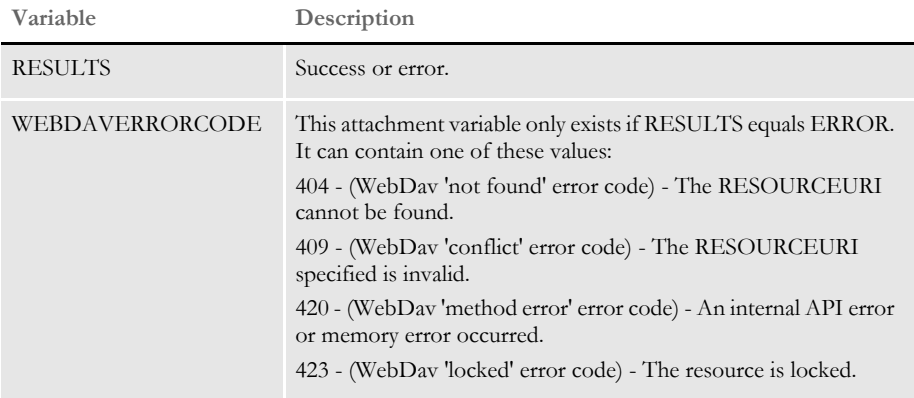

## <span id="page-55-0"></span>**lock**

Use this rule to lock a resource in the file system. This rule supports these WebDav commands:

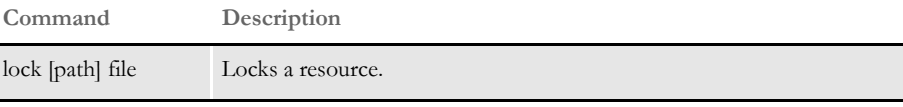

### Input attachments

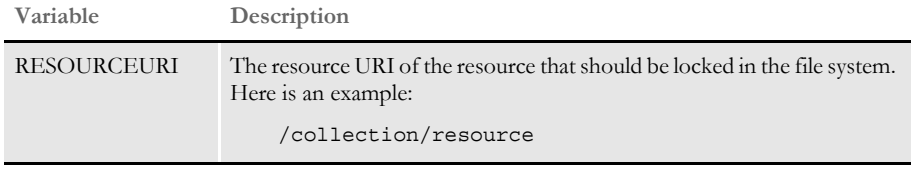

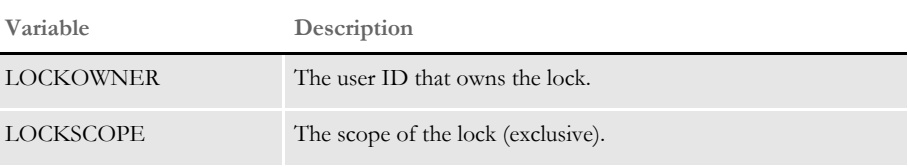

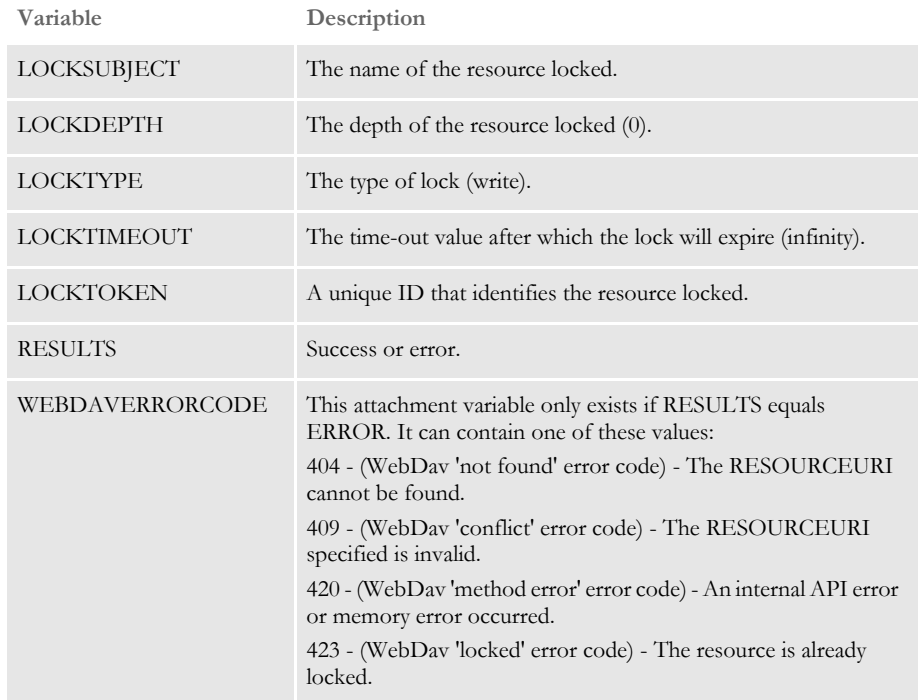

# <span id="page-56-0"></span>**unlock**

Use this rule to unlock a resource in the file system. This rule supports these WebDav commands:

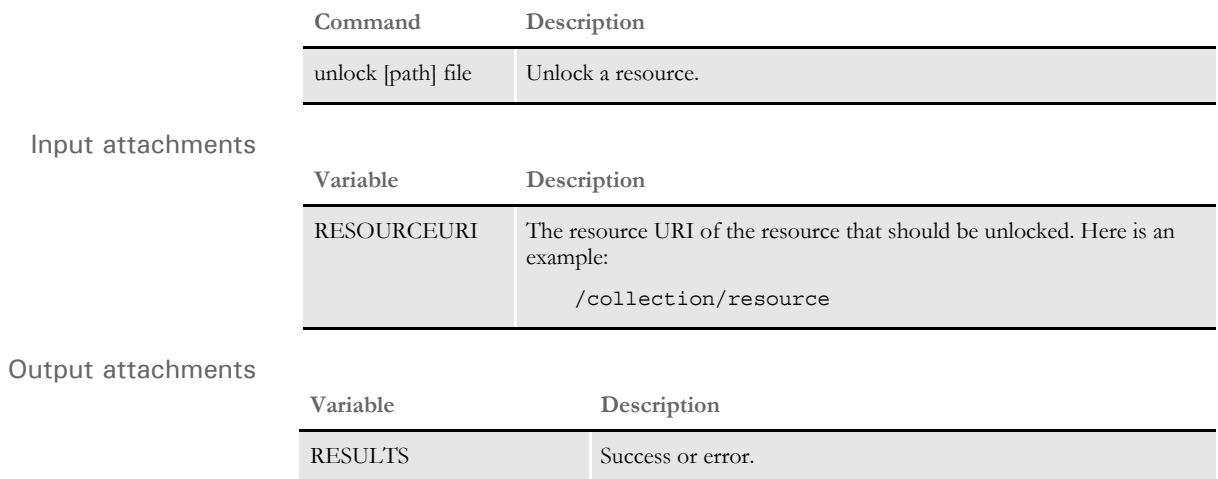

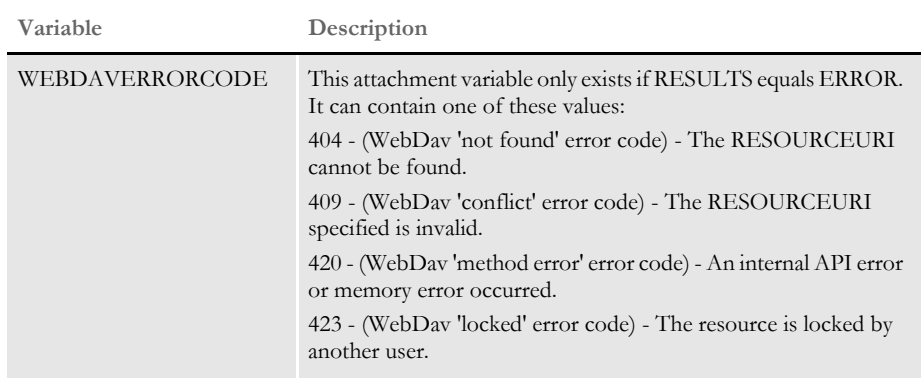

### <span id="page-57-0"></span>**delete**

Use this rule to remove a resource or collection from the file system. If the resource you specified is a collection, all resources for the collection will be removed, provided none are locked. This rule supports these WebDav commands:

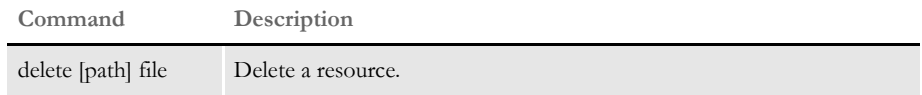

### Input attachments

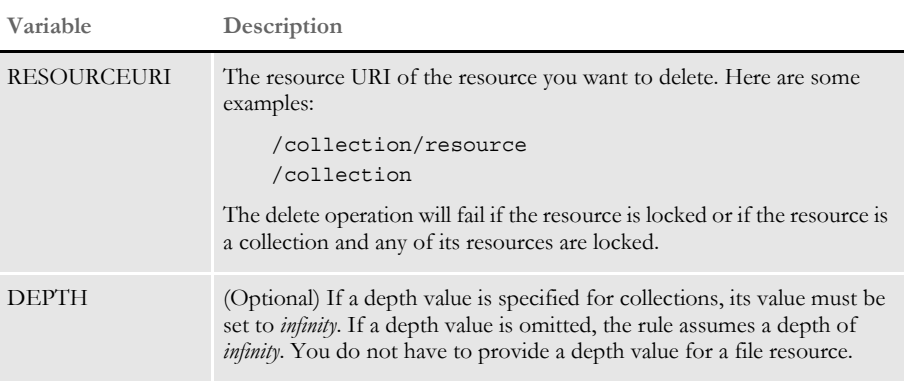

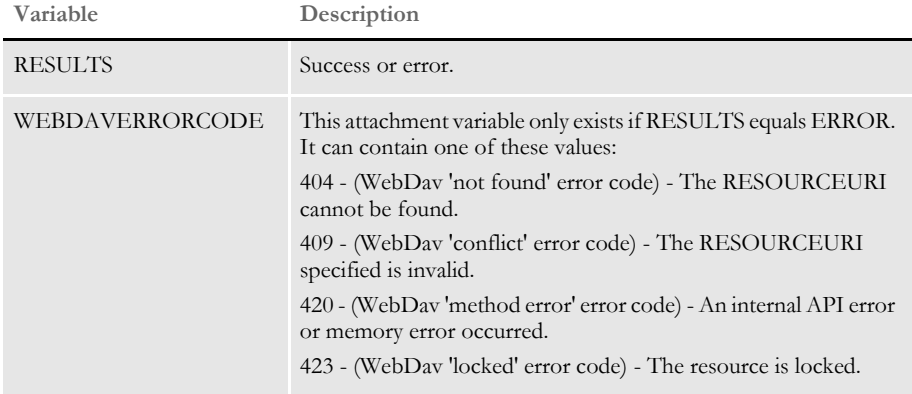

## <span id="page-58-0"></span>**options**

Use this rule to display the WebDav commands supported by the file system. This rule supports these WebDav commands:

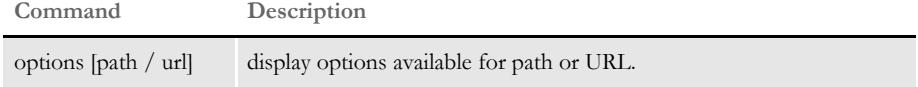

This rule displays these WebDav commands that are supported by the file system:

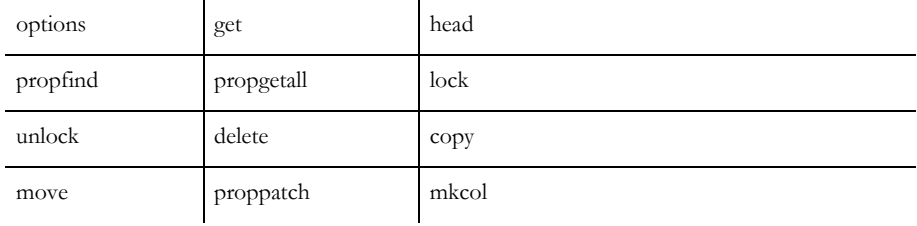

Input attachments None

Output attachments

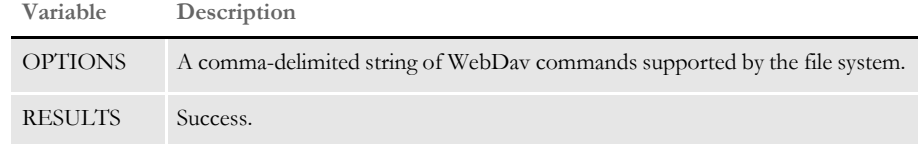

#### <span id="page-58-1"></span>**copy**

Use this rule to copy a resource or collection from one location to another. This rule supports these WebDav commands:

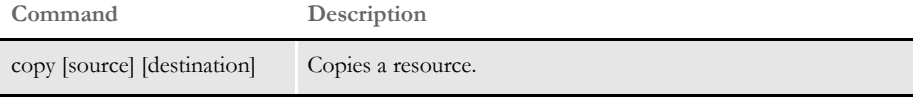

If any destination resource exists and is locked, the copy operation fails. If any destination resource exists and the overwrite flag is set to false, the copy operation fails.

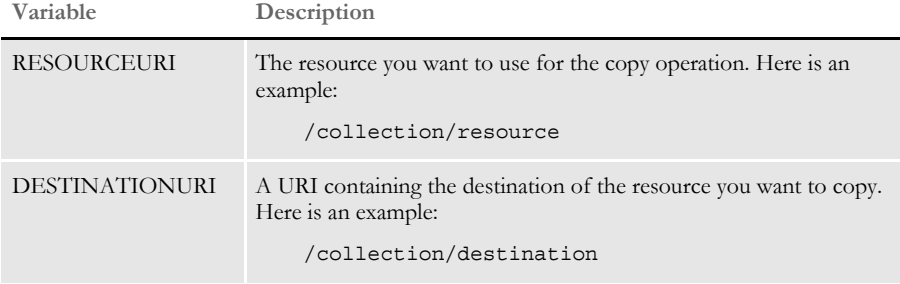

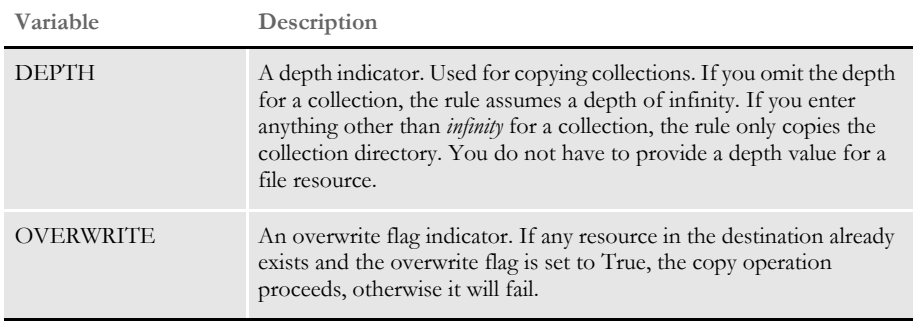

### Output attachments

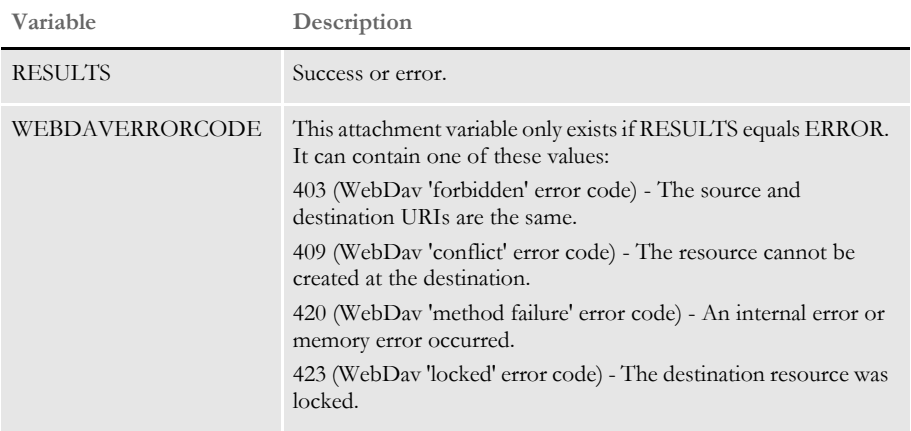

### <span id="page-59-0"></span>**move**

Use this rule to move a resource or collection from one location to another. This rule supports these WebDav commands:

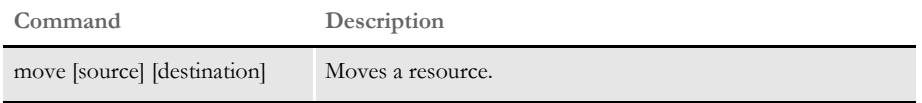

If any destination or source resource exists and is locked, the move operation fails. If any destination resource exists and the overwrite flag is set to False, the move operation fails. If the resource you specify is a collection and its depth value is something other than infinity, the move operation fails.

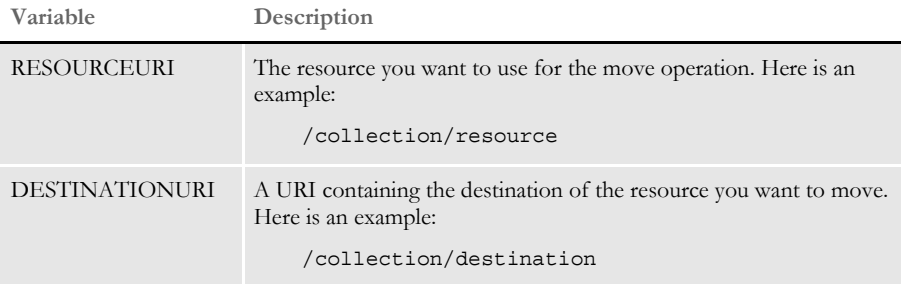

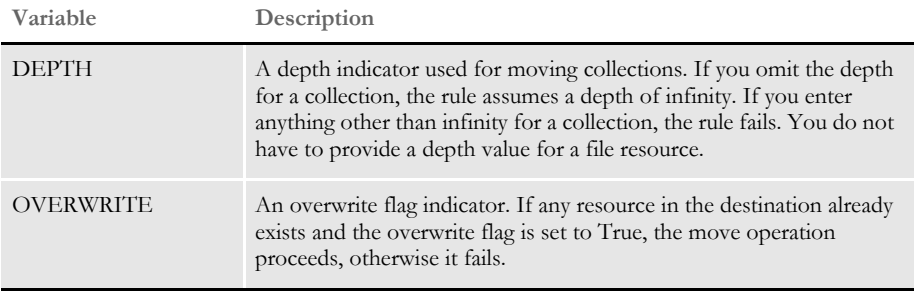

### Output attachments

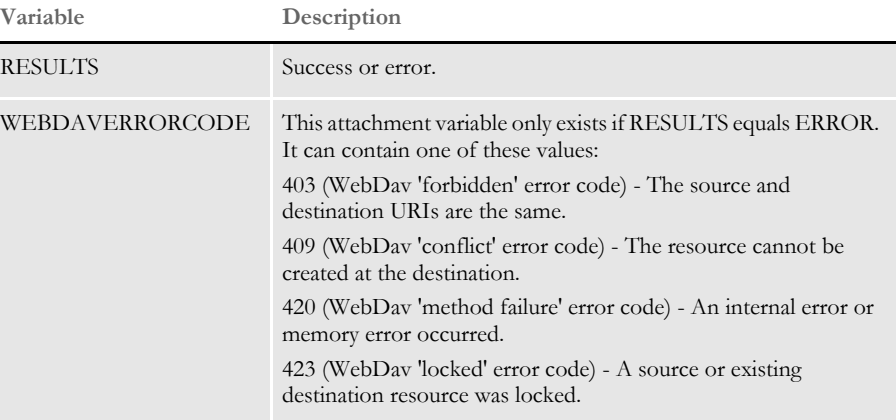

## <span id="page-60-0"></span>**propPatch**

Use this rule to set and remove properties defined on the resource identified by RESOURCEURI. This rule supports these WebDav commands:

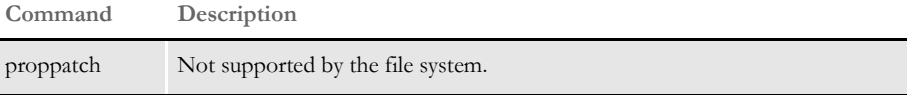

The proppatch command is not supported by the file system. The system does not allow modification of properties for a resource in the file system.

Input attachments None

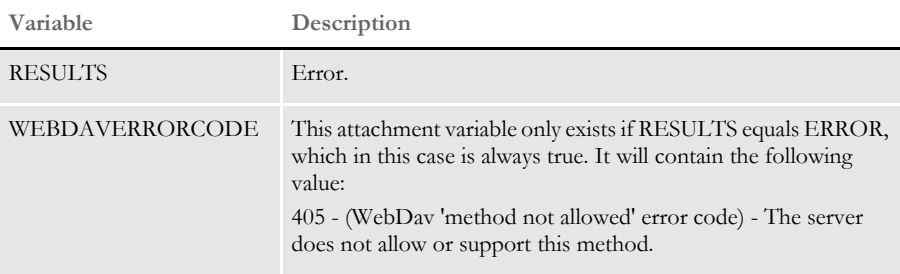

# <span id="page-61-0"></span>**mkCol**

Use this rule to creates a collection in the file system. This rule supports these WebDav commands:

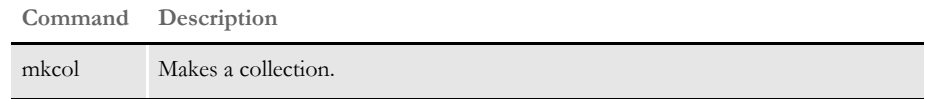

The rule will fail if the collection already exists or if it failed to create the collection because one or more parents specified in RESOURCEURI does not exist.

### Input attachments

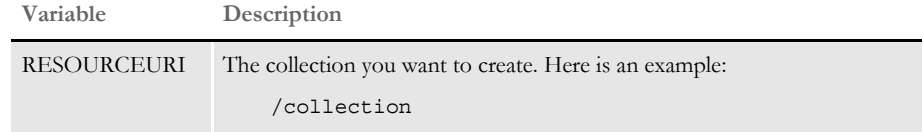

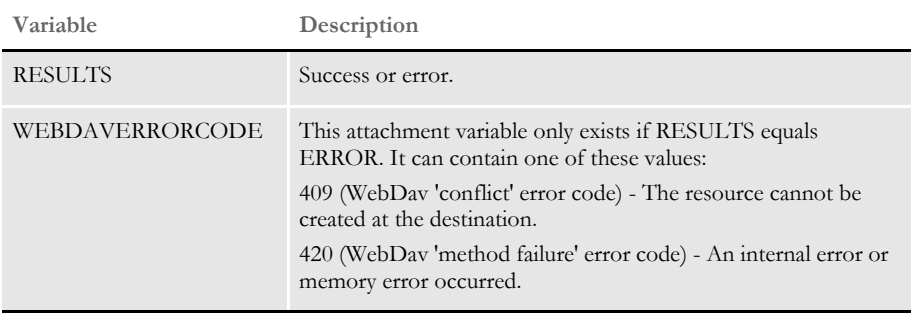

### **Using the IDSWebdavServlet**

The IDSWebdavServlet client component is a Java servlet that receives WebDav requests from WebDav client programs and submits them to IDS for processing.

Follow these steps to use the IDSWebdavServlet:

- 1 Create an *idswebdav* directory under the JSP engine webapps directory. Make sure the name is in lowercase.
- 2 Add IDSWebDavServlet.jar to the common\lib directory of the JSP engine.
- 3 Make sure the idswebdav directory contains a sub directory named *WEB-INF*. Make sure the name is in uppercase.
- 4 Add the following web.xml file to the WEB-INF directory.

```
<?xml version="1.0" encoding="ISO-8859-1"?>
```

```
<!DOCTYPE web-app
```

```
 PUBLIC "-//Sun Microsystems, Inc.//DTD Web Application 2.7//EN"
 "http://java.sun.com/dtd/web-app_2_3.dtd">
```

```
<web-app>
```

```
 <servlet>
     <servlet-name>idswebdav</servlet-name>
    <servlet-class>com.docucorp.ids.webdav.IDSWebdavServlet</
servlet-class>
    <init-param>
       <param-name>debug</param-name>
       <param-value>0</param-value>
     </init-param>
     <init-param>
       <param-name>listings</param-name>
       <param-value>true</param-value>
     </init-param>
     <!-- Uncomment this to enable read and write access -->
<! - -
     <init-param>
       <param-name>readonly</param-name>
       <param-value>false</param-value>
     </init-param>
-->
     <!--load-on-startup>1</load-on-startup-->
   </servlet>
   <!-- The mapping for the webdav servlet -->
   <servlet-mapping>
     <servlet-name>idswebdav</servlet-name>
     <url-pattern>/</url-pattern>
   </servlet-mapping>
   <!-- Establish the default MIME type mappings -->
   <mime-mapping>
     <extension>txt</extension>
     <mime-type>text/plain</mime-type>
```
Using Docupresentment SDK

```
 </mime-mapping>
 <mime-mapping>
   <extension>html</extension>
   <mime-type>text/html</mime-type>
 </mime-mapping>
 <mime-mapping>
   <extension>htm</extension>
   <mime-type>text/html</mime-type>
 </mime-mapping>
 <mime-mapping>
   <extension>gif</extension>
   <mime-type>image/gif</mime-type>
 </mime-mapping>
 <mime-mapping>
   <extension>jpg</extension>
   <mime-type>image/jpeg</mime-type>
 </mime-mapping>
 <mime-mapping>
   <extension>jpe</extension>
   <mime-type>image/jpeg</mime-type>
 </mime-mapping>
 <mime-mapping>
   <extension>jpeg</extension>
   <mime-type>image/jpeg</mime-type>
 </mime-mapping>
 <mime-mapping>
   <extension>java</extension>
   <mime-type>text/plain</mime-type>
 </mime-mapping>
 <mime-mapping>
   <extension>body</extension>
   <mime-type>text/html</mime-type>
 </mime-mapping>
 <mime-mapping>
   <extension>rtx</extension>
   <mime-type>text/richtext</mime-type>
 </mime-mapping>
 <mime-mapping>
   <extension>tsv</extension>
   <mime-type>text/tab-separated-values</mime-type>
 </mime-mapping>
 <mime-mapping>
   <extension>etx</extension>
   <mime-type>text/x-setext</mime-type>
 </mime-mapping>
 <mime-mapping>
   <extension>ps</extension>
   <mime-type>application/x-postscript</mime-type>
 </mime-mapping>
 <mime-mapping>
   <extension>class</extension>
   <mime-type>application/java</mime-type>
 </mime-mapping>
 <mime-mapping>
   <extension>csh</extension>
```

```
 <mime-type>application/x-csh</mime-type>
 </mime-mapping>
 <mime-mapping>
   <extension>sh</extension>
   <mime-type>application/x-sh</mime-type>
 </mime-mapping>
 <mime-mapping>
   <extension>tcl</extension>
   <mime-type>application/x-tcl</mime-type>
 </mime-mapping>
 <mime-mapping>
   <extension>tex</extension>
   <mime-type>application/x-tex</mime-type>
 </mime-mapping>
 <mime-mapping>
   <extension>texinfo</extension>
   <mime-type>application/x-texinfo</mime-type>
 </mime-mapping>
 <mime-mapping>
   <extension>texi</extension>
   <mime-type>application/x-texinfo</mime-type>
 </mime-mapping>
 <mime-mapping>
   <extension>t</extension>
   <mime-type>application/x-troff</mime-type>
 </mime-mapping>
 <mime-mapping>
   <extension>tr</extension>
   <mime-type>application/x-troff</mime-type>
 </mime-mapping>
 <mime-mapping>
   <extension>roff</extension>
   <mime-type>application/x-troff</mime-type>
 </mime-mapping>
 <mime-mapping>
   <extension>man</extension>
   <mime-type>application/x-troff-man</mime-type>
 </mime-mapping>
 <mime-mapping>
   <extension>me</extension>
   <mime-type>application/x-troff-me</mime-type>
 </mime-mapping>
 <mime-mapping>
   <extension>ms</extension>
   <mime-type>application/x-wais-source</mime-type>
 </mime-mapping>
 <mime-mapping>
   <extension>src</extension>
   <mime-type>application/x-wais-source</mime-type>
 </mime-mapping>
 <mime-mapping>
   <extension>zip</extension>
   <mime-type>application/zip</mime-type>
 </mime-mapping>
 <mime-mapping>
```
Using Docupresentment SDK

```
 <extension>bcpio</extension>
   <mime-type>application/x-bcpio</mime-type>
 </mime-mapping>
 <mime-mapping>
   <extension>cpio</extension>
   <mime-type>application/x-cpio</mime-type>
 </mime-mapping>
 <mime-mapping>
   <extension>gtar</extension>
   <mime-type>application/x-gtar</mime-type>
 </mime-mapping>
 <mime-mapping>
   <extension>shar</extension>
   <mime-type>application/x-shar</mime-type>
 </mime-mapping>
 <mime-mapping>
   <extension>sv4cpio</extension>
   <mime-type>application/x-sv4cpio</mime-type>
 </mime-mapping>
 <mime-mapping>
   <extension>sv4crc</extension>
   <mime-type>application/x-sv4crc</mime-type>
 </mime-mapping>
 <mime-mapping>
   <extension>tar</extension>
   <mime-type>application/x-tar</mime-type>
 </mime-mapping>
 <mime-mapping>
   <extension>ustar</extension>
   <mime-type>application/x-ustar</mime-type>
 </mime-mapping>
 <mime-mapping>
   <extension>dvi</extension>
   <mime-type>application/x-dvi</mime-type>
 </mime-mapping>
 <mime-mapping>
   <extension>hdf</extension>
   <mime-type>application/x-hdf</mime-type>
 </mime-mapping>
 <mime-mapping>
   <extension>latex</extension>
   <mime-type>application/x-latex</mime-type>
 </mime-mapping>
 <mime-mapping>
   <extension>bin</extension>
   <mime-type>application/octet-stream</mime-type>
 </mime-mapping>
 <mime-mapping>
   <extension>oda</extension>
   <mime-type>application/oda</mime-type>
 </mime-mapping>
 <mime-mapping>
   <extension>pdf</extension>
   <mime-type>application/pdf</mime-type>
 </mime-mapping>
```

```
 <mime-mapping>
   <extension>ps</extension>
   <mime-type>application/postscript</mime-type>
 </mime-mapping>
 <mime-mapping>
   <extension>eps</extension>
   <mime-type>application/postscript</mime-type>
 </mime-mapping>
 <mime-mapping>
   <extension>ai</extension>
   <mime-type>application/postscript</mime-type>
 </mime-mapping>
 <mime-mapping>
   <extension>rtf</extension>
   <mime-type>application/rtf</mime-type>
 </mime-mapping>
 <mime-mapping>
   <extension>nc</extension>
   <mime-type>application/x-netcdf</mime-type>
 </mime-mapping>
 <mime-mapping>
   <extension>cdf</extension>
   <mime-type>application/x-netcdf</mime-type>
 </mime-mapping>
 <mime-mapping>
   <extension>cer</extension>
   <mime-type>application/x-x509-ca-cert</mime-type>
 </mime-mapping>
 <mime-mapping>
   <extension>exe</extension>
   <mime-type>application/octet-stream</mime-type>
 </mime-mapping>
 <mime-mapping>
   <extension>gz</extension>
   <mime-type>application/x-gzip</mime-type>
 </mime-mapping>
 <mime-mapping>
   <extension>Z</extension>
   <mime-type>application/x-compress</mime-type>
 </mime-mapping>
 <mime-mapping>
   <extension>z</extension>
   <mime-type>application/x-compress</mime-type>
 </mime-mapping>
 <mime-mapping>
   <extension>hqx</extension>
   <mime-type>application/mac-binhex40</mime-type>
 </mime-mapping>
 <mime-mapping>
   <extension>mif</extension>
   <mime-type>application/x-mif</mime-type>
 </mime-mapping>
 <mime-mapping>
   <extension>ief</extension>
   <mime-type>image/ief</mime-type>
```
Using Docupresentment SDK

```
 </mime-mapping>
 <mime-mapping>
   <extension>tiff</extension>
   <mime-type>image/tiff</mime-type>
 </mime-mapping>
 <mime-mapping>
   <extension>tif</extension>
   <mime-type>image/tiff</mime-type>
 </mime-mapping>
 <mime-mapping>
   <extension>ras</extension>
   <mime-type>image/x-cmu-raster</mime-type>
 </mime-mapping>
 <mime-mapping>
   <extension>pnm</extension>
   <mime-type>image/x-portable-anymap</mime-type>
 </mime-mapping>
 <mime-mapping>
   <extension>pbm</extension>
   <mime-type>image/x-portable-bitmap</mime-type>
 </mime-mapping>
 <mime-mapping>
   <extension>pgm</extension>
   <mime-type>image/x-portable-graymap</mime-type>
 </mime-mapping>
 <mime-mapping>
   <extension>ppm</extension>
   <mime-type>image/x-portable-pixmap</mime-type>
 </mime-mapping>
 <mime-mapping>
   <extension>rgb</extension>
   <mime-type>image/x-rgb</mime-type>
 </mime-mapping>
 <mime-mapping>
   <extension>xbm</extension>
   <mime-type>image/x-xbitmap</mime-type>
 </mime-mapping>
 <mime-mapping>
   <extension>xpm</extension>
   <mime-type>image/x-xpixmap</mime-type>
 </mime-mapping>
 <mime-mapping>
   <extension>xwd</extension>
   <mime-type>image/x-xwindowdump</mime-type>
 </mime-mapping>
 <mime-mapping>
   <extension>au</extension>
   <mime-type>audio/basic</mime-type>
 </mime-mapping>
 <mime-mapping>
   <extension>snd</extension>
   <mime-type>audio/basic</mime-type>
 </mime-mapping>
 <mime-mapping>
   <extension>aif</extension>
```

```
 <mime-type>audio/x-aiff</mime-type>
 </mime-mapping>
 <mime-mapping>
   <extension>aiff</extension>
   <mime-type>audio/x-aiff</mime-type>
 </mime-mapping>
 <mime-mapping>
   <extension>aifc</extension>
   <mime-type>audio/x-aiff</mime-type>
 </mime-mapping>
 <mime-mapping>
   <extension>wav</extension>
   <mime-type>audio/x-wav</mime-type>
 </mime-mapping>
 <mime-mapping>
   <extension>mpeg</extension>
   <mime-type>video/mpeg</mime-type>
 </mime-mapping>
 <mime-mapping>
   <extension>mpg</extension>
   <mime-type>video/mpeg</mime-type>
 </mime-mapping>
 <mime-mapping>
   <extension>mpe</extension>
   <mime-type>video/mpeg</mime-type>
 </mime-mapping>
 <mime-mapping>
   <extension>qt</extension>
   <mime-type>video/quicktime</mime-type>
 </mime-mapping>
 <mime-mapping>
   <extension>mov</extension>
   <mime-type>video/quicktime</mime-type>
 </mime-mapping>
 <mime-mapping>
   <extension>avi</extension>
   <mime-type>video/x-msvideo</mime-type>
 </mime-mapping>
 <mime-mapping>
   <extension>movie</extension>
   <mime-type>video/x-sgi-movie</mime-type>
 </mime-mapping>
 <mime-mapping>
   <extension>avx</extension>
   <mime-type>video/x-rad-screenplay</mime-type>
 </mime-mapping>
 <mime-mapping>
   <extension>wrl</extension>
   <mime-type>x-world/x-vrml</mime-type>
 </mime-mapping>
 <mime-mapping>
   <extension>mpv2</extension>
   <mime-type>video/mpeg2</mime-type>
 </mime-mapping>
```
Using Docupresentment SDK

```
 <!-- Establish the default list of welcome files -->
   <welcome-file-list>
     <welcome-file>index.jsp</welcome-file>
     <welcome-file>index.html</welcome-file>
     <welcome-file>index.htm</welcome-file>
   </welcome-file-list>
<! --
   <security-constraint>
     <web-resource-collection>
       <web-resource-name>The Entire Web Application</web-resource-
name>
       <url-pattern>/*</url-pattern>
     </web-resource-collection>
     <auth-constraint>
      <role-name>tomcat</role-name>
     </auth-constraint>
   </security-constraint>
   <login-config>
     <auth-method>BASIC</auth-method>
    <realm-name>Tomcat Supported Realm</realm-name>
   </login-config>
   <security-role>
     <description>
       An example role defined in "conf/tomcat-users.xml"
     </description>
    <role-name>tomcat</role-name>
   </security-role>
-->
```
</web-app>

- 5 Restart the JSP engine.
- 6 To send requests to the servlet, use the following URL format:

http://userid@boxname:port#/idswebdav/

where *userid* is the user ID used for the WebDav operations, *boxname* is the name of the box hosting the JSP engine plus the new idswebdav directory plus the *port#* is the port number, if any, of the JSP engine.

(An example WebDav client program that can be downloaded and used to send requests to the IDSWebdavServlet is the Jakarta slide client program.)

You can also use Windows' Add Network Places wizard and add a new network place using a URL with the following format:

http://boxname:port#/idswebdav/userid/

# WRITING **PROCESSING** RULES IN VISUAL BASIC

In this topic, you will learn how to write rules for Docupresentment using Microsoft Visual Basic (VB). Here you will learn how to:

- Use the VB rule wizard
- Add your rule to the DOCSERV configuration file
- Use general debugging techniques

You will also find a general overview of server support for Visual Basic rules.

You can write rules for Docupresentment in Visual Basic 5 by building VB class files into ActiveX DLLs. Using the DSI Visual Basic rule wizard and the steps outlined below, you can easily put together a rule.

The DSI Visual Basic API includes a project in the samples with a sample rule, Fish.vpb, which we'll refer to in the discussion.

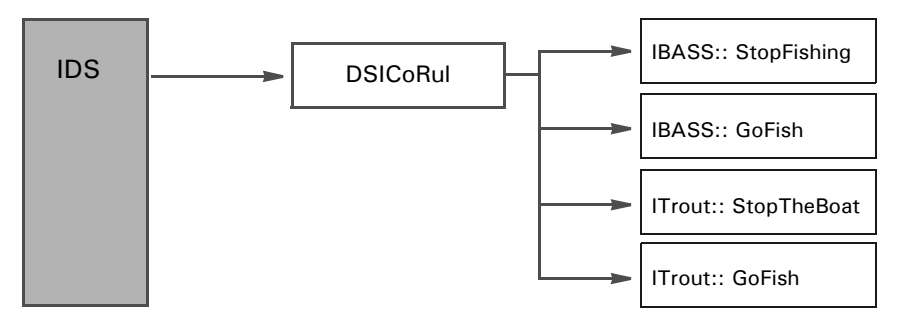

This illustration shows the general structure of Visual Basic rule processing. Notice that:

- All VB rule processing is routed through DSICoRul.DLL
- A VB rule DLL can have many rules within multiple classes in a single DLL

Structure An ActiveX DLL created under VB has these naming levels:

DLL name

Class module name

Rule name

VB does not articulate COM interfaces.

Multiple class modules are permitted as are multiple functions within each class module. As in C++, the function names are valid only when attached to their class—you can have the same function name in multiple classes.

Visual Basic maps these names to COM in this manner:

ProgID= <DLL name>.<Class Module name>

The COM ProgID appears in the registry and is the most common human-readable means by which a COM object is identified.

For instance, if you create a VB project Fish, with two classes, IBass and ITrout, each with two rules, the following will appear in the registry after you run regsvr32.exe Fish.DLL

ProgID Fish.IBass

Interface: IBass

#### Methods: GoFish

#### StopFishing

#### ProgID Fish.ITrout

Interface: ITrout

Methods: GoFish

#### StopTheBoat

The DLL must be an ActiveX DLL and must contain at least one class module (.cls) with the public functions to be called by IDS. Continuing the above example, there will be these files in the ActiveX DLL project:

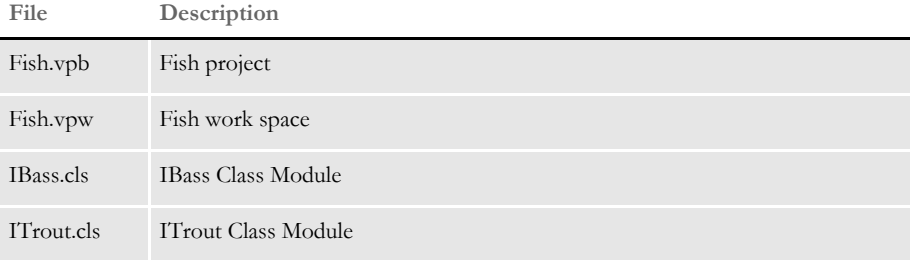

Installing the DSI VB rule wizard To help you create VB rules, the system includes a VB add-in wizard. To install this wizard, run this command:

#### **addinst.exe**

Building rules with the wizard The VB rule wizard will either work with an existing project or it can start a new one for you. Likewise, the wizard will create a new class for you or use one that's already in an

> To use, start the Visual Basic IDE and select Add-Ins, DSI Rule Wizard. The wizard guides you through the process of creating a template DSI VB rule. After the wizard has run, you will have at least the following:

- A Visual Basic project (.vbp)
- A Visual Basic workgroup (.vpw)
- A Visual Basic class file (.cls)

The code the rule wizard generates contains references to all possible messages that can be sent to a DSI rule. Although the VB compiler will drop processing of case statements that do not have any code, remove the unneeded case statements to make your code easier to read.

Next, add in your business logic.

Compile your ActiveX DLL. When you compile the project, DLL, LIB, and EXP files will be created. After you debug the project, you only need to copy the DLL to the IDS directory and register it—if and only if the server is on a *different* machine.
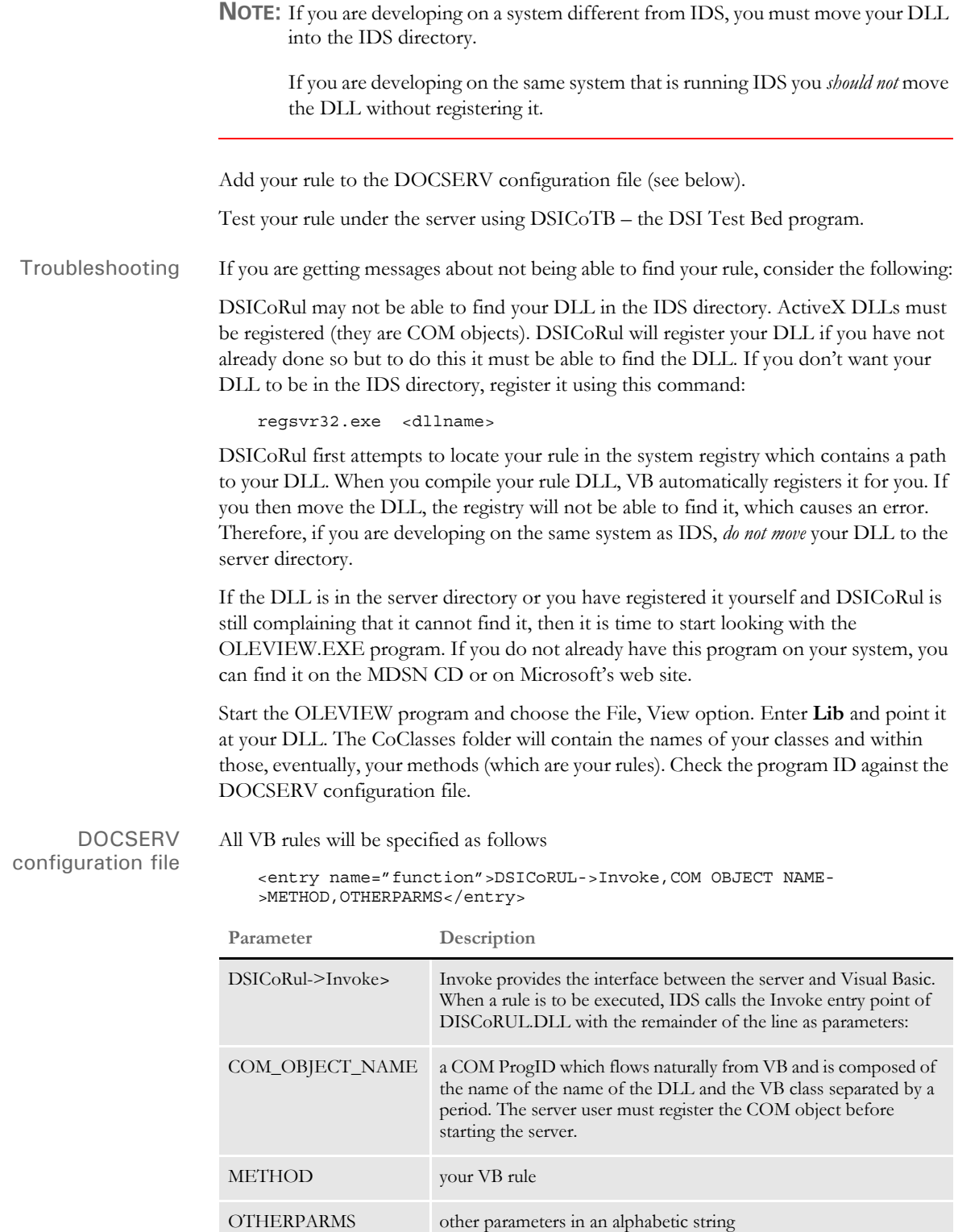

Using Docupresentment SDK

You must add at least two entries into the configuration file:

In the ReqType:INI control group, initialize DSICoRul by including this reference:

```
<section name="ReqType:THREADINI" >
    .
    .
    .
    <entry name="function">DSICoRUL->Init</entry>
</section>
```
Then add the specifications of your rule to the appropriate request. For instance, to add the TestRule,

```
<section name="ReqType:SSS">
    .
    .
    .
    <entry name="function">DSICoRul-gt;Invoke,TestRule.ITestRule-
>HelloWorld</entry>
</section>
```
Interface Each class module must contain at least one Public Function which will be the rule. Functions must be used as Subs do not support return values, which all rules must provide.

Each Public Function must conform to the following prototype:

Public Function GoFish(ByRef oDSI As DSICoAPI, \_

ByVal hInstance As Long, \_ ByVal pszParms As String, \_ ByVal ulMsg As Long, \_ ByVal ulOptions As Long) As Long

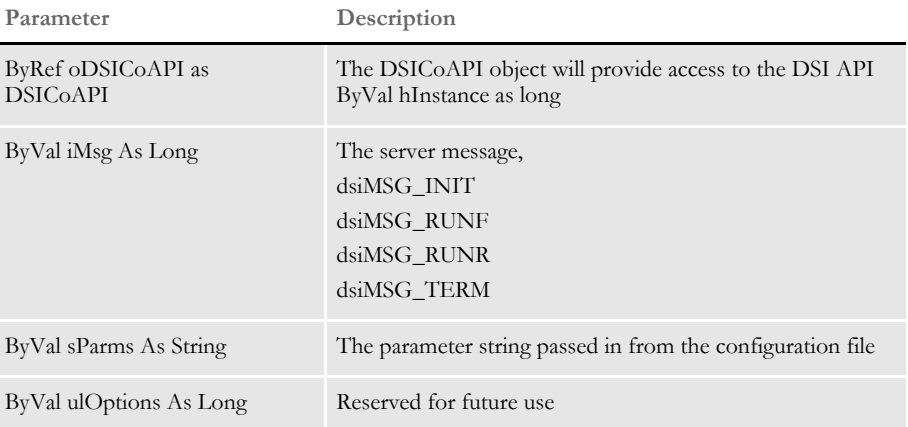

The public function will return the appropriate dsiERR, usually dsiERR\_SUCCESS. If the message is unsupported, then dsiERR\_MSGNOTFOUND must be returned to avoid the overhead of subsequent calls.

Using global data methods You can use global methods with DSICo. This lets you store data in one location for use with multiple IDS Servers. To do this, your configuration files must have identical settings for the Path option:

```
<section name="ReqType:SSS">
    .
    .
    .
   <entry name="function">DSICoRul-gt;Invoke,TestRule.ITestRule-
>HelloWorld</entry>
</section>
```
NOTE: All servers that are required to share global data must have access to a single global data folder.You can use these global methods:

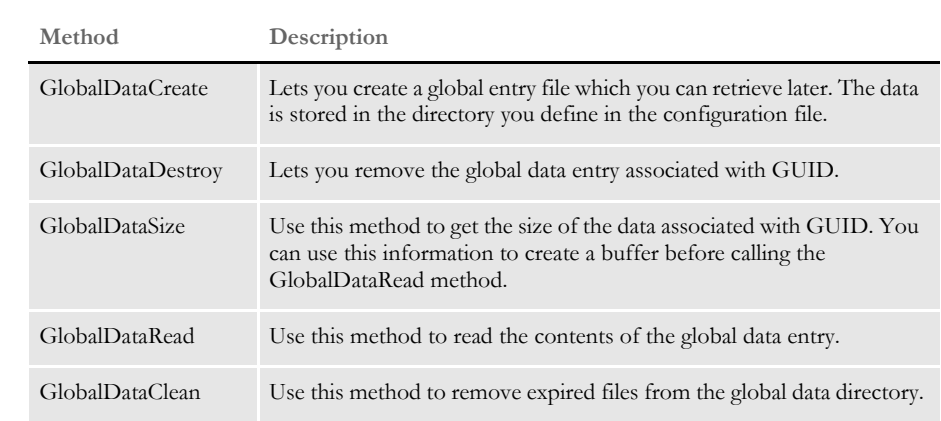

- DSI API support The DSICoAPI object is passed into the rule to provide easy access to the DSI API. If you want to write to the DSI API directly, DSI.bas contains the function prototypes but the advantages are few and the details that must be managed are many. For instance, VB strings are not null terminated so all strings must have  $+$  Chr(0) at the end.
	- Error handling When IDS encounters fatal errors it passes those errors to your On Error routine, if there is one. In general, your error routine should pass the fatal error to DSI for logging. Errors which your program is normally expected to handle, like dsiERR\_NOTFOUND (ERR.RAISE), will be available as a return value from DSIcoAPI and should not be passed to the server.
	- Registration Visual Basic automatically registers your ActiveX DLL when you compile it. DSICoRul will automatically register your ActiveX DLL if necessary, provided it can find the DLL and the file name is well formed.
- Testing with  $IDS$  To test under IDS you must also have the Visual  $C++5.0$  debugger. The general procedure is detailed in Microsoft knowledge base article Q166275 (http:// support.microsoft.com/support/kb/articles/q166/2/75.asp). The following procedure assumes you have read and understood this article.

Make sure your rule is compiled with Debug Info.

Bring up OLEVIEW.EXE, locate your rule DLL under "All Objects". Click on the "+" sign to make OLEVIEW display the supported interfaces. This loads your ActiveX DLL. Follow the procedure outlined in the knowledge base article. Since this is a DLL you must specify DSRVW32.EXE as the debug target in the settings. Also take care to set the working directory to the directory in which DSRVW32.EXE normally runs.

At this point you may use any program you like to initiate the transaction your rule will process. If you don't have an application of your own, DSICoTB lets you build an attachment and hand it off to the server for processing.

## **Miscellaneous Notes**

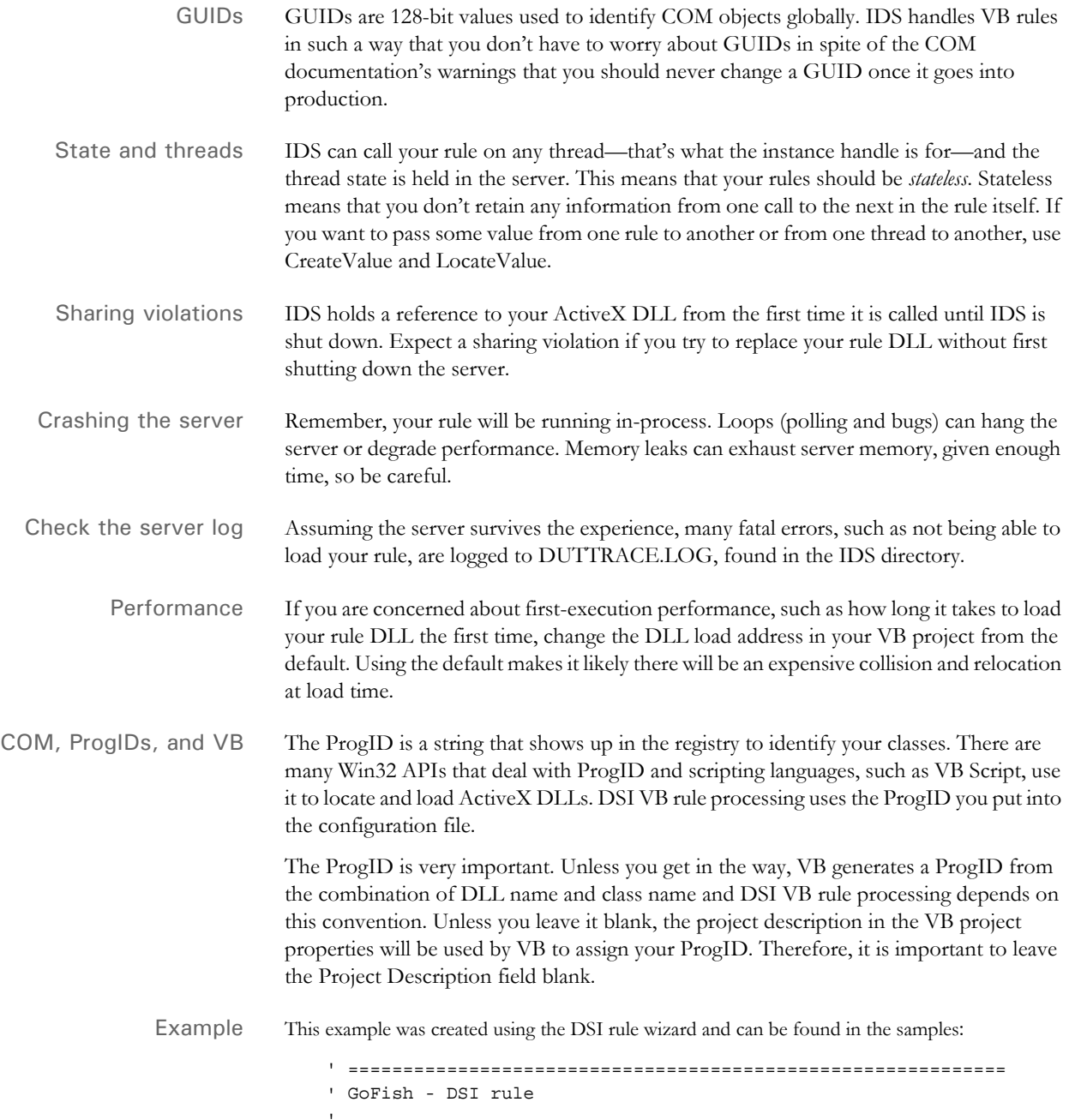

```
' Arguments
       oDSI - object to access the DSI API
       ' pszParms - parameter string from the .INI file
     ulMsg - message number from the server. See case statement below
       ulOptions - reserved for future use
'' Generated by the DSI Rule Wizard version 1.0
' ============================================================
Public Function GoFish(ByRef oDSI As DSICoAPI, _
                   ByVal hInstance As Long, _
                   ByVal pszParms As String, _
                   ByVal ulMsg As DSI_MSG, _
                   ByVal ulOptions As Long) As Long
                   ByVal hInstance As Long
   On Error GoTo ErrorHandler
 '
   ' TO DO: for each of the messasges you support, add logic to the 
   ' case statement. For the messages you don't support, delete 
   ' the entire case statement so processing falls through to the else
   ' TO DO: Include your rule in the docserv.ini. The syntax is
 '
       ' function = DSICoRul->Invoke,Fish.IBass->GoFish
 '
   GoFish = dsiSUCCESS
   Select Case ulMsg
     Case dsiMSGRUNF ' Forward (ie, inbound) logic
      oDSI.AddAttachVar hInstance, dsiOUTPUTQUEUE, "MyStatistics", 
"Honest!"
       Dim sRecName As String
       oDSI.AddAttachRec hInstance, dsiOUTPUTQUEUE, "Libraries", 
sRecName
      oDSI.AddToAttachRec hInstance, dsiOUTPUTQUEUE, sRecName, 
"Name", "Fish"
       oDSI.AddToAttachRec hInstance, dsiOUTPUTQUEUE, sRecName, 
"Date", "date"
       oDSI.AddToAttachRec hInstance, dsiOUTPUTQUEUE, sRecName, 
"Version", "1.0"
     Case Else ' We don't support the other messages
       GoFish = dsiMSGNOTFOUND
     End Select
   Exit Function
ErrorHandler:
' This error handler will pass the error on to the error handling 
routine in the caller
```

```
' You should not display messages in a DSICo Rule
```
Using Docupresentment SDK

```
 Err.Raise Err.Number, "GoFish: " + Err.Source, "Msg=" + Str(ulMsg) 
+ " " + Err.Description
  GoFish = dsiRULECRASH
```
End Function

## **SAMPLES**

Docupresentment includes several samples you can use. These include:

- [DSICoTB on page 78](#page-77-0)
- [DSITest on page 79](#page-78-0)
- [DSIDiag on page 81](#page-80-0)
- [DSIDiag.exe on page 81](#page-80-1)
- [Debug.ASP on page 82](#page-81-0)
- [DSICoSAM on page 83](#page-82-0)
- [DSICoExV on page 84](#page-83-0)
- [DSICoEx.cpp on page 85](#page-84-0)
- [DSICoAdm and ADMAsp on page 86](#page-85-0)
- [DSI COM Objects under ASP on page 86](#page-85-1)

## <span id="page-77-0"></span>**DSICoTB**

DSICoTB—the Visual Basic Test Bed—lets you test customer rules. In addition to executing the server administration requests, you can build your own requests and attachment lists.

To use the custom attachment list, select the Roll Your Own button and then enter the request code you want.

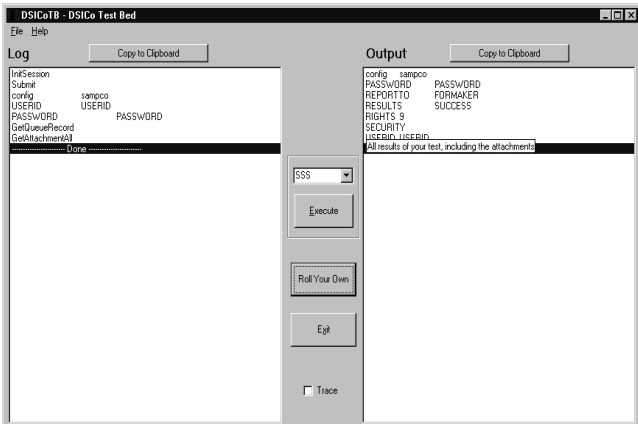

The grid on the left can be filled with your name/value pairs.

Click Execute to send your attachment to the server and return to the main form, which displays the calls to Visual Basic and the results.

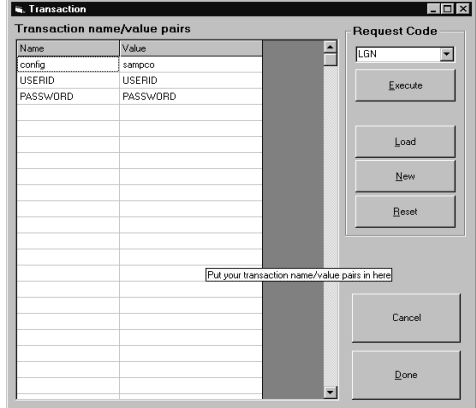

This sample includes these files:

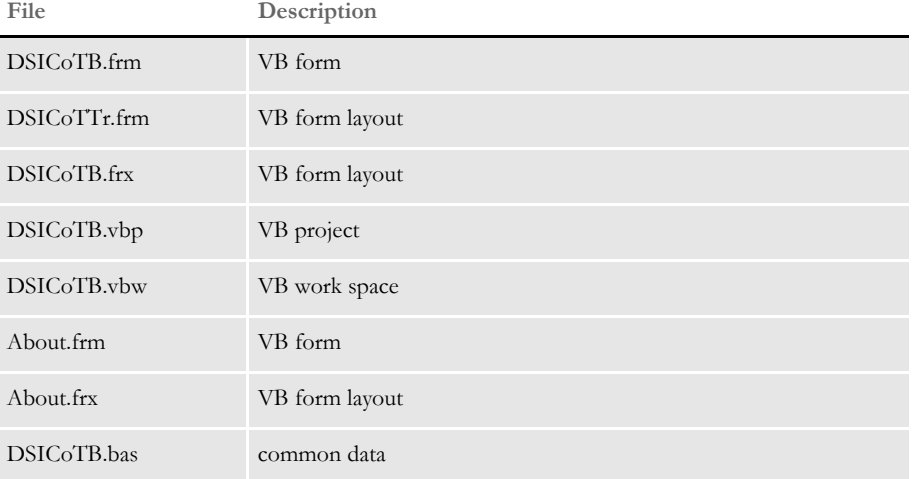

## <span id="page-78-0"></span>**DSITest**

This version includes the DSITEST program which you can use to test sending files to IDS and receiving files from IDS.

Usage dsitestw /time /waitonlast / display /nowait /reqtype /msg /notrans /noattachs /norcvs /atcfile /rcvfile

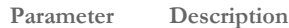

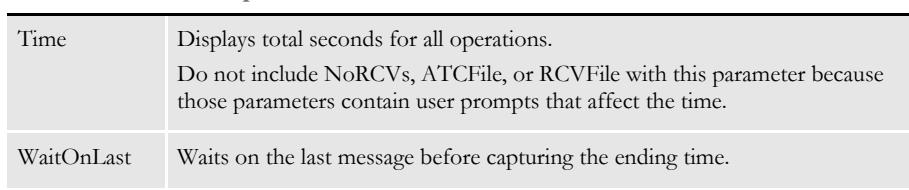

Using Docupresentment SDK

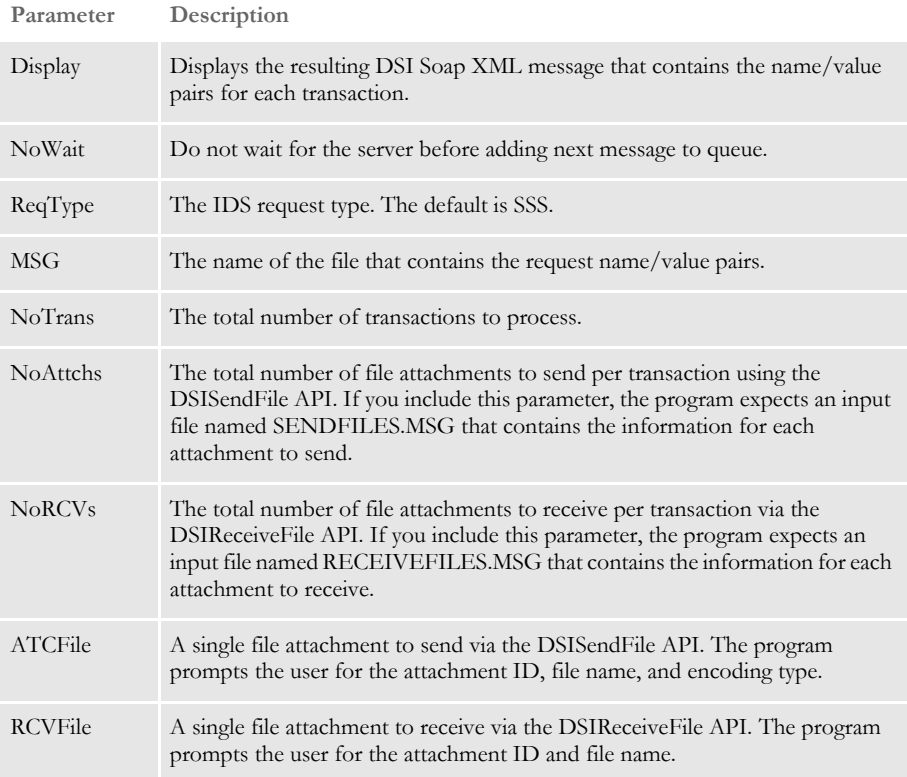

Neither the case nor the order of the parameters is important.

You can include these parameters on the command line or place them in an input file named PARAMS.MSG. On the command line, separate parameters with slashes (/), dashes (-), or spaces:

```
DSITESTW /time=yes
DSITESTW -time=yes
DSITESTW time=yes
```
If you include the parameters in the PARAMS.MSG file, format them as shown in this example of the PARAMS.MSG file:

```
time=yes
waitonlast=no
display=yes
nowait=no
reqtype=LGN
notrans=50
msg=prt.msg
noattchs=0
norcvs=0
atcfile=yes
rcvfile=yes
```
Here is an example of how you could execute this program from the command line:

dsitesw time=yes display=yes notrans=2 reqtype=prt msg=c:\prt.msg Here is an example of the PRT.MSG file:

```
USERID=FORMAKER
Arckey=00345A0D5600000008
reqtype=PRT
config=RPEX1
company=1199999
lob=Lee
policynum=Roswell, Ga 30015
rundate=020698
printpath=\10.8.10.137\Websrvr_client\html
```
If the NoAttchs parameter is greater than zero, the program expects an input file named SENDFILES.MSG which contains a list of the attachments to send. Use either NoAttchs or ATCFile, but not both.

Use the ATCFile parameter when you only want to send one file attachment. The ATCFile parameter uses command line parameters for the attachment ID, file name, and encoding type.

Here is an example of the ATTACHMENTS.MSG file:

```
name=RPEX1INI
file=X:\IDS\AddlSrvrs\rpex1.ini
type=TEXT
name=TESTPDF
file=X:\websrvr_client\html\test.pdf
type=BINARY
```
If the NoCRVs parameter is greater than zero, the program expects an input file named RECEIVEFILES.MSG, which contains a list of attachments to receive. Include either NoCRVs or RCVFile, but not both.

Use the RCVFile parameter when you only want to receive one attachment. The RCVFile parameter uses command line parameters for the attachment ID and file name.

Here is an example of the RECEIVEFILES.MSG file:

```
name=PDFFILE1
file=X:\\IDS\\AddlSrvrs\\Output\\file1.pdf
name=PDFFILE2
file=X:\\IDS\\AddlSrvrs\\Output\\file2.pdf
```
If you omit the request type from the command line or the PARAMS.MSG file, the program uses SSS as the default request type.

### <span id="page-80-0"></span>**DSIDiag**

DSIDiag consists of two samples, an application written Visual Basic (VB), DSIDiag.exe, and an Active Server Page (ASP), Debug.ASP.

### <span id="page-80-1"></span>**DSIDiag.exe**

DSIDiag interrogates the DSI diagnostic interface to display key information, including the current directory and the location of the queue files. You can also print the information. You do not have to have IDS running to get this information.

The content and layout of the information displayed is context-sensitive and can change with new system versions and updates. Refer to your latest documentation or read.me updates for information on how to interpret the content.

### Chapter 1

Using Docupresentment SDK

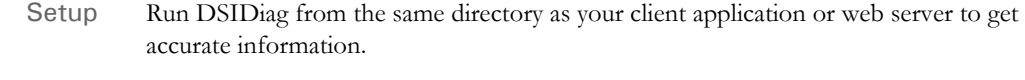

Execution DSIDiag displays diagnostic information as soon as you start it. You can refresh the information, print it, or copy it to the clipboard.

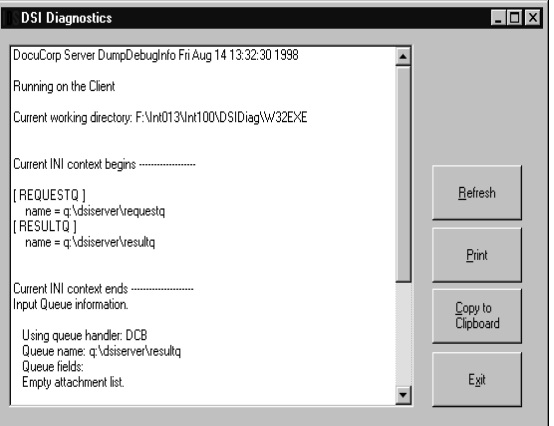

This sample includes these files:

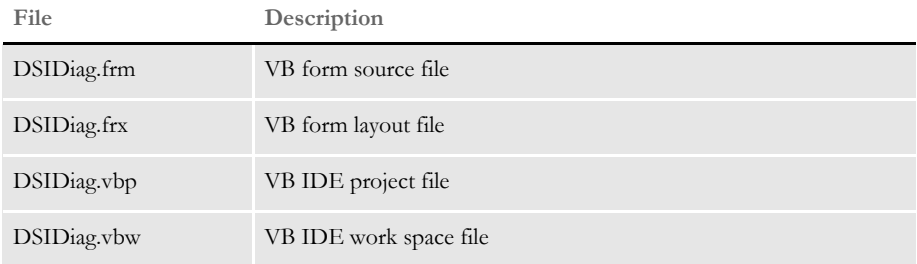

## <span id="page-81-0"></span>**Debug.ASP**

This Active Server Page recovers the same information as DSIDiag using your browser. Debug.asp references an ASP ActiveX component that makes the necessary calls to the DSI library.

The content and layout of the information displayed is context-sensitive and can change with new system versions and updates. Refer to your latest documentation or read.me updates for information on how to interpret the content.

Setup The IDS setup routine places the DLL and Debug.ASP files in their proper locations.

Execution Select DEBUG.ASP using your browser. First the system PATH appears, followed by the debug information.

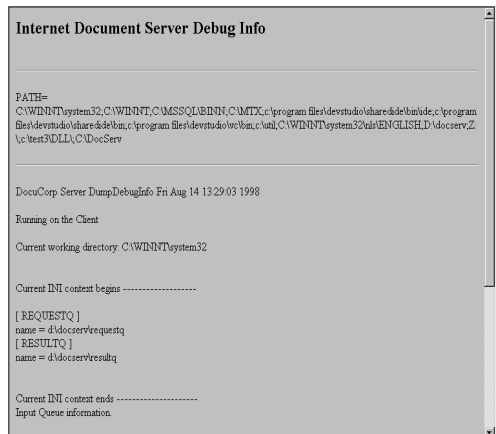

## <span id="page-82-0"></span>**DSICoSAM**

DSICoSAM is a Visual Basic application which contains much of the sample code that appears in the documentation. This makes it a good source of working code you can cutand-paste into applications you build. In addition, you can use it as a guide by taking a working program and modifying it.

Execution There are two list boxes to choose from before you run the test. The first, Choose Object, chooses the COM object to test, such as DSICoAPI; the second chooses the individual method to test.

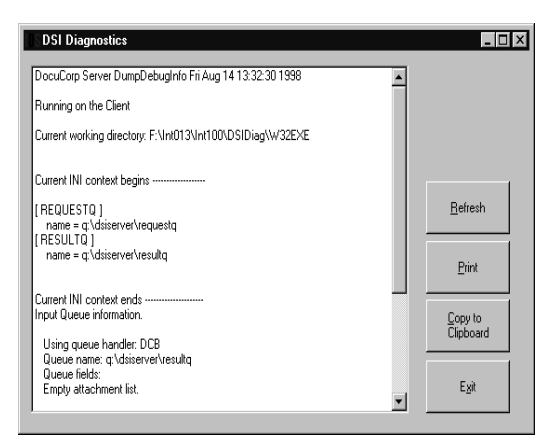

To execute the test (or all the tests) select the appropriate button. The left pane shows a log of the activity, the right the output or results. If you want to retain the log or output, you can copy both panes to the clipboard by pressing their respective Copy To Clipboard buttons.

Of course, IDS must be running and configured. The IDS setup routine configures IDS for you, which includes the following:

```
< ReqType:INI >
     Function = DSICoRul->Init
.< ReqType:ECH >
     Function = atcw32->ATCLoadAttachment
```
Using Docupresentment SDK

Function = DSICoRul->Invoke,Docucorp IDS SAMSupp.CSAMSupp->Echo Function = atcw32->ATCUnloadAttachment

This sample includes these files:

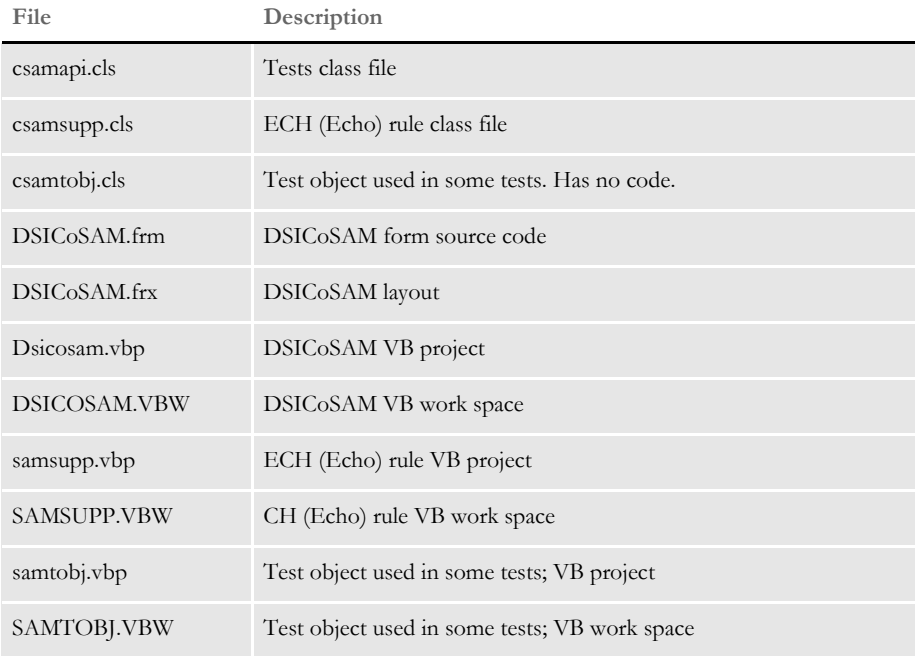

## <span id="page-83-0"></span>**DSICoExV**

DSICoExV is the Visual Basic version of DSIEx.c, duplicating the functionality of DSIEx and more-or-less duplicating the logic. Instead of calling the DSI API directly, it calls the equivalent Visual Basic COM objects.

NOTE: Although there is a simpler way under Visual Basic to accomplish the functionality using, for instance, InitSession instead of Init, the direct calls were used to make easier the comparison with DSIEx.c.

The application, after initializing COM, establishes a connection with IDS and places the selected IDS Server administration command (such as SSS) in the queue. Each Visual Basic call is logged in the left pane and the output in the right pane.

Execution Run DSICoExV.exe. Select the server administration command to run. SSS, the server statistics, is set up as the default.

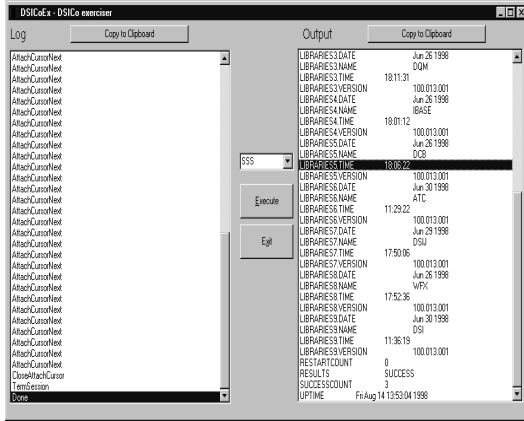

This sample includes these files:

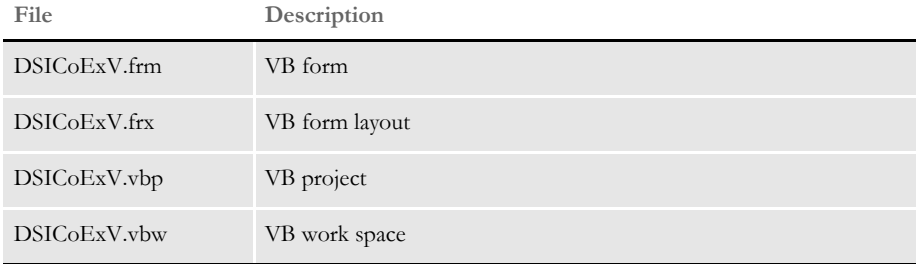

## <span id="page-84-0"></span>**DSICoEx.cpp**

DSICoEx is the Visual Basic version of DSIEx.c. DSICoEx duplicates the functionality of DSIEx and, essentially, duplicates its logic.

Instead of calling the DSI API directly, DSICoEx calls the equivalent Visual Basic COM objects. Although there is a simpler way under Visual Basic to accomplish this functionality—for instance by using InitSession instead of Init—the direct calls were used to make easier the comparison with DSIEx.c.

The application, after initializing COM, establishes a connection with IDS and places IDSIDS administration command *SSS* in the queue. The response attachment is written in its entirety to stdout.

- Setup: Visual Basic must be installed on the system. To use, the VC project file %DSICO% must point to the head of the DSICo directory tree. To compile, load DSICoEx.dsp into VC and compile.
- Execution: DSICoEx.exe is included in the installation. DSICoEx is a console application and should be run from the command line. It outputs to sysout. DSICo.dll should be registered as part of the installation.

This sample includes these files:

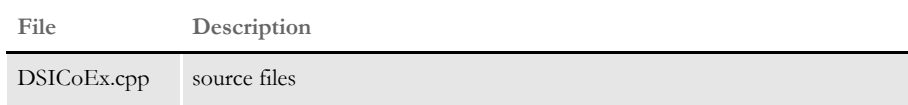

Using Docupresentment SDK

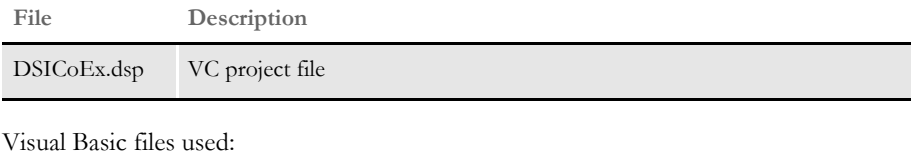

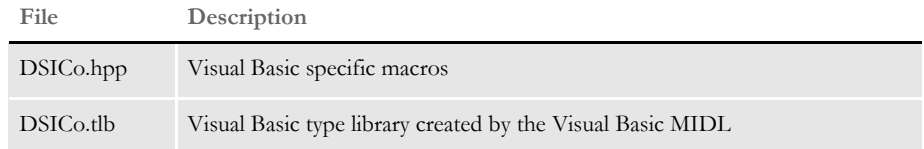

### <span id="page-85-0"></span>**DSICoAdm and ADMAsp**

DSICoADM and ADMAsp are versions of the same function, which interrogates IDS Server statistics.

- DSICoADM is a Visual Basic application which interrogates IDS statistics and presents them in a Visual Basic grid.
- ADMAsp is an Active Server Page which does the same thing through an ActiveX component and presents IDS statistics on the browser.

These files are included in this sample:

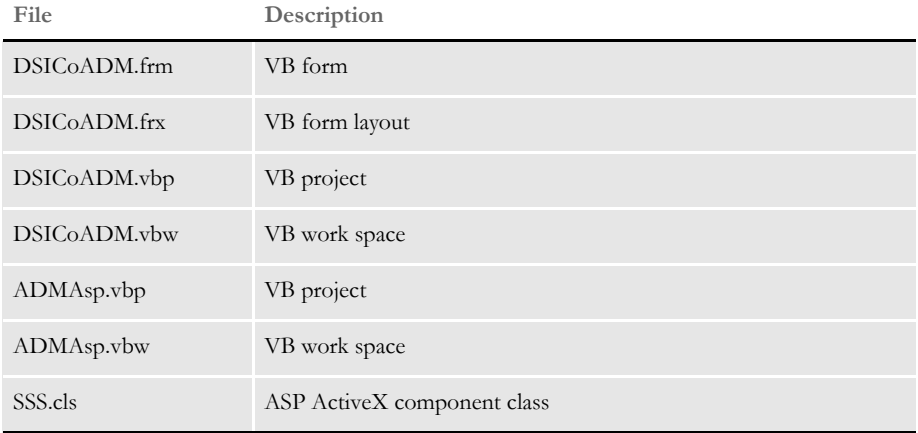

## <span id="page-85-1"></span>**DSI COM Objects under ASP**

This sample shows you how to use DSI COM objects and Visual Basic to create ActiveX DLLs that run under the Microsoft Internet Information Server and Active Server Page (ASP) to interface with Oracle Insurance's Docupresentment.

Setup Load the project into the VB IDE and select the Make AdmASP.dll option. You may have to shut down the IIS and IIS administration to unlock the DLL.

> Move the ADMIN.ASP and DOCC.BMP files into the wwwroot directory. Once you have compiled the project, you do not have to relocate or register the DLL.

Execution Point your web browser to Admin.asp. The server statistics appear. Click Server Statistics to refresh the display with new values.

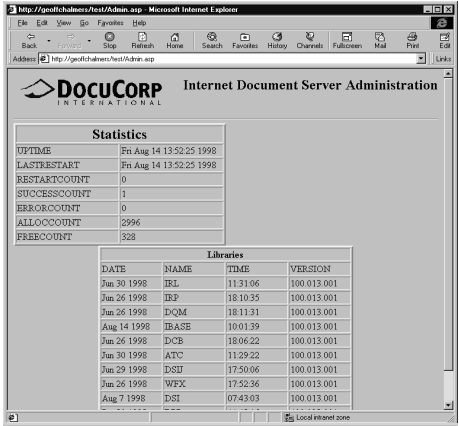

This sample includes these files:

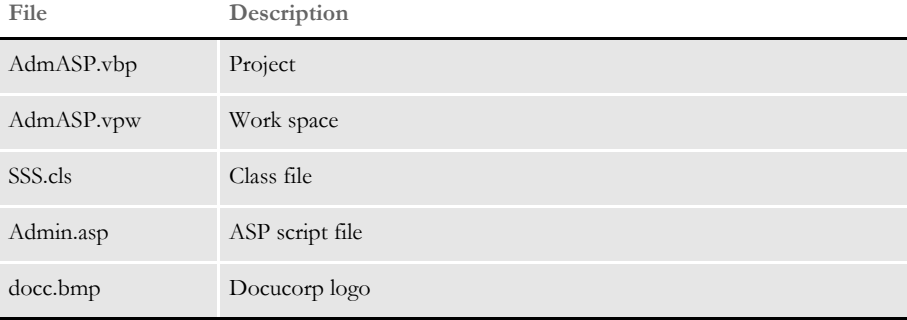

## **REFERENCING ATTACHMENT VARIABLES**

This feature lets you reference the attachment variable from a configuration file. You can use this technique with the DAP.INI, CONFIG.INI and DOCSERV.XML files.

NOTE: This capability was previously added for the ATCSendFile and ATCReceiveFile rules. With version 2.0, this capability should work for all requests and rules in DOCSERV.XML, as well as the other sections imported from a DOCSERV.INI file.

Here is an example of how you reference an attachment variable via a configuration file option:

```
< Group >
   Option = ~GetAttach VARNAME, INPUT
```
To reference a message variable in a configuration XML file use the following syntax:

```
<section name="Group">
   <entry name="Option">~GetAttach VARNAME, INPUT</entry>
</section>
```
The VARNAME is the name of the variable. INPUT or OUTPUT specify which queue to search for this value. For example, assume the attachment variable PRINTERTYPE specifies the printer type to use for output. IDS rules use this configuration XML option to determine the printer type  $\langle$  -Print>, PrtType =). In this case the XML can be modified to read:

```
<section name="Print">
    <entry name="PrtType">~GetAttach PRINTERTYPE,INPUT</entry>
</section>
```
So when the rule gets a configuration option the value will equal the value of the input queue variable PRINTERTYPE.

```
When the rule gets a configuration XML option, the value equals the value of attachment 
variable PRINTERTYPE.
```
You can also use this to dynamically specify the file extension for the file created by ATCReceiveFile rule when you want to import that file into Documanage. You can do this as shown here in the DOCSERV.XML file:

```
<entry name="function">atcw32->ATCReceiveFile, IMPORTFILE, V2IMP, *.
~GetAttach FILETYPE,INPUT,KEEP</entry>
```
The ATCReceiveFile rule finds the attachment variable FILETYPE and uses its value as the file extension of the generated file name. Note that there are no spaces between the asterisk and period (\*.) and the tilde (~) prefacing *GetAttach*. If you include a space there, it will also be in the file extension.

# Chapter 2 **DSI C APIs**

Use this chapter as a reference to the DSI C API functions you can use to create applications to interface with Oracle Insurance's Docupresentment.

This information will help you build either a proprietary client interface or a custom set of rules which will interact with Docupresentment.

The APIs documented on the following pages provide a large number of services, including...

- Interprocess communication
- Persistent variables
- Accessible across function calls
- Error reporting

Several general purpose utility functions are also available.

NOTE: The DSI API includes multiple interfaces (APIs). This lets you use the language you choose to build custom rules and applications. You will also find sample clients written in each language, which you can use as a reference as you build your own solution.

## C API FUNCTIONS

Here is a list of DSI C APIs, grouped by functional area. Following this list is a discussion of each function, listed in alphabetical order.

- Client functions Use these functions for writing a client program:
	- [DSIAddToQueue on page 99](#page-98-0)
	- [DSICopyQRecord on page 128](#page-127-0)
	- [DSIFindInQueue on page 136](#page-135-0)
	- [DSIGetFirstFromQueue on page 137](#page-136-0)
	- [DSIGetSOAPMessage on page 138](#page-137-0)
	- [DSIGetSOAPMessageSize on page 139](#page-138-0)
	- [DSIGetQError on page 140](#page-139-0)
	- [DSIGetQField on page 141](#page-140-0)
	- [DSIGetQFieldLength on page 143](#page-142-0)
	- [DSISetQField on page 165](#page-164-0)
	- [DSIGetQueueRec on page 144](#page-143-0)
	- [DSIInit on page 146](#page-145-0)
	- **[DSIInitInstance on page 147](#page-146-0)**
	- [DSIInitQueue on page 148](#page-147-0)
	- [DSIParseAttachment on page 153](#page-152-0)
	- [DSIStoreAttachment on page 166](#page-165-0)
	- [DSITerm on page 167](#page-166-0)
	- **[DSITermInstance on page 168](#page-167-0)**
	- **[DSITermQueue on page 169](#page-168-0)**
	- [LDAPGetErrorCode on page 170](#page-169-0)
	- [LDAPGetErrorMessage on page 171](#page-170-0)
	- [LDAPInit on page 172](#page-171-0)
	- [LDAPSearchDirectory on page 177](#page-176-0)
	- [LDAPTerm on page 178](#page-177-0)

### Server functions Use these functions for writing rules on the server:

- [DSIErrorMessage on page 134](#page-133-0)
- [DSIErrorMsg on page 135](#page-134-0)
- Common functions You can use these functions for both a client or a server:
- [DSIAddAttachRec on page 93](#page-92-0)
- [DSIAddAttachVar on page 94](#page-93-0)
- [DSIAddToAttachRec on page 96](#page-95-0)
- [DSIAddToQueue on page 99](#page-98-0)
- [DSIAttachCursorFirst on page 100](#page-99-0)
- [DSIAttachCursorLast on page 104](#page-103-0)
- [DSIAttachCursorName on page 108](#page-107-0)
- [DSIAttachCursorNext on page 110](#page-109-0)
- [DSIAttachCursorPrev on page 114](#page-113-0)
- [DSIAttachCursorValue on page 118](#page-117-0)
- [DSICacheFile on page 125](#page-124-0)
- [DSICloseAttachCursor on page 126](#page-125-0)
- [DSICopyAttachVars on page 127](#page-126-0)
- [DSICreateValue on page 129](#page-128-0)
- **[DSIDeleteAttachVar on page 130](#page-129-0)**
- [DSIDestroyValue on page 131](#page-130-0)
- [DSIGetUniqueString on page 145](#page-144-0)
- [DSILocateAttachVar on page 149](#page-148-0)
- [DSILocateValue on page 151](#page-150-0)
- [DSIOpenAttachCursor on page 152](#page-151-0)
- [DSIQueryValueSize on page 155](#page-154-0)
- [DSIReceiveFile on page 156](#page-155-0)
- [DSIReceiveFileAsBuffer on page 157](#page-156-0)
- [DSIReceiveFileAsBufferSize on page 159](#page-158-0)
- [DSIRowset2XML on page 161](#page-160-0)
- [DSIRowset2XMLSize on page 162](#page-161-0)
- [DSISendBuffer on page 163](#page-162-0)
- [DSISendFile on page 164](#page-163-0)
- [DSISetQField on page 165](#page-164-0)
- [DSIStoreAttachment on page 166](#page-165-0)
- [DSITerm on page 167](#page-166-0)
- [DSITermInstance on page 168](#page-167-0)

• [DSITermQueue on page 169](#page-168-0)

## <span id="page-92-0"></span>DSIAddAttachRec

Use this function to create a stem variable in the attachment list. This function returns the new record name with its sequence number.

Syntax long DSIAddAttachRec(DSIHANDLE hInstance, long iQueue, char\* szRecName, char\* szRecID, size t cbRecID);

### Parameters

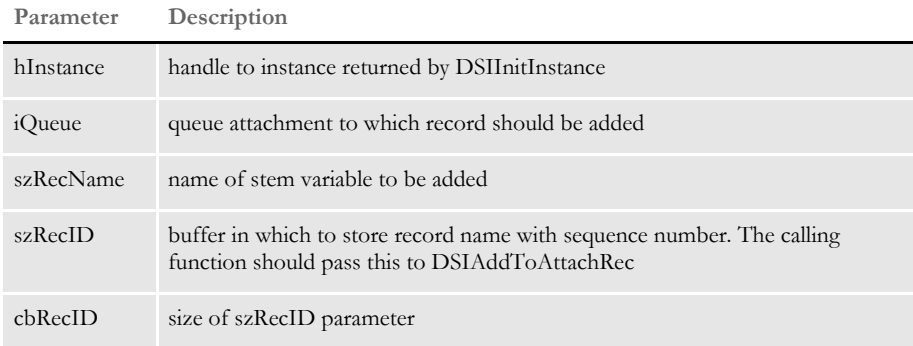

### Return values

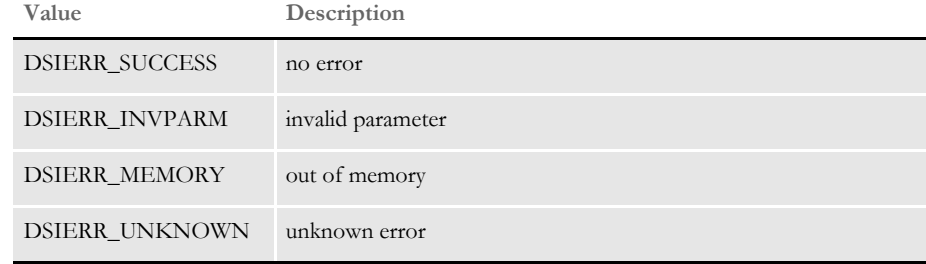

Example Here is an example:

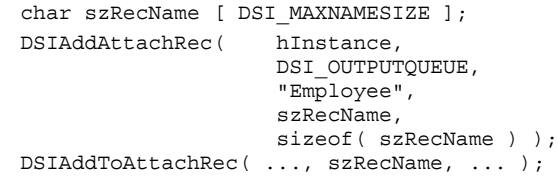

See also [DSIAddToAttachRec on page 96](#page-95-0)

# <span id="page-93-0"></span>DSIAddAttachVar

Use this function to add an attachment variable. This function will overwrite the variable, if one exists, with the new value.

After you use this function, you must next call DSIStoreAttachment.

Syntax long DSIAddAttachVar(DSIHANDLE hInstance, long iQueue, char\* szName, char\* szValue);

### Parameters

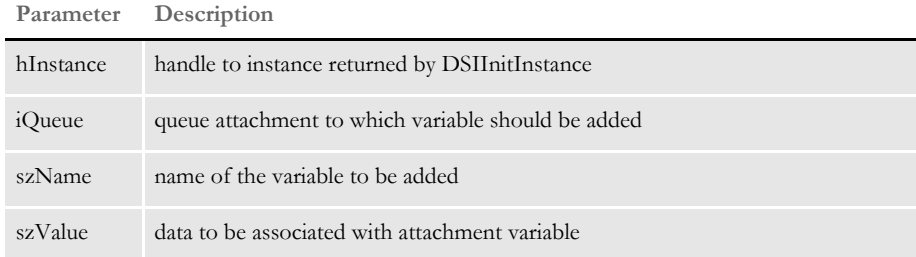

### Return values

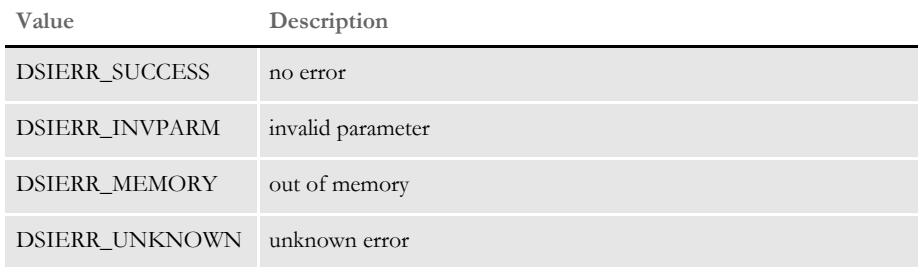

Example Here is an example:

DSIAddAttachVar( hInstance, DSI\_OUTPUTQUEUE, "RESULTS", "SUCCESS" );

See also [DSILocateAttachVar on page 149](#page-148-0)

[DSIDeleteAttachVar on page 130](#page-129-0)

[DSIStoreAttachment on page 166](#page-165-0)

# DSIAddAttachVarEx

Use this function to add an attachment variable. This function will overwrite the variable, if one exists, with the new value.

After you use this function, you must next call DSIStoreAttachment.

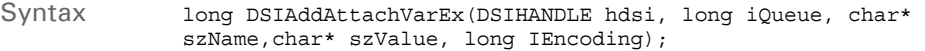

### Parameters

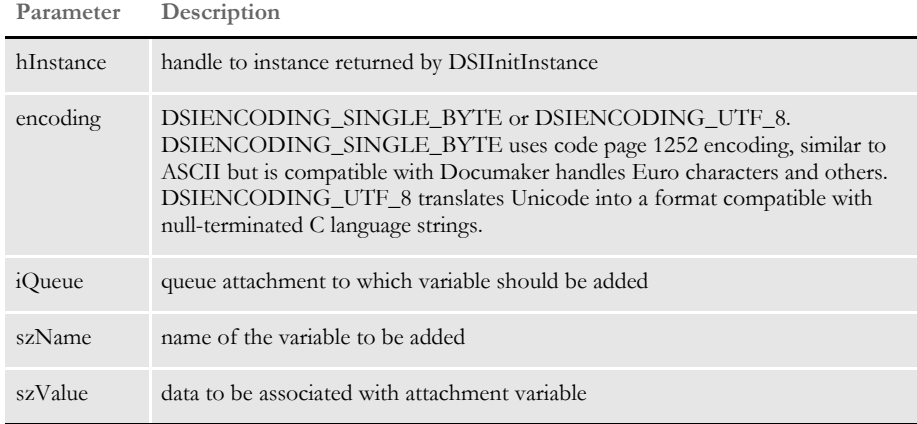

### Return values

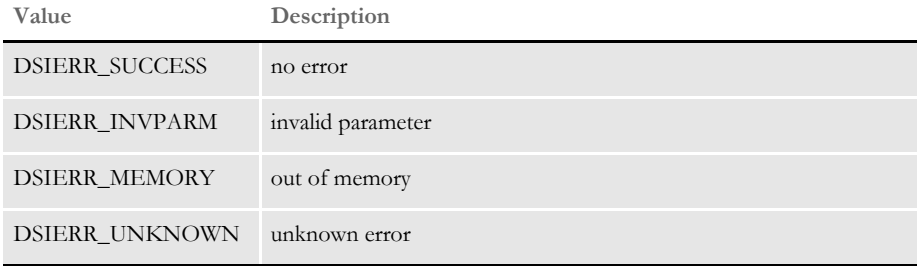

Example Here is an example:

DSIAddAttachVarEx( hInstance, DSI\_OUTPUTQUEUE, "RESULTS", "SUCCESS" DSIENCODING\_UTF\_8);

See also [DSILocateAttachVar on page 149](#page-148-0)

[DSIDeleteAttachVar on page 130](#page-129-0)

[DSIStoreAttachment on page 166](#page-165-0)

# <span id="page-95-0"></span>DSIAddToAttachRec

Use this function to append a value to a stem variable.

Syntax long DSIAddToAttachRec (DSIHANDLE hInstance, long iQueue, char\* szRecName, char\* szVarName, char\* szValue);

### Parameters

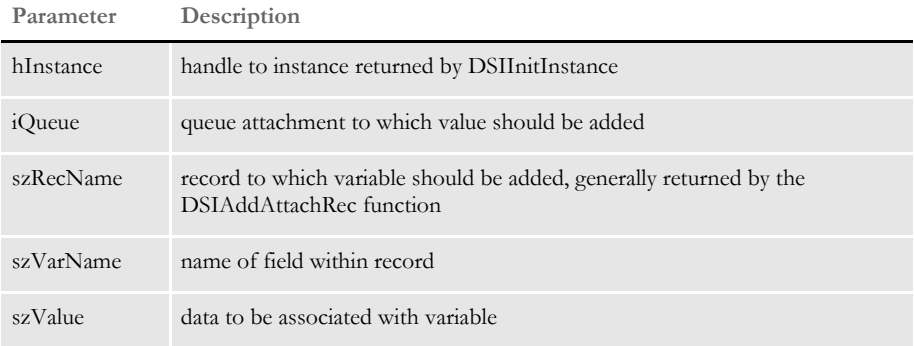

### Return values

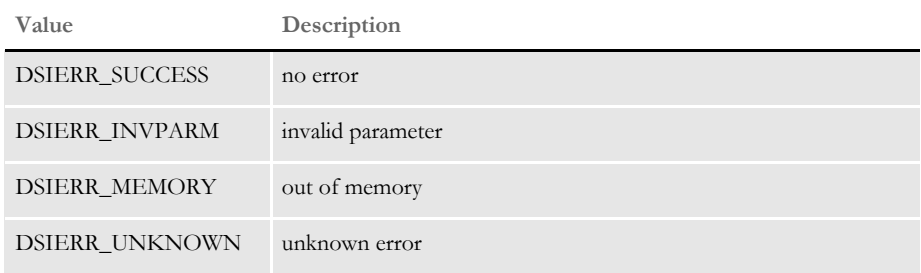

Example Here is an example:

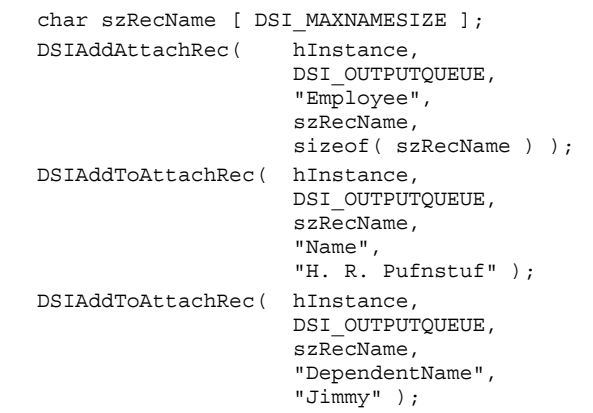

See also [DSIAddAttachRec on page 93](#page-92-0)

# DSIAddToAttachRecEx

Use this function to append a value to a stem variable.

Syntax long DSIAddToAttachRecEx (DSIHANDLE hdsi, long iQueue, char\* szRecName, char\* szFieldName, char\* szValue, long IEncoding);

#### Parameters

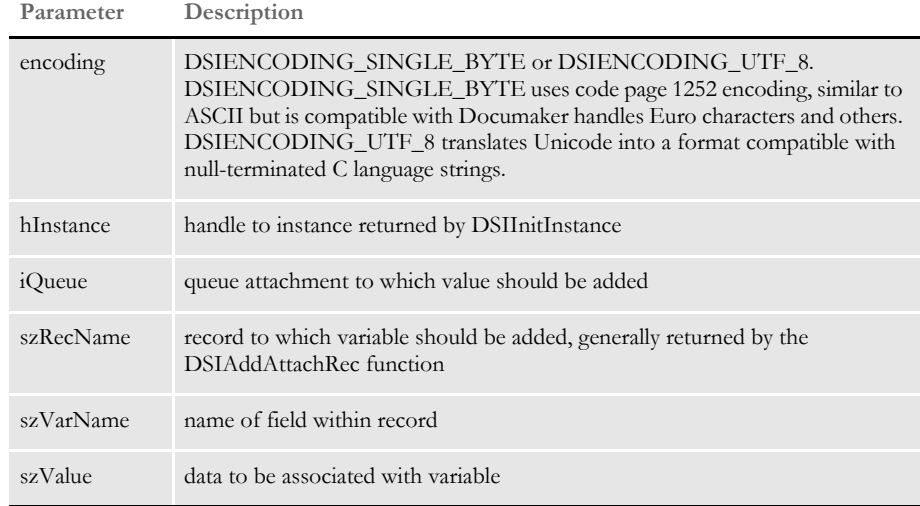

### Return values

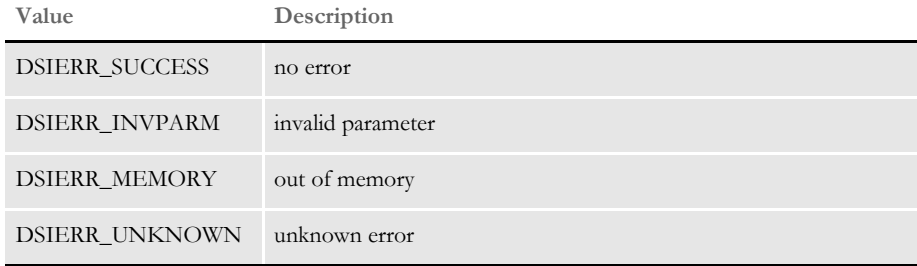

Example Here is an example:

```
char szRecName [ DSI_MAXNAMESIZE ];
DSIAddAttachRec( hInstance,
                  DSI OUTPUTQUEUE,
                   "Employee",
                   szRecName,
                  sizeof( szRecName ) );
DSIAddToAttachRecEx( hInstance,
                   DSI_OUTPUTQUEUE,
                   szRecName,
 "Name",
 "H. R. Pufnstuf",
                 DSIENCODING_UTF_8);
DSIAddToAttachRecEx( hInstance,
                  DSI OUTPUTQUEUE,
                   szRecName,
                   "DependentName",
                   "Jimmy"
                 DSIENCODING_UTF_8);
```
Chapter 2 DSI C APIs

See also [DSIAddAttachRec on page 93](#page-92-0)

# <span id="page-98-0"></span>DSIAddToQueue

Use this function to add a record to a queue.

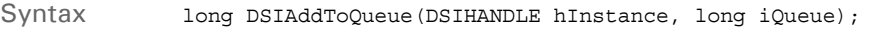

### Parameters

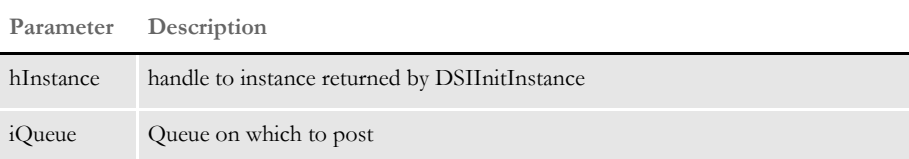

### Return values

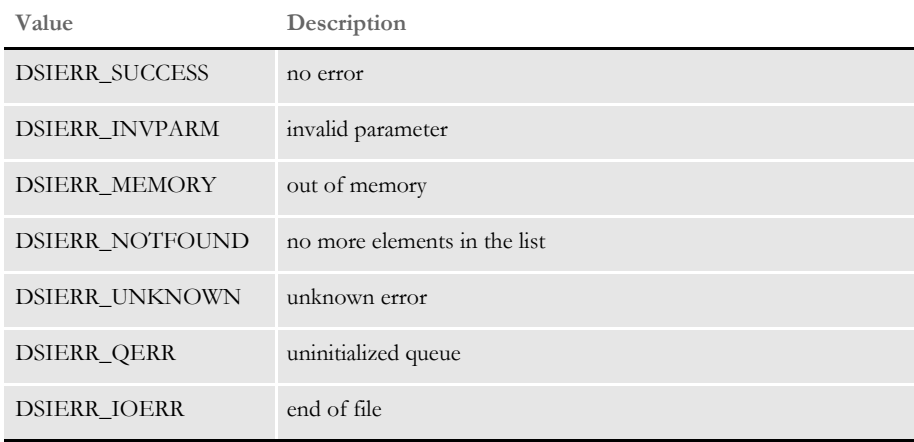

Example Here is an example:

DSIAddToQueue( hInstance, DSI\_OUTPUTQUEUE );

## <span id="page-99-0"></span>**DSIAttachCursorFirst**

Use this function to retrieve the first element from the attachment list and get the cursor.

Syntax long DSIAttachCursorFirst(DSIHANDLE hCursor, char\* pszName, size\_t cbName, char\* pszValue, size\_t cbValue);

#### Parameters

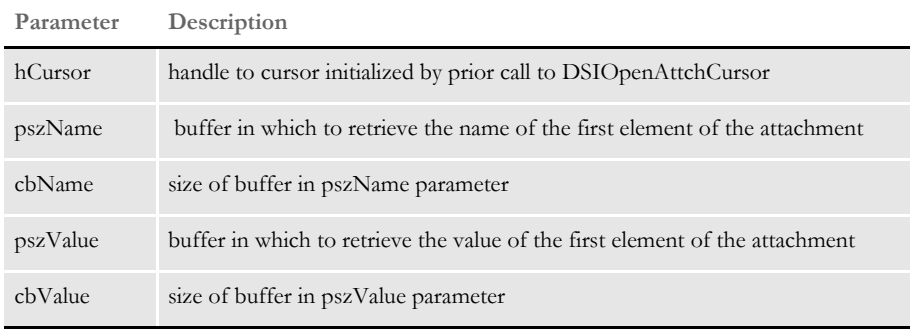

NOTE: The parameters pszName and pszValue will be zero-filled to the length specified in cbName and cbValue.

### Return values

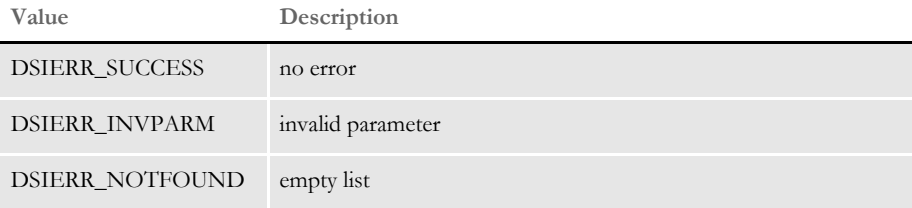

Example Here is an example:

```
DSIHANDLE hApp;
DSIHANDLE hInstance;
DSIHANDLE hCursor;
char szName [ DSI MAXNAMESIZE ];
char szValue [ DSI_MAXVALUESIZE ];
hApp = DSInit();
hInstance = DSIInitInstance( hApp );
hCursor = DSIOpenAttachCursor( hInstance,
                               DSI INPUTQUEUE );
if ( DSIAttachCursorFirst( hCursor,
                           szName,
                           sizeof(szName),
                           szValue,
                          sizeof(szValue)) == DSIERR SUCCESS )
{
printf( "The first element is: %s = %s", szName, szValue );
}
 .
     .
 .
```
See also [DSIAttachCursorNext on page 110](#page-109-0) [DSIAttachCursorLast on page 104](#page-103-0)

[DSIAttachCursorPrev on page 114](#page-113-0)

[DSICloseAttachCursor on page 126](#page-125-0)

[DSIParseAttachment on page 153](#page-152-0)

# DSIAttachCursorFirstEx

Use this function to retrieve the first element from the attachment list and get the cursor.

Syntax long DSIAttachCursorFirstEx(DSIHANDLE hCursor, char\* pszName, size\_t cbName, char\* pszValue, size\_t cbValue, long IEncoding);

Parameters

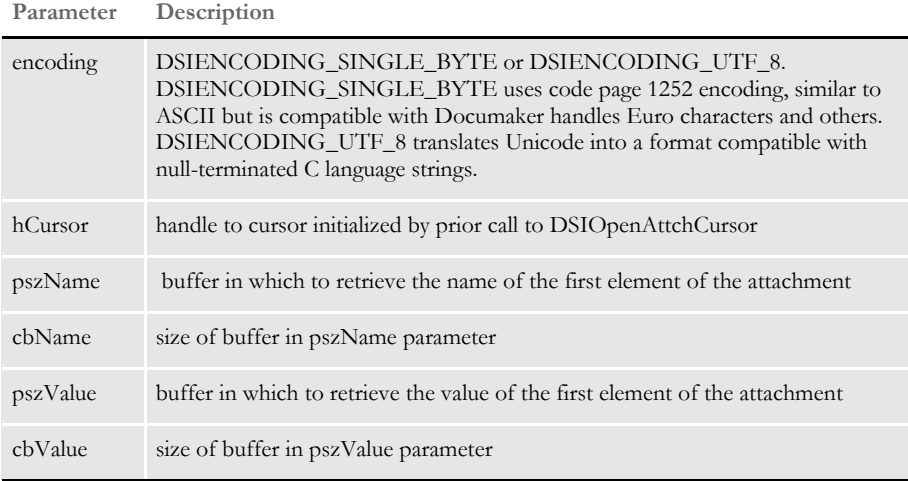

NOTE: The parameters pszName and pszValue will be zero-filled to the length specified in cbName and cbValue.

### Return values

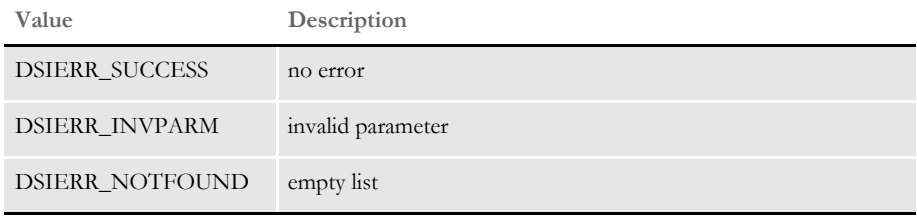

Example Here is an example:

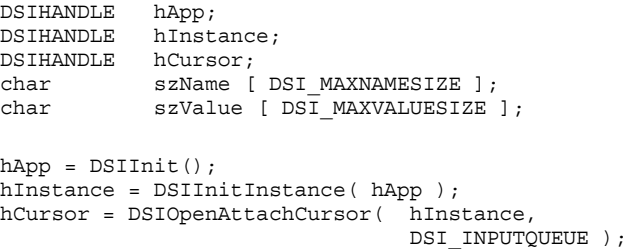

```
if ( DSIAttachCursorFirstEx( hCursor,
                                            szName,
                                            sizeof(szName),
                                            szValue,
                                            sizeof(szValue)
                                          DSIENCODING_UTF_8) == DSIERR_SUCCESS )
                {
                printf( "The first element is: %s = %s", szName, szValue );
                }
                 .
                     .
                 .
DSIAttachCursorNext on page 110
            DSIAttachCursorLast on page 104
            DSIAttachCursorPrev on page 114
            DSICloseAttachCursor on page 126
            DSIParseAttachment on page 153
```
## <span id="page-103-0"></span>DSIAttachCursorLast

Use this function to retrieve the last element from the attachment list.

Syntax long DSIAttachCursorLast(DSIHANDLE hCursor, char\* pszName, size\_t cbName, char\* pszValue, size\_t cbValue);

### Parameters

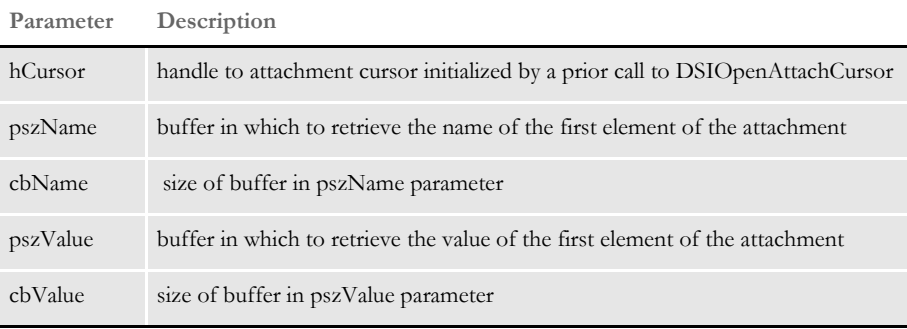

NOTE: The parameters pszName and pszValue will be zero-filled to the length specified in cbName and cbValue.

### Return values

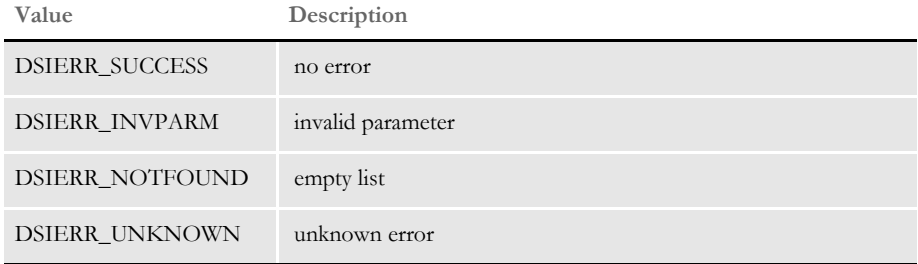

Example Here is an example:

DSIHANDLE hApp;<br>DSIHANDLE hInst hInstance; DSIHANDLE hCursor; char szName [ DSI MAXNAMESIZE ]; char szValue [  $DSI$  MAXVALUESIZE ];

See also [DSIOpenAttachCursor on page 152](#page-151-0)

[DSICloseAttachCursor on page 126](#page-125-0)

[DSIAttachCursorFirst on page 100](#page-99-0)

[DSIAttachCursorNext on page 110](#page-109-0)

[DSIAttachCursorPrev on page 114](#page-113-0)

[DSIParseAttachment on page 153](#page-152-0)

```
hApp = DSIInit();
hInstance = DSIInitInstance( hApp );
hCursor = DSIOpenAttachCursor( hInstance,
                                DSI_INPUTQUEUE );
if( hCursor )
{
    if ( DSIAttachCursorLast( hCursor,
                               szName,
                              sizeof(szName),
                               szValue,
                              sizeof(szValue) ) == DSIERR SUCCESS )
    {
        printf( "The last element is %s=%s", szName,szValue );
        while( DSIAttachCursorPrev( hCursor,
                                      szName,
                                      sizeof(szName),
                                      szValue,
                                      sizeof(szValue))
            == DSIERR_SUCCESS )
        {
       printf( "The previous element is s=ss", szName, szValue );
 }
    }
}
 .
    .
 .
```
# DSIAttachCursorLastEx

Use this function to retrieve the last element from the attachment list.

Syntax long DSIAttachCursorLastEx(DSIHANDLE hCursor, char\* pszName, size\_t cbName, char\* pszValue, size\_t cbValue, long IEncoding);

### Parameters

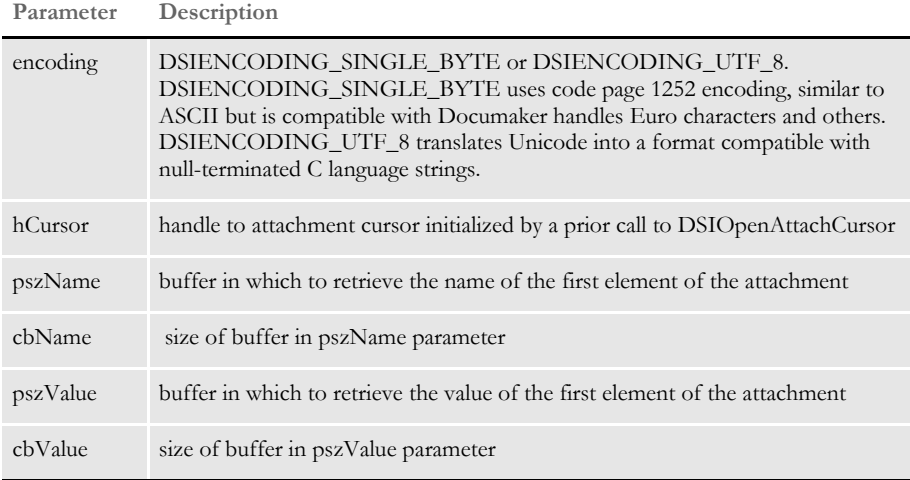

NOTE: The parameters pszName and pszValue will be zero-filled to the length specified in cbName and cbValue.

### Return values

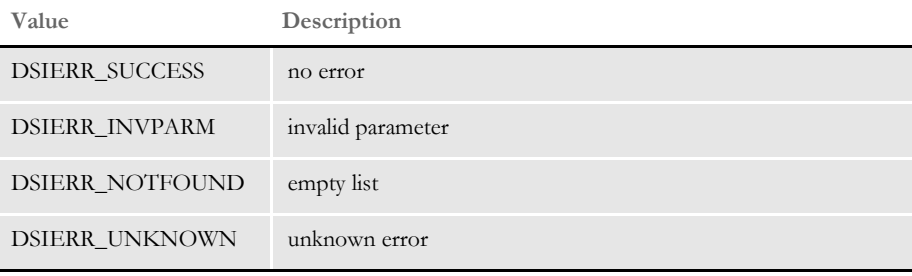

Example Here is an example:

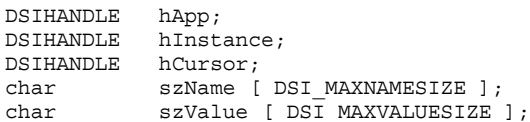

```
hApp = DSIInit();hInstance = DSIInitInstance( hApp );
               hCursor = DSIOpenAttachCursor( hInstance,
                                                 DSI_INPUTQUEUE );
                if( hCursor )
                {
                    if ( DSIAttachCursorLastEx( hCursor,
                                              szName,
                                             sizeof(szName),
                                              szValue,
                                              sizeof(szValue)
                                          DSIENCODING UTF 8) == DSIERR SUCCESS )
                    {
                        printf( "The last element is %s=%s", szName,szValue );
                        while( DSIAttachCursorPrev( hCursor,
                                                     szName,
                                                     sizeof(szName),
                                                     szValue,
                                                     sizeof(szValue)
                                              DSIENCODING_UTF_8)
                            == DSIERR_SUCCESS )
                \{ printf( "The previous element is %s=%s", szName,szValue );
                 }
                    }
                }
                 .
                 .
                 .
DSIOpenAttachCursor on page 152
            DSICloseAttachCursor on page 126
            DSIAttachCursorFirst on page 100
            DSIAttachCursorNext on page 110
            DSIAttachCursorPrev on page 114
            DSIParseAttachment on page 153
```
## <span id="page-107-0"></span>DSIAttachCursorName

Use this function to retrieve the name of the current element from the attachment list.

Syntax long DSIAttachCursorName(DSIHANDLE hCursor, char\* pszName, size\_t cbName);

#### Parameters

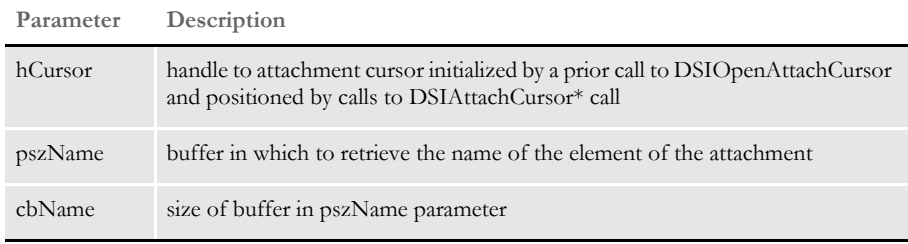

NOTE: The parameter pszName will be zero-filled to the length specified in cbName.

### Return values

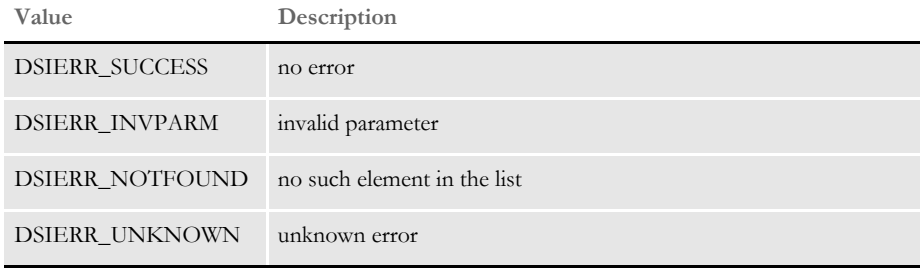

Example Here is an example:

```
DSIHANDLE hApp;
            hInstance;
DSIHANDLE hCursor;<br>DSIHANDLE hCursor;
char szName [ DSI MAXNAMESIZE ];
char szValue [ DSI MAXVALUESIZE ];
hApp = DSIInit();
hInstance = DSIInitInstance( hApp );
hCursor = DSIOpenAttachCursor( hInstance,
                                 DSI_INPUTQUEUE );
if( hCursor )
{
    if ( DSIAttachCursorLast( hCursor,
                              NULL,
\overline{\phantom{a}} NULL,
                             0 ) == DSIERR SUCCESS )
    {
       DSIAttachCursorName(hCursor,szName,sizeof(szName));
       DSIAttachCursorValue(hCursor,szValue,sizeof(szValue));
       printf( "The last element is %s=%s", szName, szValue );
    }
}
 .
 .
 .
```
See also [DSIOpenAttachCursor on page 152](#page-151-0)

[DSICloseAttachCursor on page 126](#page-125-0)

[DSIAttachCursorFirst on page 100](#page-99-0)

[DSIAttachCursorNext on page 110](#page-109-0)

[DSIAttachCursorLast on page 104](#page-103-0)

[DSIAttachCursorPrev on page 114](#page-113-0)

[DSIAttachCursorValue on page 118](#page-117-0)

[DSIParseAttachment on page 153](#page-152-0)

# <span id="page-109-0"></span>DSIAttachCursorNext

Use this function to retrieve the next element from the attachment list.

Syntax long DSIAttachCursorNext(DSIHANDLE hCursor, char\* pszName, size\_t cbName, char\* pszValue, size\_t cbValue);

#### Parameters

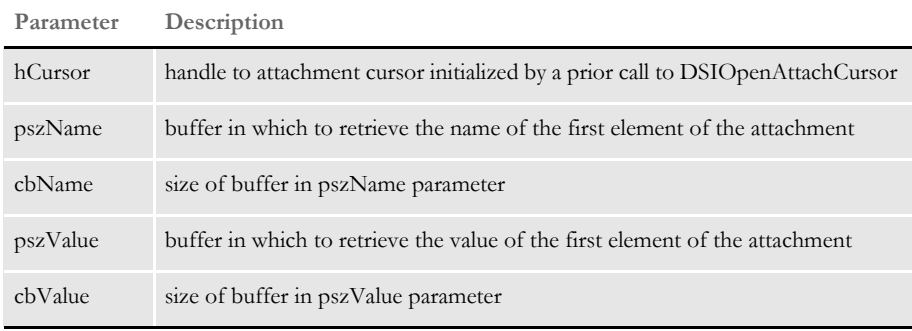

NOTE: The parameters pszName and pszValue will be zero-filled to the length specified in cbName and cbValue.

### Return values

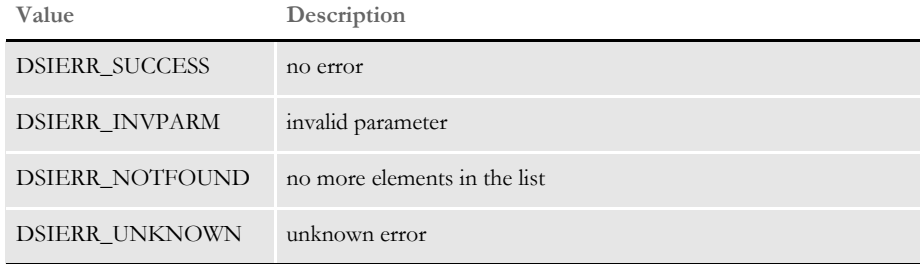

#### Example Here is an example:

DSIHANDLE hApp;<br>DSIHANDLE hInst hInstance; DSIHANDLE hCursor; char szName [ DSI MAXNAMESIZE ]; char szValue [  $DSI$  MAXVALUESIZE ];

See also [DSIOpenAttachCursor on page 152](#page-151-0) [DSIAttachCursorPrev on page 114](#page-113-0)

[DSIParseAttachment on page 153](#page-152-0)

```
hApp = DSIInit();
hInstance = DSIInitInstance( hApp );
hCursor = DSIOpenAttachCursor( hInstance,
                                  DSI_INPUTQUEUE,
                                  szName,
                                  sizeof(szName),
                                  szValue,
                                  sizeof(szValue));
if( hCursor )
{
 printf( "The first element is %s", szValue );
while( DSIAttachCursorNext( hCursor,
                                   szName,
                                   sizeof(szName)
                                   szValue,
                                   sizeof(szValue) )
             == DSIERR_SUCCESS )
     {
         printf( "The next element is %s=%s", szName,szValue );
     }
}
     .
     .
     .
```
### DSIAttachCursorNextEx

Use this function to retrieve the next element from the attachment list.

Syntax long DSIAttachCursorNextEx(DSIHANDLE hCursor, char\* pszName, size\_t cbName, char\* pszValue, size\_t cbValue, long IEncoding);

#### Parameters

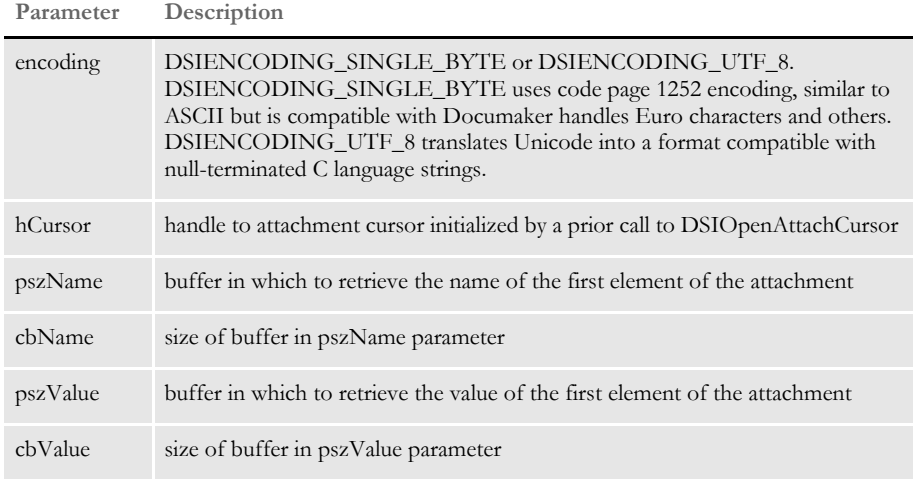

NOTE: The parameters pszName and pszValue will be zero-filled to the length specified in cbName and cbValue.

#### Return values

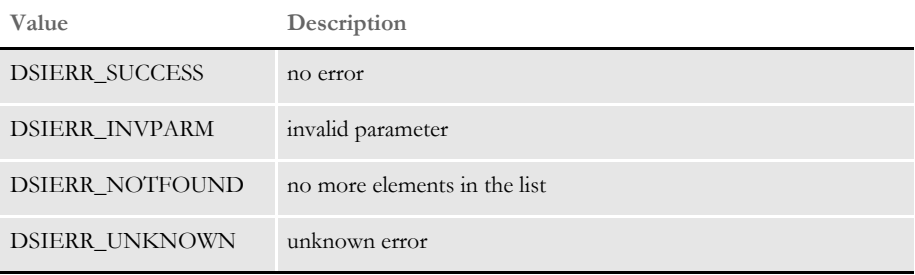

```
Example Here is an example:
```

```
DSIHANDLE hApp;
              hInstance;
DSIHANDLE HIHSCHIC<br>DSIHANDLE hCursor;<br>char szName [
char szName [ DSI_MAXNAMESIZE ];<br>char szValue [ DSI_MAXVALUESIZE
              szValue [ DSI MAXVALUESIZE ];
hApp = DSIInit();
hInstance = DSIInitInstance( hApp );
hCursor = DSIOpenAttachCursor( hInstance,
                                       DSI_INPUTQUEUE);
if( hCursor )
{
     if ( DSIAttachCursorFirstEx( hCursor,
```

```
 szName,
                                              sizeof(szName),
                                               szValue,
                                               sizeof(szValue),
                                               DSIENCODING_UTF_8)==DSIERR_SUCCESS)
               {
                    printf( "The first element is %s", szValue );
                    while( DSIAttachCursorNextEx( hCursor,
                                                 szName,
                                                 sizeof(szName)
                                                 szValue,
                                                 sizeof(szValue)
                                               DSIENCODING_UTF_8)
                            == DSIERR_SUCCESS )
                    {
                printf( "The next element is %s=%s", szName,szValue );
                }
                   }
                 }
                .
                .
                .
DSIOpenAttachCursor on page 152
           DSIAttachCursorPrev on page 114
           DSIParseAttachment on page 153
```
### <span id="page-113-0"></span>**DSIAttachCursorPrev**

Use this function to retrieve the previous element from the attachment list.

Syntax long DSIAttachCursorPrev(DSIHANDLE hCursor, char\* pszName, size\_t cbName, char\* pszValue, size\_t cbValue);

#### Parameters

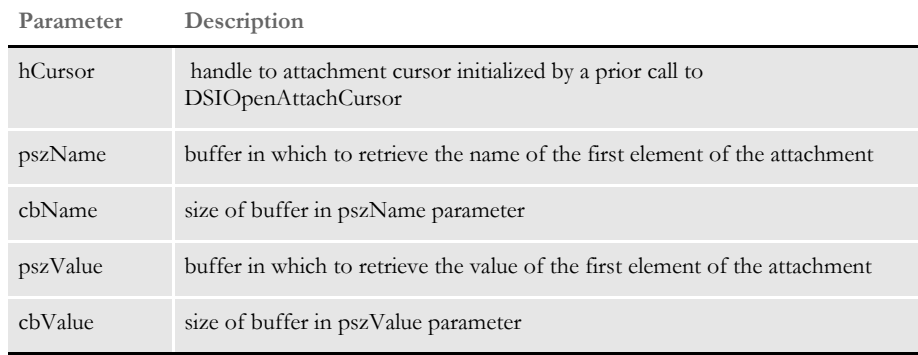

NOTE: The parameters pszName and pszValue will be zero-filled to the length specified in cbName and cbValue.

### Return values

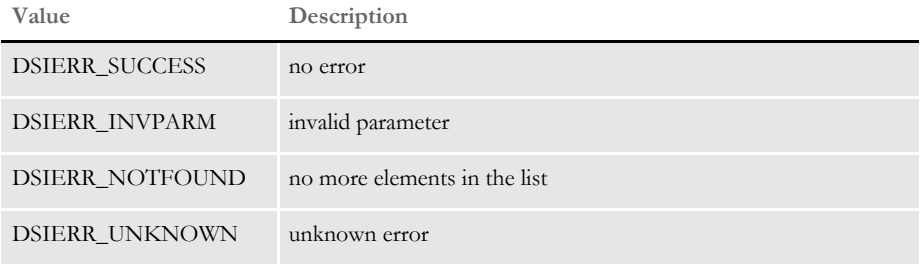

Example Here is an example:

DSIHANDLE hApp; DSIHANDLE hInstance;<br>DSIHANDLE hCursor; DSIHANDLE hCursor; char szName [ DSI MAXNAMESIZE ]; char szValue [ DSI\_MAXVALUESIZE ];

See also [DSIOpenAttachCursor on page 152](#page-151-0)

[DSICloseAttachCursor on page 126](#page-125-0)

[DSIAttachCursorFirst on page 100](#page-99-0)

- [DSIAttachCursorNext on page 110](#page-109-0)
- [DSIAttachCursorLast on page 104](#page-103-0)
- [DSIParseAttachment on page 153](#page-152-0)

```
hApp = DSIInit();
hInstance = DSIInitInstance( hApp );
hCursor = DSIOpenAttachCursor( hInstance,
                                DSI_INPUTQUEUE );
if( hCursor )
{
    if ( DSIAttachCursorLast( hCursor,
                               szName,
                               sizeof(szName),
                               szValue,
                              sizeof(szValue) ) == DSIERR SUCCESS )
    {
        printf( "The last element is %s=%s", szName,szValue );
        while( DSIAttachCursorPrev( hCursor,
                                       szName,
                                      sizeof(szName),
                                      szValue,
                                       sizeof(szValue))
                 == DSIERR_SUCCESS )
        {
           printf( "The previous element is %s=%s", szName,szValue );
        }
   }
}
     .
     .
 .
```
# DSIAttachCursorPrevEx

Use this function to retrieve the previous element from the attachment list.

Syntax long DSIAttachCursorPrevEx(DSIHANDLE hCursor, char\* pszName, size\_t cbName, char\* pszValue, size\_t cbValue, long IEncoding);

Parameters

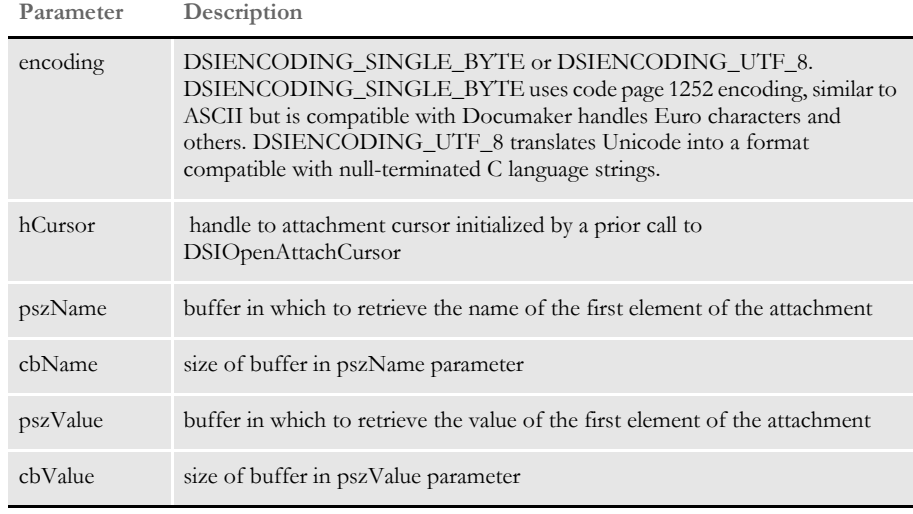

NOTE: The parameters pszName and pszValue will be zero-filled to the length specified in cbName and cbValue.

### Return values

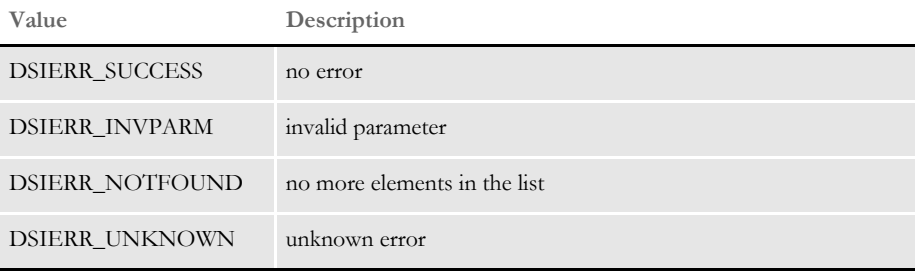

Example Here is an example:

DSIHANDLE hApp; DSIHANDLE hInstance; DSIHANDLE hCursor; char szName [ DSI\_MAXNAMESIZE ]; char szValue [ DSI\_MAXVALUESIZE ];

```
hApp = DSIInit();hInstance = DSIInitInstance( hApp );
                hCursor = DSIOpenAttachCursor( hInstance,
                                                  DSI_INPUTQUEUE );
                if( hCursor )
                {
                    if ( DSIAttachCursorLastEx( hCursor,
                                               szName,
                                               sizeof(szName),
                                               szValue,
                                         sizeof(szValue),
                                       DSIENCODING_UTF_8) == DSIERR_SUCCESS )
                    {
                        printf( "The last element is %s=%s", szName,szValue );
                        while( DSIAttachCursorPrev( hCursor,
                                                      szName,
                                                      sizeof(szName),
                                                      szValue,
                                                      sizeof(szValue))
                                 == DSIERR_SUCCESS )
                        {
                           printf( "The previous element is %s=%s", szName,szValue );
                        }
                    }
                }
                 .
                 .
                    .
DSIOpenAttachCursor on page 152
            DSICloseAttachCursor on page 126
            DSIAttachCursorFirst on page 100
            DSIAttachCursorNext on page 110
            DSIAttachCursorLast on page 104
```
[DSIParseAttachment on page 153](#page-152-0)

### <span id="page-117-0"></span>DSIAttachCursorValue

Use this function to retrieve the value of the current element from the attachment list.

Syntax long DSIAttachCursorValue(DSIHANDLE hCursor, char\* pszValue, size\_t cbValue);

#### Parameters

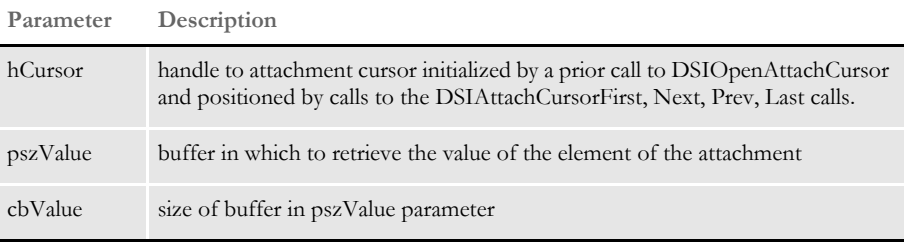

NOTE: The parameter pszValue will be zero-filled to the length specified in cbValue.

#### Return values

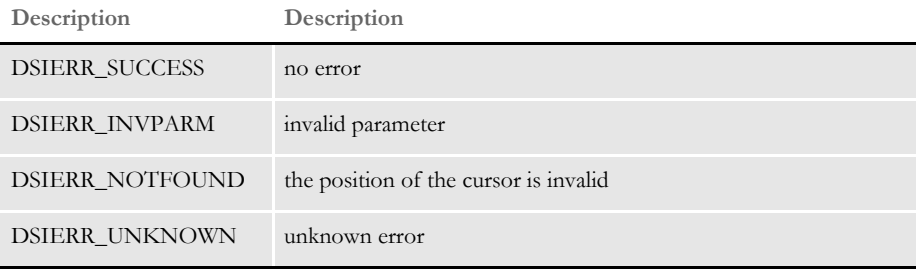

```
DSIHANDLE hApp;
           hInstance;
DSIHANDLE hCursor;
char szName [ DSI MAXNAMESIZE ];
char szValue [ DSI MAXVALUESIZE ];
hApp = DSIInit();
hInstance = DSIInitInstance( hApp );
hCursor = DSIOpenAttachCursor( hInstance,
                                DSI_INPUTQUEUE );
if( hCursor )
{
    if ( DSIAttachCursorLast( hCursor,
                             NULL,
\overline{\phantom{a}} NULL,
                            0 ) == DSIERR SUCCESS )
    {
      DSIAttachCursorName(hCursor,szName,sizeof(szName));
      DSIAttachCursorValue(hCursor,szValue,sizeof(szValue));
      printf( "The last element is %s=%s", szName, szValue );
    }
}
 .
 .
 .
```
See also [DSIOpenAttachCursor on page 152](#page-151-0)

[DSICloseAttachCursor on page 126](#page-125-0)

[DSIAttachCursorFirst on page 100](#page-99-0)

[DSIAttachCursorNext on page 110](#page-109-0)

[DSIAttachCursorLast on page 104](#page-103-0)

[DSIAttachCursorPrev on page 114](#page-113-0)

[DSIAttachCursorValue on page 118](#page-117-0)

[DSIParseAttachment on page 153](#page-152-0)

# DSIAttachCursorValueEx

Use this function to retrieve the value of the current element from the attachment list.

Syntax long DSIAttachCursorValueEx(DSIHANDLE hCursor, char\* pszValue, size\_t cbValue, long IEncoding);

#### Parameters

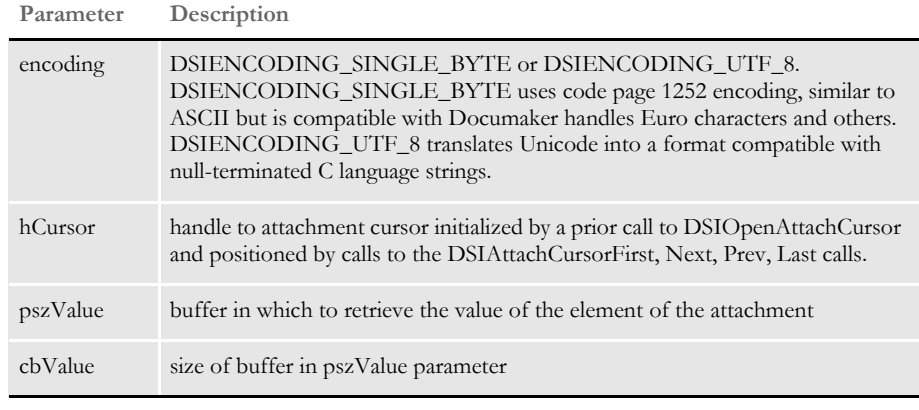

NOTE: The parameter pszValue will be zero-filled to the length specified in cbValue.

#### Return values

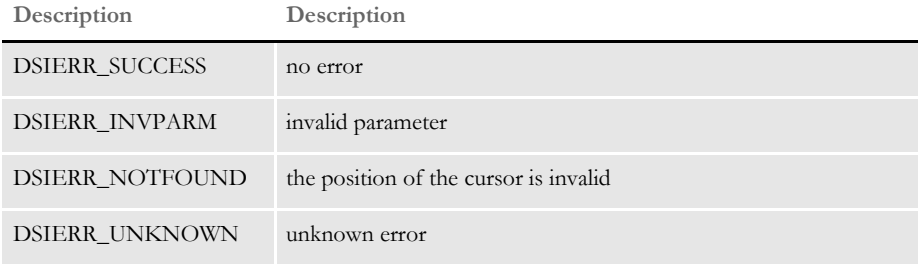

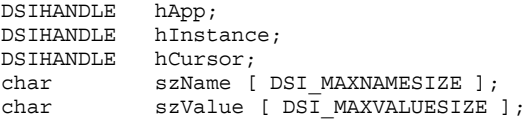

```
hApp = DSIInit();hInstance = DSIInitInstance( hApp );
hCursor = DSIOpenAttachCursor( hInstance,
                                                     DSI_INPUTQUEUE );
if( hCursor )
{
      if ( DSIAttachCursorLast( hCursor,
                                                NULL,<br>0,
 \overline{0}, \overline{0},  NULL,
                                                0 ) == DSIERR SUCCESS )
      {
            DSIAttachCursorName(hCursor,szName,sizeof(szName));
DSIAttachCursorValueEx(hCursor,szValue,sizeof(szValue),DSIENCODING_
UTF_8);
             printf( "The last element is %s=%s", szName,szValue );
      }
}
  .
  .
  .
```
See also [DSIOpenAttachCursor on page 152](#page-151-0) [DSICloseAttachCursor on page 126](#page-125-0) [DSIAttachCursorFirst on page 100](#page-99-0) [DSIAttachCursorNext on page 110](#page-109-0) [DSIAttachCursorLast on page 104](#page-103-0) [DSIAttachCursorPrev on page 114](#page-113-0) [DSIAttachCursorValue on page 118](#page-117-0) [DSIParseAttachment on page 153](#page-152-0)

# DSIAttachVarLength

Locates an attachment variable and returns it's length. Useful for getting the value when the size is unknown and can be huge.

Syntax long DSIAttachVarLength(DSIHANDLE hdsi, long iQueue, char\* szName, size\_t \*pstSize);

#### Parameters

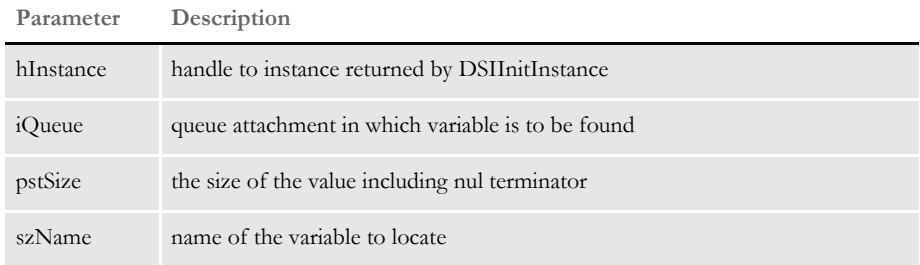

#### Return values

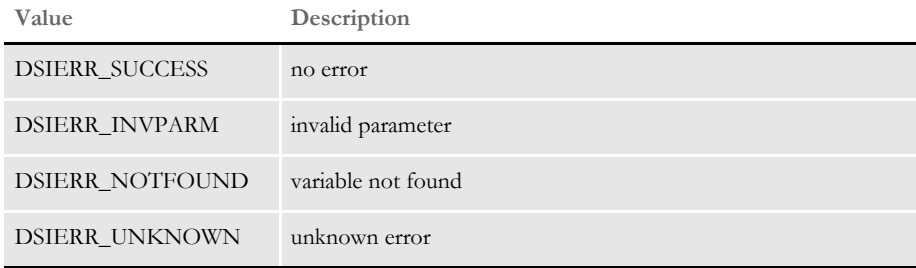

```
char *pszVar;
               size t size;
               DSIAttachVarLength( hdsi,
               DSI INPUTQUEUE,
                                   "FileName",
                                  &size);
              pszVar = malloc(size);
              DSILocateAttachVar(hdsi,
                                DSI_INPUTQUEUE,
                                "FileName",
                                pszVar,
                             size);
              printf("File is: %s\n",pszVar);
               free(pszVar);
DSIAddAttachVar on page 94
           DSIDeleteAttachVar on page 130
           DSIParseAttachment on page 153
```
# DSIAttachVarLengthEx

Locates an attachment variable and returns it's length. Useful for getting the value when the size is unknown and can be huge.

Syntax long DSIAttachVarLengthEx(DSIHANDLE hdsi, long iQueue, char\* szName, size\_t \*pstSize, long encoding);

#### Parameters

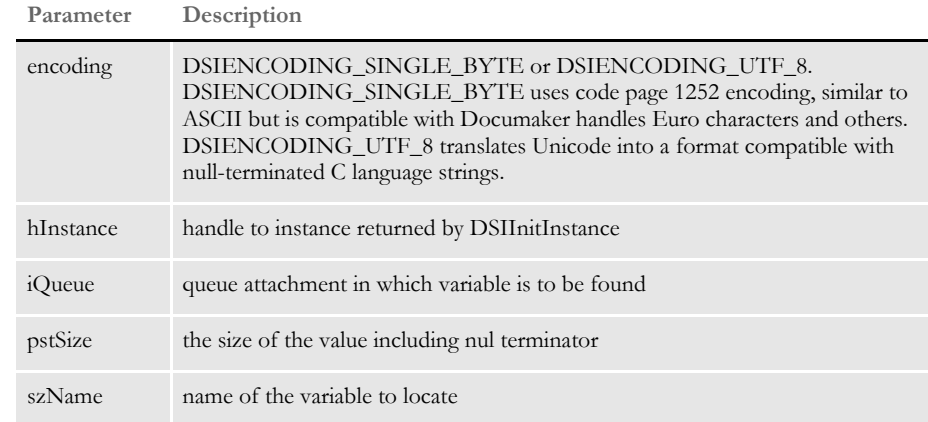

#### Return values

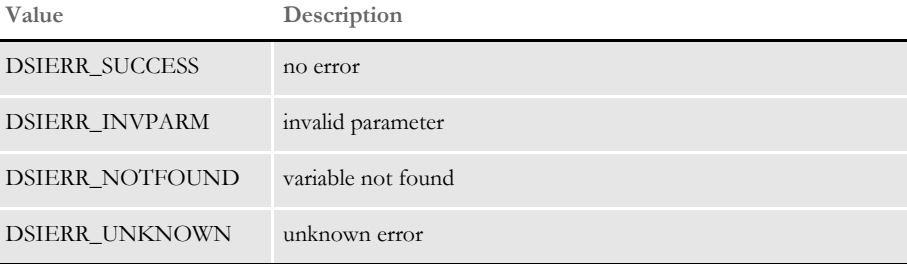

```
char *pszVar;
size_t size;
```

```
DSIAttachVarLengthEx( hdsi,
                     DSI_INPUTQUEUE,
                      "FileName",
                     &size
                     DSIENCODING_UTF_8);
pszVar = malloc(size);
DSILocateAttachVarEx(hdsi,
                   DSI INPUTQUEUE,
                   "FileName",
                   pszVar,
                    size,
                   DSIENCODING_UTF_8);
printf("File is: %s\n",pszVar);
free(pszVar);
```
See also [DSIAddAttachVar on page 94](#page-93-0) [DSIDeleteAttachVar on page 130](#page-129-0) [DSIParseAttachment on page 153](#page-152-0)

### **DSICacheFile**

Use this function to add a file to the cache. You can only use this API from a server rule.

This API adds a row to the table of cached files. The server purges these files as time expires in the autorun rules. This API only works if you have registered the IRLInit rule as an INIT rule on the server.

Syntax long DSICacheFile(DSIHANDLE hInstance, char\* szFileName, long lExpire);

#### Parameters

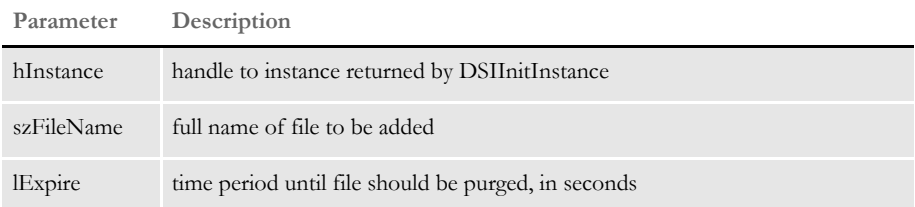

#### Return values

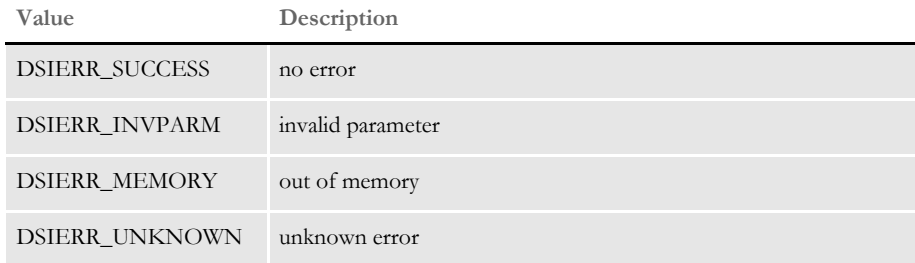

Example Here is an example that sets the file to expire in one hour:

DSICacheFile( hInstance, "File.dat", 3600L );

# <span id="page-125-0"></span>DSICloseAttachCursor

Use this function to close an attachment cursor and free the associated memory.

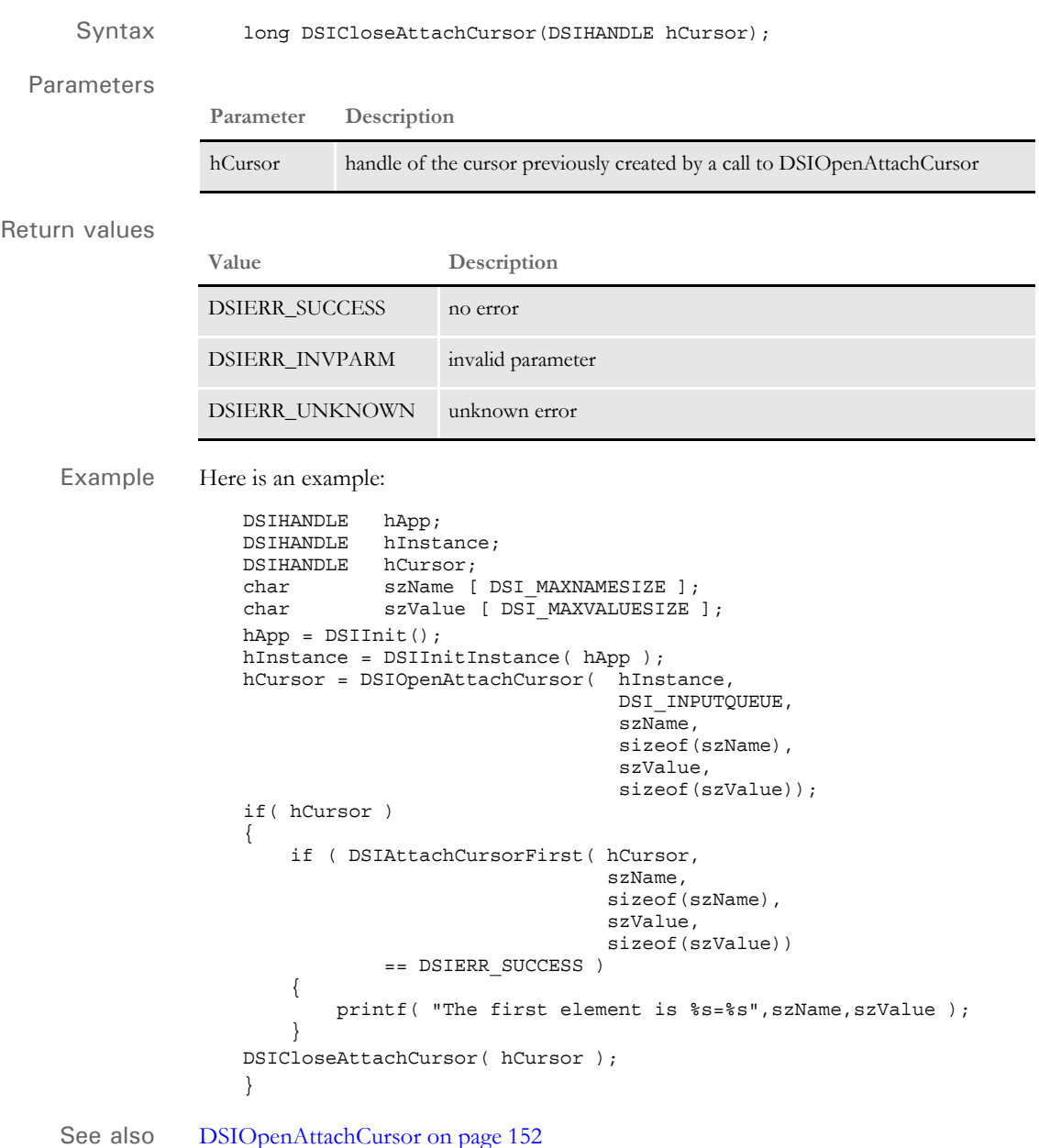

# DSICopyAttachVars

Use this function to copy all attachment variables from one queue to another.

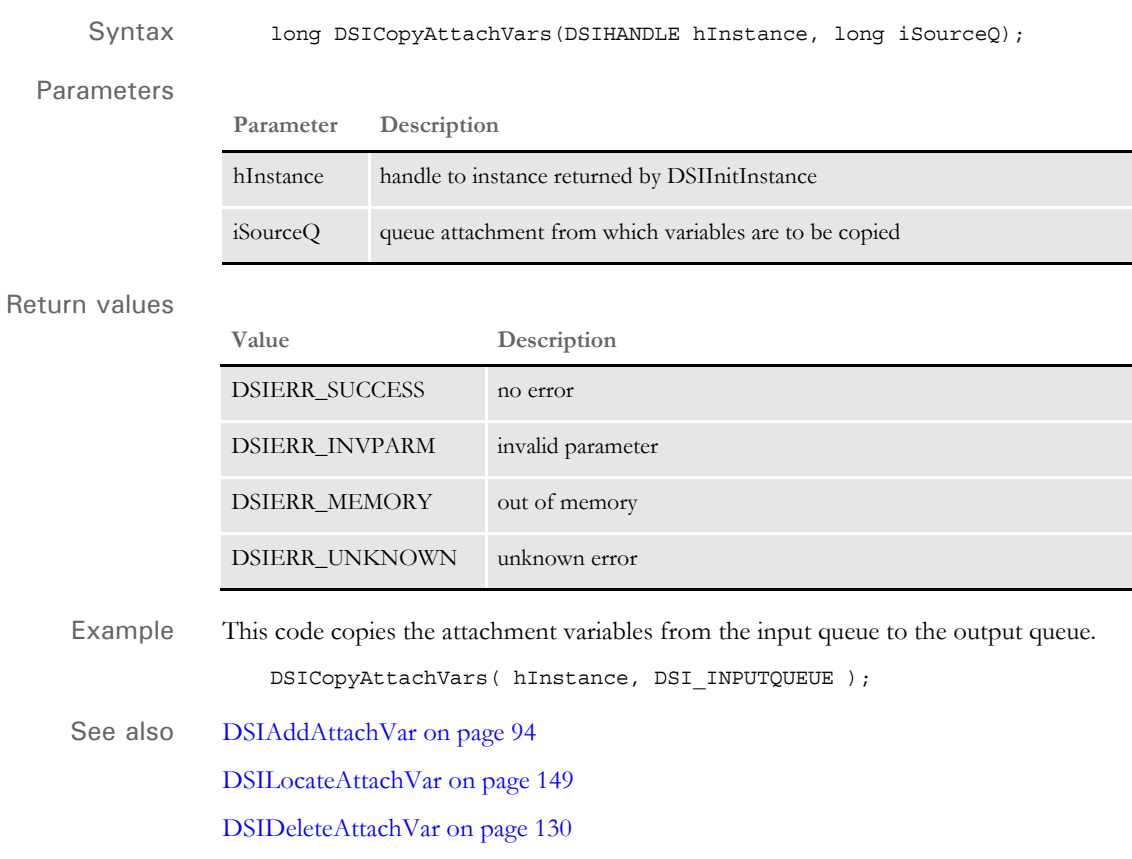

# DSICopyQRecord

Use this function to copy a queue record from one queue to another.

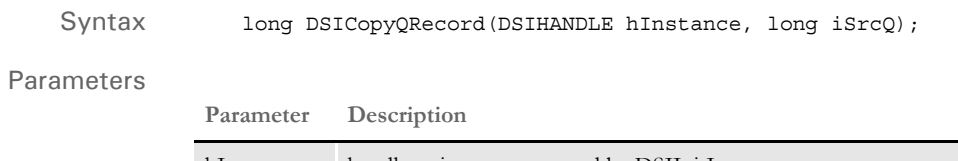

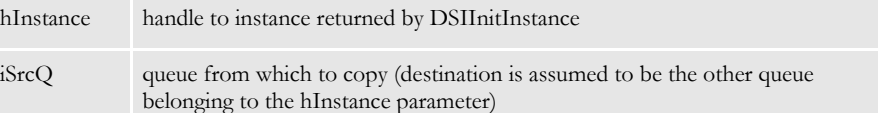

### Return values

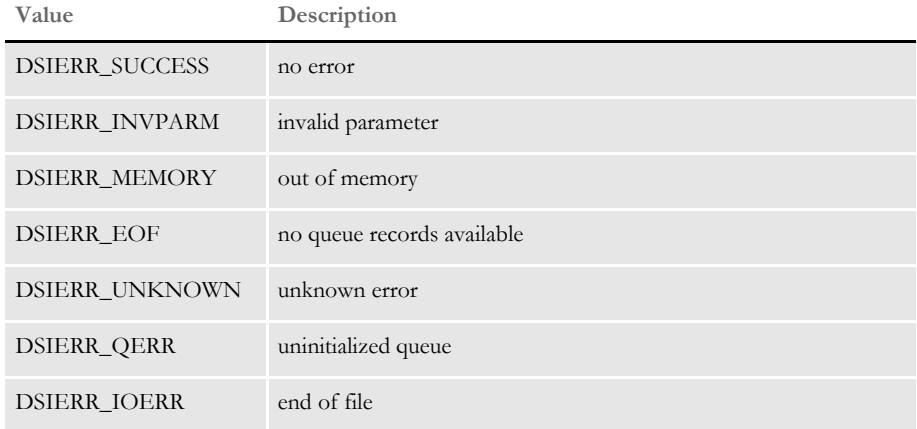

Example Here is an example:

DSICopyQRecord( hInstance, DSI\_OUTPUTQUEUE ); / \* copy output to input \*/

### <span id="page-128-0"></span>**DSICreateValue**

Use this function to create a persistent DSI variable. These variables are not part of the queue records or attachments. They exist so rules can pass information to one another. You must destroy these persistent variables using a call to the DSIDestroyValue function.

Syntax long DSICreateValue(DSIHANDLE hInstance, char\* szName, void\* pvValue, size\_t cbValueSize);

#### Parameters

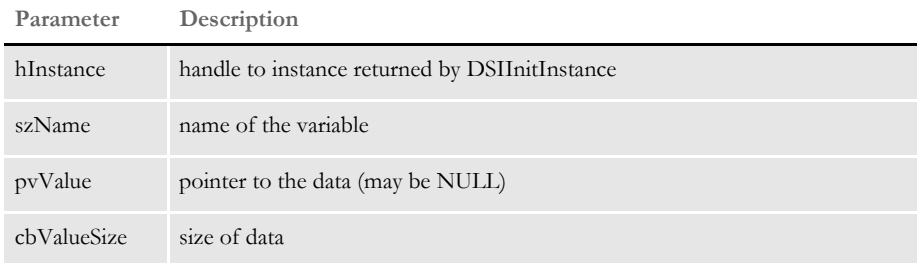

#### Return values

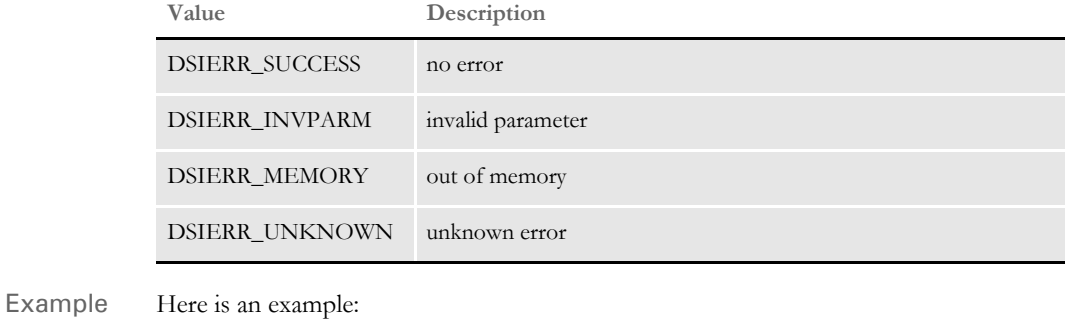

int iCount;  $iCount = 123;$ DSICreateValue(hInstance,"MY\_ICOUNT",&iCount,sizeof(iCount));

See also [DSIDestroyValue on page 131](#page-130-0)

[DSILocateValue on page 151](#page-150-0)

[DSIQueryValueSize on page 155](#page-154-0)

# <span id="page-129-0"></span>DSIDeleteAttachVar

Use this function to remove an attachment variable.

Syntax long DSIDeleteAttachVar(DSIHANDLE hInstance, long iQueue, char\* szName);

### Parameters

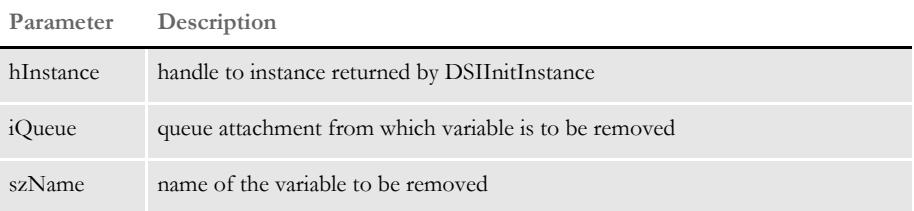

### Return values

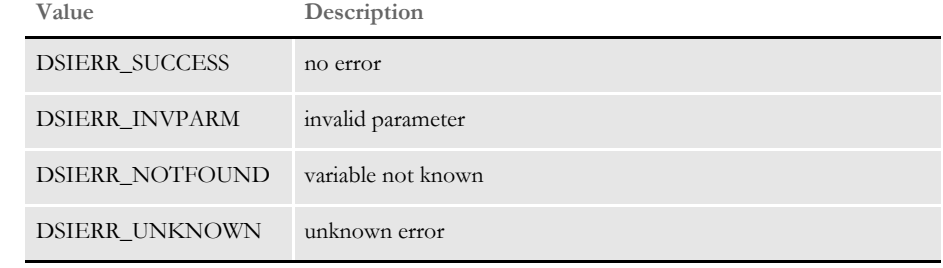

### Example Here is an example:

DSIDeleteAttachVar( hInstance, DSI\_OUTPUTQUEUE, "DonotWantThis" );

See also [DSIAddAttachVar on page 94](#page-93-0)

[DSILocateAttachVar on page 149](#page-148-0)

# <span id="page-130-0"></span>**DSIDestroyValue**

Use this function to destroy a persistent DSI variable. To prevent resource leaks, you *must* use this function to destroy *all* variables created with the DSICreateValue function.

Syntax long DSIDestroyValue(DSIHANDLE hInstance, char\* szName);

Parameters

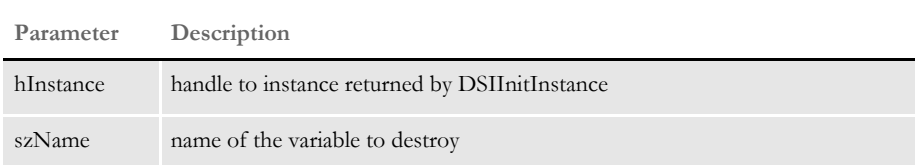

#### Return values

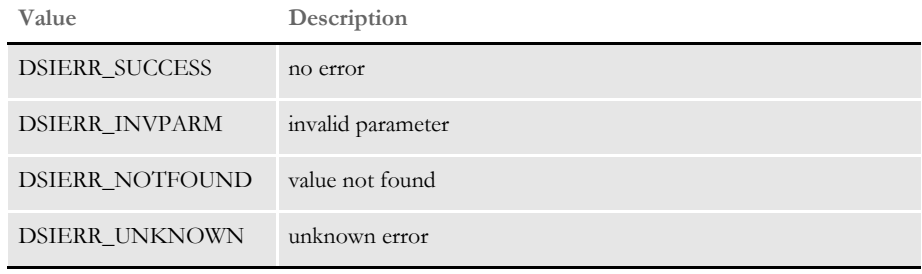

Example Here is an example:

DSIDestroyValue( hInstance, "DISPOSABLE" );

See also [DSICreateValue on page 129](#page-128-0) [DSILocateValue on page 151](#page-150-0) [DSIQueryValueSize on page 155](#page-154-0)

# **DSIEncryptValue**

Encrypt a text value to a unique string. It is useful for encrypting USERID or PASSWORD, for example.

Syntax long DSIEncryptValue(DSIHANDLE hdsi, char\* szName, char \*pszValue, size\_t valSize);

#### Parameters

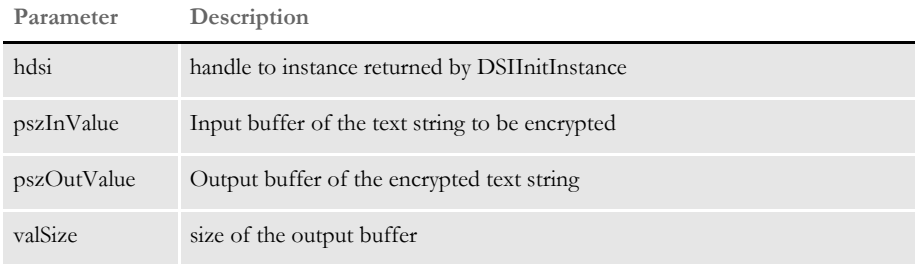

#### Return values

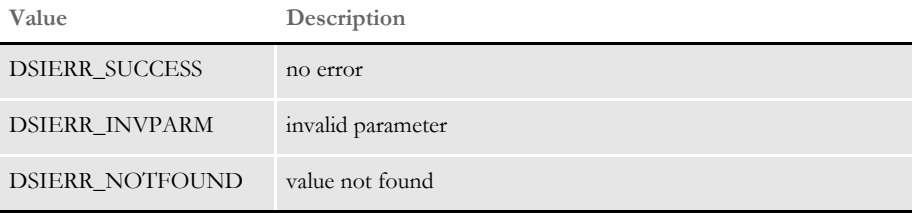

Example Here is an example:

DSIHANDLE hApp; DSIHANDLE hInstance; char outValue ??(DSI MAXVALUESIZE ??);

hApp=DSIInit(); hInstance=DSIInitInstance( hApp ); DSIEncryptValue(hInstance, inValue, outValue, sizeoff(outValue)); .

. .

# DSIEncryptValueEx

Encrypt a text value to a unique string. It is useful for encrypting USERID or PASSWORD, for example.

Syntax long DSIEncryptValueEx(DSIHANDLE hdsi, char\* szName, char \*pszValue, size\_t valSize, long IEncoding);

#### Parameters

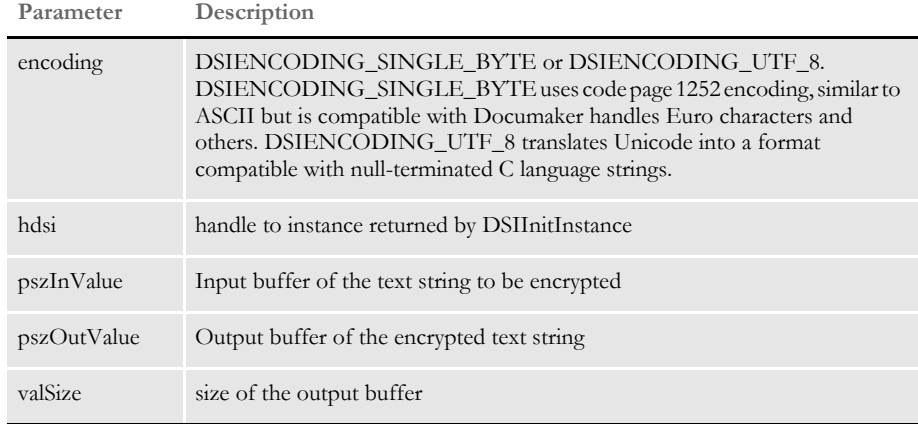

### Return values

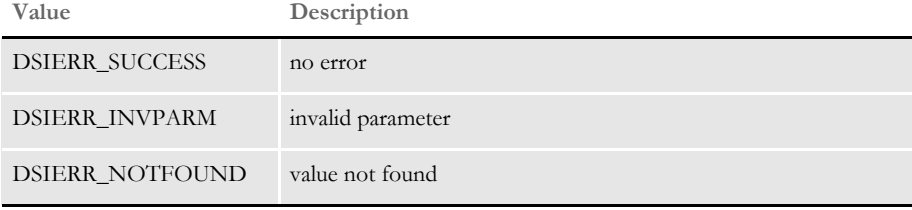

Example Here is an example:

DSIHANDLE hApp; DSIHANDLE hInstance; char outValue ??(DSI\_MAXVALUESIZE ??);

hApp=DSIInit(); hInstance=DSIInitInstance( hApp ); DSIEncryptValueEx(hInstance, inValue, outValue, sizeoff(outValue), DSIENCODING\_UTF\_8);

. .

.

# **DSIErrorMessage**

Use this function to add an error message to an attachment.

Syntax long DSIErrorMessage(DSIHANDLE hInstance, long iQueue, char\* pszCode, ...);

#### Parameters

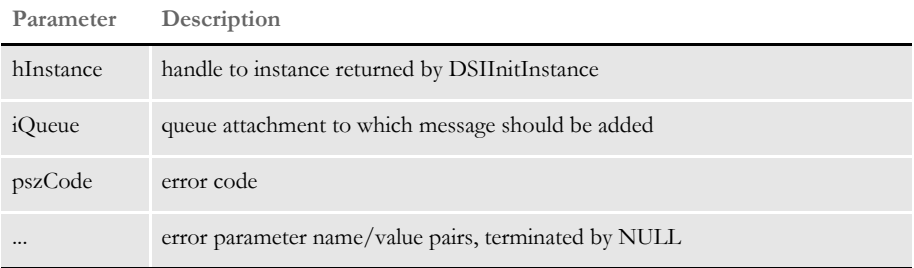

The variable arguments must be in this format:

<ERR.MSG>,<ParameterName><ParameterValue> <ParameterName><ParameterValue> ...NULL

### Return values

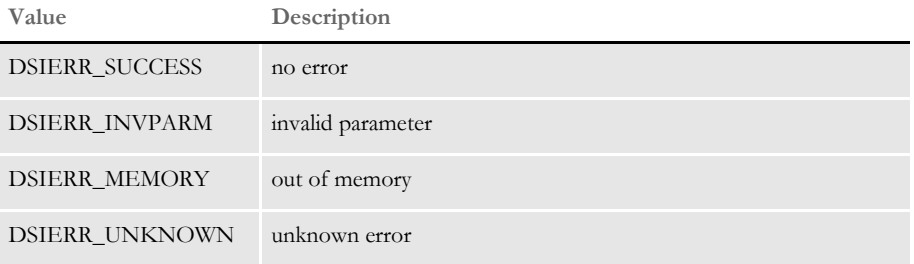

Example Here is an example:

DSIErrorMessage(hI

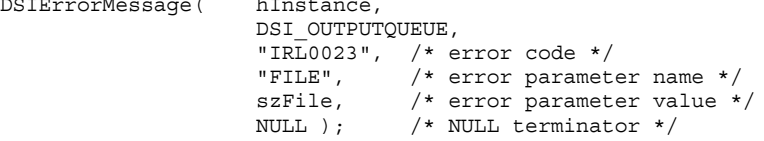

### **DSIErrorMsg**

Use this function to add an error message to an attachment. This function serves as a replacement for the DSIErrorMessage function in situations where a variable number of arguments is not supported, such as with languages other than C and C++.

Syntax long DSIErrorMsg ( DSIHANDLE hdsi, long iQueue, long lLevel, char \*\*pszCode);

#### Parameters

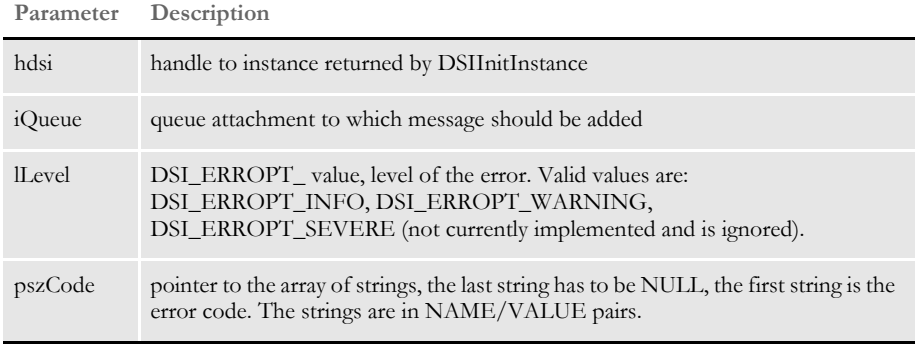

To add the error message to the attachment, pass to it this array of strings:

```
"XXX0001", - error code
"FILENAME", - name of the parameter
"C:\docser\file.dat", - name of the file
NULL
```
#### Return values

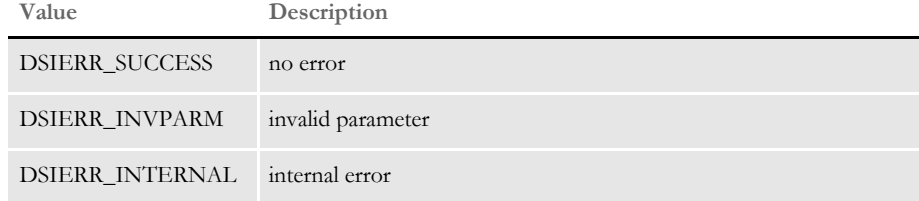

```
char *err ??(??) = 
{
   "XXX0023", /* error code 
   "FILE", /* error parameter name 
   "C:\\docserv\\file.dat", /* error parameter value
   NULL /* NULL terminator
};
DSIErrorMsg( hInstance,
              DSI_OUTPUTQUEUE,
              err );
```
# DSIFindInQueue

Use this function to search for a record in a queue.

Syntax long DSIFindInQueue(DSIHANDLE hInstance, long iQueue, char\* pszId);

### Parameters

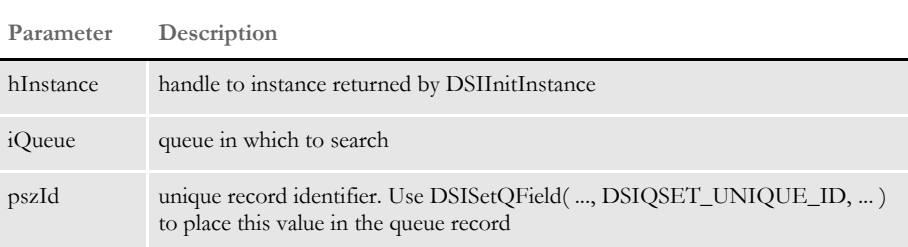

#### Return values

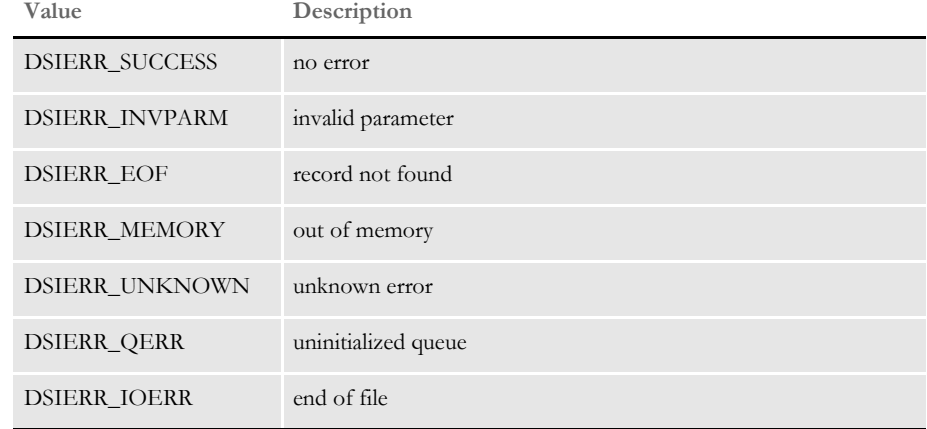

```
char szId [ 11 ];
DSIGetUniqueString( hInstance, szId, sizeof( szId ) );
DSISetQField( hInstance,
                DSI_OUTPUTQUEUE,
                 DSIQSET_UNIQUE_ID,
                 szId,
                 sizeof( szId ) );
DSIAddToQueue( hInstance, DSI_OUTPUTQUEUE );
/* wait for server to process */ 
DosSleep( 5000 );
DSIFindInQueue( hInstance, DSI_INPUTQUEUE, szId );
```
# DSIGetFirstFromQueue

Use this function to get the first record in a queue.

Syntax long DSIGetFirstFromQueue(DSIHANDLE hInstance, long iQueue);

### Parameters

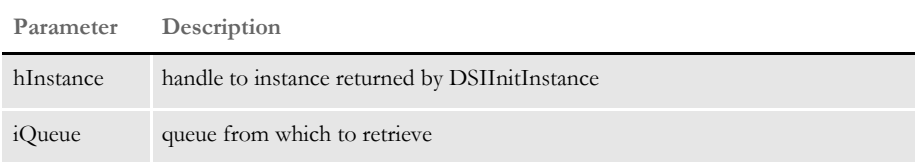

### Return values

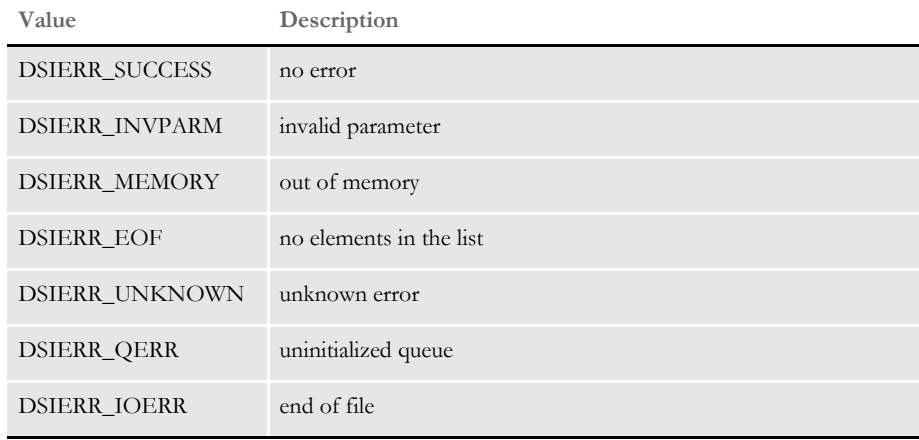

Example Here is an example:

DSIGetFirstFromQueue( hInstance, DSI\_INPUTQUEUE );

# DSIGetSOAPMessage

Use this rule to retrieve an IDS message as an XML file in memory.

Syntax long DSIGetSOAPMessage ( DSIHANDLE hdsi, long IQueue, long szXMLBuffer, long szXMLBuffer, long stBuffSize, long IOptions;

Parameters

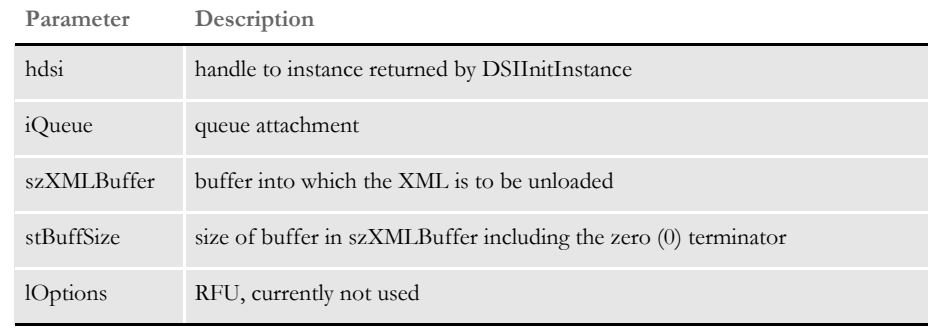

### Returns DSIERR\_SUCCESS DSIERR\_INVPARM

Example Here is an example:

char \*buf; size\_t size; DSIGetSOAPMessageSize(hdsi,DSI\_INPUT,&size,0);  $buf =$  malloc(size); DSIGetSOAPMessage(hdsi,DSI\_INPUT,buf,size,0); ... use buffer here

free(buf);

# DSIGetSOAPMessageSize

Use this rule to get the size of an IDS message as an XML file in memory.

Syntax long DSIGetSOAPMessageSize ( DSIHANDLE hdsi, long IQueue, long pstBuffSize, long IOptions;

#### Parameters

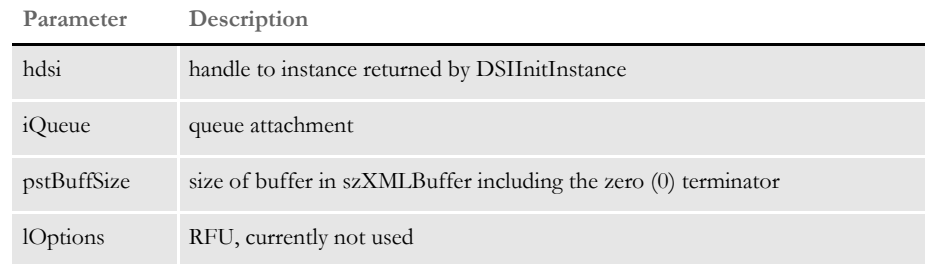

### Returns DSIERR\_SUCCESS

### DSIERR\_INVPARM

Example Here is an example:

char \*buf; size\_t size; DSIGetSOAPMessageSize(hdsi,DSI\_INPUT, &size,0);  $buf =  $malloc(size)$ ;$ DSIGetSOAPMessage(hdsi,DSI\_INPUT,buf,size,0);

... use buffer here

free(buf);

# DSIGetQError

Use this function to get the last queue error from a queue.

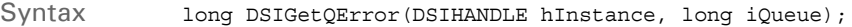

### Parameters

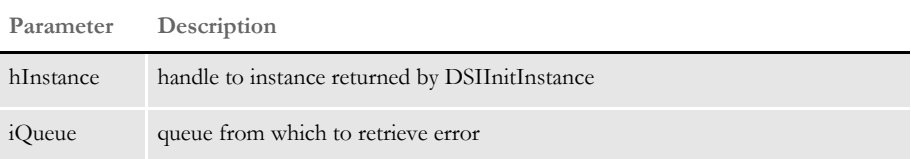

#### Return values

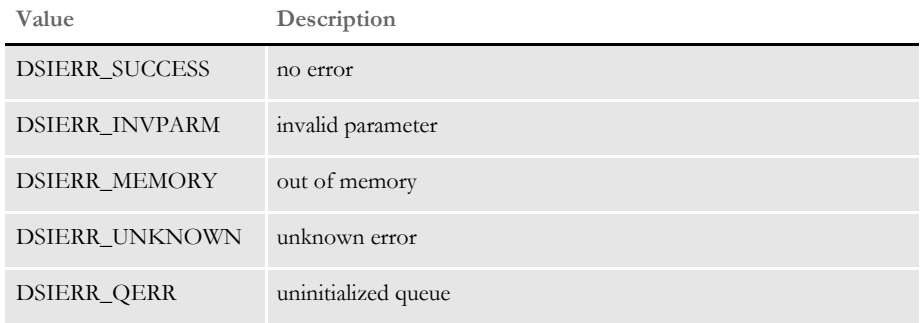

```
long QErr;
if( DSIGetFirstFromQueue( hInstance, DSI_INPUTQUEUE, 0L )
 != DSIERR_SUCCESS )
{
    QErr = DSIGetQError( hInstance, DSI_INPUTQUEUE );
}
```
# DSIGetQField

Use this function to retrieve the value of a queue field.

NOTE: Since each field has a different length which may vary from one release to the next, the system queries the length before it allocates memory and performs this function.

Syntax long DSIGetQField(DSIHANDLE hInstance, long iQueue, long iField, void\* pvValue, size\_t cbValue);

#### Parameters

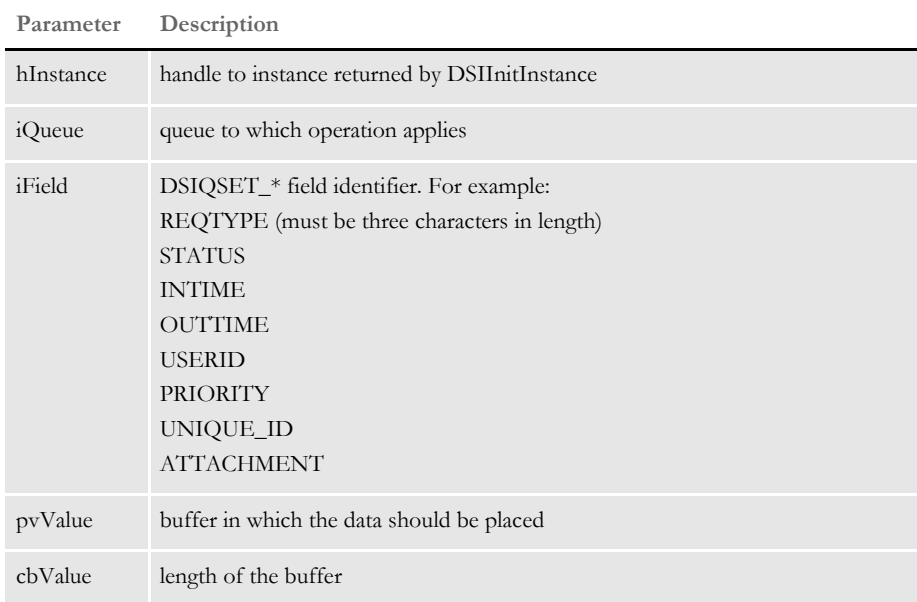

### Return values

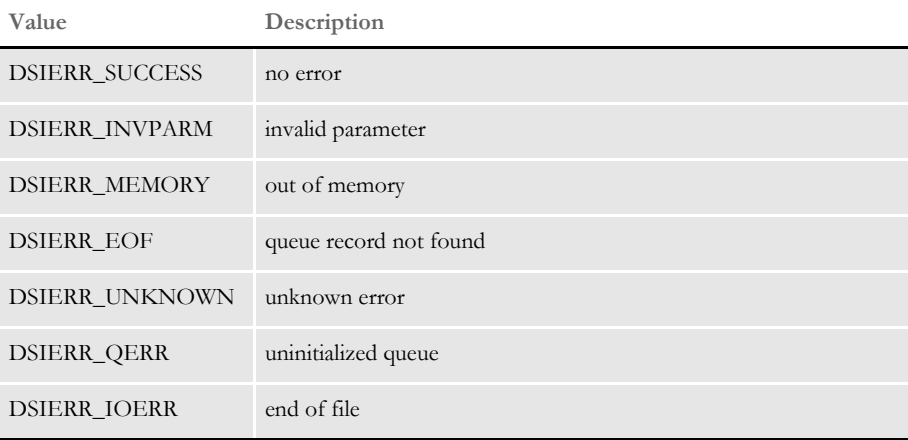

Example Here is an example:

char szRequest [ 8 ];

```
DSIGetQField( DSI_INPUTQUEUE,
 DSIQSET_REQTYPE,
 szRequest,
sizeof(szRequest));
if( !strcmp( szRequest, "LGN" ) )
{
 .
   .
 .
}
```
See also [DSISetQField on page 165](#page-164-0)

# DSIGetQFieldLength

Use this function to get the length of one of the pre-defined fields in a queue.

Syntax long DSIGetQFieldLength(DSIHANDLE hInstance, long iQueue, long iField);

#### Parameters

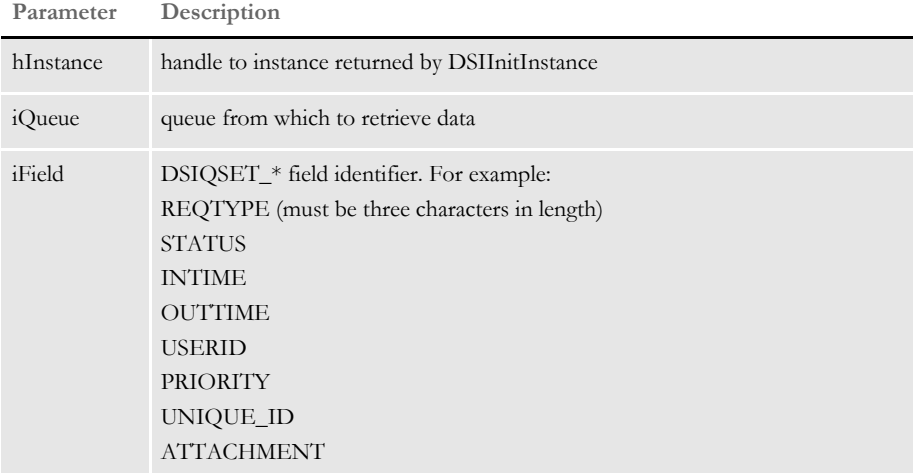

Return values

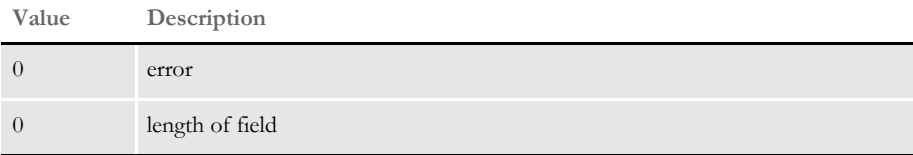

```
Example Here is an example:
```

```
void *pvAttach;
long cbField;
cbField = DSIGetQFieldLength( hInstance,
                                 DSI_INPUTQUEUE,
                                DSIQSET ATTACHMENT );
if( cbField > 0 )
{
     DosAllocMem( ( PPVOID )&pvAttach,
                     cbField,
                     PAG_READ | PAG_WRITE | PAG_COMMIT );
}
```
### DSIGetQueueRec

Use this function to search for a record in a queue.

Syntax long DSIGetQueueRec(DSIHANDLE hInstance, long iQueue, char\* pszId, long lWait, long lTimeOut);

#### Parameters

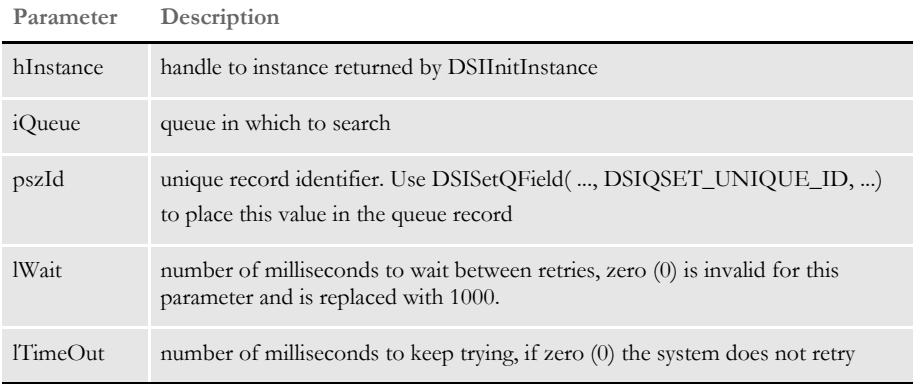

#### Return values

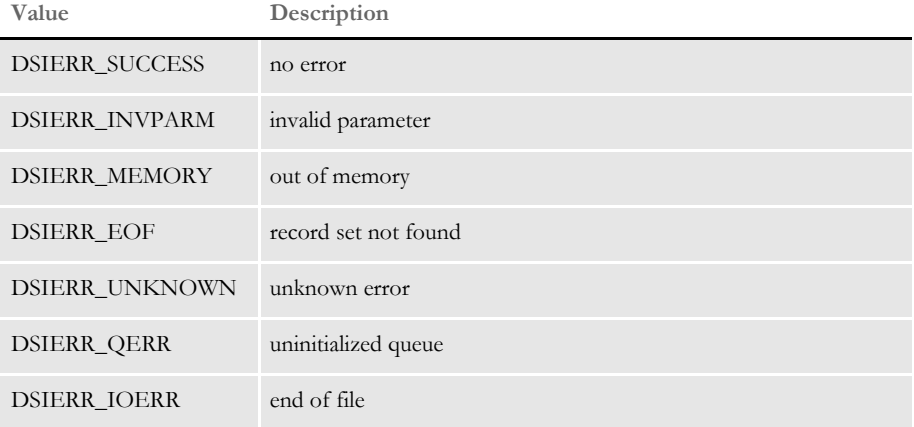

```
char szId [ 11 ];
DSIGetUniqueString( hInstance, szId, sizeof( szId ) );
DSISetQField( hInstance,
                 DSI_OUTPUTQUEUE,
                DSIQSET UNIQUE ID,
                 szId,
                sizeof(szId));
DSIAddToQueue( hInstance, DSI_OUTPUTQUEUE );
/* wait for server to process */
DSIGetQueueRec( hInstance, DSI_INPUTQUEUE, szId, 1000L, 10000L );
/* tries every second for 10 seconds */
```
### DSIGetUniqueString

Use this function to fill the buffer pointed to by pszString with a unique string. You can use this function to generate unique file names. The buffer is filled with characters of the size specified by the cbSize parameter less one. So, if you need to generate an 8 character unique file name, specify a buffer size of 9. The output string is unique for the current instance of Docupresentment.

Syntax long DSIGetUniqueString(DSIHANDLE hInstance, char\* pszString, size\_t cbSize);

#### Parameters

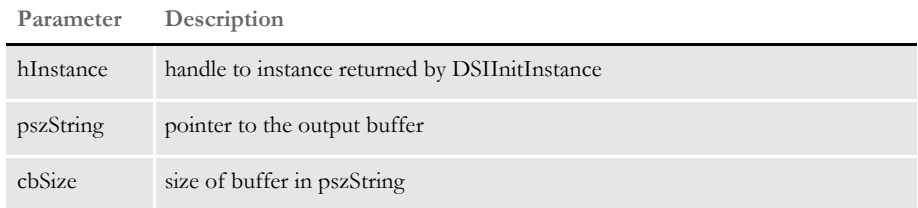

#### Return values

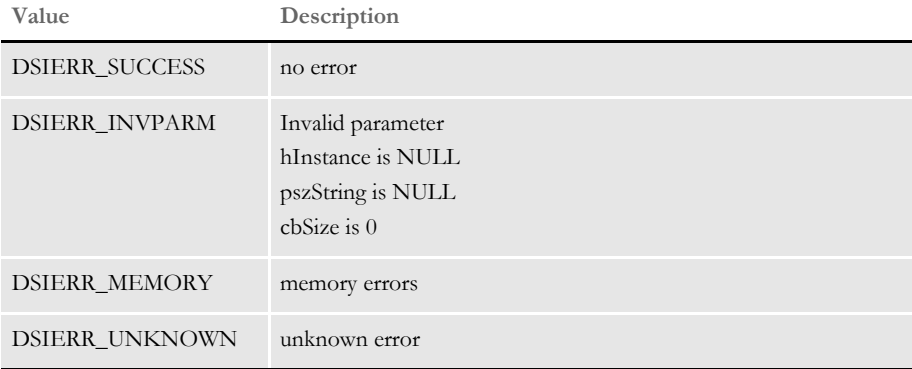

Example Here is an example:

```
char szFileName DIM ( 9 );
if ( DSIGetUniqueString ( hInstance,
                            szFileName,
                            sizeof(szFileName) != DSIERR_SUCCESS )
{
     Some code to display error message
}
```
### <span id="page-145-0"></span>**DSIInit** Use this function to initialize the systems and structures necessary for DSI calls. This should be called by the application only once. This rule loads the DSI.INI file, which you can use to store DSI internal INI options, such as queue names. If the INI does not exist, no error is given. Syntax DSIHANDLE DSIInit(); Parameters None Return values Example Here is an example: DSIHANDLE hApp;  $if($  (  $hApp = DSIInit() ) == DSINULLHANDLE )$ { return( FALSE ); } **Value Description** DSIHANDLE handle to application data to be used for subsequent calls to DSIInitInstance and DSITerm DSINULLHANDLE on failure

See also [DSITerm on page 167](#page-166-0)

# <span id="page-146-0"></span>**DSIInitInstance**

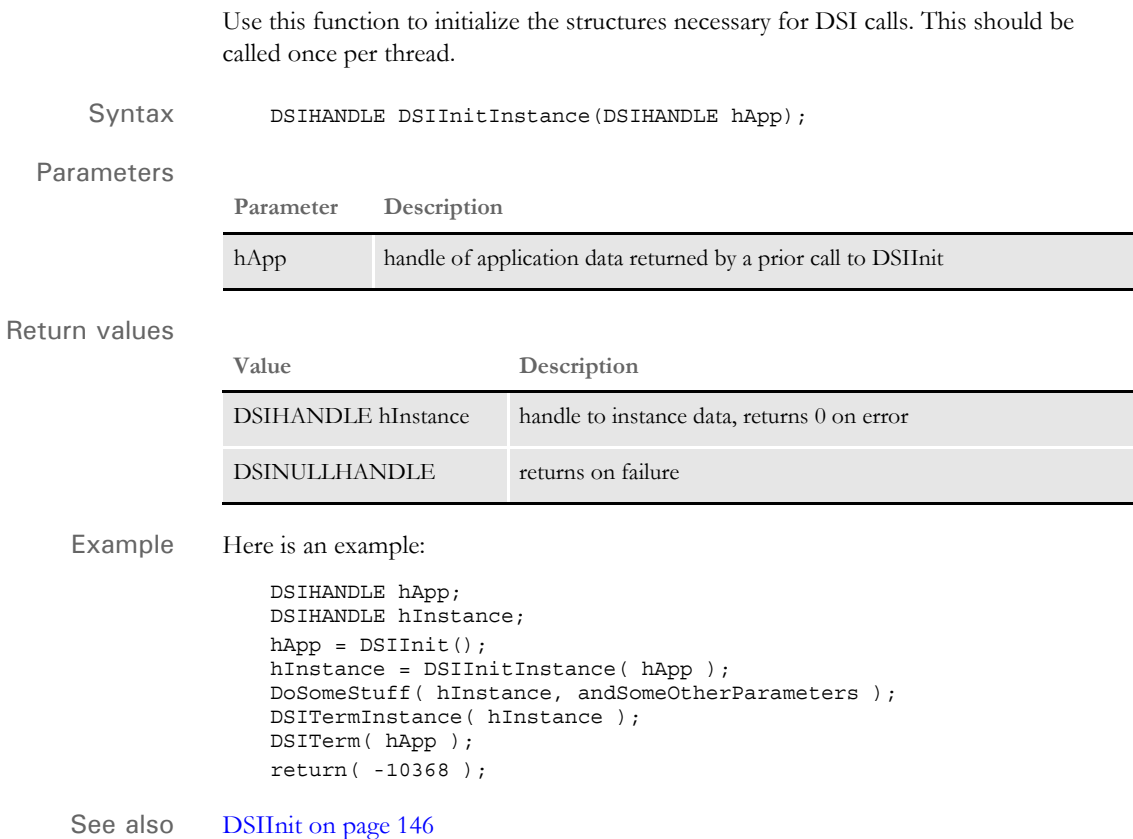

[DSITermInstance on page 168](#page-167-0)

### <span id="page-147-0"></span>**DSIInitQueue**

Use this function to initialize a queue.

Syntax long DSIInitQueue(DSIHANDLE hInstance, long iQueue, char\* pszQName);

Parameters

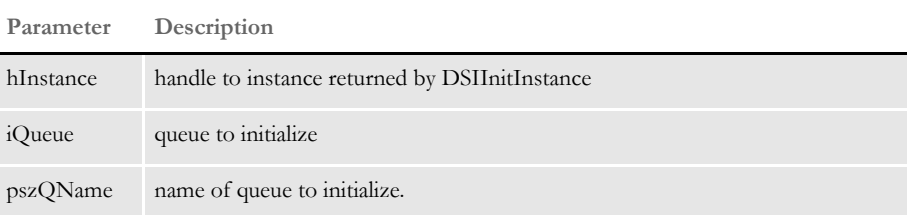

The IQueue parameter tells the system whether to initialize the request (REQUESTQ) or result (RESULTQ) queue. If the pszQName parameter is NULL, the rule uses the Name INI option in the REQUESTQ or RESULTQ control group. If found, it will use this name for the output (or input) queue name. These names have default values which are used when the name passed in is NULL and no INI option is specified in the DSI.INI file. The default names are REQUESTQ for output and RESULTQ for input queues.

#### Return values

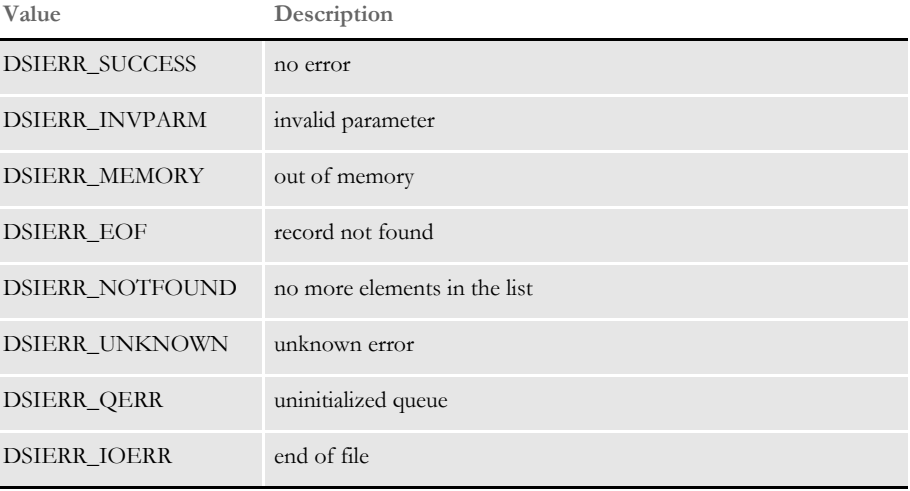

#### Example Here is an example:

```
long rc;
if( DSIInitQueue( hInstance, DSI_INPUTQUEUE, "InputQ" )
         != DSIERR_SUCCESS )
 {
         rc = DSIGetQError( hInstance, DSI_INPUTQUEUE );
     }
```
See also [DSITermQueue on page 169](#page-168-0)

## DSILocateAttachVar

Use this function to locate an attachment variable. You must call the DSIParseAttachment function *before* you use this function.

Syntax long DSILocateAttachVar(DSIHANDLE hInstance, long iQueue, char\* szName,

char\* szValue, size\_t cbValSize);

#### Parameters

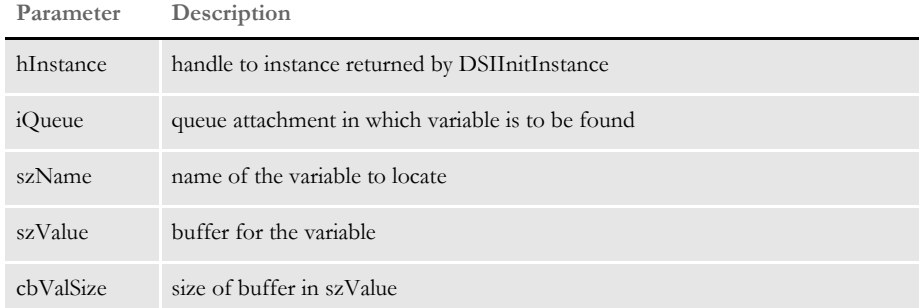

### Return values

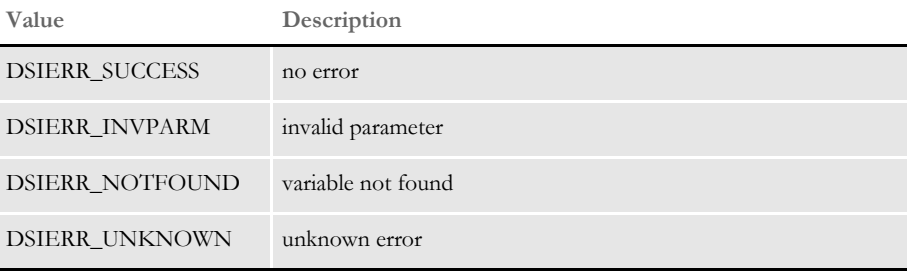

Example Here is an example:

char szVar [ 32 ]; DSILocateAttachVar( hInstance, DSI INPUTQUEUE, "FileName", szVar, sizeof(szVar ) );

See also [DSIAddAttachVar on page 94](#page-93-0)

[DSIDeleteAttachVar on page 130](#page-129-0)

[DSIParseAttachment on page 153](#page-152-0)

### DSILocateAttachVarEx

Use this function to locate an attachment variable. You must call the DSIParseAttachment function *before* you use this function.

Syntax long DSILocateAttachVarEx(DSIHANDLE hdsi, long iQueue, char\* szName, char\* szValue, size\_t cbValSize, long IEncoding);

#### Parameters

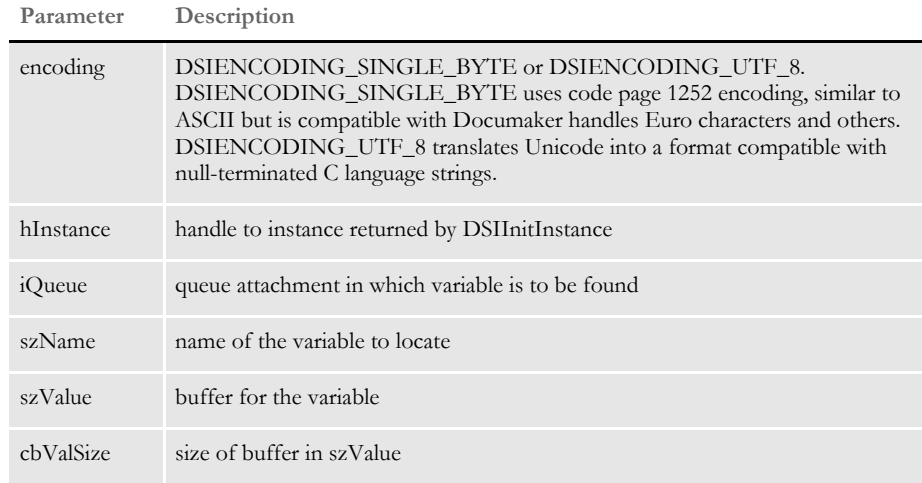

#### Return values

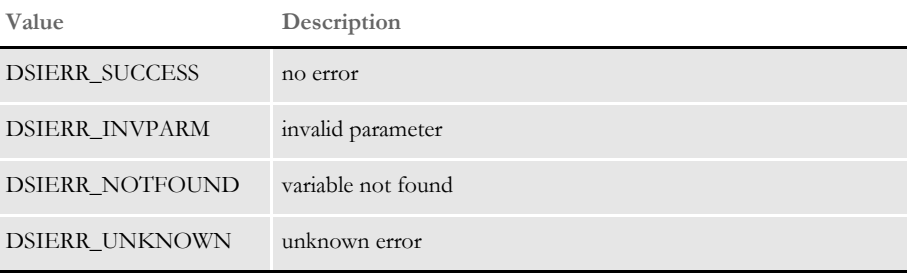

#### Example Here is an example:

char szVar [ 32 ]; DSILocateAttachVarEx( hInstance, DSI\_INPUTQUEUE, "FileName", szVar, sizeof( szVar ), DSIENCODING\_UTF\_8);

See also [DSIAddAttachVar on page 94](#page-93-0)

[DSIDeleteAttachVar on page 130](#page-129-0)

[DSIParseAttachment on page 153](#page-152-0)

## <span id="page-150-0"></span>**DSILocateValue**

Use this function to locate a persistent DSI variable.

Syntax long DSILocateValue(DSIHANDLE hInstance, char\* szName, void\* pvValue, size\_t cbValueSize);

#### Parameters

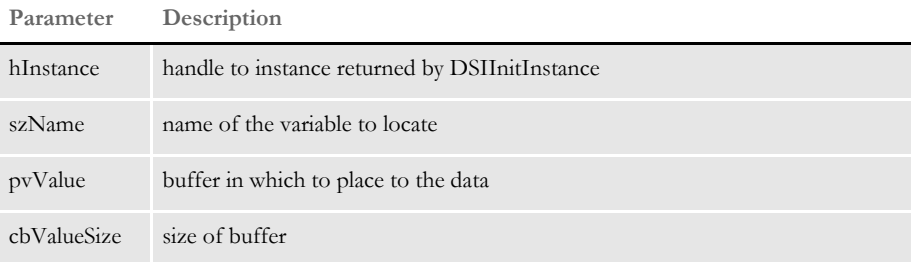

#### Return values

Example

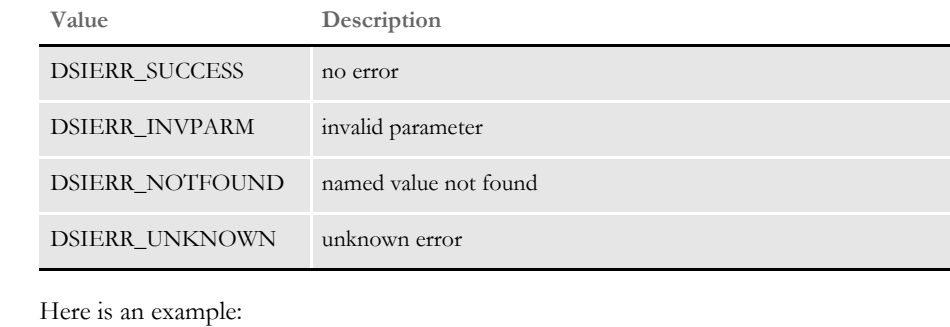

char szFile [ CCHMAXPATH ]; DSILocateValue( hInstance, "FILENAME", szFile, sizeof( szFile ) );

See also [DSICreateValue on page 129](#page-128-0)

[DSIDestroyValue on page 131](#page-130-0)

[DSIQueryValueSize on page 155](#page-154-0)

# DSIOpenAttachCursor

Use this function to open a cursor into the attachment list for the specified queue.

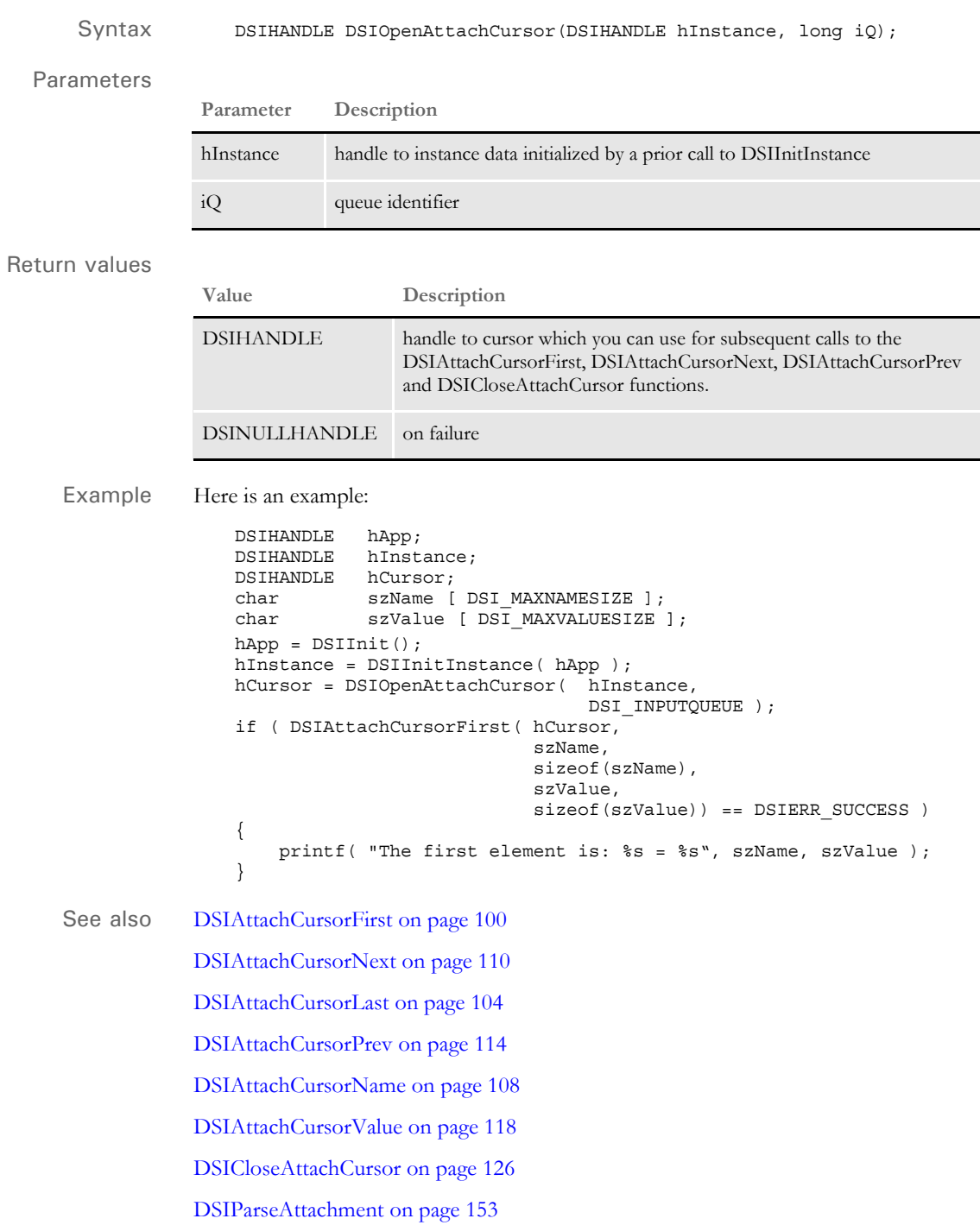

## <span id="page-152-0"></span>DSIParseAttachment

Use this function to parse the attachment field in the queue record into an internal attachment list of name/value pairs.

Syntax long DSIParseAttachment(DSIHANDLE hInstance, long iQueue);

Parameters

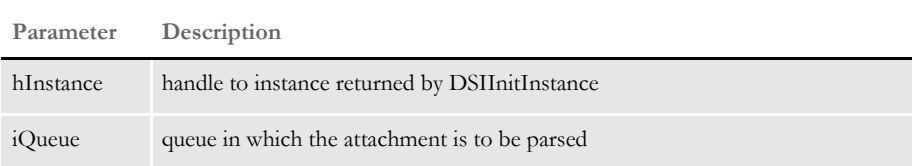

### Return values

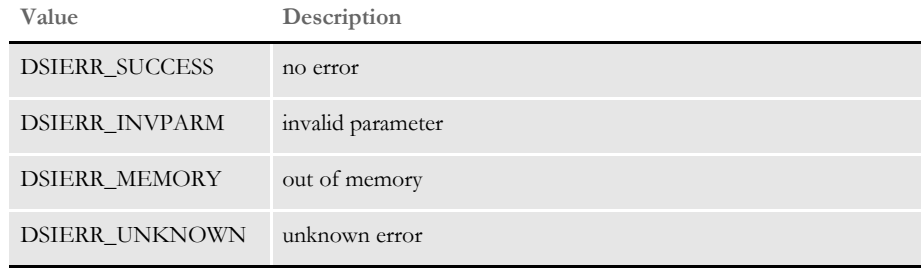

Example Here is an example:

DSIParseAttachment( hInstance, DSI\_INPUTQUEUE );

See also [DSIStoreAttachment on page 166](#page-165-0)

### DSIQueryEnvOptions

Use this function to return DSI-specific environment options via DSIENV\_\* flags. You can use this function to determine if a rule is running on the client or on the server.

Syntax **DSIEXPORT long DSIAPI DSIQueryEnvOptions** ( DSIHANDLE hInstance,  $\overline{\text{long}}$  \*plOptions  $\overline{\ }$ ;

These flags are currently available:

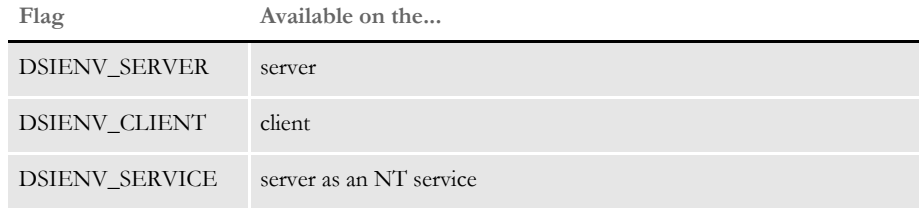

#### Parameters

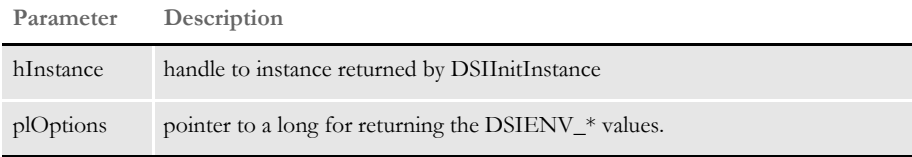

#### Return values DSIERR\_SUCCESS or an error code

Example Here is an example:

```
long lOpt;
if ( DSIQueryEnvOptions(hInstance,&lOpt) != DSIERR_SUCCESS ) {
... display error message
}
if ( lOpt & DSIENV_SERVER )
{
printf("Running on the server\n");
}
if ( lOpt & DSIENV_CLIENT )
{
printf("Running on the client\n");
}
```
# <span id="page-154-0"></span>DSIQueryValueSize

Use this function to find the length of a persistent DSI variable.

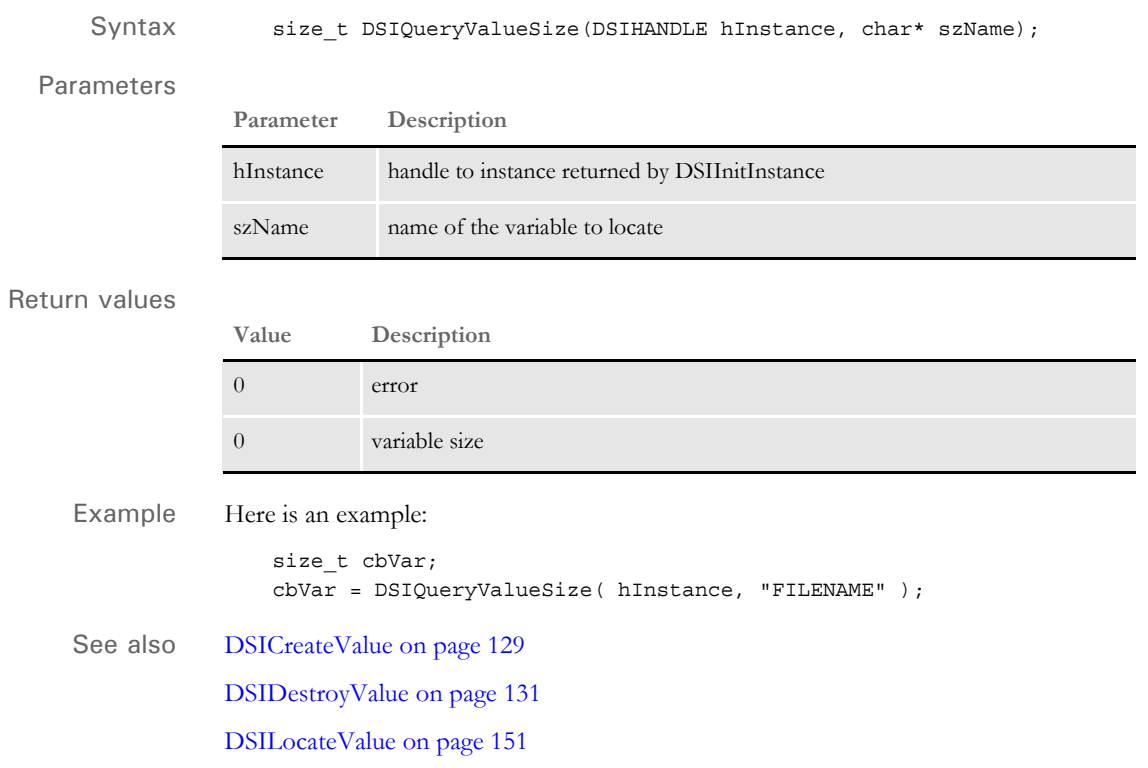

## **DSIReceiveFile**

Use this function to get a file from an attachment and write that file to disk. This function supports text (such as XML or RTF) and binary files. The size of file is limited to the queue message size. Use this function with the DSISendFile function.

NOTE: XML files can have very long lines. If the line length is over 1K, use the binary file send/receive option. The binary send/receive works with any file, including XML and other text files.

Syntax DSIReceiveFile(hdsi, iQueue, pszFileName, pszAttachName, iOptions );

#### Parameters

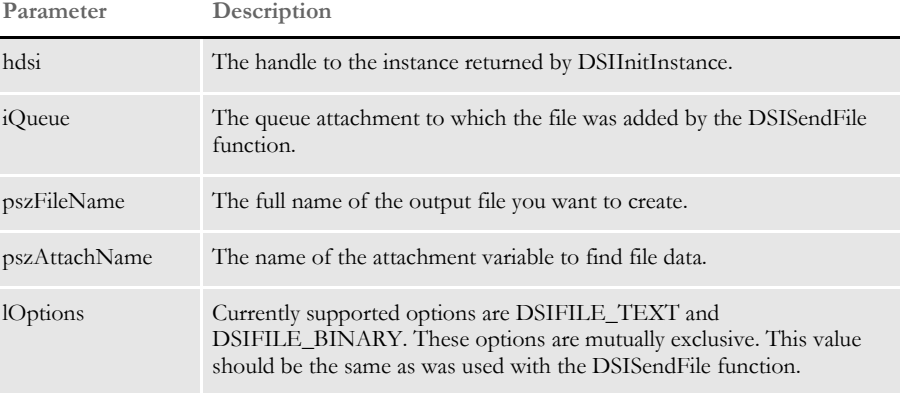

Return values DSIERR\_SUCCESS

```
DSIERR_INVPARM
```
#### DSIERR\_IOERR

Example Here is an example:

DSIReceiveFile( hdsi,

```
 DSI_INPUTQUEUE,
 "c:\\docserv\\a.txt", /* file name
 "FILESEND", /* attachment variable name
DSIFILE TEXT ); / option, file is text file
```
### DSIReceiveFileAsBuffer

Use this function to get a file from an attachment and copy it into a passed in buffer. This function supports both text and binary files. The size of file is limited to the one queue message size. You must use this function with the DSISendFile function.

Syntax DSIReceiveFileAsBuffer (hdsi, iQueue, pszFileName, pszAttachName, pBuffer, cbSize, iOptions );

#### Parameters

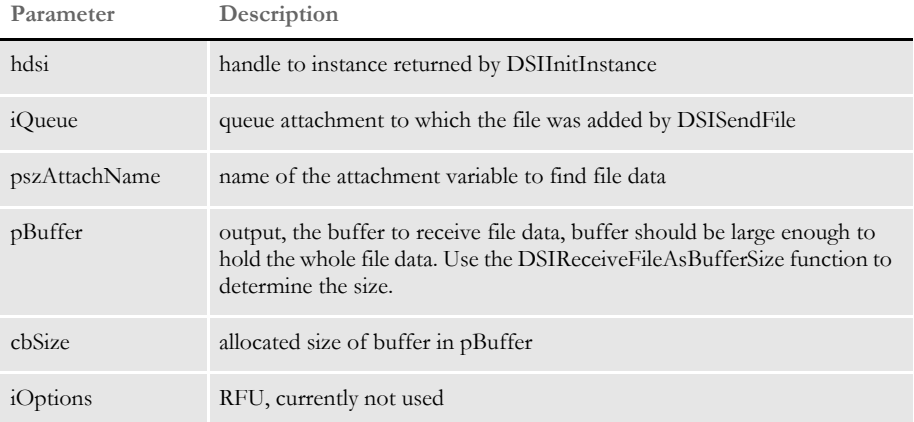

Return values DSIERR\_SUCCESS

DSIERR\_INVPARM

Example Here is an example:

```
size t size;
char *buffer;
```

```
if ( DSIReceiveFileAsBufferSize(hdsi,
DSI INPUTQUEUE,
"FILESEND",
&size,
0) != DSIERR_SUCCESS )
{
printf("Error in DSIReceiveFileAsBufferSize\n");
return -1;
}
buffer = malloc(size); /* allocate the right size
if ( buffer == NULL )
{
printf("Cannot allocate buffer\n");
}
```
Chapter 2 DSI C APIs

"FILESEND", buffer, size, 0) != DSIERR\_SUCCESS ) { printf("ReceiveFile failed\n"); } .. *here application can do whatever is needed with the buffer* .. free(buffer); /\* free the buffer

# DSIReceiveFileAsBufferSize

Use this function to get the actual size of file from an attachment. This function supports both text and binary files. The size of file is limited to the one queue message size. You must use this function with the DSISendFile function.

Syntax DSIReceiveFileAsBufferSize(hdsi, iQueue, pszAttachName, pstSize, iOptions );

#### Parameters

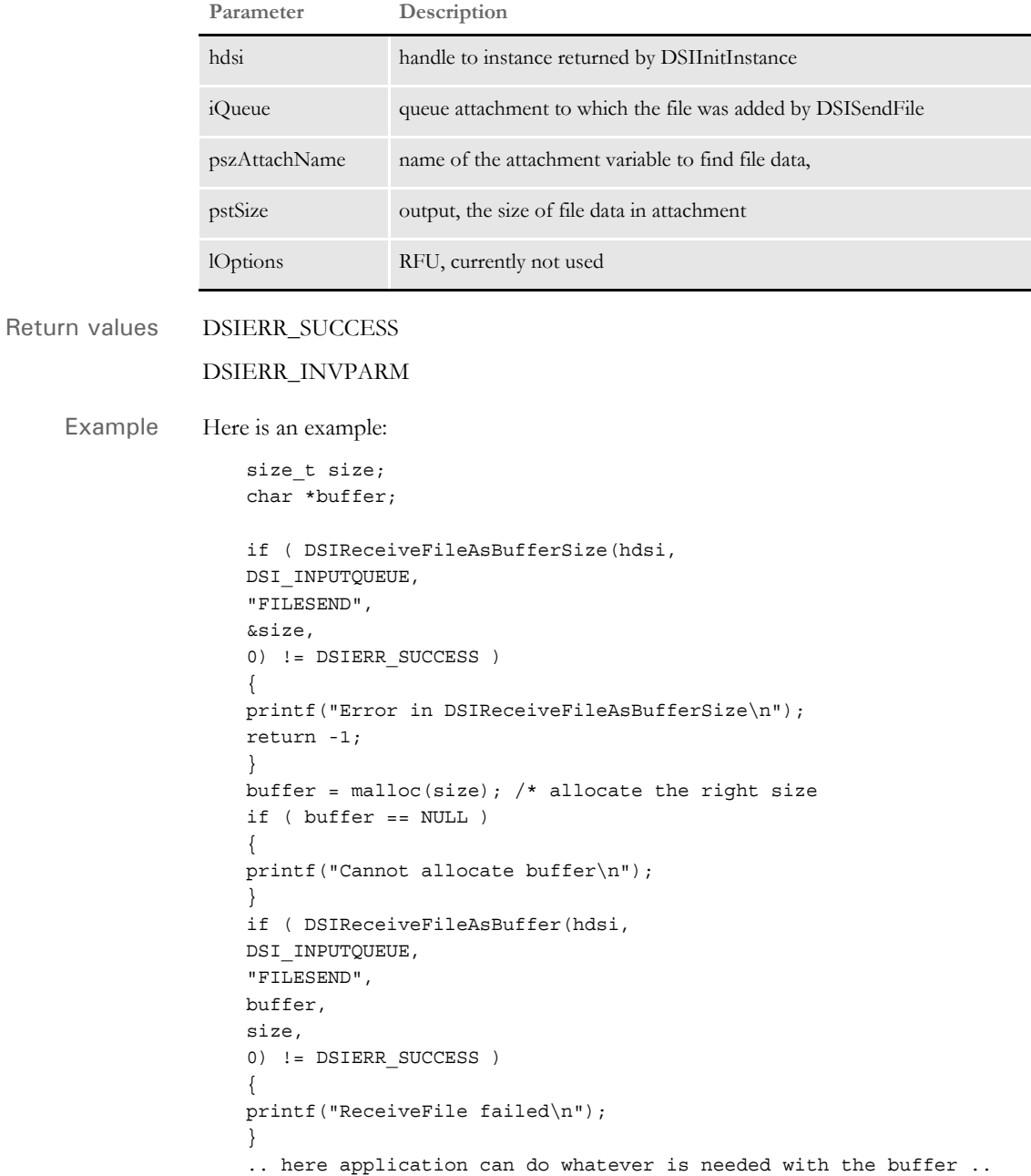

```
free(buffer); /* free the buffer
```
On the ASP side, you can use this code:

```
buff = DSI.ReceiveFileAsBuffer ( "ZZLPDF" )
Response.ContentType = "application/PDF"
Response.BinaryWrite buff
```
Where *ZZLPDF* is the name used in the ATCSendFile rule in DOCSERV configuration file.

### <span id="page-160-0"></span>DSIRowset2XML

Use this function to get a row set back as XML in memory. A row set is a collection of attachment variables created using the DSIAddRecord and DSIAddToRecord functions.

Syntax DSIRowset2XML( hdsi, iQueue, pszRowset, szXMLBuffer stBuffSize, iOptions );

#### Parameters

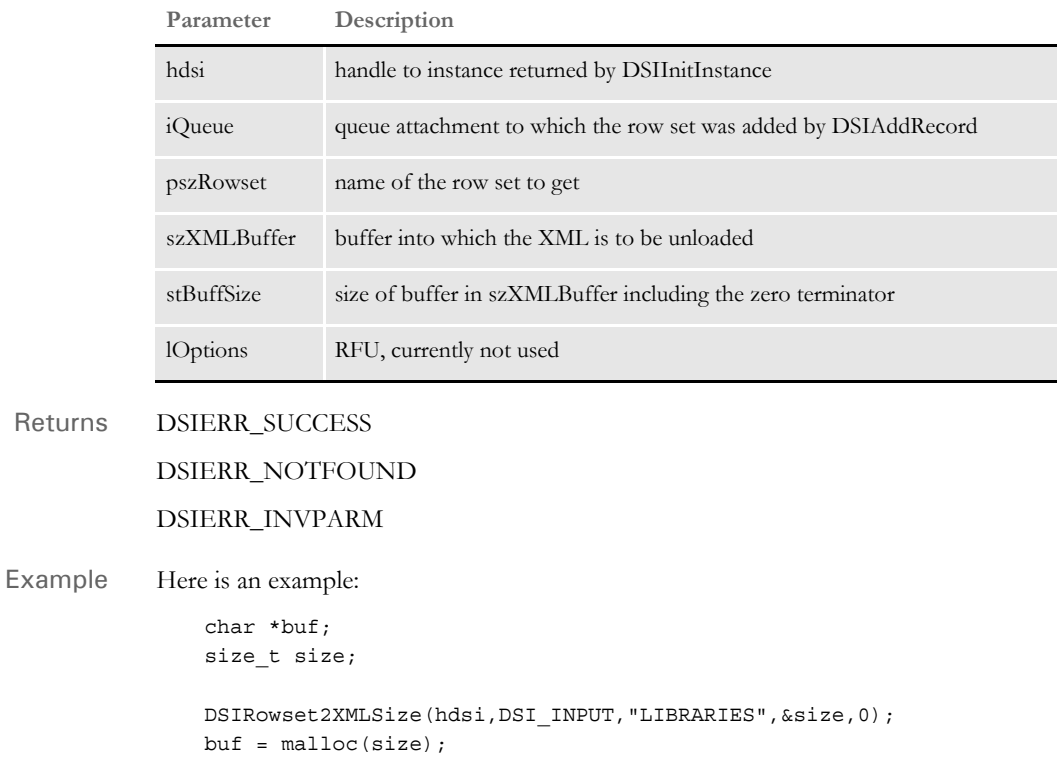

DSIRowset2XML(hdsi,DSI\_INPUT,"LIBRARIES",buf,size,0);

... use buffer here

free(buf);

See also [DSIRowset2XMLSize on page 162](#page-161-0)

### <span id="page-161-0"></span>DSIRowset2XMLSize

Use this function to get the size of row set back as XML in memory. A row set is a collection of attachment variables created using the DSIAddRecord and DSIAddToRecord functions.

Syntax DSIRowset2XMLSize(hdsi, iQueue, pszRowset, pstSize, iOptions );

Parameters

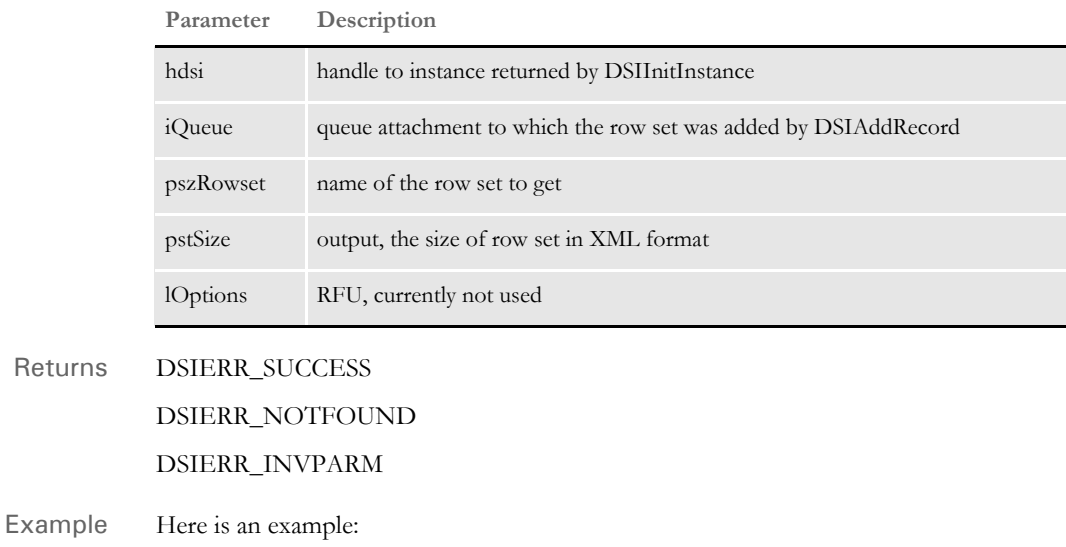

char \*buf; size\_t size;

DSIRowset2XMLSize(hdsi,DSI\_INPUT,"LIBRARIES",&size,0);  $buf = *malloc*(size);$ DSIRowset2XML(hdsi,DSI\_INPUT,"LIBRARIES",buf,size,0);

... use buffer here

free(buf);

See also [DSIRowset2XML on page 161](#page-160-0)

### **DSISendBuffer**

Use this function to add a file to an attachment so it can be received on the other end. This function supports text and binary files. The size of file is limited to the one queue message size.

The file being sent is provided to this API as a buffer in memory. It can be used when the data is in memory to eliminate unnecessary IO operation.

When text buffer is used, the new line character is the delimiter for each line. For text, send the lines delimited only by the new line character. Do not use carriage returns. If the line is longer than 1024 bytes, use the binary send method.

```
Syntax DSISendBuffer(hdsi, iQueue, pszAttachName, pBuffer, cbsize, iOptions 
             );
```
#### Parameters

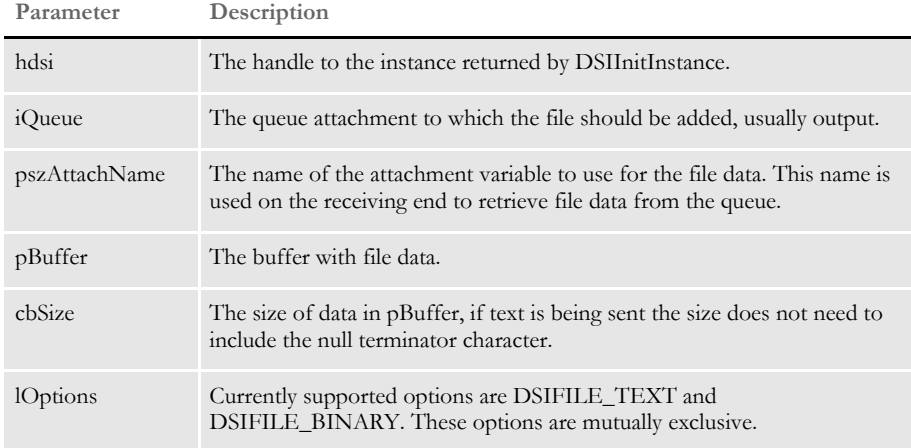

Returns DSIERR\_SUCCESS

DSIERR\_INVPARM

DSIERR\_MEMORY

Example Here is an example:

```
DSISendBuffer( hdsi,
  DSI_OUTPUTQUEUE,
   "FILESEND", /* attachment variable name
  buffer, /* file data
   strlen(buffer), /* length of file data
  DSIFILE TEXT ); /* option, file is text file
```
## **DSISendFile**

Use this function to add a file to an attachment so it can be received on the other end. This function supports text (such as XML or RTF) and binary files. The size of file is limited to the queue message size.

NOTE: XML files can have very long lines. If the line length is over 1K, use the binary file send/receive option. The binary send/receive works with any file, including XML and other text files.

Syntax DSISendFile( hdsi, iQueue, pszFileName, pszAttachName, iOptions );

#### Parameters

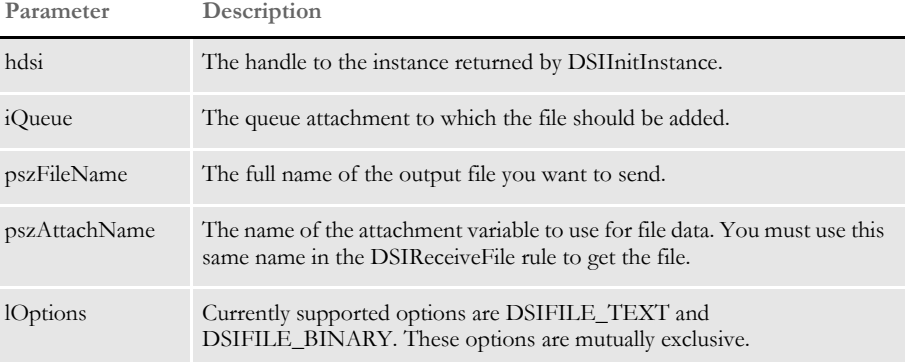

Return values DSIERR\_SUCCESS

#### DSIERR\_INVPARM

#### DSIERR\_IOERR

Example Here is an example:

DSISendFile( hdsi,

```
 DSI_OUTPUTQUEUE,
 "c:\\docserv\\a.txt", /* file name
 "FILESEND", /* attachment variable name
 DSIFILE_TEXT ); /* option, file is text file
```
### <span id="page-164-0"></span>DSISetQField

Use this function to set a queue field. The system includes several pre-defined queue fields (see IQueue in the table below) which you can set and retrieve. These fields are used by the standard rules and the rule engine.

Syntax long DSISetQField(DSIHANDLE hInstance, long iQueue, long iField, void\* pvValue, size\_t cbValue);

#### Parameters

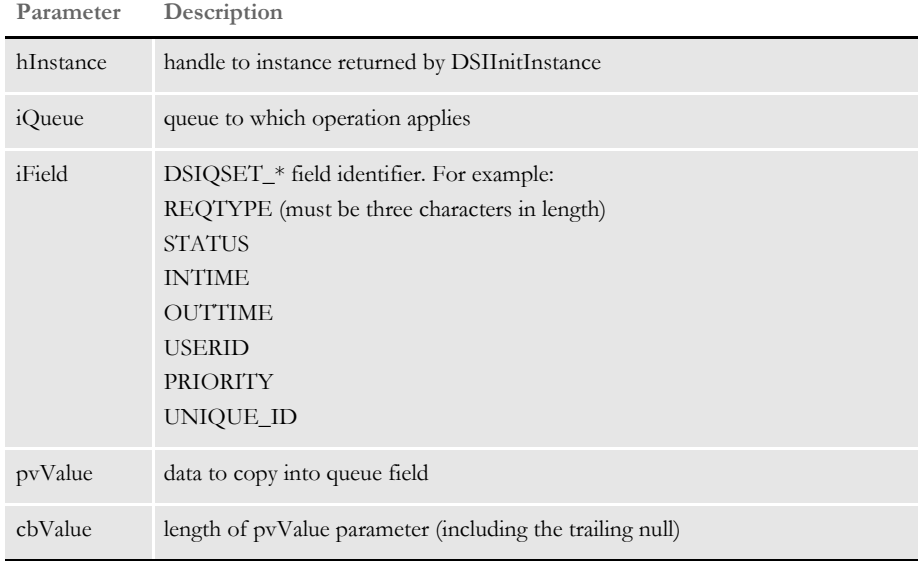

### Return values

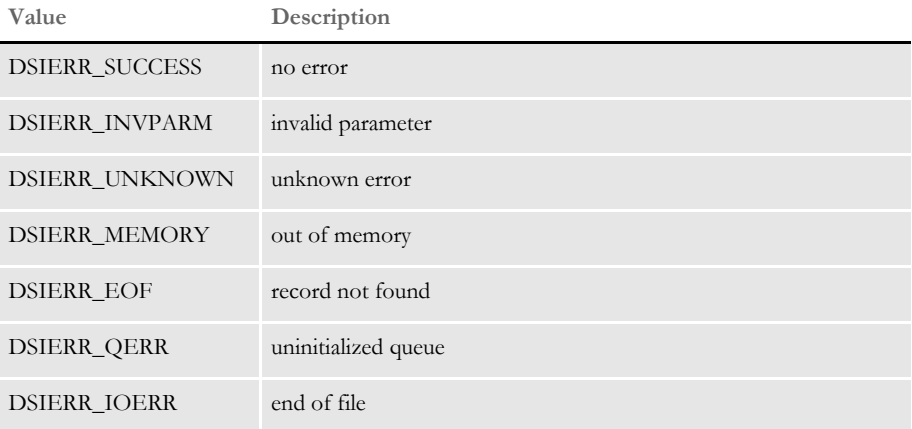

Example Here is an example:

DSISetQField( hInstance, DSI OUTPUTQUEUE, DSIQSET\_REQTYPE, "LGN", sizeof( "LGN" ) );

See also [DSIGetQField on page 141](#page-140-0)

### <span id="page-165-0"></span>DSIStoreAttachment

Use this function to update the attachment field in the queue record from the internal attachment list. The system does not clear the internal attachment list.

Use this function after you use the DSIAddAttachVar function to move your additions to the attachment list.

Syntax long DSIStoreAttachment(DSIHANDLE hInstance, long iQueue);

#### Parameters

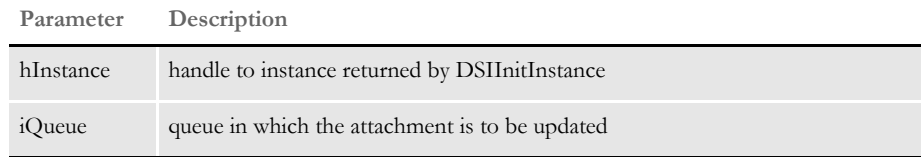

### Return values

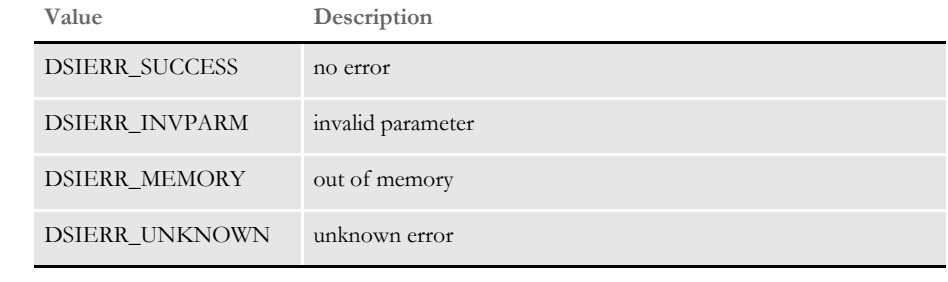

Example Here is an example:

DSIStoreAttachment( hInstance, DSI\_OUTPUTQUEUE );

See also [DSIParseAttachment on page 153](#page-152-0) [DSIAddAttachVar on page 94](#page-93-0) [DSIAddAttachRec on page 93](#page-92-0) [DSIAddToAttachRec on page 96](#page-95-0)

[DSISetQField on page 165](#page-164-0)

# <span id="page-166-0"></span>**DSITerm**

Use this function to terminate DSI use. This should be called by the application only once.

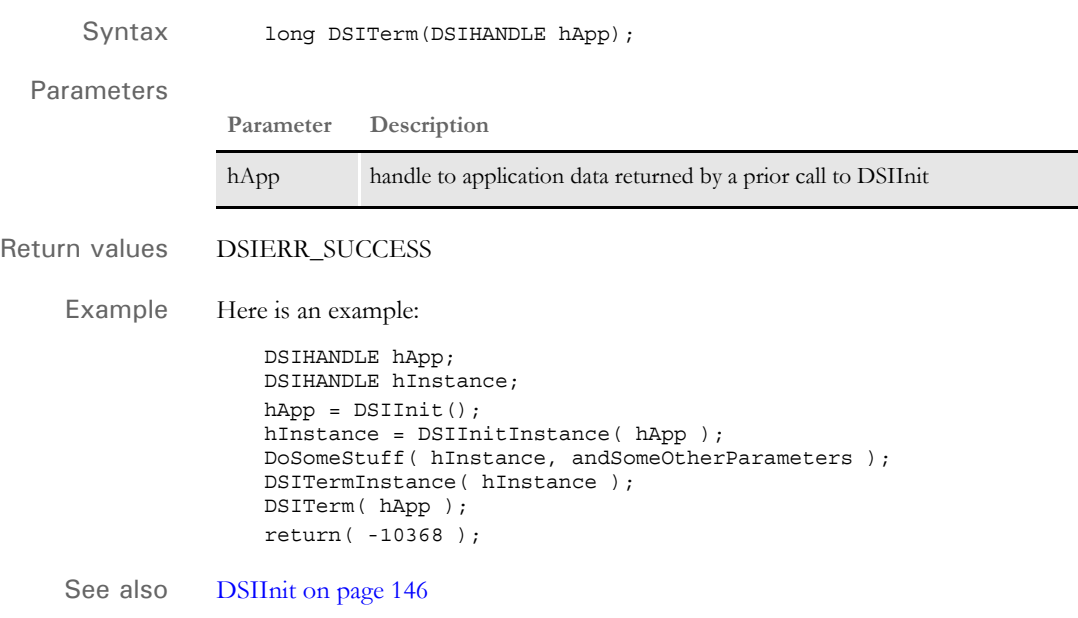

# <span id="page-167-0"></span>**DSITermInstance**

Use this function to terminate instance data.

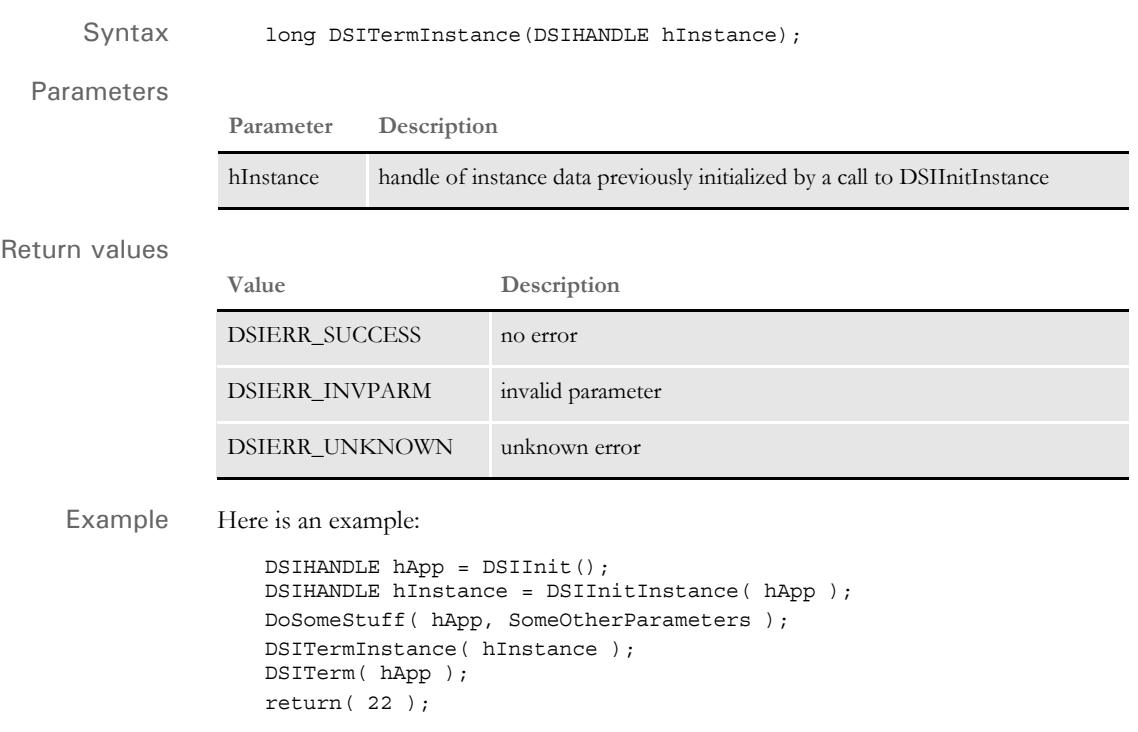

See also [DSIInitInstance on page 147](#page-146-0)

# <span id="page-168-0"></span>DSITermQueue

Use this function to terminate the usage of a queue.

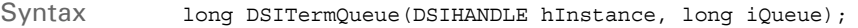

#### Parameters

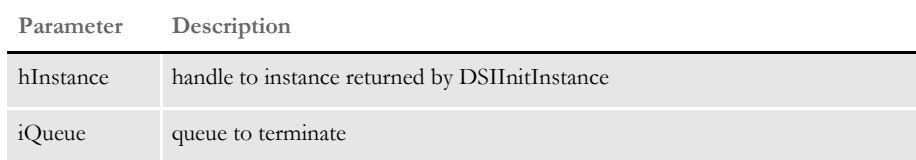

### Return values

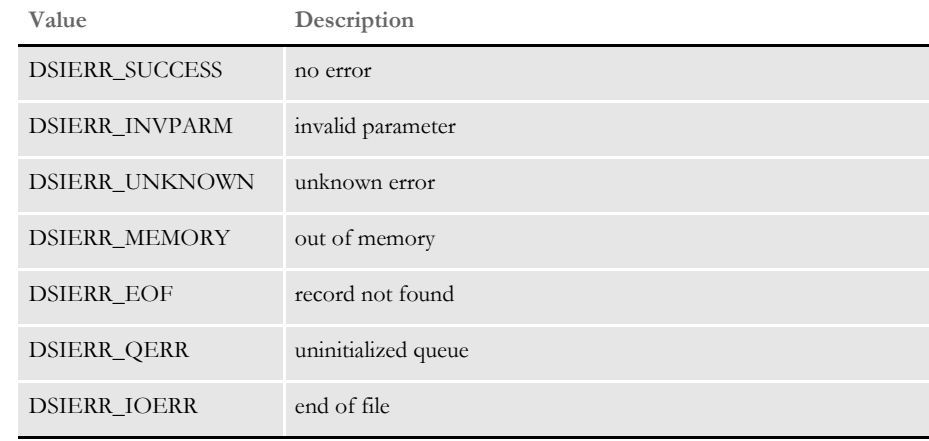

Example Here is an example:

DSITermQueue( hInstance, DSI\_INPUTQUEUE );

See also [DSIInitQueue on page 148](#page-147-0)

## <span id="page-169-0"></span>LDAPGetErrorCode

```
Use this function to return the last LDAP error code.
Returns An integer value that represents the last LDAP error code.
Example Here is an example:
                char *args = "ldap.host=localhost,ldap.port=389,ldap.timeout=5000";
                char *file = "c:\\docserv\\openldap.properties");
                char *userid = "demo1";
                VMMHANDLE listH = VMMNULLHANDLE;
                void *ldap = NULL;
                if ((ldap = LDAPInit(args, 
                                      file)) != NULL) {
                     listH = LDAPSearchDirectory(userid,
                                                   ldap);
                     if (listH == VMMNULLHANDLE ||
                         VMMCountList(listH) == 0){
                         UTLLogTrace("LDAP Error Code: %d\n" \
                                      "LDAP Error Message: %s",
                                      LDAPGetErrorCode(ldap),
                                      LDAPGetErrorMessage(ldap));
                         LDAPTerm(ldap);
                     }
                     LDAPTerm(ldap);
                }
```
See also [LDAPGetErrorMessage on page 171](#page-170-0)

## <span id="page-170-0"></span>LDAPGetErrorMessage

Use this function to return the last error message.

```
Returns A character pointer to the last LDAP error message.
Example Here is an example:
                char *args = "ldap.host=localhost,ldap.port=389,ldap.timeout=5000";
                char *file = "c:\\docserv\\openldap.properties");
                char *userid = "demo1";
                VMMHANDLE listH = VMMNULLHANDLE;
               void *ldap = NULL;
                if ((ldap = LDAPInit(args,
                                     file)) != NULL) {
                     listH = LDAPSearchDirectory(userid,
                                                  ldap);
                     if (listH == VMMNULLHANDLE ||
                        VMMCountList(listH) == 0) {
                         UTLLogTrace("LDAP Error Code: %d\n" \
                                      "LDAP Error Message: %s",
                                     LDAPGetErrorCode(ldap),
                                     LDAPGetErrorMessage(ldap));
                         LDAPTerm(ldap);
                     }
                     LDAPTerm(ldap);
                }
```
See also [LDAPGetErrorCode on page 170](#page-169-0)

# <span id="page-171-0"></span>LDAPInit

Use this function to initialize and start an SSL or non-SSL connection to an LDAP server.

This function reads the connection and search options from a comma-delimited list of arguments, a properties file, an INI file, or from input message variables/GVMs, in that order.

The options found in more than one location override the previous one. Option names are not case sensitive. This function supports option values encrypted through the cryrun program. Precede encrypted option values with the keyword *~ENCRYPTED* and a space.

Be sure to call this function before calling the LDAPSearchDirectory function to set the connection and search options and to establish a connection session to an LDAP server.

### Properties

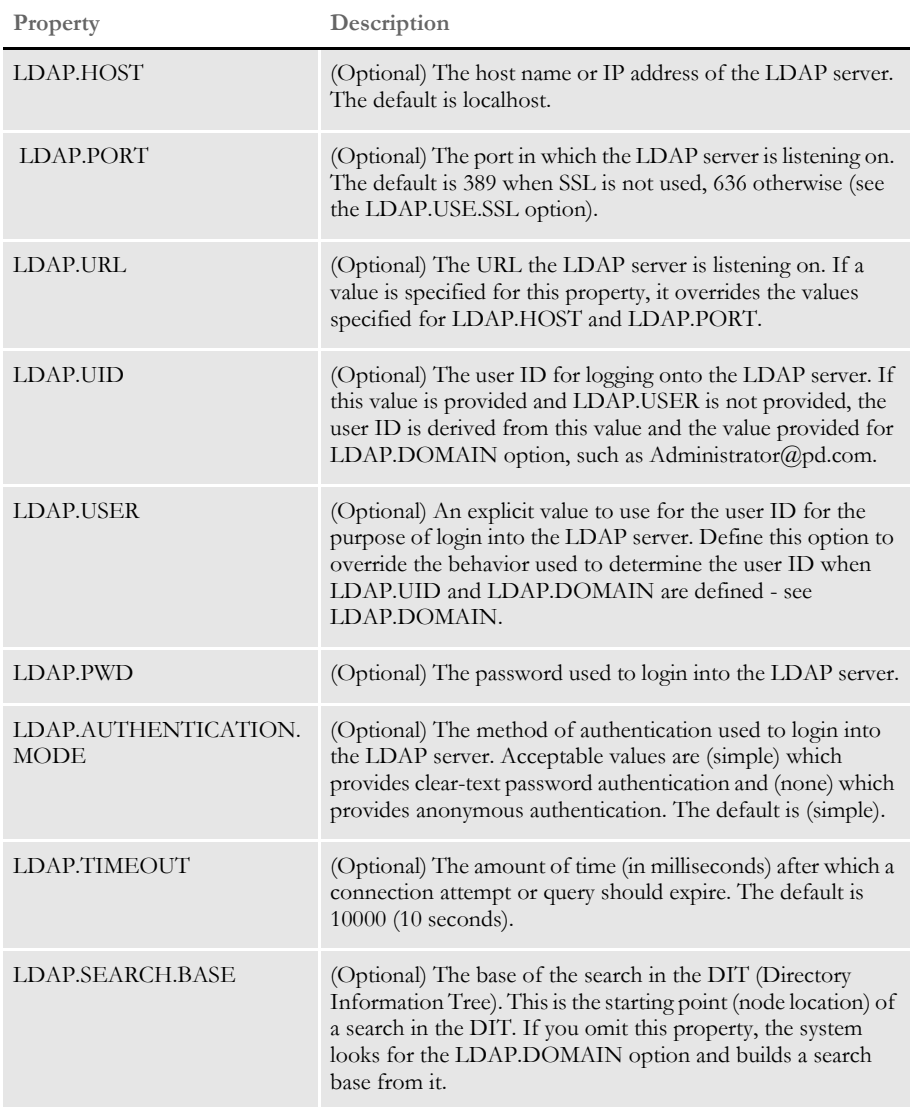

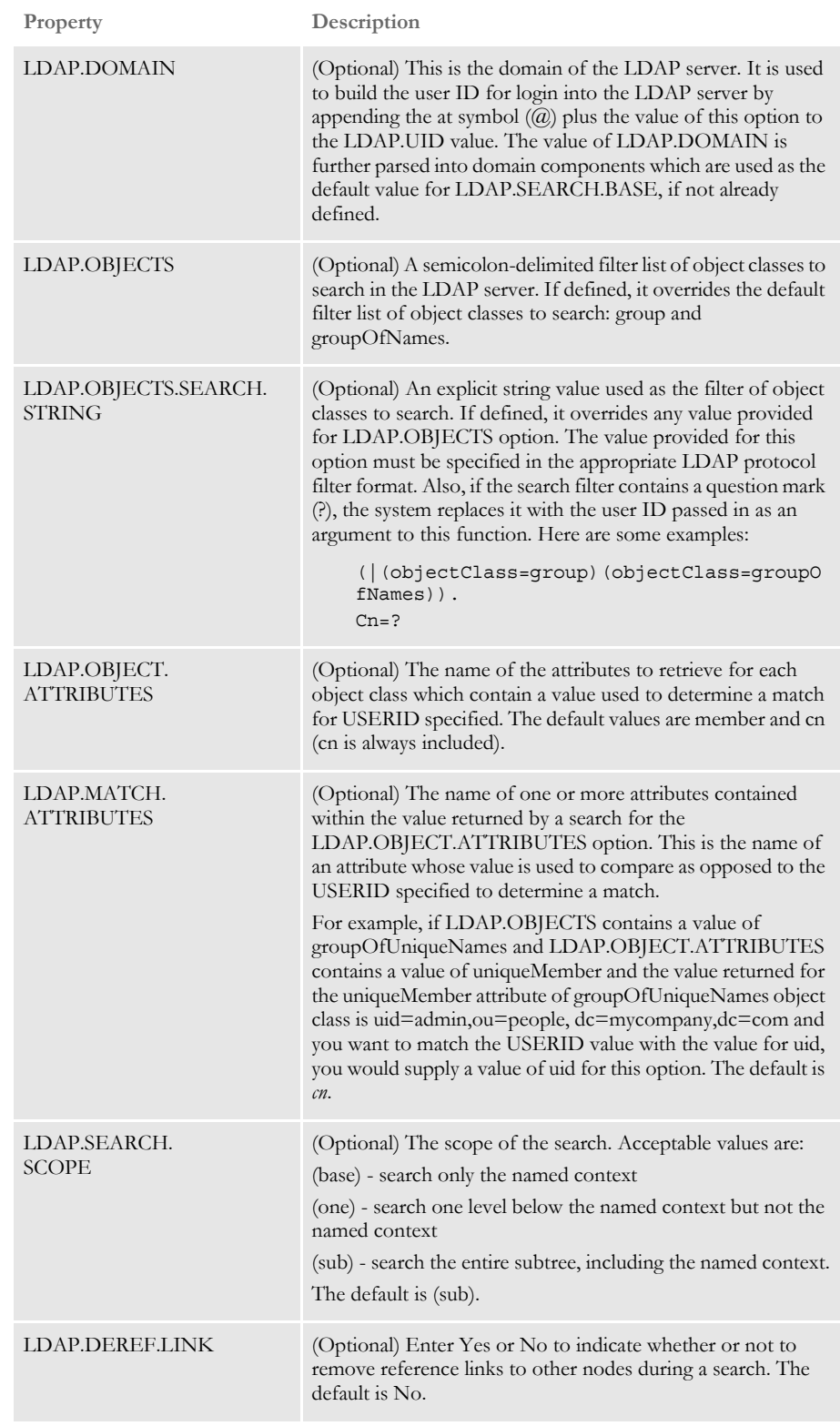

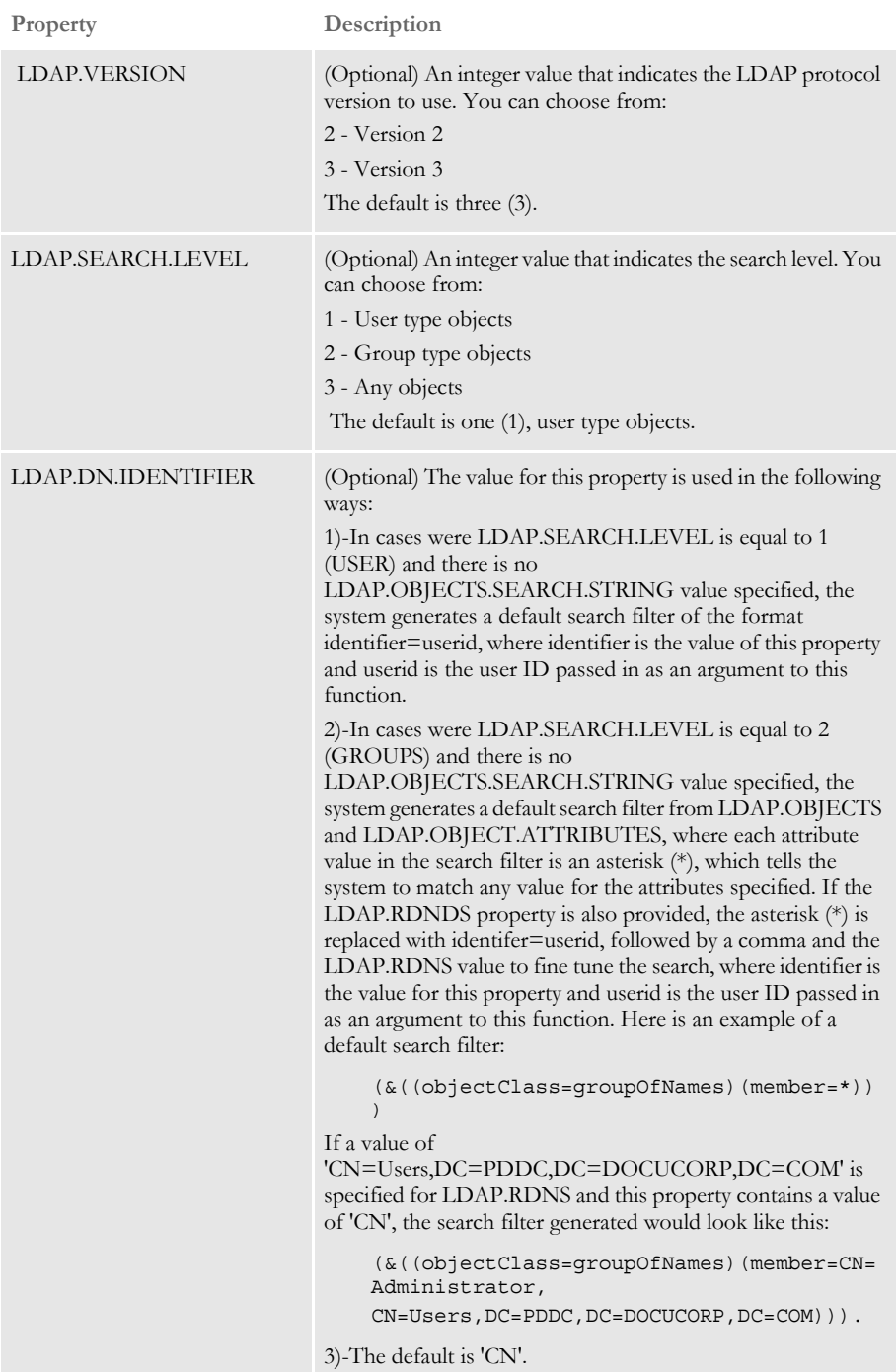

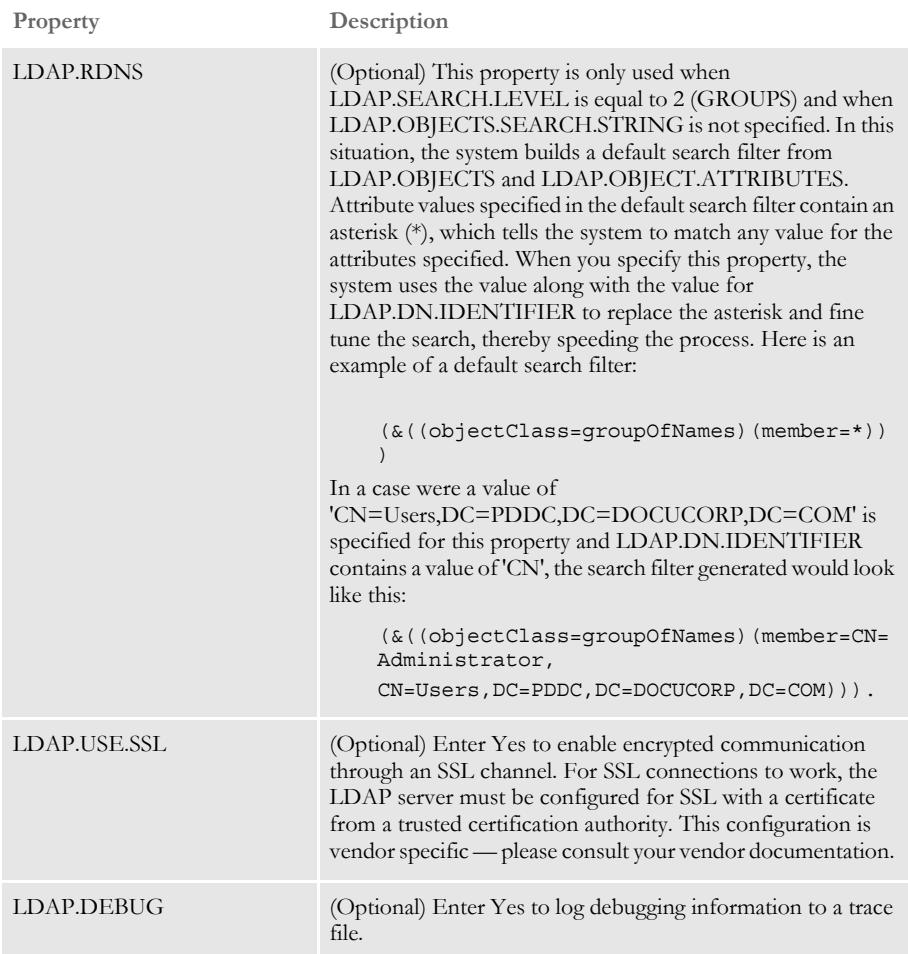

Here is an example of a properties file:

```
ldap.host=localhost
ldap.port=389
ldap.timeout=5000
ldap.uid=cn=Administrator, dc=pdldap, dc=com
ldap.pwd=marks99
ldap.authentication.mode=simple
ldap.objects=groupOfNames;group
ldap.search.base=dc=pdldap, dc=com
ldap.object.attributes=member
ldap.match.attributes=cn
ldap.search.scope=sub
ldap.version=3
ldap.deref.link=Yes
ldap.debug=yes
```
Here is an example of an INI file:

```
\,<\, LDAP \, \,ldap.host=PDDC.pd.com
    ldap.port=389
    ldap.timeout=5000
```

```
ldap.uid=jroberts
                   ldap.pwd=~ENCRYPTED 25lUOjhIgWhSGnr7o2Yq5A000
                   ldap.authentication.mode=simple
                   ldap.domain=PDDC.pd.com
                   ldap.objects=group
                   ldap.debug=yes
                   ldap.object.attributes=member
                   ldap.match.attributes=cn
Returns An LDAP error code.
Example Here is an example:
               char *args = "ldap.host=localhost,ldap.port=389,ldap.timeout=5000";
               char *file = "c:\\docserv\\openldap.properties");
               char *userid = "demo1";
               VMMHANDLE listH = VMMNULLHANDLE;
               void *ldap = NULL;
               if ((ldap = LDAPInit(args, 
                                     file)) != NULL)\{ listH = LDAPSearchDirectory(userid,
                                                 ldap);
                    if (listH == VMMNULLHANDLE ||
                        VMMCountList(listH) == 0){
                        UTLLogTrace("LDAP Error Code: %d\n" \
                                    "LDAP Error Message: %s",
                                    LDAPGetErrorCode(ldap),
                                    LDAPGetErrorMessage(ldap));
                        LDAPTerm(ldap);
                    }
                    LDAPTerm(ldap);
               }
LDAPTerm on page 178
           LDAPSearchDirectory on page 177
```
## <span id="page-176-0"></span>**LDAPSearchDirectory**

Use this function to search a user ID for group or role membership in an LDAP server DIT (Directory Information Tree).

Call this function after the LDAPInit function, followed by the LDAPTerm function when the session is no longer needed. This function supports encrypted communications through an SSL channel (see the LDAP.USE.SSL property in the LDAPInit function) and encrypted option values.

Returns A VMMHANDLE to a VMMList of string values corresponding to each group or role the user ID belongs to.

```
Example Here is an example:
               char *args = "ldap.host=localhost,ldap.port=389,ldap.timeout=5000";
               char *file = "c:\\docserv\\openldap.properties");
               char *userid = "demo1";
               VMMHANDLE listH = VMMNULLHANDLE;
               void *ldap = NULL;
               if ((ldap = LDAPInit(args, 
                                     file)) != NULL) \{ listH = LDAPSearchDirectory(userid,
                                                 ldap);
                     if (listH == VMMNULLHANDLE ||
                         VMMCountList(listH) == 0){
                        UTLLogTrace("LDAP Error Code: %d\n" \
                                     "LDAP Error Message: %s",
                                     LDAPGetErrorCode(ldap),
                                     LDAPGetErrorMessage(ldap));
                         LDAPTerm(ldap);
                     }
                     LDAPTerm(ldap);
               }
LDAPTerm on page 178
            LDAPInit on page 172
```
## <span id="page-177-0"></span>LDAPTerm

Use this function to terminate a connection to an LDAP server.

```
Example Here is an example:
                char *args = "ldap.host=localhost,ldap.port=389,ldap.timeout=5000";
               char *file = "c:\\docserv\\openldap.properties");
               char *userid = "demo1";
               \texttt{VMMHANDLE listH = VMMNULLHANDLE};void *ldap = NULL;
                if ((ldap = LDAPInit(args,
                                     file)) != NULL)\{ listH = LDAPSearchDirectory(userid,
                                                  ldap);
                     if (listH == VMMNULLHANDLE ||
                         VMMCountList(listH) == 0){
                         UTLLogTrace("LDAP Error Code: %d\n" \
                                     "LDAP Error Message: %s",
                                     LDAPGetErrorCode(ldap),
                                     LDAPGetErrorMessage(ldap));
                         LDAPTerm(ldap);
                     }
                     LDAPTerm(ldap);
                }
LDAPInit on page 172
            LDAPSearchDirectory on page 177
```
LDAPTerm

Chapter 2 DSI C APIs
#### Chapter 3

### **DSI Java APIs**

This chapter provides a reference to the Document Server Interface (DSI) Java APIs you can use to create applications to interface with Oracle Insurance's Docupresentment.

This information will help you build either a proprietary client interface or a custom set of rules which will interact with Docupresentment.

The DSI Java API provides the DSI API. Since Java is an object-oriented language, the API is implemented as three classes:

- Class DSIJSession
- Class DSIJException
- Class DSIJQueue

These classes provide access to Docupresentment. All three classes are in a single package, com.Docucorp.DIS.util, which should be imported into any Java source file.

NOTE: The DSI API includes multiple interfaces (APIs). This lets you choose the language to build custom rules and applications. You will also find sample clients written in each language, which serve as a reference when building your own solution.

The topic, [Java API Classes on page 192](#page-191-0) provides a list of all Java methods, grouped by class. Each method is then discussed in alphabetical order, by class.

You will also find information on using the included JavaBean component in the topic, [Using JavaBean](#page-181-0)  [Components on page 182.](#page-181-0)

### <span id="page-181-0"></span>**USING JAVABEAN COMPONENTS**

com.docucorp.ids.jsp.dsi is a JavaBean component which lets you create an interface between Java server pages (JSPs) and IDS rules.

The request name/value string from the browser is passed to JavaBean using these methods:

- AddRequest(Object name, Object value)
- AddAllRequest(javax.servlet.ServletRequest request)

AddRequest adds one request name/value at a time. AddAllRequest adds all name/values from the http request object.

This illustration shows how it works:

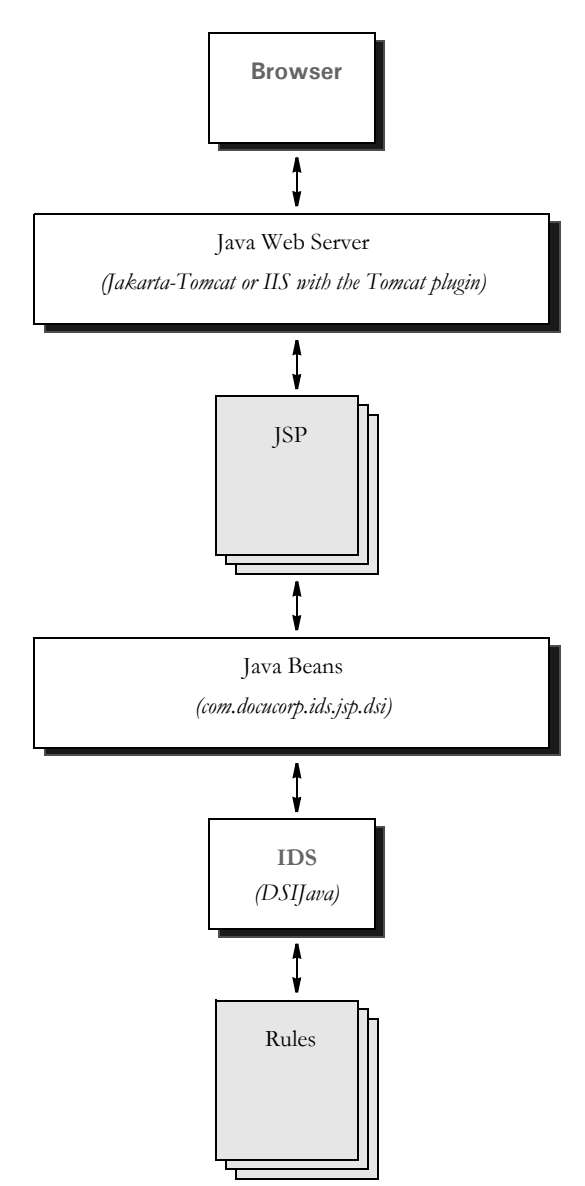

The name *REQTYPE* is reserved for the request type to the IDS rule. Once the request name/value has been passed to the dsi JavaBean, ProcessRequest is called to send the name/value and request type to the IDS rules.

After the IDS rule is processed, ProcessRequest returns the name/value records from the IDS rules as a HashMap object. *setWaittime()* sets the retry time to read the return records from IDS. *setTimeout()* sets the timeout period to read the return records from IDS.

*debug\_on(javax.servlet.ServletResponse response)* sets a flag to send the request name/value and return name/value from IDS to the passing response object and then calls the AddRequest and ProcessRequest methods.

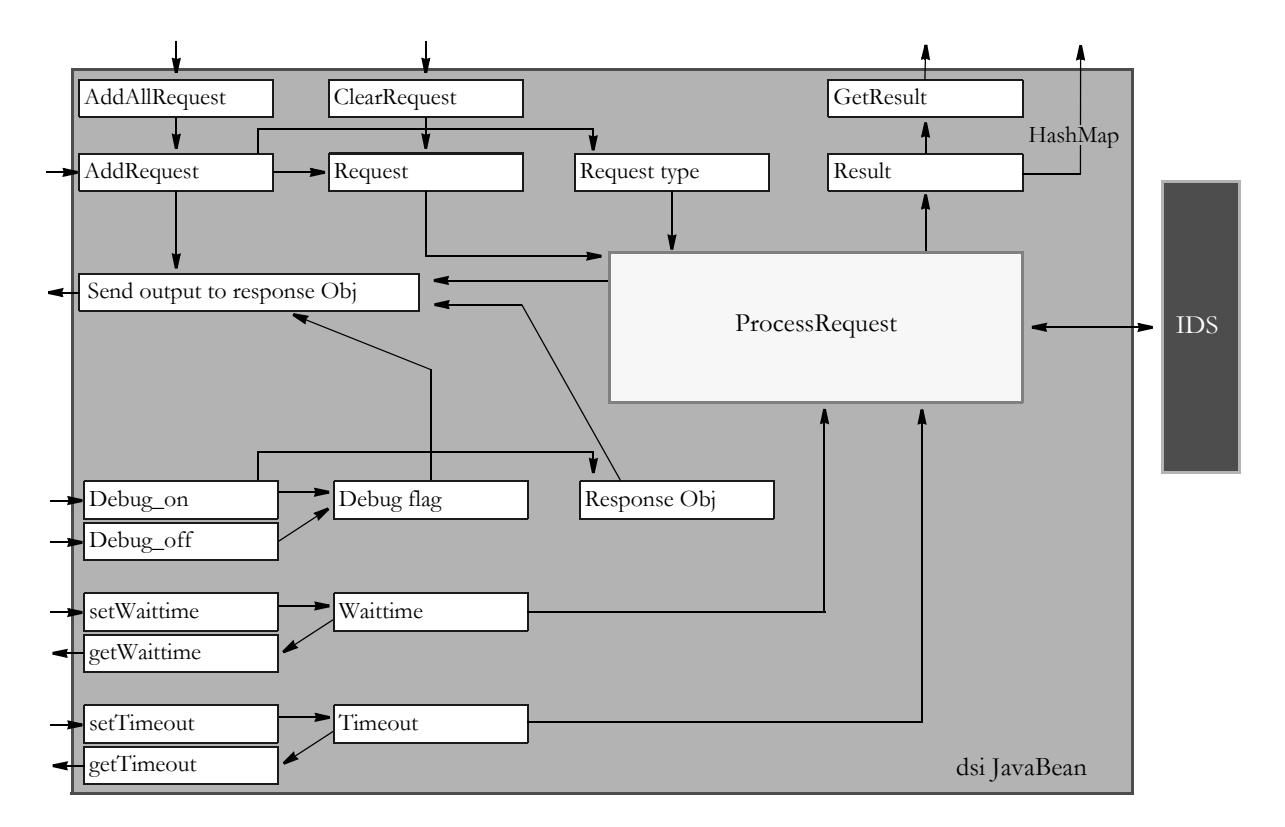

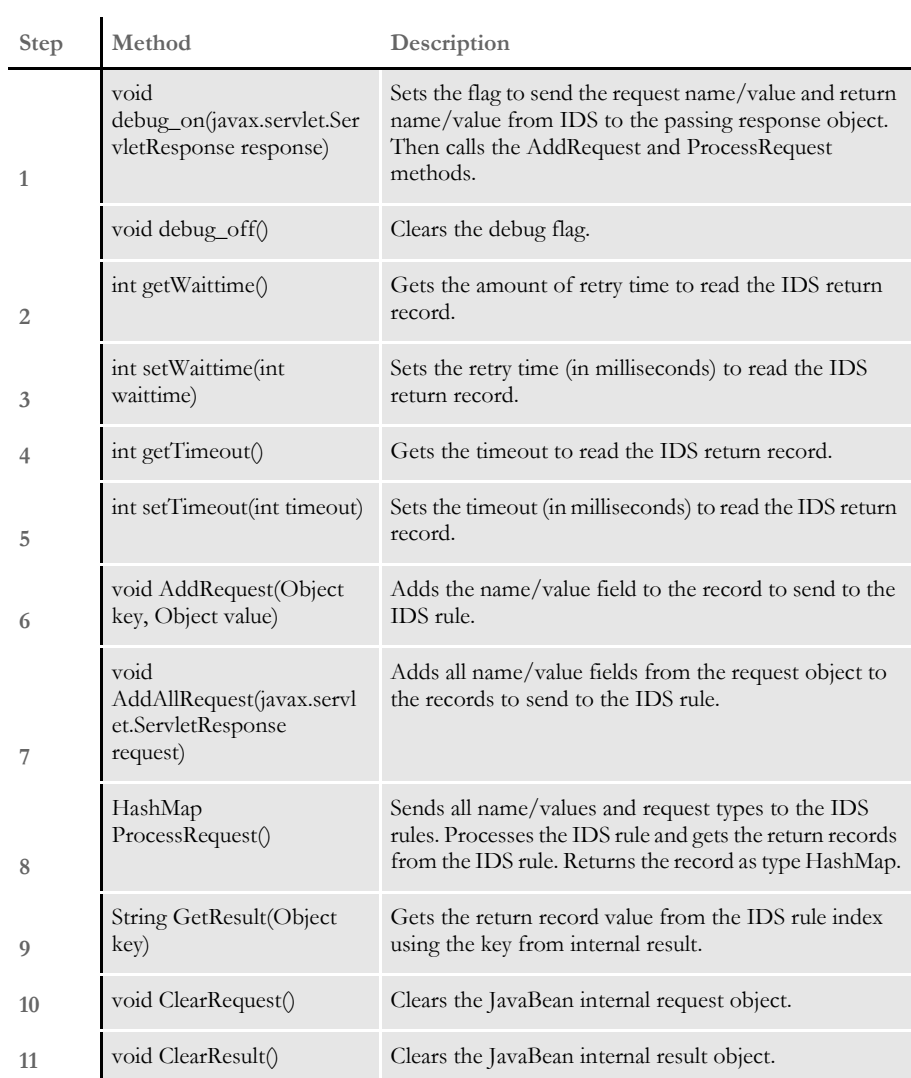

Here is a summary of how the methods work:

```
echotest.jsp Here is an example:
                    <html>
                    <\frac{1}{2} – - Copyright (c) 2001 Docucorp International. All rights reserved.
                    --&><%@ page language="java"%>
                    <body bgcolor="white">
                    <jsp:useBean id='dsi' scope='page' class='com.docucorp.ids.jsp.dsi'/
                    >
                    <\frac{6}{6} dsi.setTimeout(20000); //Set Timeout
                    %>
                    <font size=4>
                    <ul>
                    <li>WaitTime: is <jsp:getProperty name="dsi" property="waittime"/>
                    <li>TimeOut: is <jsp:getProperty name="dsi" property="timeout"/>
                    <BR><\!>^{\circ}\!\! //dsi.debug_on(response);
                         dsi.AddRequest("Reqtype","ECH"); //Set IDS rule to Echo
                        dsi.AddRequest("Name1", "Value1"); //Pass name value
                         dsi.AddRequest("Name2","Value2");
                        java.util.HashMap Rst = dsi.ProcessRequest(); //Process the rule
                         //dsi.debug_off();
                         java.util.Set st = Rst.entrySet();
                         java.util.Iterator it = st.iterator();
                         //Loop thorugh the return HashMap
                         while (it.hasNext())
                         {
                           java.util.Map.Entry me = (java.util.Map.Entry) it.next();
                    %> 
                            <%=(String) me.getKey()%> =&nbsp;
                            <%=(String) Rst.get(me.getKey())%> <BR>
                    <\!{8} }
                    %>
                    \langleul>
                    </font>
                    </body>
                    </html>
```
This JSP calls an echo rule in IDS and pass two name/value pairs.

### **RETURNING A RECORDSET OBJECT**

The processRequest method in dsimsg class returns a user-defined RecordSet object for requests that execute SQL queries through the SQLQueryDB rule. The RecordSet object is built from the output message XML rowsets: RECORDS and SELECTIONFIELDS.

Use this capability with the SQLQueryDB rule, which adds the rowsets RECORDS and SELECTIONFIELDS to the result message. This lets you process queries with dsimsg class instead of using idssql package — and a RecordSet object can still be returned. The RecordSet object is identical to the idsrs object in the idssql package, so all method definitions and calls are the same.

Here is a sample JSP page:

```
<%@ page language="java" import="java.util.*, 
java.net.*, 
java.io.*" %> 
<jsp:useBean id='dsi' scope='page' 
class='com.docucorp.ids.jsp.dsimsg'/> 
<jsp:useBean id='rs' scope='page' 
class='com.docucorp.ids.jsp.RecordSet'/> 
< \approx/***always call at the beginning of a jsp page 
***when calling processRequest more than 
***once with the same dsimsg bean instance. 
*/ 
dsi.initInstance(); 
for (int x = 0; x < 20; x++) {
dsi.setTimeOut(30000); 
//dsi.debugOn(response); 
dsi.addRequest("REQTYPE", "TEST3"); 
dsi.addRequest("USERID", "FORMAKER"); 
dsi.addRequest("PASSWORD", "FORMAKER"); 
dsi.addRequest("PROCNAME", "YYZ "); 
dsi.addRequest("INSTANCE", String.valueOf(x)); 
String record = "SQLPARAMETERS"; 
String rec = dsi.addAttachRec(record); 
if (rec != null) {
dsi.addToAttachRec(rec, "PARAM1", "PASSWORD"); 
dsi.addToAttachRec(rec, "PARAM2", "USERID "); 
dsi.addToAttachRec(rec, "PARAM3", "SERVERTIMESPENT"); 
dsi.addToAttachRec(rec, "PARAM4", "TRANLOG20030602"); 
dsi.addToAttachRec(rec, "PARAM5", "FORMAKER"); 
dsi.addToAttachRec(rec, "PARAM6", "FORMAKER"); 
} 
rs = dsi.processRequest();
```

```
if (rs == null) {
out.println("rs == null"); 
} 
else{ 
out.println("<BR><br/>>b>INSTANCE:" + String.valueOf(x) + "</b><BR>");
for(int i=1; i<= rs.getRecordCount(); i++){
out.println("===========" + "<BR>"); 
out.println("RECORD " + i + ":" + "<BR>"); 
out.println("===========" + "<BR>"); 
for (int j=1;j<=rs.getColumnCount();j++){
out.println(rs.getColumn(j) + ":" + rs.getString(j) + "<BR>"); 
} 
rs.next(); 
} 
} 
/***always call in between requests to reset / clear the messages in 
the 
***queues. 
*/ 
dsi.resetInstance(); 
} 
/***always call at the end of a jsp page 
***when calling processRequest more than 
***once with the same dsimsg bean instance. 
*/ 
dsi.termInstance();
```

```
\frac{6}{6}
```
### **USING IDSJSP IN A JSP CONTAINER**

Here is an example JSP page that uses IDSJSP to send an SSS request type using the message bus properties in the dsimsgclient.properties file:

```
<%@ page language="java" import="java.util.*,
                                       java.net.*,
                                       java.io.*" %>
<jsp:useBean id='dsi' scope='page' class='com.docucorp.ids.jsp.dsi'/
\overline{a}<sup>°</sup></sup>
      dsi.setTimeout(30000);
      dsi.debugOn(response);
     dsi.AddRequest("REQTYPE", "SSS");
HashMap Rst = dsi.ProcessRequest();
 if (Rst.get("RESULTS") == null) out.println("No response from server");
  }
%>
```
Alternatively, you can specify the properties in the JSP page, in which case the dsimsgclient.properties file is not needed. Here is an example JSP page that uses the HTTP message bus properties to send an SSS request type to IDS:

```
<%@ page language="java" import="java.util.*,
                                    java.net.*,
                                    java.io.*" %>
<jsp:useBean id='dsi' scope='page' class='com.docucorp.ids.jsp.dsi'/
>
< \approx Properties props = new Properties();
    props.put("queuefactory.class", 
"com.docucorp.messaging.http.DSIHTTPMessageQueueFactory");
 props.put("marshaller.class", 
"com.docucorp.messaging.data.marshaller.SOAPMIMEDSIMessageMarshalle
r");
     props.put("http.url", "http://localhost:49152");
    dsi.debugOn(response);
     dsi.AddRequest("REQTYPE", "SSS");
HashMap Rst = dsi.ProcessRequest(props);
 if (Rst.get("RESULTS") == null) out.println("No response from server");
 }
\epsilon
```
### **DSI BEAN APIS**

Please refer to the docs/com/docucorp/ids/jsp/dsi.html documentation that is shipped with the Java SDK for a description of the methods available in the dsi bean.

USING THE DSI JAVA **MESSAGING** LIBRARY FOR CLIENT APPLICATIONS

If you are deploying a Java client application you can use the DSI Java messaging library, DSIJavaMsg.jar. This library provides the same functionality as the DSI Java APIs but uses only Java code. The DSI Java APIs use native code related to the DSI C APIs.

NOTE: This product includes software developed by the Apache Software Foundation ([http://www.apache.org/\)](http://www.apache.org/).

By using only Java code, the DSI Java messaging library lets you have Java client applications wherever you have a Java runtime so you do not need to port Document Server Interface code to your target platform.

The DSI Java messaging library only works with IBM's MQSeries as the messaging service. It cannot be used with Java rules for Docupresentment.

NOTE: If you are running the DSI Java Messaging Library inside a Java 2 Enterprise Edition (J2EE) Application Server, such as IBM's WebSphere or BEA's WebLogic, the JavaMail API and Javabeans Activation Framework are already installed as a part of the application server.

The DSI Java messaging library also requires XML processing libraries from the Apache group, xerces.jar and xalan.jar. These libraries are included. Copy these libraries into the same directory as DocucorpMsg.jar.

### PASSING JVM OPTIONS TO DSILIB

DSILIB uses Java through JNI (Java Native Interface) and as such it creates a Java Virtual Machine (JVM) at runtime. DSILIB lets you pass JVM options before the JVM is created, so you can fine-tune what is created.

For instance, you can specify the size of memory for the JVM. This is helpful, for example, if you need to set memory higher to handle large files transmitted via the message bus (queue).

To pass JVM options, use the *dsi\_extended\_properties* environment variable. This environment variable should contain a comma-delimited list of additional JVM options to pass during creation of a JVM.

Here is an example of how you would set the environment variable from a command prompt:

Windows set dsi\_extended\_properties=-Xmx256m,- Dlog4j.configuration=logclientconf.xml

UNIX export dsi extended properties=-Xmx256m,-Dlog4j.configuration=logclientconf.xml

Examples of client-based applications that use DSILIB include:

- ASP pages using IDSASP.DLL
- JSP pages using IDSJSP.jar
- DSIJava.jar files, which use the C code (DSILIB)
- The DSICOTB.EXE, DSITEST.EXE, and DSIEX.EXE test programs

GENERATING DEBUG OUTPUT FOR CLIENT **REQUESTS** 

```
client configuration file to produce debugging output for client requests:
   <category name="Receive-Message">
       <priority value="DEBUG"/>
       <appender-ref ref="receive-message"/>
   </category>
   <category name="Send-Message">
       <priority value="DEBUG"/>
       <appender-ref ref="send-message"/>
   </category>
   <appender class="com.docucorp.util.logging.IDSFileAppender" 
   name="receive-message">
       <param value="false" name="Append"/>
       <param value="client-receive.msg" name="File"/>
       <param value="true" name="Close"/>
       <param value="ISO-8859-1" name="Encoding"/>
       <layout class="org.apache.log4j.PatternLayout">
           <param value="%m" name="ConversionPattern"/>
       </layout>
   </appender>
   <appender class="com.docucorp.util.logging.IDSFileAppender" 
   name="send-message">
       <param value="false" name="Append"/>
       <param value="client-send.msg" name="File"/>
       <param value="true" name="Close"/>
       <param value="ISO-8859-1" name="Encoding"/>
       <layout class="org.apache.log4j.PatternLayout">
           <param value="%m" name="ConversionPattern"/>
       </layout>
   </appender>
```
IDS supports the following log4j categories and appenders which you can use in a log4j

NOTE: See the logclientconf.xml file for an example.

#### <span id="page-191-0"></span>JAVA API **CLASSES** Here are the methods you can use with Java, grouped into these classes: • DSIJession

Refer to the dsidocs/com/Docucorp/DSI/util/DSIJession.html documentation shipped with the Java SDK for a description of the methods that are available.

• DSIJQueue

Refer to the dsidocs/com/Docucorp/DSI/util/DSIJession.html documentation shipped with the Java SDK for a description of the methods that are available.

• DSIJException

Refer to the dsidocs/com/Docucorp/DSI/util/DSIJession.html documentation shipped with the Java SDK for a description of the methods that are available.

### Chapter 4

# **DSI Processing Rules**

 Docupresentment includes processing rules you can use to control what happens to data. These rules are divided into the following groups and explained in this chapter.

- [Server Rules on page 194](#page-193-0)
- [Client Rules on page 239](#page-238-0)

Within each group, the rules are listed in alphabetical order.

These rules run on all supported platforms except where noted.

NOTE: The rule names are case sensitive.

<span id="page-193-0"></span>SERVER RULES These rules may only be run on Docupresentment.

With version 2.0, the built-in server rules in IDS were replaced with Java rules. When IDS finds a mention of an IDS 1.x server rule, it is automatically replaced with the corresponding IDS Java rule.

Here is a list of the IDS 1.x rules that have Java substitutes. All Java classes mentioned are in the com.docucorp.ids.rules package.

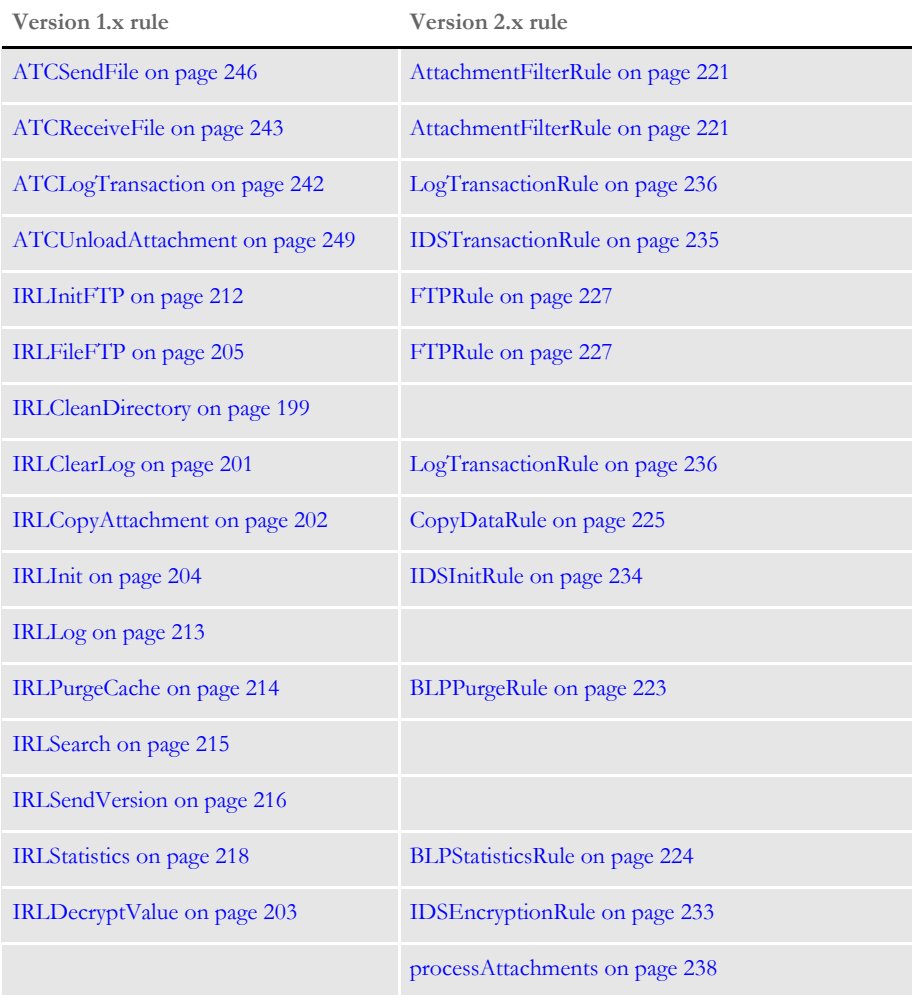

NOTE: Both the old and new rules are discussed in this chapter. In future releases, documentation on the old rules will be removed.

You can run these rules in IDS:

- AttachmentFilerRule
- BLPPurgeRule
- BLPStatisticsRule
- CopyDataRule
- FTPRule
- IDSEncryptionRule
- IDSInitRule
- IDSTransactionRule
- LogTransactionRule

### FTPRule

Use this rule to handle FTP file transfers. This rule is a Java class that implements an IDS rule for this purpose. The FTPRule rule is a server rule which runs on both Windows and Solaris, as opposed to the IRLInitFTP and IRLFileFTP rules which run only on Windows.

Because the FTPRule rule tracks all FTP connections made across transactions, you should run it using *global* scope.

There are two methods in FTPRule you must use:

- setupMethod
- transferMethod

```
setupMethod Use this method in the INI request type. This method creates the data needed to run
                  multiple FTP transfers in the DSI_MSGINIT message and destroys the data in the 
                  DSI_MSGTERM message.
```
Add these lines into your INI request group:

```
function = dsijrule->JavaInitRule
function = dsijrule->JavaRunRule,;com/docucorp/ids/rules/
FTPRule;JAVAFTP;global;setupMethod;
```
Like all Java rules, the FTPRule rule requires that JavaInitRule be run first in the INI request group. In the second function description, you have these parameters:

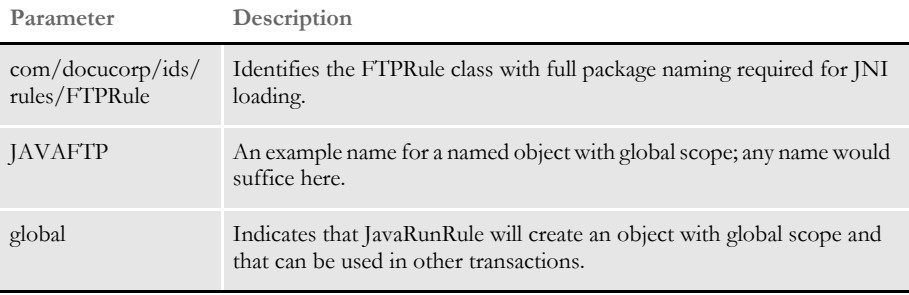

In the JavaRule control group in DOCSERV configuration file, make sure the following Java Archive (JAR) files are in your class path via the UserClassPath option:

- DSIJava.jar
- NetComponents.jar
- DocucorpUtil.jar
- IDSRules.jar

transferMethod Use this method in your transaction control group to do the actual file transfer via FTP. It gets files from the FTP server in the DSI\_MSGRUNF message and puts them onto the FTP server in the DSI\_MSGRUNR message.

Add these lines into your transaction's request group:

```
function = irlw32->IRLJavaFTPSetup
function = dsijrule->JavaRunRule,;com/docucorp/ids/rules/
FTPRule;JAVAFTP;global;transferMethod;FTPRRCFILE->FTPRRCLOCALFILE,
function = dsijrule->JavaRunRule,;com/docucorp/ids/rules/
FTPRule;JAVAFTP;global;transferMethod;,FTPUTLOCALFILE->FTPRRC2FILE
```
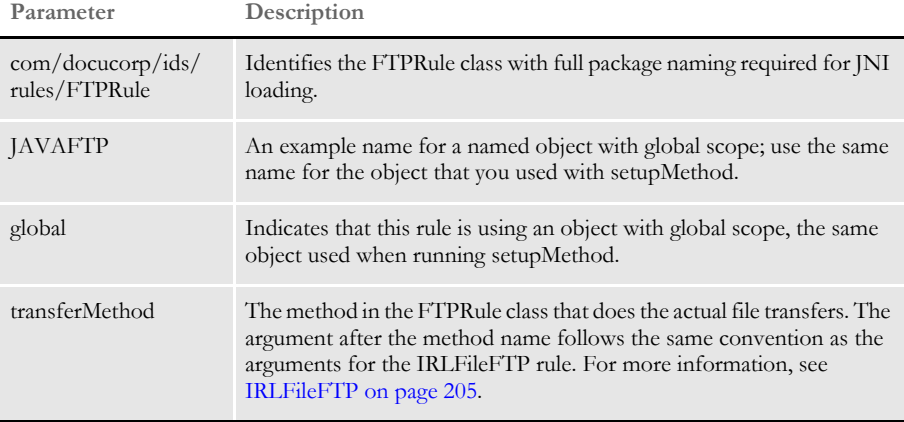

The IRLJavaFTPSetup rule must be run before JavaRunRule with FTPRule. IRLJavaFTPSetup reads the INI settings for the IRLFileFTP rule and creates attachment variables that can be understood by FTPRule. For more information on which parameters, attachment variables and INI options to use with the FTPRule rule, see [IRLFileFTP on page 205](#page-204-0).

In addition to the options for IRLFileFTP, you can use the JavaLogFileName option in the FTP control group to specify a file for logging FTPRule's debugging messages when the Debug option is set to Yes. If you omit this option, the system uses the name, FTPRULE.LOG.

#### **PUTTING AND GETTING MULTIPLE FILES**

Before version 2.1, FTPRule used a message variable to hold the name of a file to get or put, such as *GETFILEREMOTE*. In version 2.7, if the message variable listed ends with an asterisk (\*), IDS scans all message variables for variables that begin with that name. For example, if you set up FTPRule with these parameters:

```
<entry name="function">irlw32->IRLFileFTP,GETFILEREMOTE*-
>GETFILELOCAL*,</entry>
```
IDS matches the message variables GETFILEREMOTEA, GETFILEREMOTEB, GETRFILEREMOTEC, and so on.

When a match is found on the first parameter, IDS looks for a corresponding match on the second parameter with the same suffix. For example, for *GETFILEREMOTEA*, *GETFILEREMOTE* is the matching prefix and *A* is the suffix, so IDS will look for a message variable named *GETFILELOCALA*.

Assuming all the message variables are there, this would be the same as running the FTPRule three times, as shown here:

```
GETFILEREMOTEA->GETFILELOCALA
GETFILEREMOTEB->GETFILELOCALB
GETFILEREMOTEC->GETFILELOCALC
```
This also works when you are putting files. Here is an example:

```
<entry name="function">irlw32->IRLFileFTP,,PUTFILELOCAL*-
>PUTFILEREMOTE*</entry>
```
This would be the same as (with the message variables set up):

PUTFILELOCALA->PUTFILEREMOTEA PUTFILELOCALB->PUTFILEREMOTEB PUTFILELOCALC->PUTFILEREMOTEC

If a variable for a second parameter is missing, a unique name is generated and stored in that variable, as happened previously.

The FTPRule now also reports its own results in the output, separate from the RESULTS variable. If FTPRule is getting files from a remote FTP site, the results are placed in the FTPGETRESULTS variable; for putting to a remote site, the results are placed in the FTPPUTRESULTS variable. The variable will have either *success* or *error*. Error messages in the output can be checked for specific errors. For multiple file rule setups, all files must be successfully gotten or put to be reported as SUCCESS.

# <span id="page-198-0"></span>**IRLCleanDirectory**

Use the IRLCleanDirectory rule to remove expired files from a directory. To determine if a file has expired, the operating system's local time is compared against a file's last modified time plus the expiration time supplied.

Syntax long \_DSIAPI IRLCleanDirectory ( DSIHANDLE hInstance, char \* pszParms, unsigned long ulMsg,

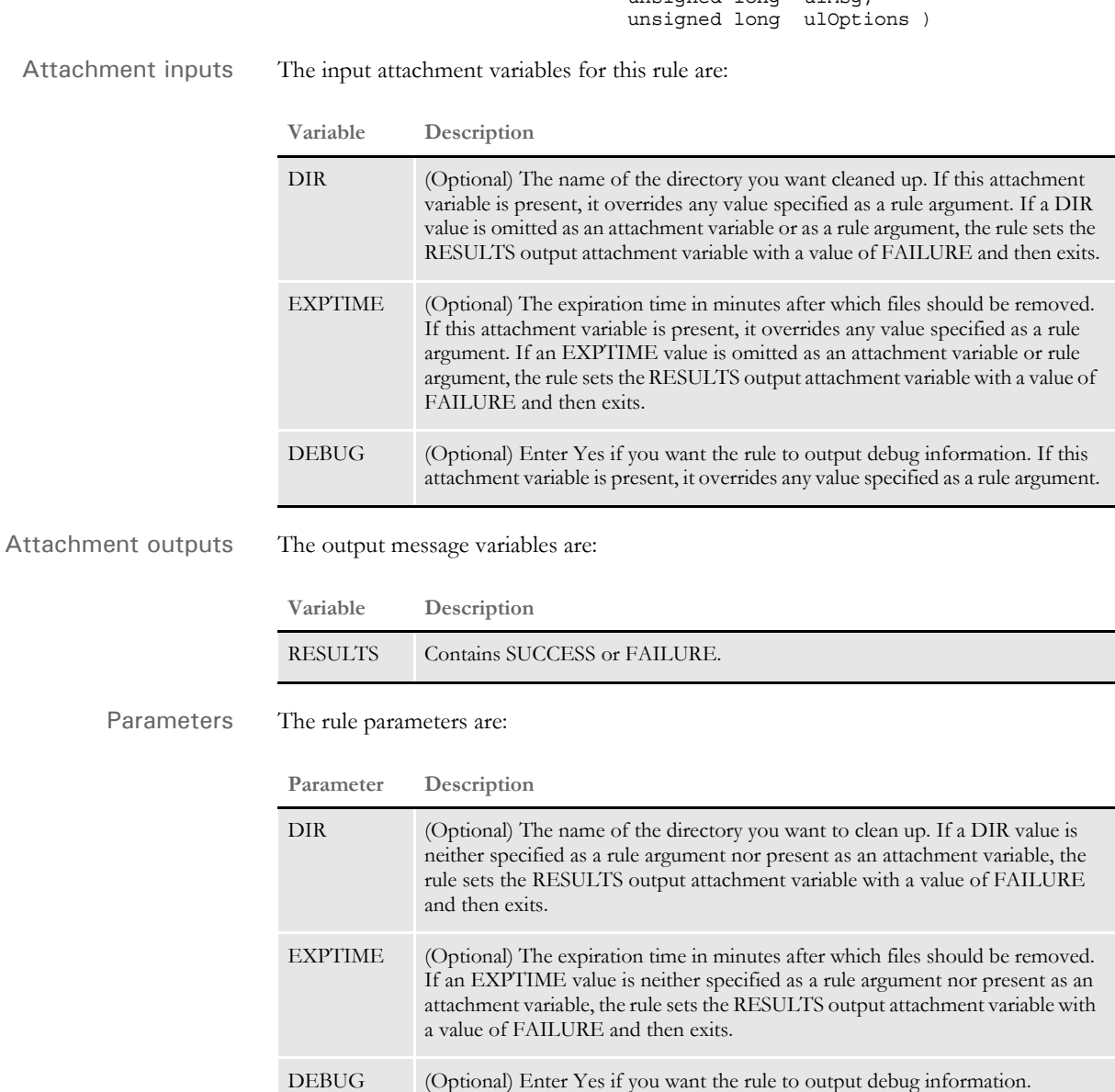

Example Here is an example of a request type: <section name="ReqType:TEST\_REMOVE"> <entry name="function">atcw32->ATCLoadAttachment</entry> <entry name="function">atcw32->ATCUnloadAttachment</entry> <entry name="function">irlw32-> ;IRLCleanDirectory,DIR=c:\temp,EXPTIME=10,DEBUG=T</entry> </section>

# <span id="page-200-0"></span>**IRLClearLog**

Use this rule to remove all records from the server access log or error log files.

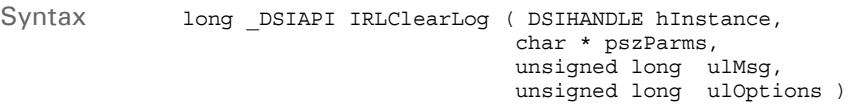

#### Parameters

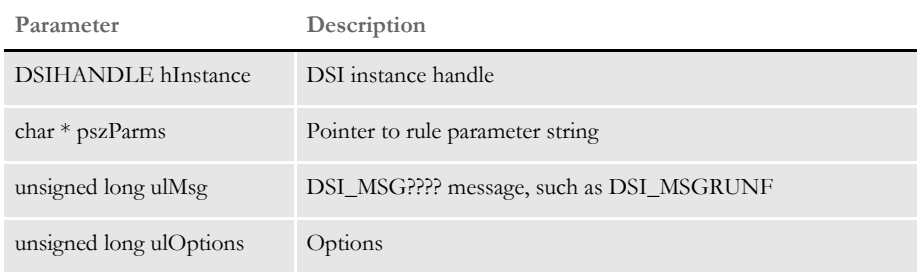

The default DOCSERV configuration file sets this rule with these INI settings.

```
< ReqType:CLF >
   Function = irlw32->IRLClearLog
```
# <span id="page-201-0"></span>IRLCopyAttachment

Use this rule to copy attachment variables from the input queue to the output queue on the DSI\_MSGRUNR message.

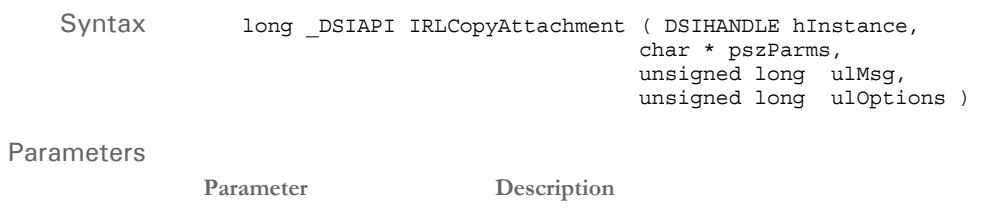

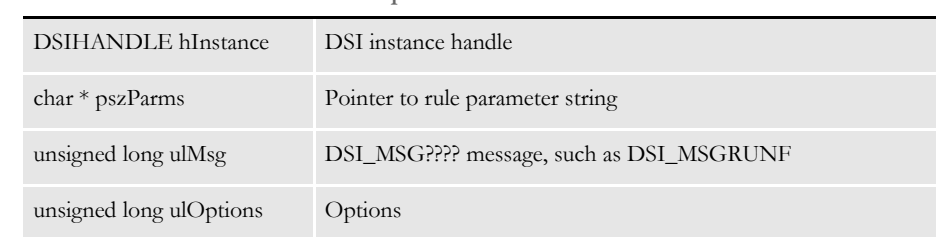

### <span id="page-202-0"></span>IRLDecryptValue

Use this rule to encrypt the attachment variables for use in the web browser and decrypt them back for IDS on the next request.

For example, on initial login request you can use this rule to encrypt the POLICYNUM in the output attachment. On the subsequent requests this rule will decrypt the POLICYNUM value in the input attachment so any other IDS rule that needs this value will be able to access it.

On the client side, POLICYNUM will be encrypted and not easy to change to point to some other policy in archive. If the system cannot locate the attachment variable, or if the encryption process fails, processing continues and no error is generated.

Syntax long \_DSIAPI IRLDecryptValue ( DSIHANDLE hInstance, char \* pszParms, unsigned long ulMsg, unsigned long ulOptions )

#### Parameters

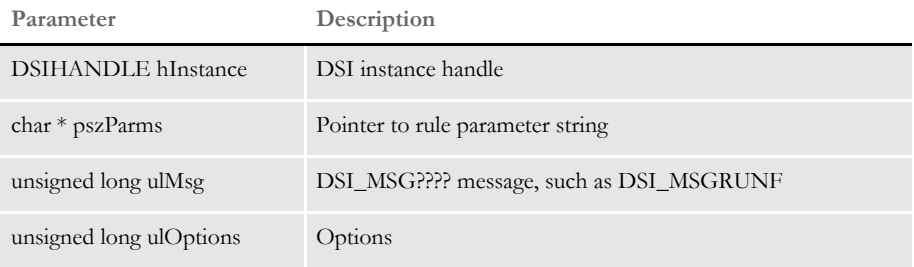

The system supports wild cards, such as

abc\*xyz, \*xyz, or abc\*

This rule works with attachment variables in a case insensitive manner.

# <span id="page-203-0"></span>IRLInit

Use this rule to initialize the server file cache and access log tables on the DSI\_MSGINIT message. This rule also terminates them on the DSI\_MSGTERM message. This rule is used on the REQTYPE INI, which means it has to run *every* time you start the server.

Syntax long DSIAPI IRLInit ( DSIHANDLE hInstance, char \* pszParms, unsigned long ulMsg, unsigned long ulOptions )

#### Parameters

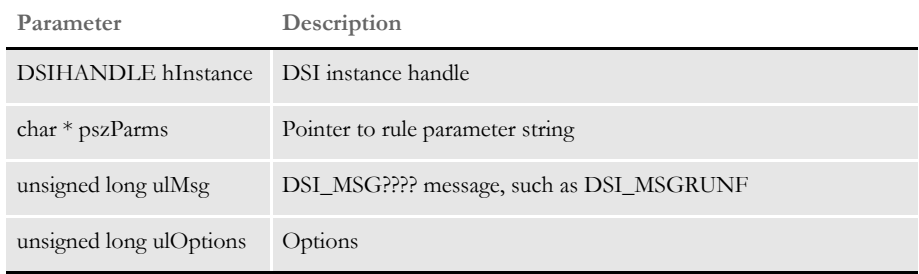

Uses the following INI values to specify the locations (full file name) of the server cache and access log tables.

```
< DocSrvr >
   CacheTbl = SRVCACHE
   LogTable = SRVLOG
```
The default DOCSERV configuration file sets this rule with these INI settings.

```
< ReqType:INI >
   Function = irlw32->IRLInit
```
### <span id="page-204-0"></span>IRLFileFTP

Use this rule to get a file from the remote FTP server on the DSI\_MSGRUNF and put another file back on the DSI\_MSGRUNR.

NOTE: To use the IRLFileFTP rule, you must first run the IRLInitFTP rule. Be sure to place the IRLInitFTP rule on the INI rules list to run it.

Syntax long DSIAPI IRLFileFTP ( DSIHANDLE hInstance, char \* pszParms, unsigned long ulMsg, unsigned long ulOptions )

Parameters

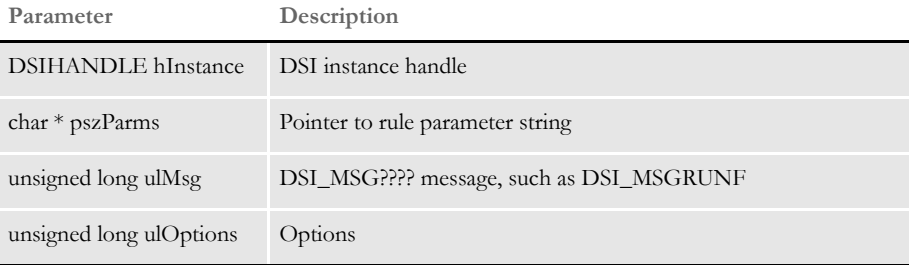

You must register this rule using an INI request. Here is an example:

```
< ReqType:INI >
     function = irlw32->IRLInitFTP
< ReqType:FTPTest >
     function = irlw32->IRLFileFTP,GetFileRemote->GetFileLocal,
       PutFileLocal ->PutFileRemote
```
The following rule arguments are used in the following way:

• GetFileRemote and GetFileLocal rule arguments are used to look up the path and file name of the remote and local files for the GET operation. They are looked up in the following manner:

Look first in the input attachment and if not found look in the output attachment.

The rule argument names are just a representation and could be any other user defined names, but there must be matching names in the input or output attachment.

• PutFileLocal and PutFileRemote rule arguments are used to look up the path and file name of the local and remote put files for the PUT operation. They are looked up in the following manner:

Look first in the output attachment and if not found look in the input attachment.

The rule argument names are just a representation and could be any other userdefined names, but there must be matching names in the input or output attachment.

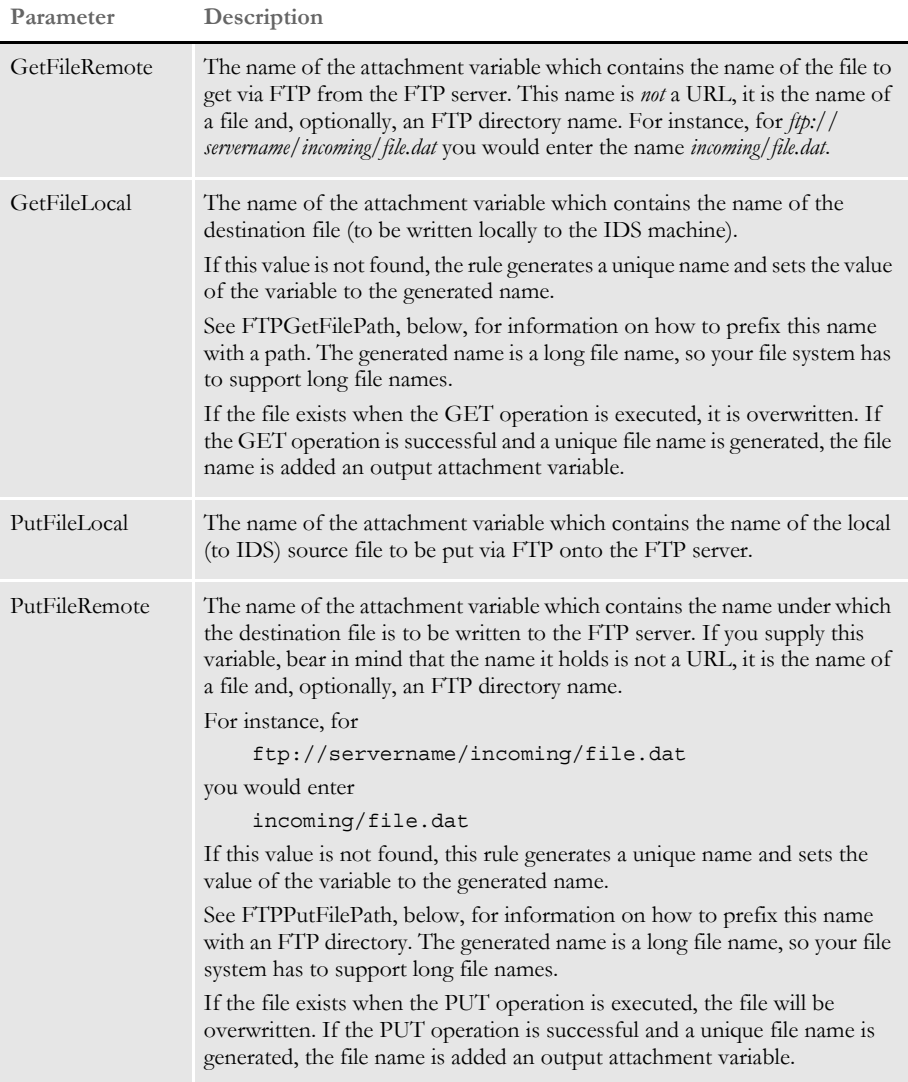

If the *Get* names are missing, no FTP *Get* action is performed by this rule and no error message is generated. If the *Put* names are missing, no FTP *Put* action is performed by this rule and no error message is generated.

You can register multiple IRLFileFTP rules on the same request type if you need to FTP multiple files. This rule maintains the list of open FTP connections and reuses connections when possible.

Here is an example:

To transfer a file named FILE.DAT from the incoming directory on the FTP server to the d:/temp directory and rename it to MYFILE.DAT on the IDS server, you could set up the IRLFileFTP rule on a rules list in the DOCSERV configuration file as follows:

Function = irlw32->IRLFileFTP,GetRem->GetLoc,

In this case, you put two variables on the input attachment: one named *GETREM* with the value *INCOMING/FILE.DAT*, and one named *GETLOC* with the value *d:/temp/ MYFILE.DAT*. Notice that parameters for putting a file are omitted, so no PUT operation occurs for this call to the IRLFileFTP rule.

Here is another example:

To transfer a file named *FILE.DAT* from the d:/temp directory on the IDS server, and let the IRLFileFTP rule generate the name under which it will be written to the FTP server, you could set up the IRLFileFTP rule on a rules list in the DOCSERV configuration file as follows:

Function = irlw32->IRLFileFTP,, PutLoc->PutRem,

In this case, you would put one variable named *PUTLOC* with the value *d:/temp/ FILE.DAT* on the output attachment. You would not create a variable named *PUTREM*. The IRLFileFTP rule would automatically generate a file name, write the file to the FTP server using that name, create a variable named *PutRem* on the output attachment, and put the generated file name into the variable. Notice that since the parameters for getting a file were omitted, no GET operation occurs for this call to the IRLFileFTP rule.

NOTE: Keep in mind the FTP directories do not have drive letters.

If a connection is dropped, this rule reopens it. The default timeout value on an FTP server is 900 seconds, so the connection will stay open for at least this amount of time before it is dropped.

Input options These options are looked up in the following manner:

**GET OPERATIONS.** Look for each option in the input attachment and then in the output attachment using the value *FTP* value prefixed to the option name, such as *FTPDEBUG*. Then look for the options in the FTP:ReqType control group, where ReqType is the value of the REQTYPE input attachment variable and in the FTP control group. Each search occurs in the order listed and stops when an option is found. GET operations do not look up or use the RemoveOnPut or PutFilePath options.

**PUT OPERATIONS.** Look for each option in the output attachment and then in the input attachment using the value *FTP* value prefixed to the option name, such as *FTPDEBUG*. Then look for the options in the FTP:ReqType control group, where ReqType is the value of the REQTYPE input attachment variable and in the FTP control group. Each search occurs in the order listed and stops when an option is found. PUT operations do not look up or use the RemoveOnGet, GetFilePath, or CacheGetFile options.

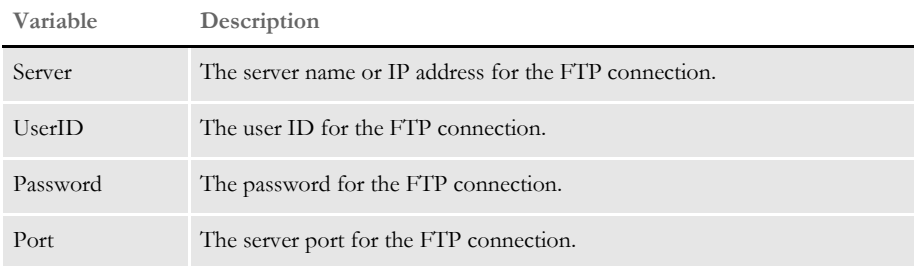

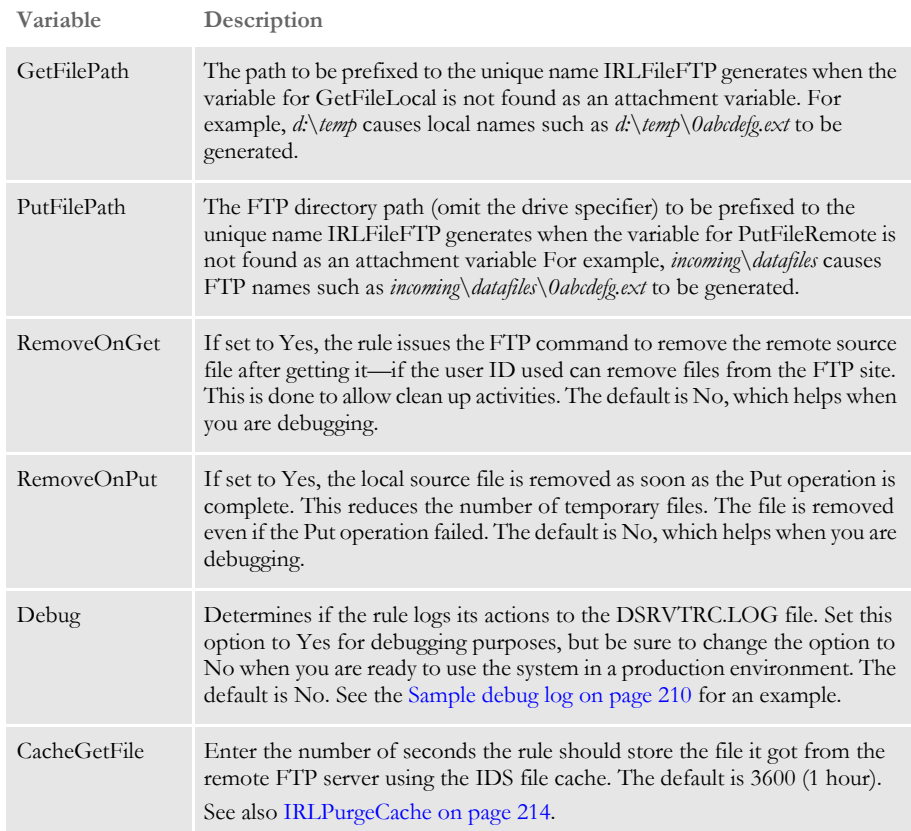

Here is an example of the INI options:

```
< FTP:ReqType>
   Server =
   UserID = 
   Password =
   Port = 
   GetFilePath =
   PutFilePath =
\,<\, FTP \, \,Server =
   UserID =
   Password =
   Port =
   GetFilePath =
   PutFilePath =
   RemoveOnGet =
   RemoveOnPut =
   Debug =
   CacheGetFile =
< Attachment >
   Path =
```

```
Option Description
```
In the Attachment control group

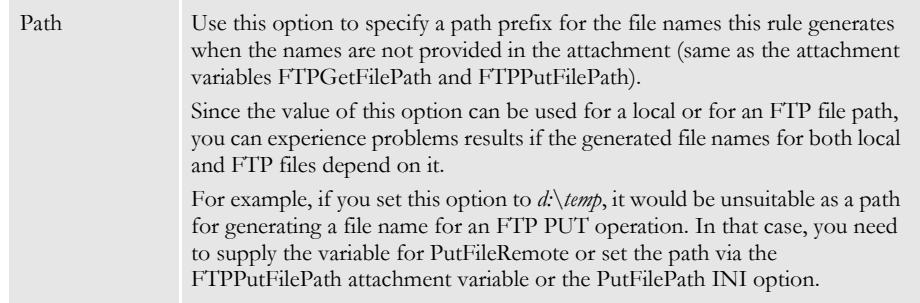

If you omit the user ID and password in either the attachment or in the configuration file, the system makes an anonymous connection. Keep in mind that if you set up your FTP server to allow anonymous connections, *anyone* can FTP in and see your files and *anyone* can put files in. You can solve this problem by setting the FTP server to refuse all connections except those from specified IP addresses.

Both the configuration file options and the attachment variables can provide all of the needed information for FTP operations (server address, user ID, password, port), so the same IDS setup can FTP to different FTP servers, if needed.

The web application is responsible for removing any file sent to it via FTP. For example, when IDS FTPs the file to the web application, IDS removes the local file it created. The web application must remove the file it got via FTP from IDS. IDS can also remove the remote file it got via the FTP using the RemoveOnGet option.

NOTE: You can use multiple IRLFileFTP rules on the same request type with different rule parameters if necessary for getting or putting multiple files.

Here is another example:

In this example, on DSI\_MSGRUNR, you want to transfer a file called MYFILE.DOC from the incoming directory on an FTP server called *testftp* into the local directory called *e:\temp* and you want IRLFileFTP to generate a name for the local destination file.

Additionally, on DS\_MSGRUNR, you want to transfer a file called MYFILE.PDF from the local directory called *e:\temp* into the incoming directory on the FTP server and you want IRLFileFTP to generate a name for the remote destination file. Assume you are using anonymous FTP. Here's one way you would could set this up:

First, add these INI options in your DOCSERV configuration file:

```
< ReqType:PRT >
   …
   Function = irlw32->IRLFileFTP,GETREM->GETLOC,PUTLOC->PUTREM
< FTP:PRT >
   GetFilePath = e:\temp
\,<\, FTP \, \,Server = testftp
```
PutFilePath = incoming Debug = Yes

Then set these attachment variables:

- Input attachment: GETREM = incoming\myfile.doc
- Output attachment: PUTLOC = e:\temp\myfile.pdf

When running a transaction with these settings, IRLFileFTP creates the variable GETLOC on the input attachment and will fill it with a temporary name such as *e:\temp\E0A79110D30D11D2AA2600104BD359C8.doc*. It also creates the variable PUTREM on the output attachment and fills it with a temporary name such as *incoming\E0A79111D30D11D2AA2600104BD359C8.pdf*.

See the sample debug log for the results of running a transaction with the settings in this example.

#### Attachment outputs

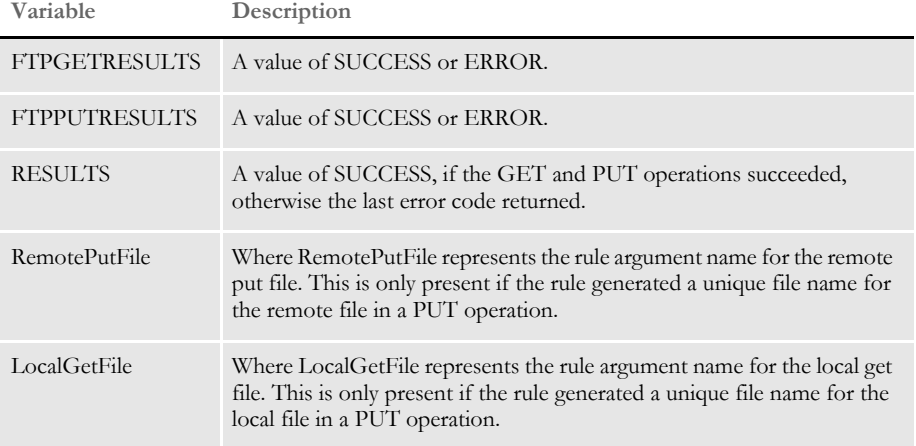

Returns Success or failure

<span id="page-209-0"></span>

Sample debug log Here is a sample debug log produced if you use the Debug option in the FTP control group. This debug log is based on the example above.

> 1. IRLFileFTP after parsing using: <GETREM> for GetFileRemote, <GETLOC> for GetFileLocal, <PUTLOC> for PutFileLocal, <PUTREM> for PutFileRemote 2. Attachment value FTPUSERID is not found. Looking for INI value <FTP:PRT> UserID = 3. INI value is not found. Looking for INI value <FTP> UserID = 4. USERID is not found. 5. Attachment value FTPPASSWORD is not found. Looking for INI value <FTP:PRT> Password = 6. INI value is not found. Looking for INI value <FTP> Password = 7. PASSWORD is not found. 8. Attachment value FTPSERVER is not found. Looking for INI value <FTP:PRT> Server = 9. INI value is not found. Looking for INI value <FTP> Server =

10. Attachment value FTPSERVERPORT is not found. Looking for INI value <FTP:PRT> Port =

11. INI value is not found. Looking for INI value <FTP> Port =

12. Using FTP UserID <>. 13. Using FTP Password <>. 14. Using FTP Server <testftp>. 15. Using FTP port <21>. 16. Created new FTP connection 17. Succesful get current directory </> 18. Did not find <GETLOC> in the attachment. Generated name: e:\temp\E0A79110D30D11D2AA2600104BD359C8.DOC> 19. Did not find <PUTREM> in the attachment. Generated name: <e:\temp\incoming\E0A79111D30D11D2AA2600104BD359C8.PDF> 20. Successful GetFile 21. IRLFileFTP after parsing using: <GETREM> for GetFileRemote, <GETLOC> for GetFileLocal, <PUTLOC> for PutFileLocal, <PUTREM> for PutFileRemote 22. Attachment value FTPUSERID is not found. Looking for INI value <FTP:PRT> UserID = 23. INI value is not found. Looking for INI value <FTP> UserID = 24. USERID is not found. 25. Attachment value FTPPASSWORD is not found. Looking for INI value <FTP:PRT> Password = 26. INI value is not found. Looking for INI value <FTP> Password = 27. PASSWORD is not found. 28. Attachment value FTPSERVER is not found. Looking for INI value <FTP:PRT> Server = 29. INI value is not found. Looking for INI value <FTP> Server = 30. Attachment value FTPSERVERPORT is not found. Looking for INI value <FTP:PRT> Port = 31. INI value is not found. Looking for INI value <FTP> Port = 32. Using FTP UserID <>. 33. Using FTP Password <>. 34. Using FTP Server <testftp>. 35. Using FTP port <21>. 36. Found existing FTP connection 37. Successful get current directory </> 38. Successful PutFile.

# <span id="page-211-0"></span>IRLInitFTP

Use this rule to create and destroy an InternetSession object. This rule creates and destroys two global DSI variables: INTERNETSESSION and FTPCONNECTIONS.

Syntax long \_DSIAPI IRLInitFTP ( DSIHANDLE hInstance, char \* pszParms, unsigned long ulMsg, unsigned long ulOptions )

#### Parameters

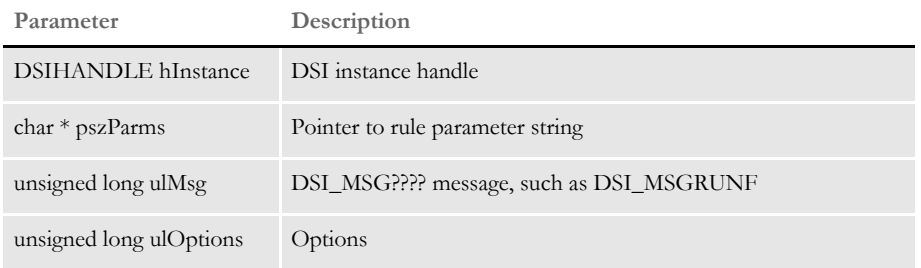

You must register this rule using an INI request. Here is an example:

```
< ReqType:INI >
   Function = irlw32->IRLInitFTP
```
# <span id="page-212-0"></span>IRLLog

Use this rule to return records from server access log or error log files.

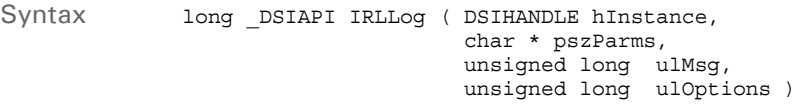

#### Parameters

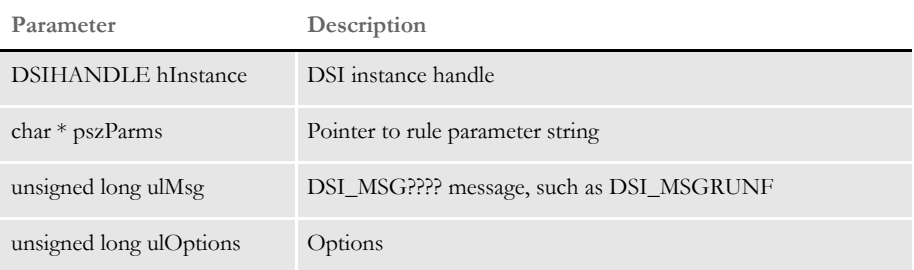

The error log report is created in this format:

```
REQTYPE
TIME
USERID
RESULT
REASON
AREA
```
The access log includes these fields:

- USERID
- REM\_ADDR
- REQTYPE
- **STATUS**
- RESULT
- INTIME

The default DOCSERV configuration file sets this rule with this INI option:

```
< ReqType:VLF >
   Function = irlw32->IRLLog
```
### <span id="page-213-0"></span>IRLPurgeCache

Use this rule to remove expired files. The rule runs on the timer (SAR) request and removes all files registered in the server cache table after the specified time has expired.

Syntax long DSIAPI IRLPurgeCache ( DSIHANDLE hInstance, char \* pszParms, unsigned long ulMsg, unsigned long ulOptions )

Parameters

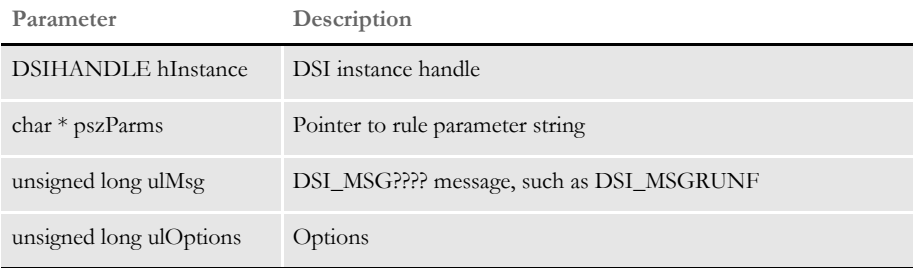

This rule uses the following INI option to remove records from the result queue which where not picked up by a front-end client.

```
< DOCSRVR >
   ExpireTransactions = 86400
```
The default value is 86400 seconds, which is 24 hours. With this setting, all records in the result queue with an *in time* older than 24 hours will be removed.

The default DOCSERV configuration file sets this rule with these INI settings.

```
< ReqType:SAR >
   Function = irlw32->IRLPurgeCache
```
# <span id="page-214-0"></span>**IRLSearch**

Use this rule to return a list of matching table records.

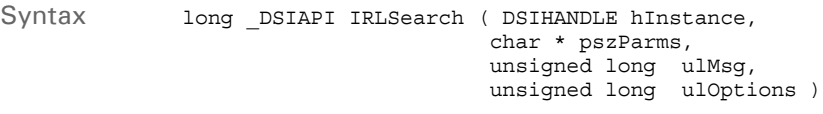

Parameters

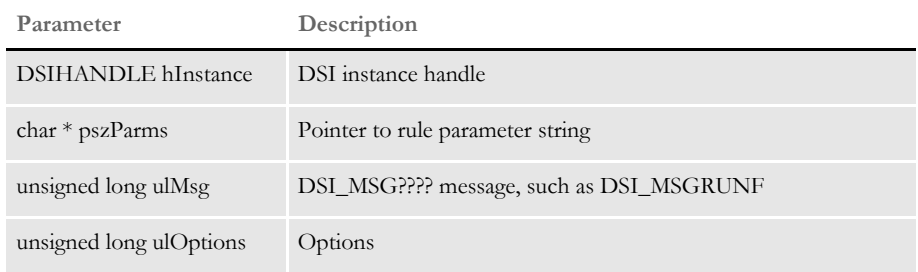

You can use this INI option with this rule:

```
< ArcRet >
   MaxRecords = 100
```
### <span id="page-215-0"></span>IRLSendVersion

Use this rule to report DLL version information.

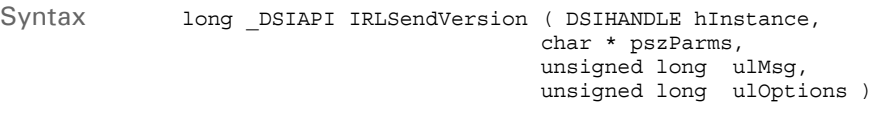

Parameters

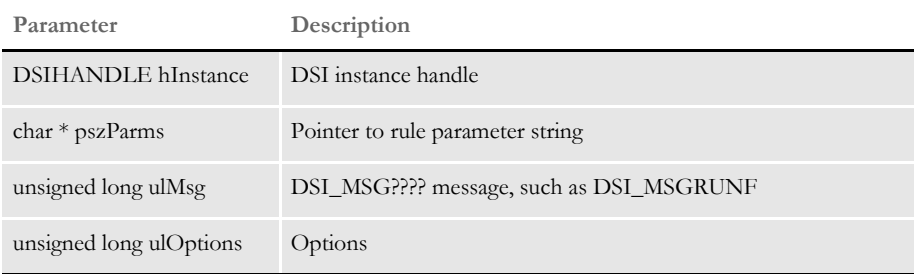

For each of the following DLLs, this rule creates attachment variables on the DSI\_MSGRUNF message.

- IRL
- IRP
- DQM
- IBASE
- DCB
- ATC
- DSIJ

Here is a list of the variables:

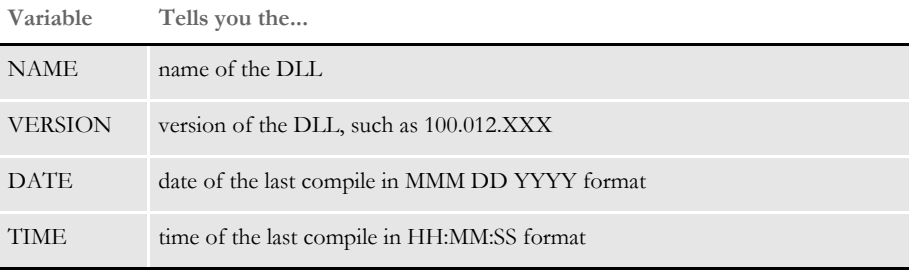

These values only change when you upgrade to a newer version.

The default DOCSERV configuration file sets this rule with this INI option.

< ReqType:SSS >

Function = irlw32->IRLSendVersion
See also [IRCSendVersion on page 255](#page-254-0)

# **IRLStatistics**

Use this rule to compile server statistics.

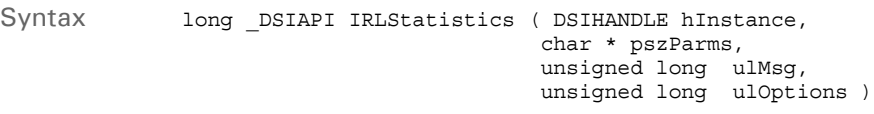

Parameters

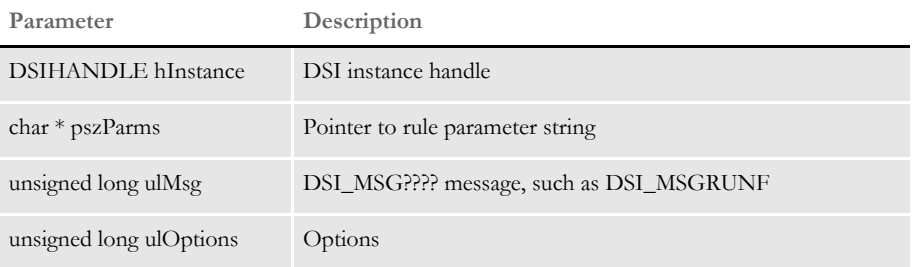

This rule creates the following values in the attachment:

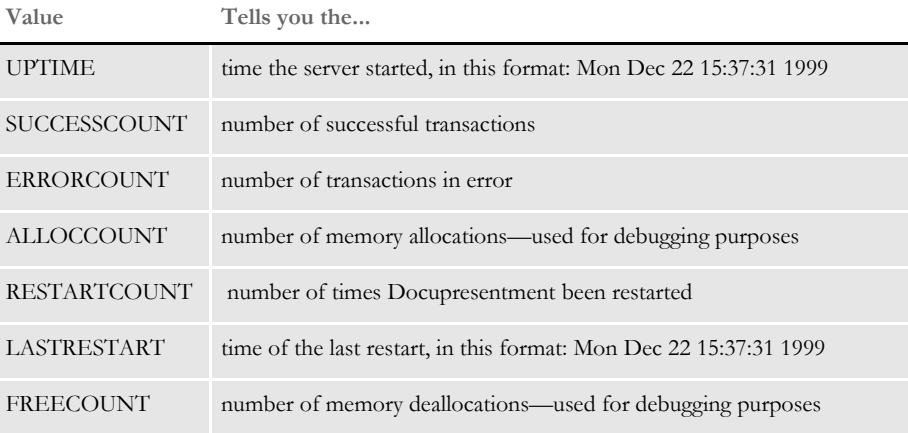

The default DOCSERV configuration file sets this rule with these INI settings.

< ReqType:SSS >

Function = irlw32->IRLStatistics

Returns Success or failure

### AddJobRule

public class com.docucorp.ids.rules.AddJobRule

This class extends com.docucorp.ids.rules.AbstractIDSJavaRule. Use the rules in this class to help Documaker Interactive set up database information when adding a transaction. This class contains these methods:

- setupPool
- addJob

Constructors public AddJobRule()

#### **setupPool**

Use this method to set up a pool of database connections which can be used by the addJob method. This helps you manage resources and improve performance.

Methods public static int setupPool(RequestState requestState, String arg, int msg)

> Place this method in the REQTYPE:INI control group of your configuration and set it up as a *static* method.

> The rule creates a pool of database connections in the MSG\_INIT message. Then the addJob rule adds connections to the pool. In the MSG\_TERM message, the connections in the pool are closed.

No arguments are expected.

Here is an example from a configuration file:

```
 <entry 
name="function">java;com.docucorp.ids.rules.AddJobRule;;static;setu
pPool;</entry>
```
#### Parameters

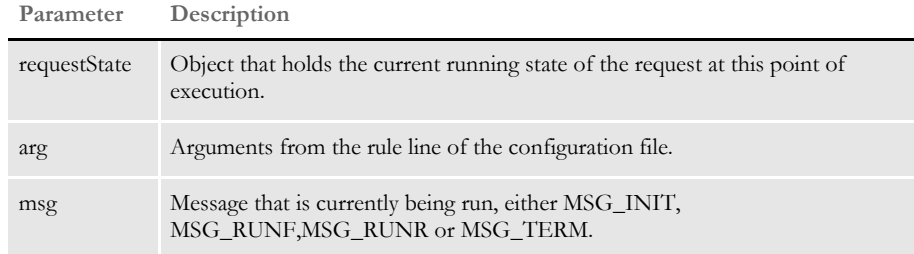

Returns This rule returns RET\_SUCCESS if successful, otherwise it returns RET\_FAIL.

#### **addJob**

This method adds support for the DPRAddWipRecord rule. It adds a row to the Jobs table and passes an identifier for the row on to the DPRAddWipRecord rule.

Methods public int addJob(RequestState requestState, String arg, int msg) No arguments are expected from the function line.

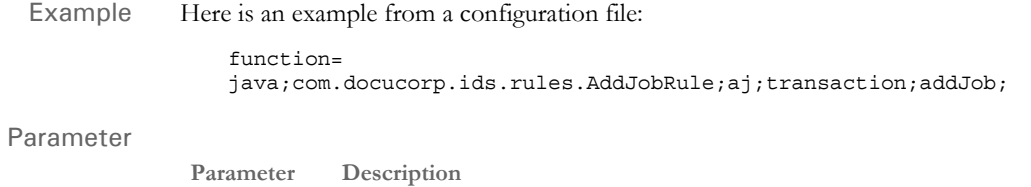

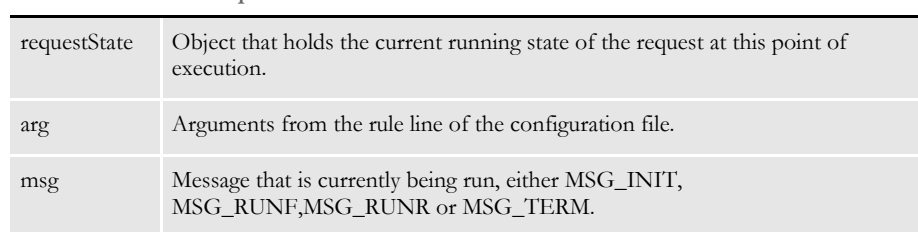

Returns This rule returns RET\_SUCCESS if successful, otherwise it returns RET\_FAIL.

### AttachmentFilterRule

public class com.docucorp.ids.rules.AttachmentFilerRule

This class contains rule functions that send and receive files through attachments in DSIMessages. The files can be binary or text. Create objects of this class with transaction scope since receiveFile uses information in the object in both the MSG\_RUNF and MSG\_RUNR messages.

This class implements the substitution for these IDS 1.x rules:

- ATCSendFile
- ATCReceiveFile

#### **sendFile**

Constructors public AttachmentFilerRule() Methods public int sendFile( RequestState requestState, String arg, int msg)

> Use this method to read a file from disk in binary or text format and put it in an attachment in the output DSIMessage to be sent back to the client application.

In the MSG\_RUNR message this rule will read three parameters from arg, separated by commas. The three parameters are attachment name, file name message variable, and file type.

Attachment name is the name that the file data is stored in the output DSIMessage's attachments.

File name message variable is the name of the message variable that has the file name in it. The file type is either TEXT or BINARY, specifying the type of file to be read. For example, if the rule is specified in the configuration as:

java;com.docucorp.ids.rules.AttachmentFilerRule;;transaction;sendFi le;ZZZ,IMPORTFILE,TEXT

and the message variable IMPORTFILE contains '/home/docserv/client/test.txt,' then the file 'test.txt' is added to the DSIMessage in a text attachment named 'ZZZ'.

#### Parameters

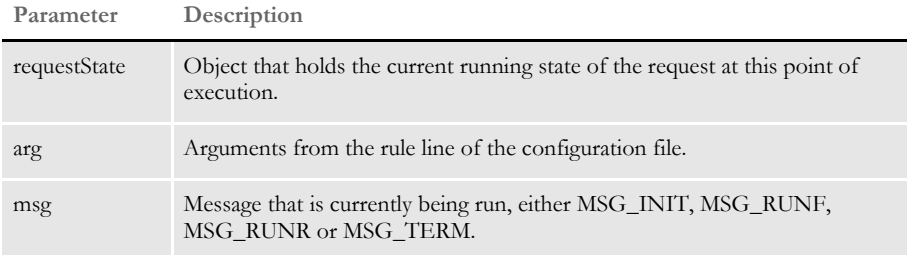

Returns RET\_SUCCESS if successful, else RET\_FAIL, usually caused by the file not being found, missing message variable, and so on.

### **receiveFile**

```
Methods public int receiveFile(
              RequestState requestState, 
              String arg, 
              int msg)
```
Use this method to write a file to disk in binary or text format from an attachment in the input DSIMessage, usually sent from a client application.

In the MSG\_RUNF message this rule reads these parameters from arg: attachment name, file name attachment variable, file name, and disposition. The parameters should be separated by commas.

Attachment name is the name that the file data is stored in the input DSIMessage's attachments. The file type, text or binary, is stored in the attachment and the file is written in the proper mode.

File name message variable is the name of the message variable that will have the file name stored in it.

File name is the name of the file to write. If it is a regular file name the file is overwritten each time the rule is run. If the file name has an asterisk  $(*)$  in it, the asterisk is replaced with a unique string, causing different files to be written each time the rule is run. In either case the file name that is used is stored in the file name message variable.

Disposition determines if the file is erased during the MSG\_RUNR message. If disposition is set to *KEEP* then the file is kept, otherwise it is erased.

For example, if the rule is specified in the configuration as:

java;com.docucorp.ids.rules.AttachmentFilerRule;;transaction;receiv eFile; ZZZ, IMPORTFILE, /home/docserv/client/test.txt, KEEP

then the file named test.txt is written to disk with data in the ZZZ attachment and the file name is stored in the message variable IMPORTFILE.

If the file name was instead /home/docserv/client/\*.txt, then a unique file name ending with *.txt* would be generated and that would be stored in IMPORTFILE.

In the MSG\_RUNR message the rule will erase the file written in the MSG\_RUNF message, unless the disposition was set to *KEEP*.

#### Parameters

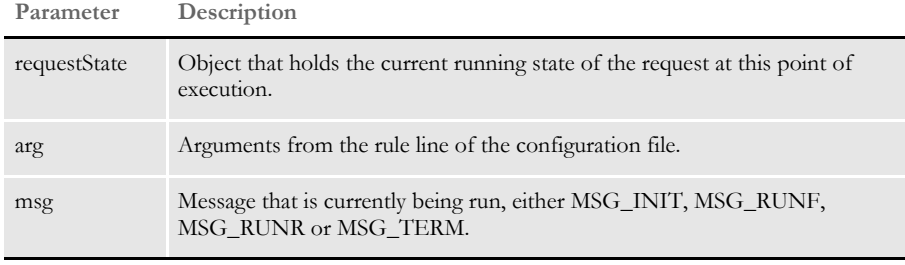

Returns RET\_SUCCESS if successful, else RET\_FAIL, an invalid or empty parameter in arg.

### **BLPPurgeRule**

public class com.docucorp.ids.rules.BLPPurgeRule

Extends com.docucorp.ids.rules.AbstractIDSJavaRule

Use this class to delete files in the file cache when the file's expiration time has passed. This class implements the substitution for the IDS 1.x rule IRLPurgeCache.

Constructors public BLPPurgeRule() Methods public int purge( RequestState requestState, String arg, int msg)

> During the MSG\_RUNR message this rule calls a function that checks the files that have been cached to see if any of the file lifetimes have expired, and if they have then deletes the files. No arguments are expected from the function line.

#### Parameters

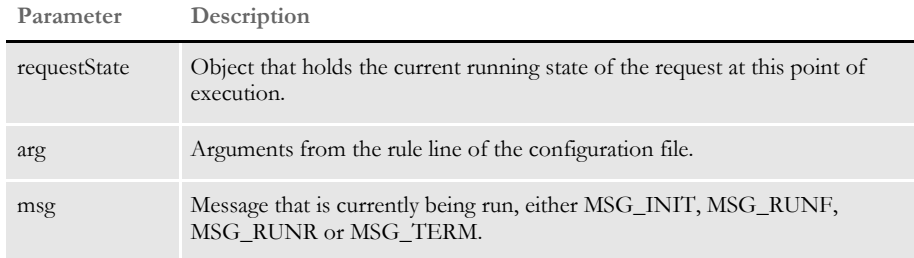

Returns RET\_SUCCESS.

## **BLPStatisticsRule**

public class com.docucorp.ids.rules.BLPStatisticsRule

Extends com.docucorp.ids.rules.AbstractIDSJavaRule

Use the rule in this class to add statistical information to the output attachment. This is usually called as part of a SSS request.

This class implements the substitution of the IDS 1.x rule IRLStatistics.

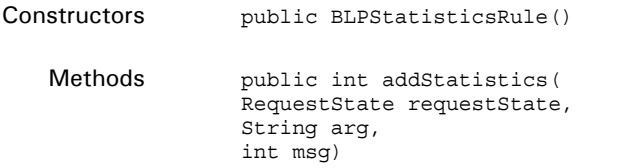

During the MSG\_RUNF message add statistical information to the output DSIMesage. Currently includes number of successful transactions, number of errors, number of restarts, time when BLP was started and time of the last restart. No arguments are expected from the function line.

#### Parameters

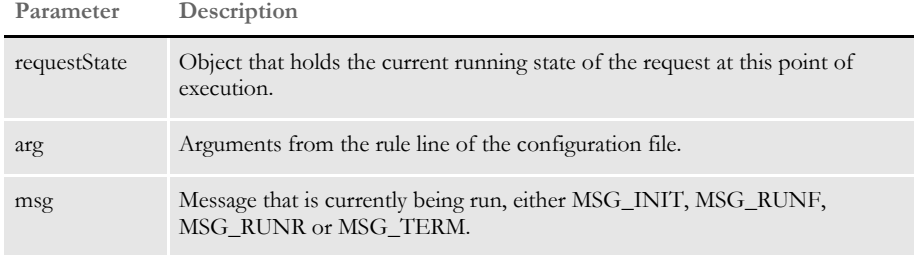

Returns RET\_SUCCESS if successful, else RET\_FAIL.

### **CopyDataRule**

public class com.docucorp.ids.rules.CopyDataRule

Extends com.docucorp.ids.rules.AbstractIDSJavaRule

Use the rule in this class to copy message variables and attachments from the input DSIMessage to the output DSIMessage.

#### **copyData**

This class implements the substitution of the IDS 1.x rule IRLCopyAttachment.

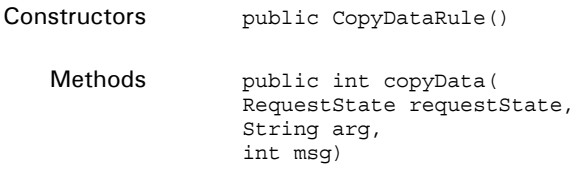

During the MSG\_RUNR message copy all message variables and attachments from the input DSIMessage to the output DSIMessage. No arguments are expected from the function line.

#### Parameters

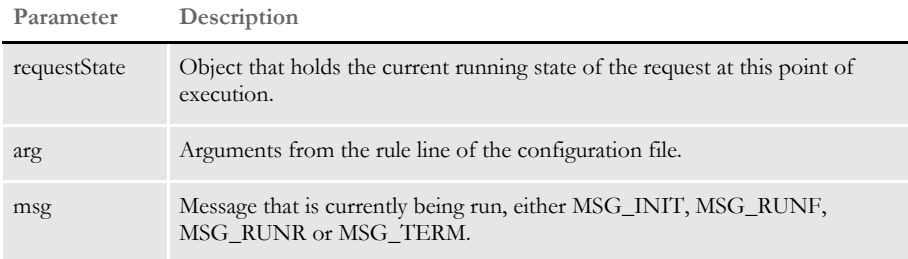

Returns RET\_SUCCESS if successful, else RET\_FAIL.

#### **copyMessageVariables**

Use this method to copy variables from the input queue to the output queue.

Constructors public class com.docucorp.ids.rules.CopyDataRule

Methods public int copyMessageVariables(RequestState requestState, String arg, int msg)

> During the MSG\_RUNR message, this method copies the listed message variables from the input queue to the output queue.

> This method is only for non-rowset message variables, meaning variables that were not added with the DSIAddRecord function or the DSIMessage.addMsgRec method.

Arguments from the function line are a comma-delimited list of message variables to copy. If the message variable does not exist, the variable is not copied and no error appears.

Here is an example from a configuration file:

function= java;com.docucorp.ids.rules.CopyDataRule;copyit; transaction;copyMessageVariables;TAG\_AND\_FOLLOW,CONFIG

This example copies the message variables TAG\_AND\_FOLLOW and CONFIG from the input queue to the output queue, if they exist in the input queue.

#### Parameters

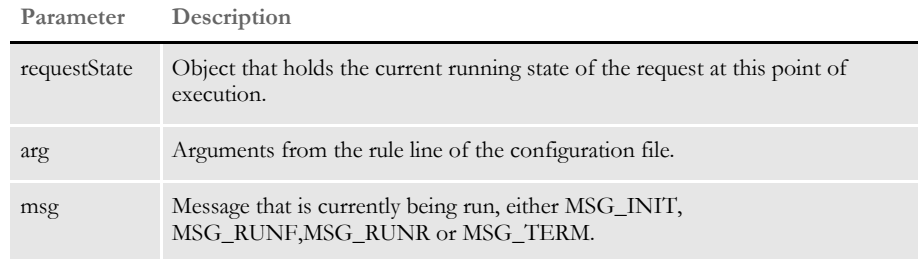

Returns This rule returns RET\_SUCCESS if successful, otherwise it returns RET\_FAIL.

### FTPRule

public class com.docucorp.ids.rules.FTPRule

Extends com.docucorp.ids.rules.AbstractIDSRule

Use the rules in this class to transfer files back and forth over FTP connections. There are two sets of rules in the class. One set is used in IDS 2.x, the other is used for IDS 1.x Java rule compatibility. Each method is marked as to how it should be used.

There is a method that is run in the INI request that stores and caches FTP connections and a method that does the actual file transfer. This class implements the substitution for these IDS 1.x rules:

- IRLInitFTP
- IRLFileFTP

Constructors public FTPRule()

Methods All of these methods are used for IDS 1.x compatibility.

```
public int setupMethod(
int dsih, 
String arg, 
int ulMsg, 
int ulOptions) 
public int convertParameter=Description(
RequestState requestState, 
String arg, 
int msg) 
public int transferMethod(
int dsih, 
String arg, 
int ulMsg, 
int ulOptions) 
public int setupConnections(
RequestState requestState, 
String arg, 
int msg)
```
Use these methods to create data to run multiple FTP transfers in the MSG\_INIT message and destroy the data in the MSG\_TERM message. Use this rule in the INI request type.

#### Parameters

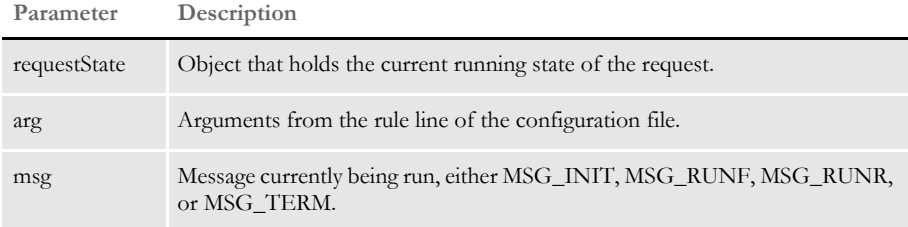

Returns RET\_SUCCESS if successful, otherwise RET\_FAIL

#### **transferFiles**

```
Methods public int transferFiles(
               RequestState requestState, 
               String arg, 
               int msg)
```
Use this method to do the actual file transfers through FTP. Files are retrieved during the MSG\_RUNF message and sent during the MSG\_RUNR message. For example, if the rule is specified in the configuration as:

java;com.docucorp.ids.rules.FTPRule;;transaction;transferFiles;GetF ileRemote- PutFileRemote

GetFileRemote is the name of the message variable which contains the name of the file to get via FTP from the FTP server. This variable must be in the input attachment. This name is not a URL, it is the name of a file and, optionally, an FTP directory name. For instance, for

ftp://servername/incoming/file.dat

you would enter the name

incoming/file.dat

GetFileLocal is the name of the message variable which contains the name of the destination file (to be written locally to the IDS machine). If this variable exists, it must be in the input DSIMessage. If this variable is not found, the rule generates a unique name, adds the message variable to the input attachment, and sets the value of the variable to the generated name. See FTPGetFilePath, below, for information on how to prefix this name with a path. If the file exists when the GET operation is executed, it is overwritten.

PutFileLocal is the name of the message variable which contains the name of the local (to IDS) source file to be put via FTP onto the FTP server. This variable must be in the output DSIMessage.

PutFileRemote The name of the message variable which contains the name under which the destination file is to be written to the FTP server. If this variable exists, it must be in the output DSIMessage. If you supply this variable, bear in mind that the name it holds is not a URL, it is the name of a file and, optionally, an FTP directory name. For instance, for ftp://servername/incoming/file.dat you would enter incoming/file.dat If this variable is not found in the output DSIMessage, this rule generates a unique name, adds the variable to the output DSIMessage, and sets the value of the variable to the generated name. See FTPPutFilePath, below, for information on how to prefix this name with an FTP directory. If the file exists when the PUT operation is executed, the file is overwritten.

If the Get names are missing, no FTP Get action is performed by this rule and no error message is generated. If the Put names are missing, no FTP Put action is performed by this rule and no error message is generated.

You can register multiple FTPRule rules on the same request type if you need more than one file FTP. This rule maintains the list of open FTP connections and reuses connections when possible. For example, if the rule is specified in the configuration as:

java;com.docucorp.ids.rules.FTPRule;;transaction;transferFiles;GetF ileRemote->GetFileLocal,PutFileLocal->PutFileRemote

GetFileRemote is the name of the message variable that contains the name of the file to get via FTP from the FTP server. This variable must be in the input attachment. This name is not a URL, it is the name of a file and, optionally, an FTP directory name.

#### For instance, for

ftp://servername/incoming/file.dat

you would enter the name

incoming/file.dat.

GetFileLocal is the name of the message variable that contains the name of the destination file (to be written locally to the IDS machine). If this variable exists, it must be in the input DSIMessage. If this variable is not found, the rule generates a unique name, adds the message variable to the input attachment, and sets the value of the variable to the generated name. See below, for information on how to prefix this name with a path. If the file exists when the GET operation is executed, it is overwritten.

PutFileLocal is the name of the message variable that contains the name of the local (to IDS) source file to be put via FTP onto the FTP server. This variable must be in the output DSIMessage.

PutFileRemote is the name of the message variable that contains the name under which the destination file is to be written to the FTP server. If this variable exists, it must be in the output DSIMessage. If you supply this variable, bear in mind that the name it holds is not a URL, it is the name of a file and, optionally, an FTP directory name.

#### For instance, for

ftp://servername/incoming/file.dat

#### you would enter

incoming/file.dat

If this variable is not found in the output DSIMessage, this rule generates a unique name, adds the variable to the output DSIMessage, and sets the value of the variable to the generated name. See below, for information on how to prefix this name with an FTP directory. If the file exists when the PUT operation is executed, the file is overwritten.

If the Get names are missing, no FTP Get action is performed by this rule and no error message is generated. If the Put names are missing, no FTP Put action is performed by this rule and no error message is generated.

You can register multiple FTPRule rules on the same request type if you need more than one file FTP. This rule maintains the list of open FTP connections and reuses connections when possible.

If a connection is dropped, this rule reopens it. The default timeout value on an FTP server is 900 seconds, so the connection will stay open for at least this amount of time before it is dropped.

There are several FTP setup parameters required to transfer files, for example the Internet address of the remote machine. There are multiple ways to specify these parameters, first through message variables then through configuration options. This is also the order in which the parameters are searched. For example, if the remote machine is specified through a message variable this overrides any parameters in the configuration.

There are several optional message variables which you can use with this rule. For instance, you can set the values represented by these message variables in the configuration. If, however, the message variable is present, its value will override any corresponding value in the configuration.

You must specify the server through the FTPServer attachment variable or by using a configuration option. You can omit any of the variables you do not need.

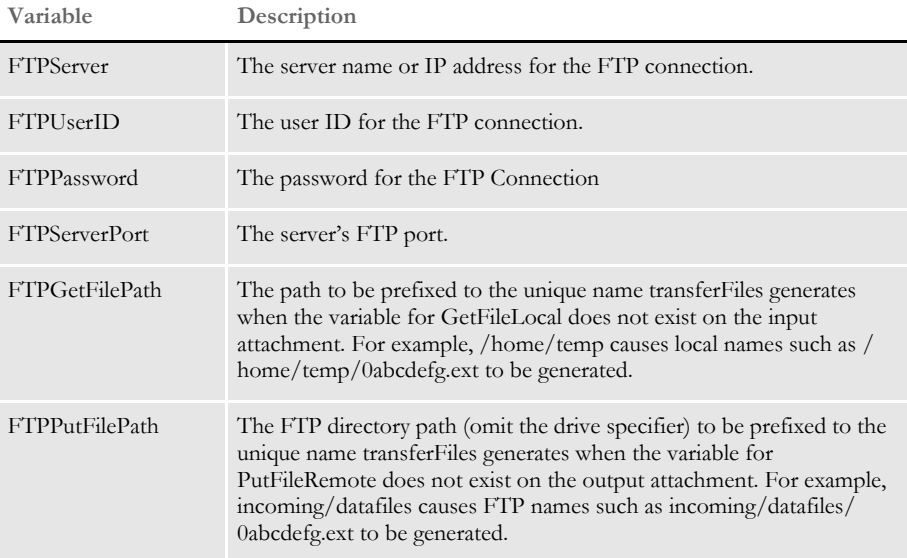

You must specify the server through the FTPServer message variable or by using a configuration option. You can omit any configuration option you do not need. The transferFiles rule searches for each value that can be specified in the optional message variables in this order:

First search the input DSIMessage for a message variable that contains the value

If not found, search the FTP:ReqType section for the corresponding value

If not found, search the FTP control section for the corresponding value

For get and put paths, if not found search the Attachment section

This search order lets you have unique values for a given transaction and unique values for any given request type, or have the same values for all transactions and request types. For example, you may have several request types that use the transferFiles rule. One request type could be set up with a section that provides unique values, while all other request types could use the values defined in the FTP section.

Here is an example of the configuration options:

```
<section name="FTP:ReqType">
     <entry name="Server">ftp.yourcompany.com</entry>
     <entry name="UserID">customer</entry>
     <entry name="Password">password</entry>
     <entry name="RemoveOnGet">No</entry>
     <entry name="RemoveOnPut">No</entry>
    <entry name="CacheGetFile">10</entry>
```

```
</section>
<section name="FTP">
    <entry name="Server">ftp.yourcompany.com</entry>
    <entry name="UserID">guest</entry>
    <entry name="Password">guestpassword</entry>
    <entry name="RemoveOnGet">No</entry>
    <entry name="RemoveOnPut">No</entry>
    <entry name="CacheGetFile">10</entry>
</section>
<section name="Attachment">
     <entry name="Path">ftpdir</entry>
</section>
```
The options for the FTP:ReqType section are:

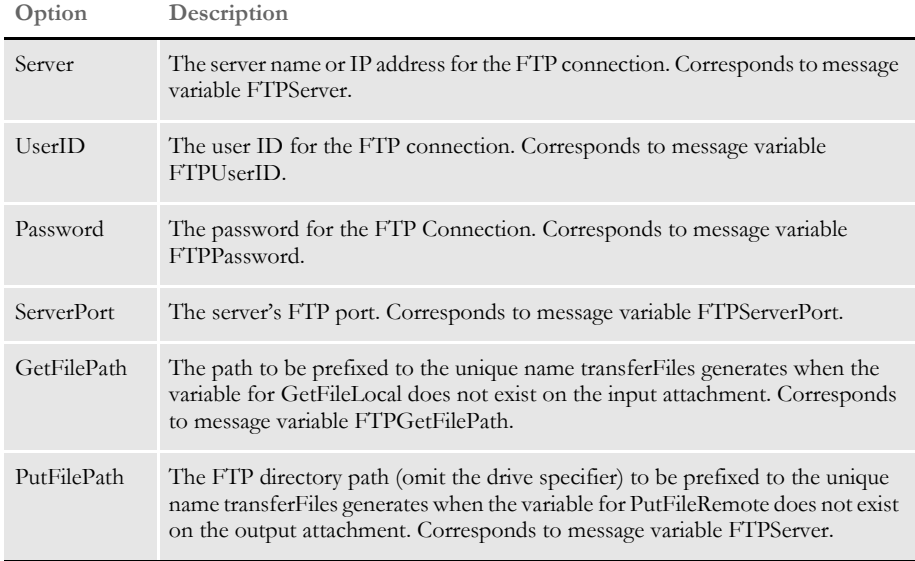

The options for the FTP section are:

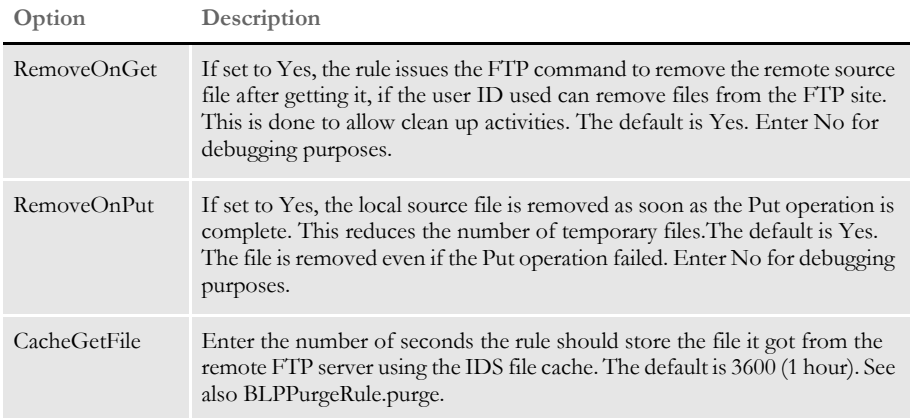

The options for the Attachment section are:

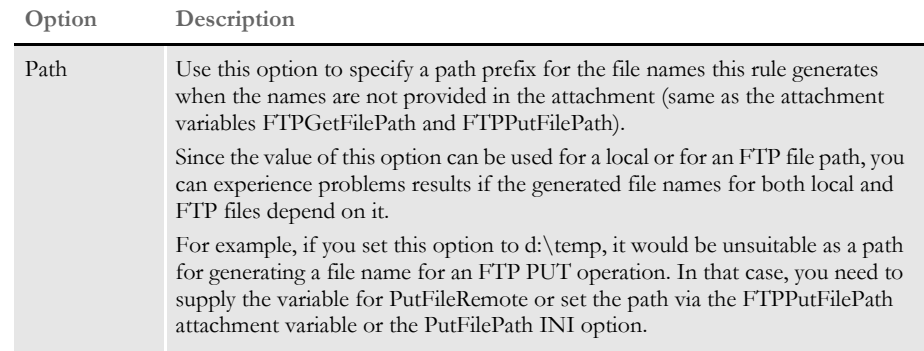

If you omit the user ID and password in either the message variable or in the configuration, the system makes an anonymous connection. Keep in mind that if you set up your FTP server to allow anonymous connections, anyone can FTP in and see your files and anyone can put files in. You can solve this problem by setting the FTP server to refuse all connections except those from specified IP addresses. Both the configuration options and the message variables can provide all of the needed information for FTP operations (server address, user ID, password, port), so the same IDS setup can FTP to different FTP servers, if needed.

The web application is responsible for removing any file sent to it via FTP. For example, when IDS FTPs the file to the web application, IDS removes the local file it created. The web application must remove the file it got via FTP from IDS. IDS can also remove the remote file it got via the FTP using the RemoveOnGet option.

#### Parameters

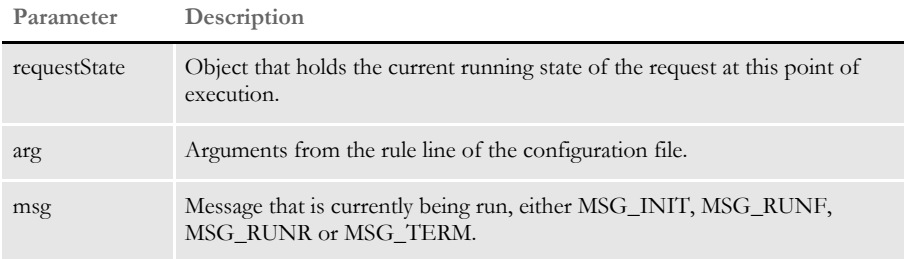

Returns RET\_SUCCESS if successful, else RET\_FAIL.

### **IDSEncryptionRule**

public class com.docucor.ids.rules.IDSEncryptionRule

Use the rule in this class to decrypt and encrypt message variables. All of the functions in the class are static, so invoke the rule with static scope. All functions are thread-safe. This class implements the substitution for the IDS 1.x IRLDecryptValue rule.

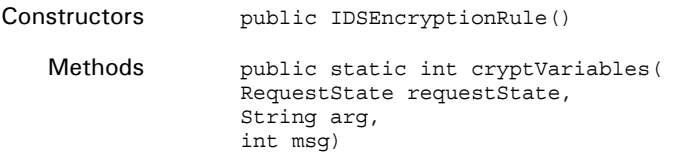

Use this rule to decrypt and encrypt message variables. The argument is a commadelimited list of message variables to work on.

On MSG\_RUNF the variables are taken from the input message, decrypted, and put back in the input message.

On MSG\_RUNR the variables are taken from the output message, encrypted, and put back in the output message.

If a message variable is not found in the message a warning is generated but processing continues on the other variables.

The rule also supports wildcard message variable names by putting an asterisk (\*) in the message variable name. The asterisk can go at the beginning, middle, or end of a message variable name.

# **IDSInitRule**

public class com.docucorp.ids.rules.IDSInitRule

Extends com.docucorp.ids.rules.AbstractIDSJavaRule

Use the rule in this class to start IDS server utilities, such as those used for purging files and logging transactions. This class implements the substitution for the IDS 1.x IRLInit rule.

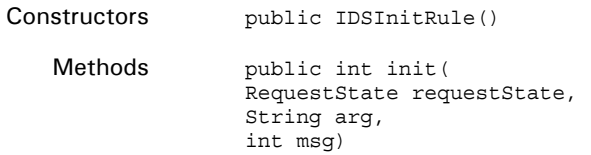

Use this rule to initialize and terminate IDS server-wide utilities.

In the MSG\_INIT message this rule will do initialization for the server-wide file cache and transaction log. In the MSG\_TERM message this rule will terminate the file cache and transaction log.

#### Parameters

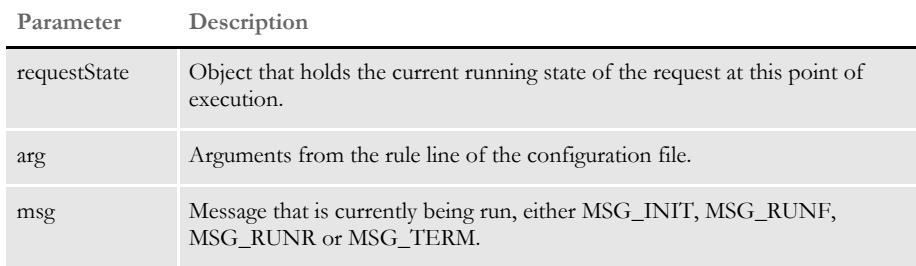

Returns RET\_SUCCESS

### **IDSTransactionRule**

public class com.docucorp.ids.rules.IDSTransactionRule

Use the rule in this class to report transaction times to IDS clients.

This class implements the substitution of the non-attachment part of the IDS 1.x rule ATCUnloadAttachment.

Constructors public IDSTransactionRule()

Methods public static int reportTimes( RequestState requestState, String arg, int msg)

> Use this rule to report the amount of time a request takes to run on the server. The IDS 1.x rule ATCUnloadAttachment would do this in addition to other functions now built into IDS.

> In the MSG\_RUNR message this rule adds a message variable SERVERTIMESPENT to the output DSIMessage listing the time spent on the transaction in seconds. If the argument is INCLUDEMS then this rule also adds a message variable SERVERTIMESPENTMS which lists the time in milliseconds. SERVERTIMESPENTMS is useful if IDS is logging transactions since it is easier to sort by time spent in this format.

If using this rule it should be the first rule in the request, or the second if also logging transactions.

#### Parameters

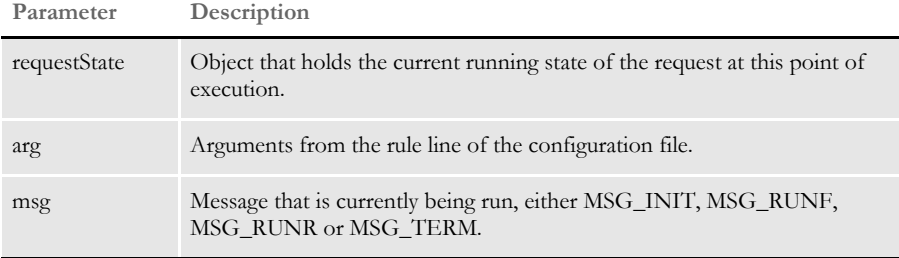

Returns RET\_SUCCESS

# LogTransactionRule

public class com.docucorp.ids.rules.LogTransactionRule

Use the rules in this class to control the logging of transactions in databases. The rules log message variables in a database specified in the configuration and purge expired database tables.

All rule methods in this class should be called with static scope.

This class implements the substitution of the non-attachment part of these IDS 1.x rules:

- ATCLogTransaction
- IRLClearLog

#### **logTransaction**

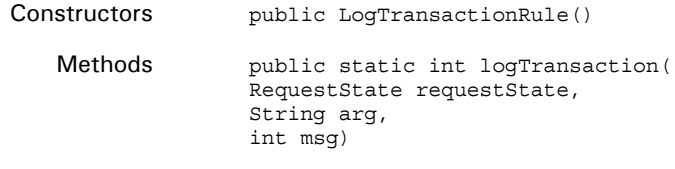

Use this rule to store message variables in a database table set up in the IDS configuration. In the MSG\_RUNR message this rule will add a message variables from the output DSIMessage to a database that can be browsed by other applications.

If using this rule it should be the first rule in the request.

#### Parameters

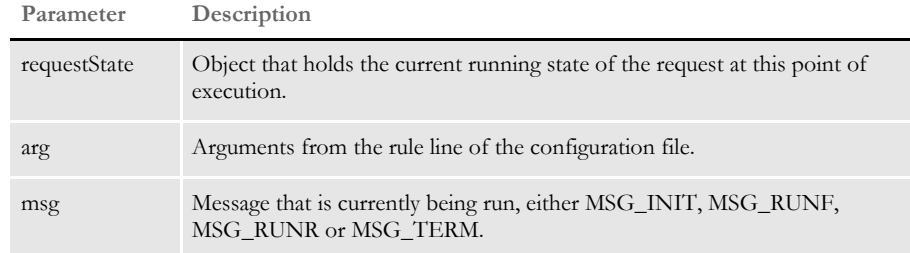

Returns RET\_SUCCESS

#### **purgeOldTransactionTables**

Methods public static int purgeOldTransactionTables( RequestState requestState, String arg, int msg)

> Use this method to delete database tables that have expired. The expiration time is set up in the IDS configuration. In the MSG\_RUNR message this rule will drop database tables that are no longer needed.

#### Parameters

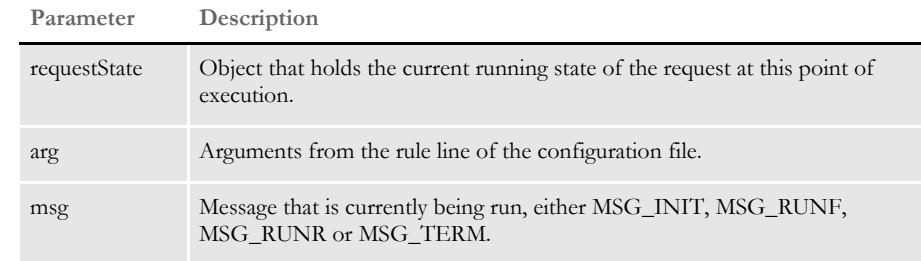

Returns RET\_SUCCESS.

### processAttachments

public class oracle.documaker.ids.rules.ucm.UCMRules

This rule extends the oracle.documaker.ids.rules.BaseIDSJavaRuleUtils class. The rules in this class are used for Docupresentment to communicate with an Oracle WebCenter Content server (formerly known as Oracle Universal Content Management or UCM).

Methods public int processAttachments(RequestState requestState, String arg, int msg)

> This rule takes a list of attachments from the input queue, retrieves the attachments from the Oracle WebCenter Content server, and writes them to files for further processing.

Here is an example from a configuration file:

function = java;oracle.documaker.ids.rules.ucm.UCMRules;;transaction;processAt tachments;parm

#### Parameters

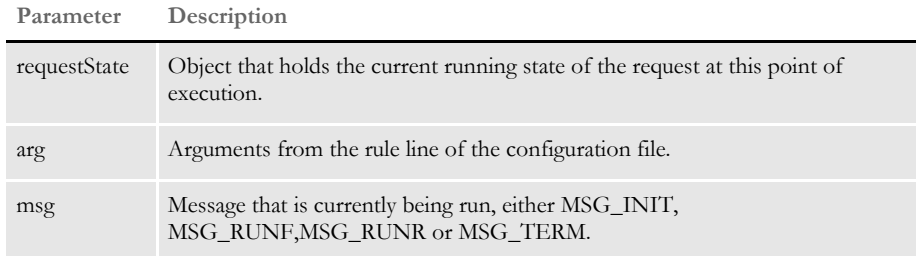

Returns This rule returns RET\_SUCCESS if successful, otherwise it returns RET\_FAIL.

CLIENT RULES These rules may only be run in the front-end client. The rules are listed in alphabetical order, as shown below:

- [ATCAppend2Attachment on page 240](#page-239-0)
- [ATCLoadAttachment on page 241](#page-240-0)
- [ATCLogTransaction on page 242](#page-241-0)
- [ATCReceiveFile on page 243](#page-242-0)
- [ATCSendFile on page 246](#page-245-0)
- [ATCSendMultipleFiles on page 248](#page-247-0)
- [ATCUnloadAttachment on page 249](#page-248-0)
- [IRCInit on page 251](#page-250-0)
- [IRCPrint on page 252](#page-251-0)
- [IRCRequest on page 253](#page-252-0)
- [IRCResult on page 254](#page-253-0)
- [IRLSendVersion on page 216](#page-215-0)
- [IRCUnloadPage on page 257](#page-256-0)

# <span id="page-239-0"></span>ATCAppend2Attachment

Use this rule to append values from an INI file to the queue attachment.

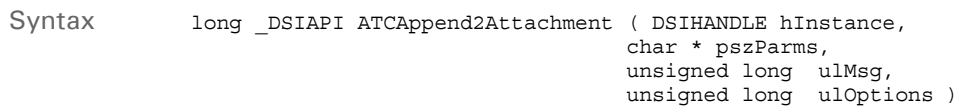

Parameters

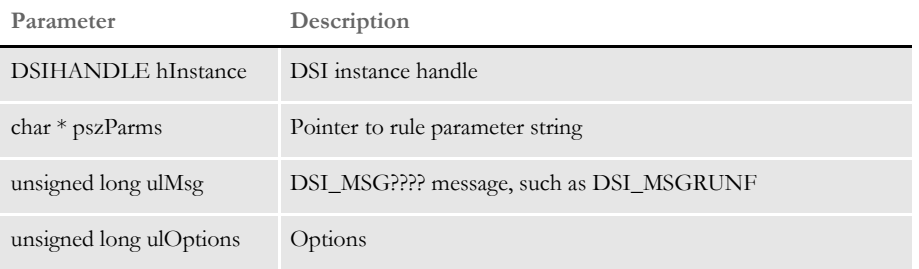

Use these optional INI control groups when REQTYPE is the REQUEST type.

```
< ATTACH:Default >
< ATTACH:REQTYPE >
```
All of the VALUE=OPTION pairs from the ATTACH:REQTYPE control group are appended to the input queue attachment, followed by the ATTACH:Default control group.

The default DOCCLNT.INI file sets this rule with these INI settings.

```
< ResType:Default >
   Function = atcw32->ATCAppend2Attachment
```
Returns Success or failure

### <span id="page-240-0"></span>ATCLoadAttachment

Use this rule to parse the attachment from the input queue into the internal format of the DSI\_MSGRUNF message. You can then access the attachment via DSI APIs, such as DSILocateAttachVar. This rule frees allocated memory for the internal format in the input queue on the DSI\_MSGTERM message.

Syntax long DSIAPI ATCLoadAttachment ( DSIHANDLE hInstance, char \* pszParms, unsigned long ulMsg, unsigned long ulOptions )

Parameters

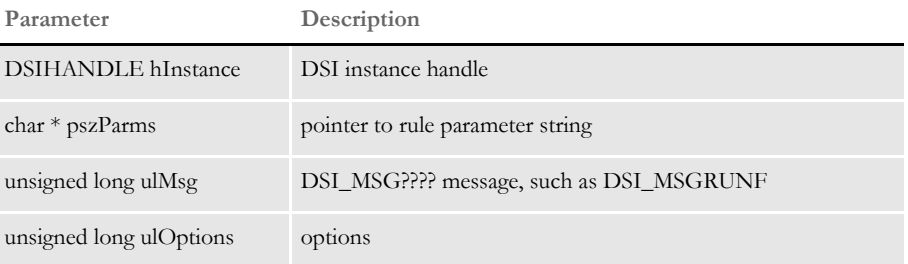

Use these INI settings to specify the location of the attachments.

```
< RequestQ >
   AttachmentPath =
```
The default DOCCLNT.INI file sets this rule with these INI settings.

```
< ResType:Default >
   Function = atcw32->ATCLoadAttachment
```
The default DOCSERV configuration file sets this rule with these INI settings.

```
< ReqType:SSS >
    Function = atcw32->ATCLoadAttachment
```
Returns Success or failure

See also [ATCUnloadAttachment on page 249](#page-248-0)

# <span id="page-241-0"></span>ATCLogTransaction

Use this rule to write transaction information to log file.

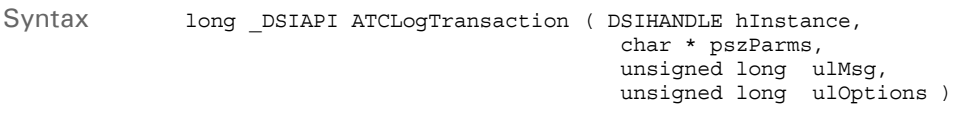

Parameters

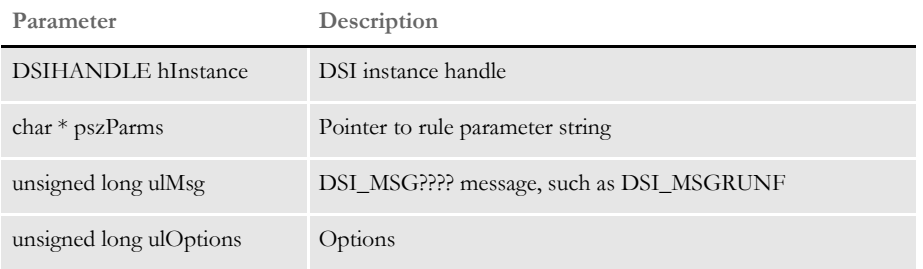

The default DOCSERV configuration file sets this rule with these INI settings:

```
< ReqType:SSS >
```
Function = atcw32->ATCLogTransaction

The layout of the server log file is as follows:

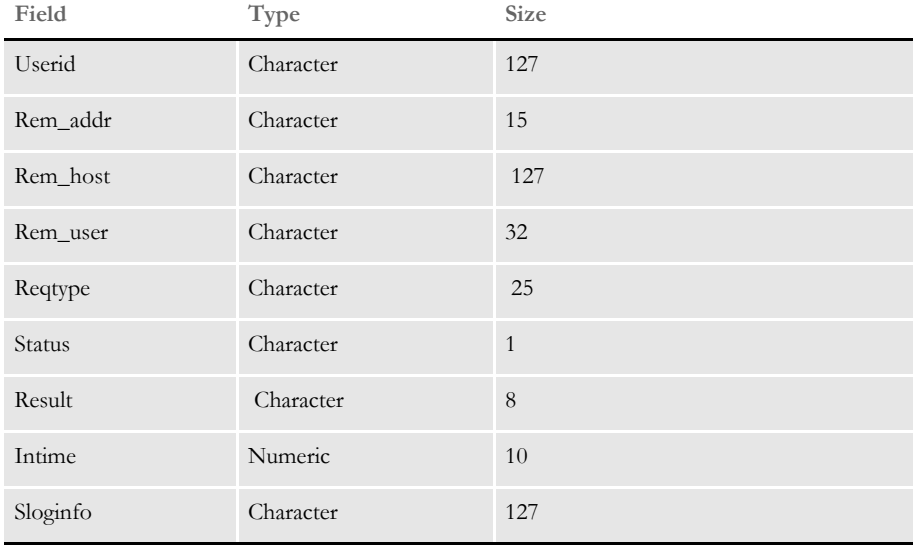

This rule runs on the RUNR message. It looks looking in the input attachment to get these values. The rule locates the values with the same name as field name in the attachment and puts those values into the record in the LOG table.

The Intime field is supplied by the rule. The Sloginfo field is available for application use. If you want to use it, just add the value to the attachment using the name *Sloginfo*.

Returns Success or failure

### <span id="page-242-0"></span>**ATCReceiveFile**

Use this rule to merge a series of attachment variables into a file and write that file to disk. Generally, this rule is used to re-assemble a file that has been posted in segments to an IDS queue by the ATCSendFile rule. The file that is received can be either a binary or text file.

Syntax long DSIAPI ATCReceiveFile ( DSIHANDLE hInstance, char \* pszParms, unsigned long ulMsg, unsigned long ulOptions )

#### Parameters

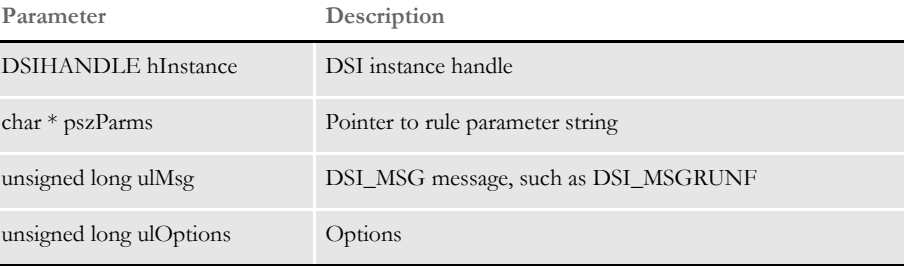

This rule accepts four parameters (Prefix, AttachmentVariable, FileName, and Disposition) delimited with commas and specified immediately after the rule in the INI file.

The file name you specified (see note below) is opened in write mode in the appropriate manner (binary or text).

After the data is written into the file, the file is closed and the name of the disk file is saved into the attachment variable indicated by the AttachmentVariable parameter. To keep the file on disk after the IDS rules for this transaction have terminated, specify *Keep* in the Disposition parameter. Otherwise, the file is deleted.

NOTE: The file name used in the FileName parameter can be specified as a constant file name or as a dynamically generated file name. To use a constant file name, use a name such as:

```
c:\docserv\testr.txt
```
With a constant file name, each time the ATCReceiveFile rule runs, it will replace the contents of this file with the file that is re-assembled from the attachments. This approach is useful when developing or debugging.

To indicate that you want the rule to generate a unique name each time the rule is run, specify an asterisk (\*) in the path name. The rule then generates a 45 character unique name and replaces the asterisk with that name. For example, if you specify a dynamically generated file name such as this:

```
c:\docserv\*.txt
```
the ATCReceiveFile rule generates a file name similar to this:

c:\docserv\01ypCmGu3koAfeD7E-is\_8yYxgfB1aybcSBIYihTqManZ.txt

To debug the receiving of files as attachments, use this INI option:

```
< Debug >
   Attachments = Yes
```
The debug or trace information produced by specifying the Attachment option looks something like this:

```
...
286. ATCReceiveFile: entered, 
pszParms=<ZZZ,IMPORTFILE,c:\docserv\testr.txt,keep>
287. ATCReceiveFile: Constructed filename=<c:\docserv\testr.txt>
288. ATCAttachment2File: entered, 
pszFileName=<c:\docserv\testr.txt>, pszAttachName=<ZZZ>, 
ulOptions=<TEXT>
289. ATCAttachment2File: For attachment <ZZZ>,szFileType=<TEXT>, 
szNumRecs=<3>
290. ATCAttachment2File: Successful, created <c:\docserv\testr.txt>
291. ATCReceiveFile: Successful, Attachment 
<IMPORTFILE=c:\docserv\testr.txt> added to Attachment List.
...
```
Because it degrades performance, be sure to turn off the Attachments option after you finish debugging attachment processing.

Example Here is an example:

```
< ReqType:T1 >
   function = atcw32-
>ATCReceiveFile, ZZZ, IMPORTFILE, c:\docserv\testr.txt, KEEP
```
The specified file name  $(c:\dscccv\text{test}.txt)$  is opened for write mode and text format. Once the rule writes the contents of the three attachment variables to the file, it closes the file.

Additionally, the file name is placed into the attachment variable you specified in the AttachmentVariable parameter. If you specify the Disposition parameter *Keep*, the file is kept on disk even after the rules for this transaction have terminated. This option can be useful for debugging.

Returns Success or fail

See also [ATCSendFile on page 246](#page-245-0)

# <span id="page-245-0"></span>ATCSendFile

Use this rule to post a file in segments to the output attachment and send it over the IDS queue. The ATCReceiveFile rule or the DSIReceiveFile API can then re-assemble the file from the input attachment and save it. The file can be binary or text.

NOTE: Each IDS rule has a run forward and a run reverse step. The run forward step usually contains most of the functionality. The run reverse step usually reinitializes variables in preparation for the next request. The ATCSendFIle function, however, does more in its reverse run than in its forward run, including sending the file.

When a request is used in IDS, all the forward run code runs (from the first rule in the list until the last); then, the reverse run takes place — all functions are considered again for any back out procedures. So, the reverse run for the ATCSendFile takes place after the forward run or RunRP rules

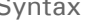

```
Syntax long DSIAPI ATCSendFile ( DSIHANDLE hInstance,
                                         char * pszParms,
                                         unsigned long ulMsg,
                                           unsigned long ulOptions )
```
#### Parameters

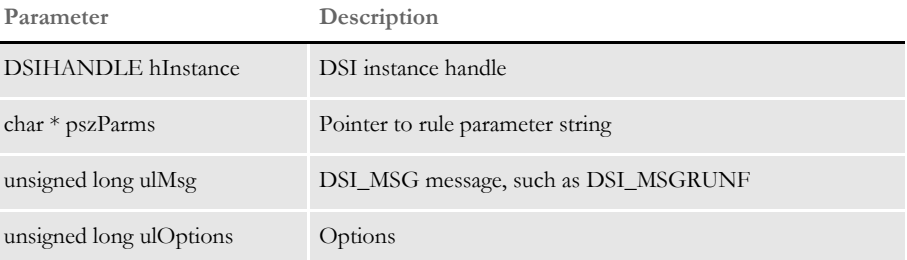

This rule accepts three parameters (Prefix, Attachment Variable, and FileType), delimited with commas, and specified immediately following the rule in the INI file.

The file name indicated in the Attachment Variable parameter is opened in read mode based on the FileType parameter (text or binary).

You can use the ATCReceiveFile rule to write the file to disk.

Keep in mind that this rule removes the attachment variable named in its second parameter and does not work with the default queues.

The prefix name is an important parameter and it has to match when the file is being received. The format of the message and how the file data is stored in the message is described in the message layout chapter.

If you need to debug the sending of files as attachments, include this INI option:

```
< Debug >
    Attachments = Yes
```
The debug or trace information produced by the Attachments option will look something like this:

```
...
     9. ATCSendFile: entered, pszParms = < ZZZ, IMPORTFILE, TEXT>
   10. ATCFile2Attachment: entered, 
   pszFileName=<c:\docserv\client\test.txt>, pszAttachName=<ZZZ>, 
   ulOptions=<TEXT>
    11. ATCFile2Attachment: Successful, added Attachment Variable 
    <ZZZ=;TEXT;3; >
   12. ATCSendFile: Successful, Attachment Variable <IMPORTFILE> 
   removed from Attachment List.
    ...
Because it degrades performance, be sure to turn off the Attachments option after you 
finish debugging attachment processing.
```
Example < ReqType:T1 > function = atcw32->ATCSendFile, ZZZ, IMPORTFILE, TEXT In this example, suppose the attachment variable named IMPORTFILE contains this value:

c:\docserv\client\test.txt

This file is added to the IDS message for later use for posting to the IDS queue.

Returns Success or fail

See also [ATCReceiveFile on page 243](#page-242-0)

# <span id="page-247-0"></span>ATCSendMultipleFiles

Use the ATCSendMultipleFiles rule to send multiple files as queue attachments.

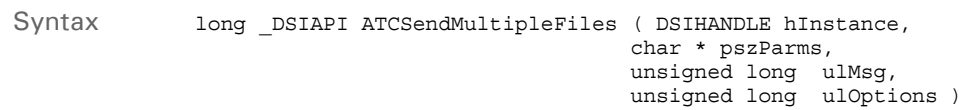

Parameters

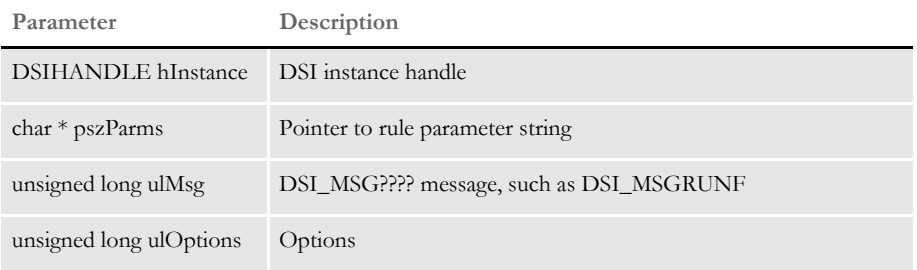

This rule accepts the name of the attachment variable that contains the name of the file you want to send. The system uses partial name matching so if this parameter is provides as FILETOSEND, the following attachment variables will be used to find the file names to send:

FILETOSEND, FILETOSEND1, FILETOSENDABC

The name of the file without an extension and path is used as the attachment delimiter.

The rule also accepts the type (binary or text) to use for sending all files. No individual file type can be provided, as all are handled as the same type. The default is binary because this rule is used to send multiple PNG/JPG files created during HTML generation.

This rule does not remove the attachment variables with original file names.

This rule is executed on the RUNR message.

Example Here is an example:

function=atcw32->ATCSendMultipleFiles,FILETOSEND

### <span id="page-248-0"></span>ATCUnloadAttachment

Use this rule to convert the attachment from internal format into the queue attachment format in the output queue on the DSI\_MSGRUNR message. This rule makes sure the attachment name is present in the queue record. If this name is empty, this rule fills it in with the unique name on the DSI\_MSGINIT message. Use this rule to free allocated memory for the internal format in the output queue on the DSI\_MSGTERM message. The reserved request type DEFAULT sets this rule.

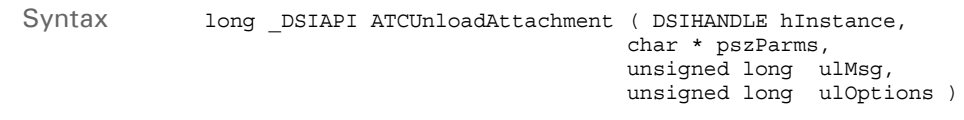

#### Parameters

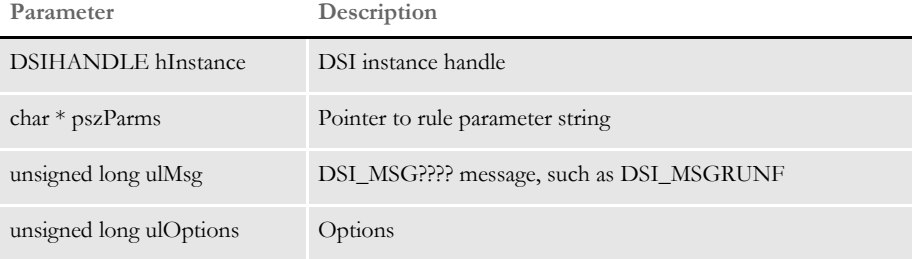

This rule uses these INI options to determine the location of attachments:

```
< ResultQ >
AttachmentPath =
```
The default DOCCLNT.INI file sets this rule with these INI options:

```
< ReqType: Default >
   Function = atcw32->ATCUnloadAttachment
```
The default DOC:

```
< ReqType: SCS >
   Function = atcw32->ATCUnloadAttachment
```
The default DOCSERV configuration file sets this rule with these INI options:.

```
< ReqType:SSS >
   Function = atcw32->ATCLoadAttachment
```
NOTE: To calculate the time spent in the queue, IDS returns the ServerTimeSpent attachment variable on every transaction. The value returned is in a form of *seconds.milliseconds*.

The difference between this value and the TotalTimeSpent attachment variable created by the client is the *queuing latency*, which gives you an indication of how much time a transaction spent in the queue.

The ATCUnloadAttachment rule creates the attachment to be sent back, so the ServerTimeSpent value is put into that attachment. If there are any rules in the list executed after the ATCUnloadAttachment rule on RUNR message, their time is not included. Nor is the time spent on the TERM message included. The rules executed after the ATCUnloadAttachment rule on the RUNR message are the rules listed before this rule in the DOCSERE configuration file.

Returns Success or failure

See also [ATCLoadAttachment on page 241](#page-240-0)

# <span id="page-250-0"></span>**IRCInit**

Use this rule to initialize a client.

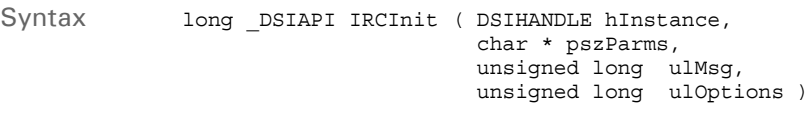

Parameters

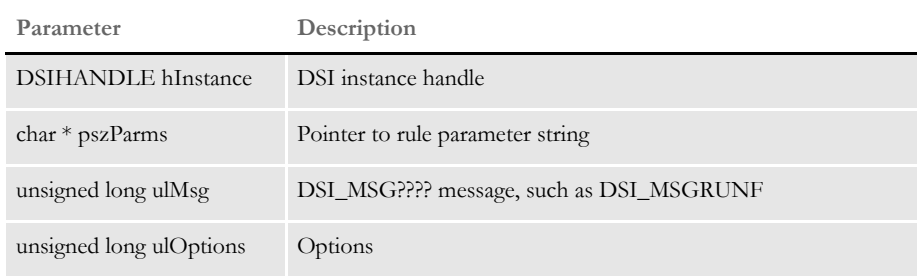

The default DOCCNT.INI file sets this rule with this INI option.

```
< ReqType:INI >
   Function = ircltw32->IRCInit
```
Returns Success or failure

# <span id="page-251-0"></span>**IRCPrint**

Use this rule to locate the print file created by Docupresentment.

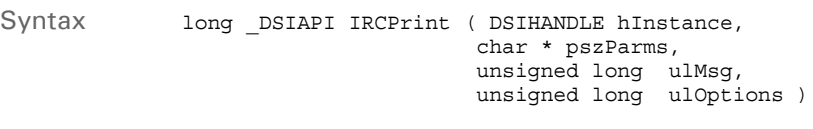

#### Parameters

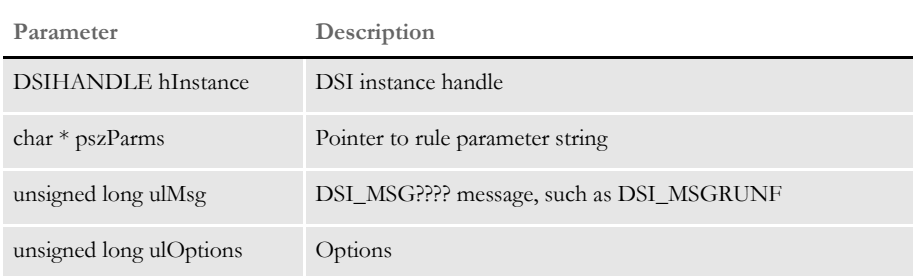

This rule gets the REMOTEPRINTFILE attachment variable and creates a PRINTFILE attachment variable. The rule mainly translates the file name from the file name on the server, to the file name for a front-end client.

Returns Success or failure
# <span id="page-252-0"></span>**IRCRequest**

Use this rule to prepare a request for Docupresentment.

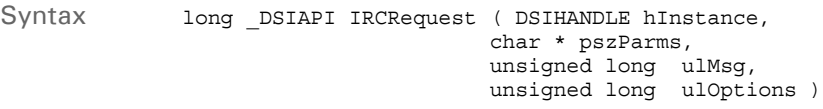

Parameters

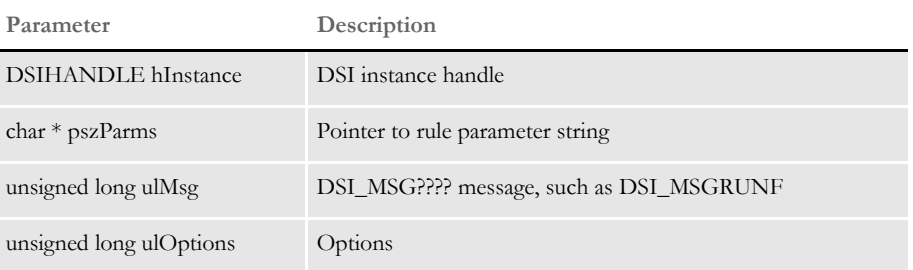

This rule checks for the REQTYPE and USERID in the attachment and sets the fields into the request (output) queue. This rule also fills in the unique name in the request queue.

This rule only responds to the DSI\_MSGRUNF message.

The default DOCCNT.INI file sets this rule with these INI settings.

```
< ReqType: Default >
   Function = ircltw32->IRCRequest
```
Returns Success or failure

See also [IRCResult on page 254](#page-253-0)

# <span id="page-253-0"></span>**IRCResult**

Use this rule to retrieve a result for Docupresentment and prepares the result for the client.

char \* pszParms,

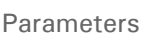

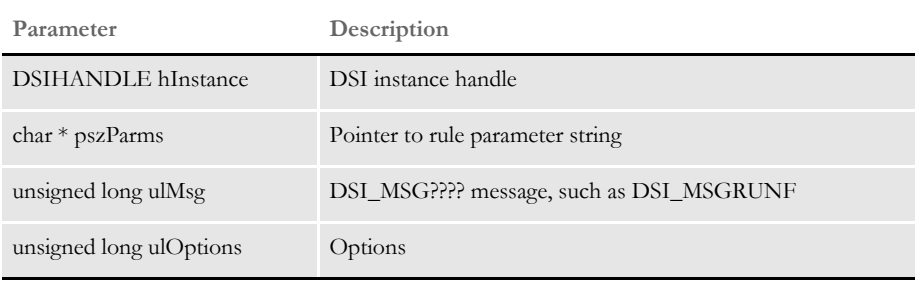

This rule checks results returned by the server. It checks for the RESULTS attachment value in the result (input) queue attachment. If this value is not found or is not equal to SUCCESS, the rule creates an attachment variable called ERROR and a value that matches the value of the RESULTS variable. This lets you work with the ERRORS.HTM template.

NOTE: If you have created your own rules and are using only the IRCUnloadPage base rule, which processes the HTML template, you do not need this rule in the rule list.

This rule only responds to the DSI\_MSGRUNF message.

The default DOCCNT.INI file sets this rule with these INI settings.

< ResType:Default > Function = ircltw32->IRCResult

Syntax long DSIAPI IRCResult ( DSIHANDLE hInstance,

 unsigned long ulMsg, unsigned long ulOptions )

Returns Success or failure

See also [IRCRequest on page 253](#page-252-0)

# **IRCSendVersion**

Use this rule to report DLL version information.

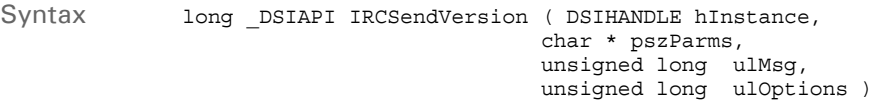

## Parameters

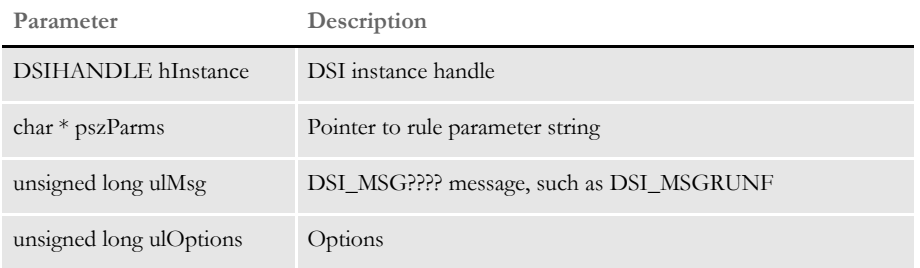

For each of the following DLLs, this rule creates attachment variables on the DSI\_MSGRUNF message.

- ATC
- DCB
- IRP
- DQM
- IBASE
- DSI
- DSIJ

Here is a list of the variables:

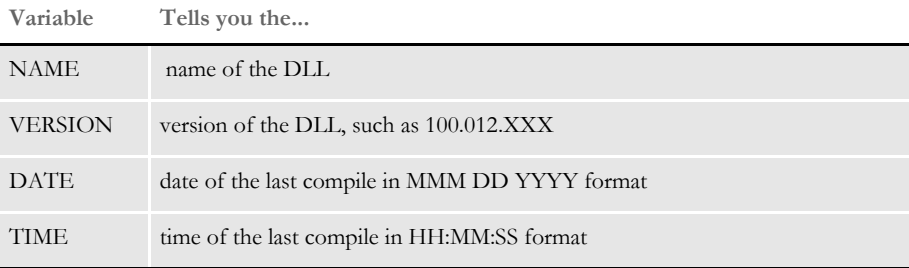

These values only change when you upgrade to a newer version.

The default DOCCNT.INI file sets this rule with these INI settings.

< ReqType:SCS >

Function = ircltw32->IRCSendVersion

Returns Success or failure

See also [IRLSendVersion on page 216](#page-215-0)

# IRCUnloadPage

Use this rule to unload an HTML page.

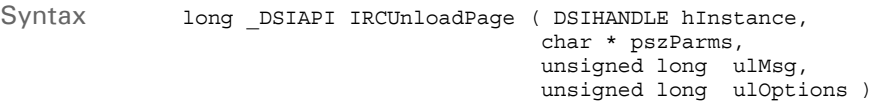

Parameters

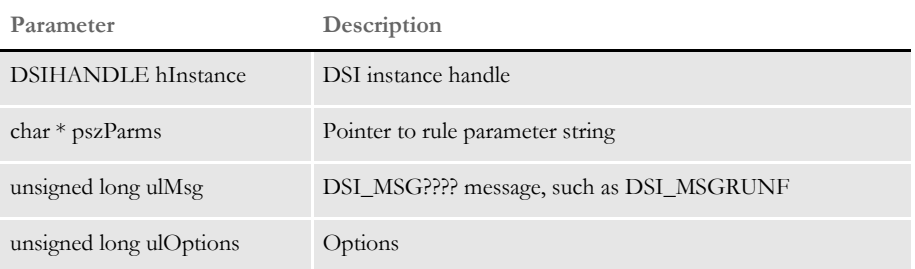

Uses HTML setting in DOCCLNT.INI file for configuration settings. Refer to Chapter 3 in the Docupresentment Guide for an explanation of template variables and their replacement by attachment variables.

The default DOCCNT.INI file sets this rule with these INI settings.

< ResType:Default > Function = ircltw32->IRCUnloadPage

Returns Success or failure

Chapter 4

DSI Processing Rules

## Chapter 5

# **DSI Visual Basic APIs**

Users of the DSI Visual Basic (VB) API are expected to fall into one of these groups:

- Fat client applications written in VB or VBA
- ASP ActiveX components
- VB rules

Fat clients should start with a call to InitSession and end with a call to TermSession. The general work flow will be to build a request into one or more attachment lists which are submitted to IDS by a call to Submit.

When the server has completed its work the results will be processed with calls to GetAttachmentAll, GetAttachRecSet, GetAttachVarSet, or (occasionally) LocateAttachVar. Testing and debugging will be easier with DSICoTB than the IDE because the attachment lists can be changed with the click of a mouse and the edit/compile/test cycle is minimized.

ASP ActiveX components are structured differently. The Visual Basic object should be created in a GLOBAL.ASA file and not be new'd in the ActiveX component. InitSession either should be called in OnStartPage and the instance handle returned by InitSession, either...

- Kept in the Session object or
- TermSession called in OnEndPage.

The instance handle should *not* be kept in the application object as IIS multi-threads every session and the instance handle must be thread-specific.

VB rules are subject to the same conditions as other rules. Certain methods should not be called, such as InitSession, and the rules should be stateless.

## USING THE **PROTOTYPES AND EXAM**

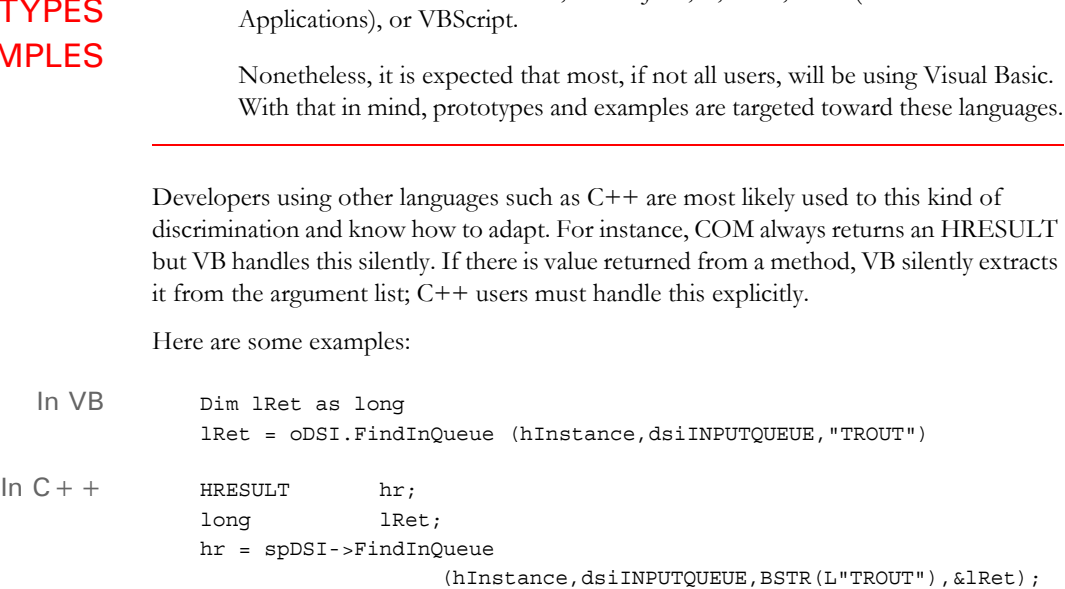

NOTE: COM and ActiveX are designed to be language independent—the VB API class can be called from Visual Basic, Visual  $J++$ , C,  $C++$ , VBA (Visual Basic for

## **HANDLING ERRORS**

in VB For subs, an error may be raised for any condition that prevents normal completion, so On Error routines are very important.

> For methods, the return code usually indicates a not found (dsiERR\_NOTFOUND) or end-of-file (dsiERR\_EOF) condition and should always be checked. But for fatal errors or any condition that prevents normal completion, an error will be raised, so On Error routines are also very important.

in C++ Exceptions are not passed across COM interfaces: the HRESULT will tell you if IErrorInfo should be interrogated. If the method provides a return code, it will generally indicate an algorithmic error, such as dsiERR\_NOTFOUND; in this case, the HRESULT will also have the DSI error code in the lower two bytes.

## **USING THE WEB SERVICES EXAMPLE**

The system includes a web services example which uses VB 6.0 DLL (DP018.dll) to communicate with a remote IDS via MQSeries APIs and SOAP attachments built with Microsoft's Imessage Interface.

There are two versions of this DLL file, a server version for MQSeries Server and a client version for MQSeries Client.

The MQSeries and XML APIs will work on Windows NT 4.0 and Windows 2000 Server. The SOAP APIs will only work on Windows 2000 since Microsoft's Imessage interface is only supported on Windows 2000 at this time. The demo resides on a Windows 2000 Server.

## VISUAL BASIC **METHODS**

Here is a list of Visual Basic methods, grouped by functional area. Following this list is a discussion of each method, listed in alphabetical order.

NOTE: These methods are only available on Windows 32-bit platforms.

Client methods Use these methods for writing a client program:

- [AddToQueue on page 270](#page-269-0)
- [AttachList on page 279](#page-278-0)
- [CopyQRecord on page 283](#page-282-0)
- [FindInQueue on page 295](#page-294-0)
- [GetAttachment on page 296](#page-295-0)
- [GetAttachmentAll on page 298](#page-297-0)
- [GetAttachRecSet on page 300](#page-299-0)
- [GetAttachVarSet on page 302](#page-301-0)
- [GetQField on page 305](#page-304-0)
- [GetQFieldLength on page 306](#page-305-0)
- [GetQueueRec on page 307](#page-306-0)
- [Init on page 315](#page-314-0)
- [InitInstance on page 316](#page-315-0)
- [InitQueue on page 317](#page-316-0)
- [InitSession on page 318](#page-317-0)
- [ParseAttachment on page 326](#page-325-0)
- [SetAttachment on page 328](#page-327-0)
- [SetQField on page 331](#page-330-0)
- [StoreAttachment on page 336](#page-335-0)
- [Submit on page 337](#page-336-0)
- [Term on page 339](#page-338-0)
- [TermInstance on page 340](#page-339-0)
- [TermQueue on page 341](#page-340-0)
- [TermSession on page 342](#page-341-0)
- [Trace on page 343](#page-342-0)
- [TraceAttach on page 344](#page-343-0)

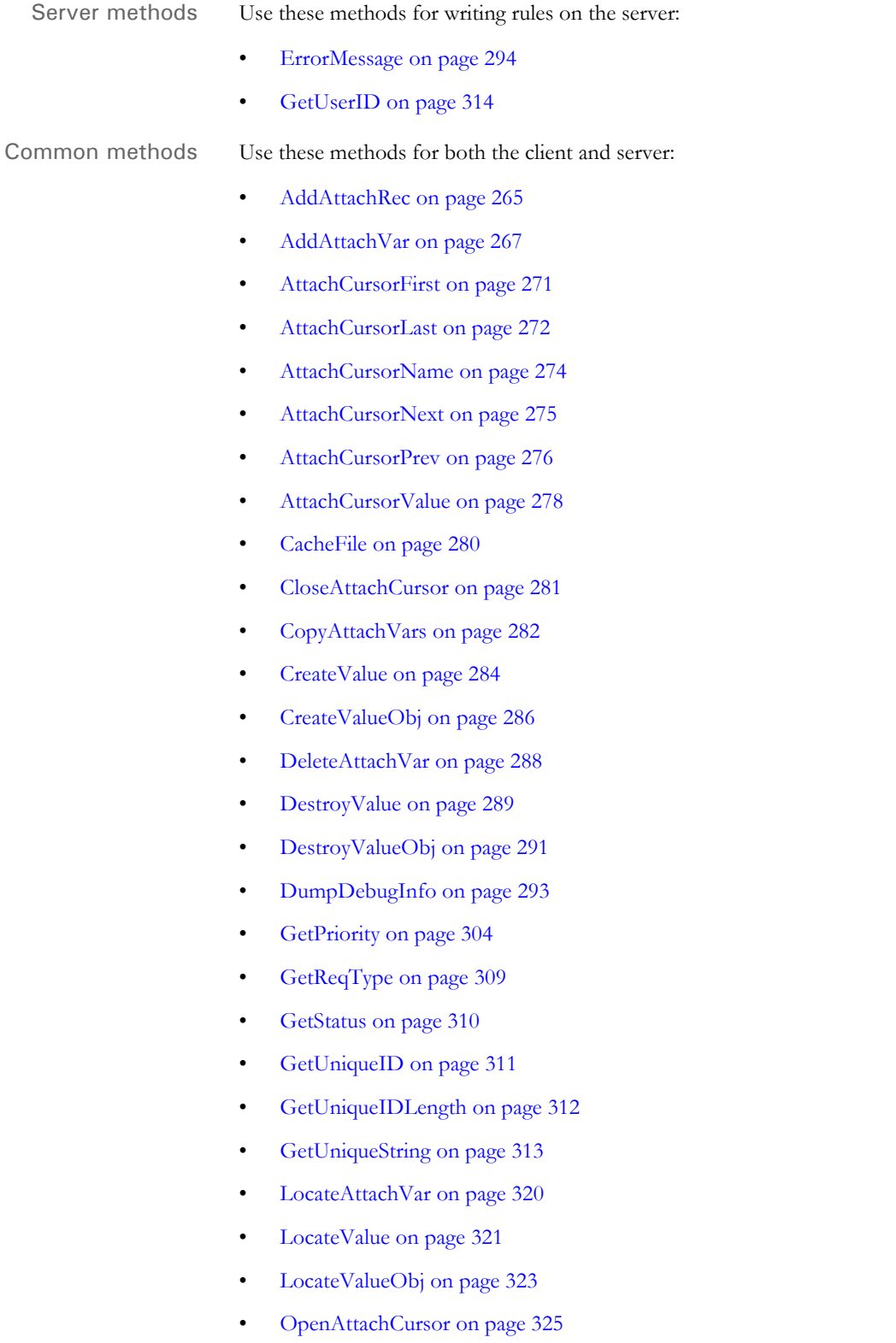

• [QueryValueSize on page 327](#page-326-0)

- [SetPriority on page 330](#page-329-0)
- [SetReqType on page 332](#page-331-0)
- [SetStatus on page 333](#page-332-0)
- [SetUniqueID on page 334](#page-333-0)
- [SetUserID on page 335](#page-334-0)
- [TraceEnableRule on page 345](#page-344-0)
- [TraceList on page 346](#page-345-0)
- [TraceSnapshot on page 347](#page-346-0)

## Properties You can also use these properties:

- [Property Signature on page 349](#page-348-0)
- [Property TraceEnable on page 350](#page-349-0)
- [Property TracePath on page 351](#page-350-0)

# <span id="page-264-0"></span>AddAttachRec

Use this method to create a stem variable in the attachment list.

Syntax AddAttachRec(hInstance as Long, DSIQUEUE QueueID, RecName as String, NewVarName as String)

> IDS supports records within an attachment. For instance, the following might be returned from a rule:

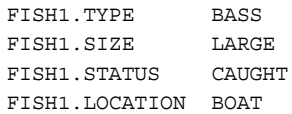

Using AddAttachRec, the stem variable that can be created by this call is FISH. FISH1 is returned because it is the first FISH record in the attachment. You do not have to do anything else to create a stem variable. The output of an SSS request is a stem variable.

## Arguments

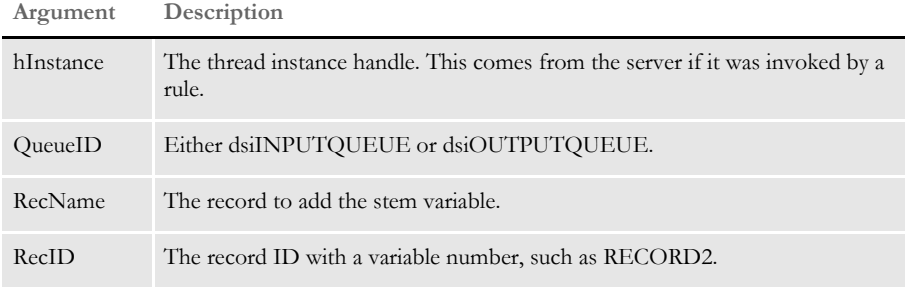

### See also [AddToAttachRec on page 268](#page-267-0)

### [GetAttachRecSet on page 300](#page-299-0)

Example From the CSamAPI.cls file in the DSICoSAM example:

oDSI.AddAttachRec hInstance, dsiOUTPUTQUEUE, "FISH", sBuf

- ' Next we want to supply the values. To do this we use the
- ' add to attach record functionality. We supply the buffer
- ' returned from or earlier add attach record call.
- ' Add name of my DLL SBuf should be "FISH1" at this point oDSI.AddToAttachRec hInstance, dsiOUTPUTQUEUE, sBuf, "TYPE", "BASS"

' Add date DLL was built oDSI.AddToAttachRec hInstance, dsiOUTPUTQUEUE, sBuf, "SIZE", "LARGE"

' Add time DLL was built oDSI.AddToAttachRec hInstance, dsiOUTPUTQUEUE, sBuf, "STATUS", "CAUGHT"

' Add my DLL version number oDSI.AddToAttachRec hInstance, dsiOUTPUTQUEUE, sBuf, "LOCATION", "BOAT"

Chapter 5

DSI Visual Basic APIs

' Put the attachment into the queue record oDSI.StoreAttachment hInstance, dsiOUTPUTQUEUE

# <span id="page-266-0"></span>AddAttachVar

Use this method to add name/value pair to an attachment.

Syntax AddAttachVar(hInstance as Long, QueueID as DSIQUEUE, Name as String, Value as String)

NOTE: An empty Value is allowed. An empty Name is not.

## Arguments

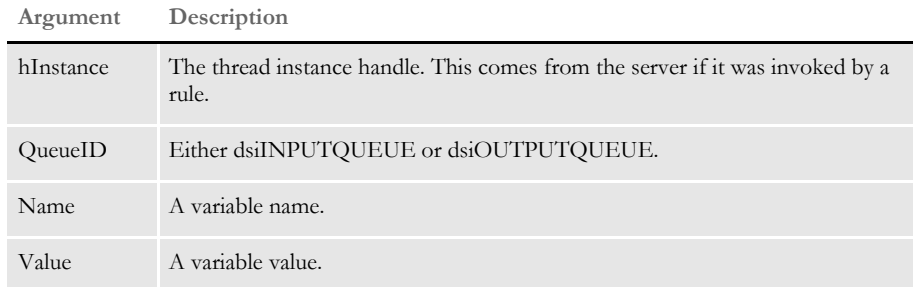

See also [LocateAttachVar on page 320](#page-319-0) [DeleteAttachVar on page 288](#page-287-0) [GetAttachmentAll on page 298](#page-297-0) [GetAttachVarSet on page 302](#page-301-0)

Example From the CSamAPI.cls file in the DSICoSAM example:

oDSI.AddAttachVar hInstance, \_ dsiOUTPUTQUEUE, \_ "Hello", \_ "Hello World!" oDSI.AddAttachVar hInstance, \_ dsiOUTPUTQUEUE,  $_{-}$  "Good-bye", \_ "Good-bye World!"

oDSI.StoreAttachment hInstance, dsiOUTPUTQUEUE

# <span id="page-267-0"></span>AddToAttachRec

Use this method to append a value to a stem variable

Syntax AddToAttachRec(hInstance as Long, QueueID as DSIQUEUE, RecName as String, Name as String, Value as String)

> IDS supports records within an attachment. For instance, the following might be returned from a rule:

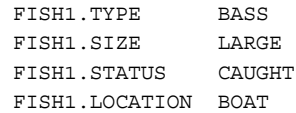

To add to the FISH1 record,

AddToAttachRec (hInstance,dsiOUTPUTQUEUE,"ANGLER","Mom")

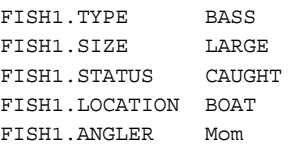

### Arguments

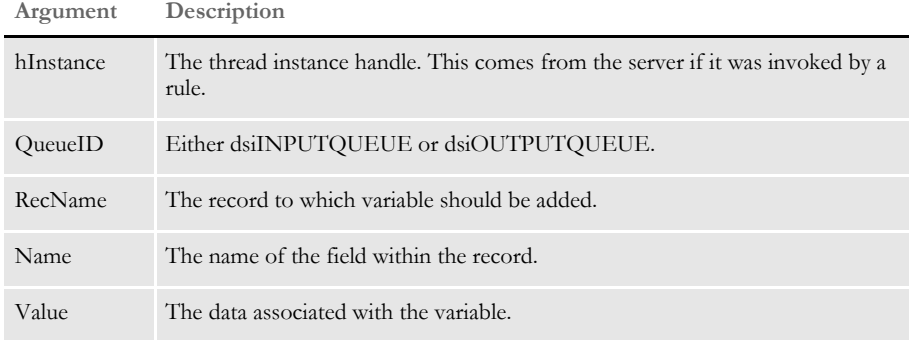

### See also [AddAttachRec on page 265](#page-264-0)

#### [GetAttachRecSet on page 300](#page-299-0)

### Example From the CSamAPI.cls file in the DSICoSAM example:

oDSI.AddAttachRec hInstance, dsiOUTPUTQUEUE, "LIBRARIES", sBuf

- ' Next we want to supply the values. To do this we use the
- ' add to attach record functionality. We supply the buffer
- ' returned from or earlier add attach record call.

### ' Add name of my DLL

 oDSI.AddToAttachRec hInstance, dsiOUTPUTQUEUE, sBuf, "NAME", "DSRVRLVB"

- ' Add date DLL was built oDSI.AddToAttachRec hInstance, dsiOUTPUTQUEUE, sBuf, "DATE", "date"
- ' Add time DLL was built

oDSI.AddToAttachRec hInstance, dsiOUTPUTQUEUE, sBuf, "TIME", "time"

- ' Add my DLL version number oDSI.AddToAttachRec hInstance, dsiOUTPUTQUEUE, sBuf, "VERSION", "1.0"
- ' Put the attachment into the queue record oDSI.StoreAttachment hInstance, dsiOUTPUTQUEUE

# <span id="page-269-0"></span>**AddToQueue**

Use this method to release a record into the queue for processing. Nothing happens on the server until you make this call—or instead use the Submit method.

#### Syntax AddToQueue(hInstance as Long,QueueID as DSIQUEUE)

### Arguments

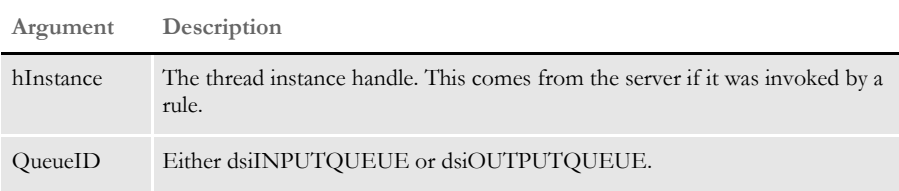

See also [GetQueueRec on page 307](#page-306-0) [StoreAttachment on page 336](#page-335-0) [Submit on page 337](#page-336-0)

### Example From the CSamAPI.cls file in the DSICoSAM example:

- ' put in our attachment oDSI.AddAttachVar hInstance, dsiOUTPUTQUEUE, "What", "Me Worry?" ' move our attachment from the buffer into the record oDSI.StoreAttachment hInstance, dsiOUTPUTQUEUE ' set the echo request type oDSI.SetQField hInstance, dsiOUTPUTQUEUE, dsiQSET\_REQTYPE, "ECH" oDSI.UserID = "DocExample" ' if sUnique is empty, SetUniqueID will fill it in for us oDSI.SetUniqueID hInstance, dsiOUTPUTQUEUE, sUnique
	- ' release the queue record for processing oDSI.AddToQueue hInstance, dsiOUTPUTQUEUE

# <span id="page-270-0"></span>**AttachCursorFirst**

Use this method to recover the first name/value pair in the attachment and position the cursor on the next pair.

Syntax AttachCursorFirst(hCursor as Long, Name as String, Value as String) as Long

#### Arguments

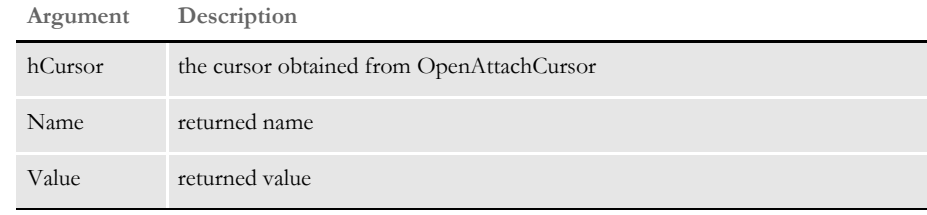

Returns DSIERR\_SUCCESS

## DSIERR\_NOTFOUND

See also [AttachCursorLast on page 272](#page-271-0)

[AttachCursorName on page 274](#page-273-0)

[AttachCursorNext on page 275](#page-274-0)

[AttachCursorPrev on page 276](#page-275-0)

[AttachCursorValue on page 278](#page-277-0)

[CloseAttachCursor on page 281](#page-280-0)

[OpenAttachCursor on page 325](#page-324-0)

[ParseAttachment on page 326](#page-325-0)

#### Example From the CSamAPI.cls file in the DSICoSAM example:

oDSI.ParseAttachment hInstance, dsiINPUTQUEUE

- ' Open a cursor for the attachment
- ' This cursor will allow us to walk through the attachment serially hCursor = oDSI.OpenAttachCursor(hInstance, dsiINPUTQUEUE)
- ' Position to the first element of the attachment' lRet = oDSI.AttachCursorFirst(hCursor, sName, sValue)
- ' Loop through all elements of the parsed attachment printing ' the name and value pairs and put them in the right hand list box While lRet = dsiERR SUCCESS ... do something useful lRet = oDSI.AttachCursorNext(hCursor, sName, sValue)
	-

Wend

' close out the cursor to free the resources oDSI.CloseAttachCursor hCursor

# <span id="page-271-0"></span>**AttachCursorLast**

Use this method to recover the last name/value pair in the attachment and retard the cursor to previous name/value pair.

Syntax AttachCursorLast(hCursor as Long, Name as String, Value as String) as Long

### Arguments

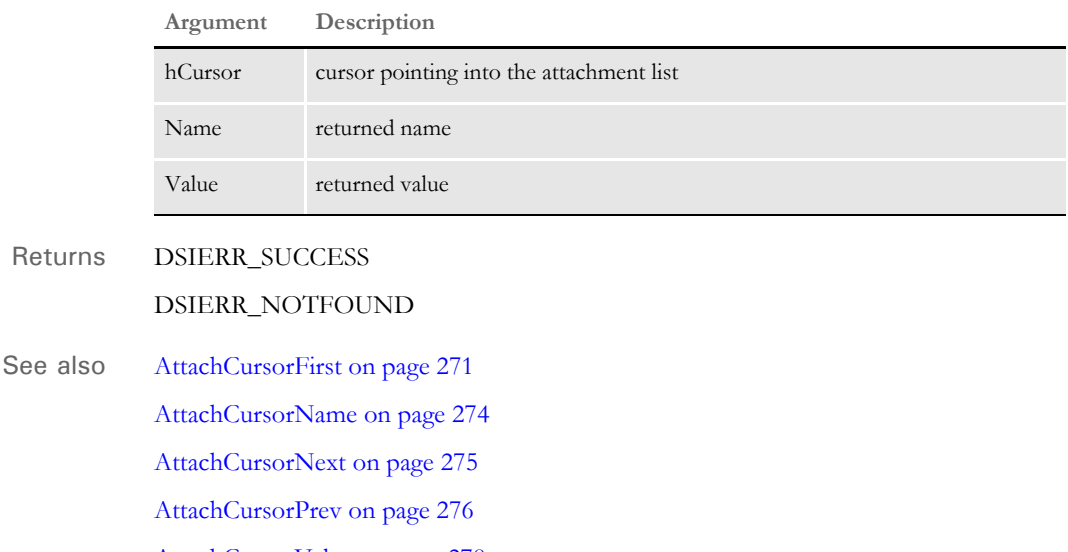

[AttachCursorValue on page 278](#page-277-0)

[CloseAttachCursor on page 281](#page-280-0)

[OpenAttachCursor on page 325](#page-324-0)

[ParseAttachment on page 326](#page-325-0)

#### Example From the CSamAPI.cls file in the DSICoSAM example:

' Parse and present our results. oDSI.ParseAttachment hInstance, dsiINPUTQUEUE

> ' Open a cursor for the attachment ' This cursor will allow us to walk through the attachment serially hCursor = oDSI.OpenAttachCursor(hInstance, dsiINPUTQUEUE)

' Position to the last element of the attachment Dim sName As String, sValue As String Dim lRet lRet = oDSI.AttachCursorLast(hCursor, sName, sValue)

' Loop through all elements of the parsed attachment printing ' the name and value pairs and put them in the right hand list box While lRet = dsiERR\_SUCCESS ... do something useful ... lRet = oDSI.AttachCursorPrev(hCursor, sName, sValue)

' Close the attachment cursor' oDSI.CloseAttachCursor hCursor

# <span id="page-273-0"></span>AttachCursorName

Use this method to get the name value for the current position of the cursor.

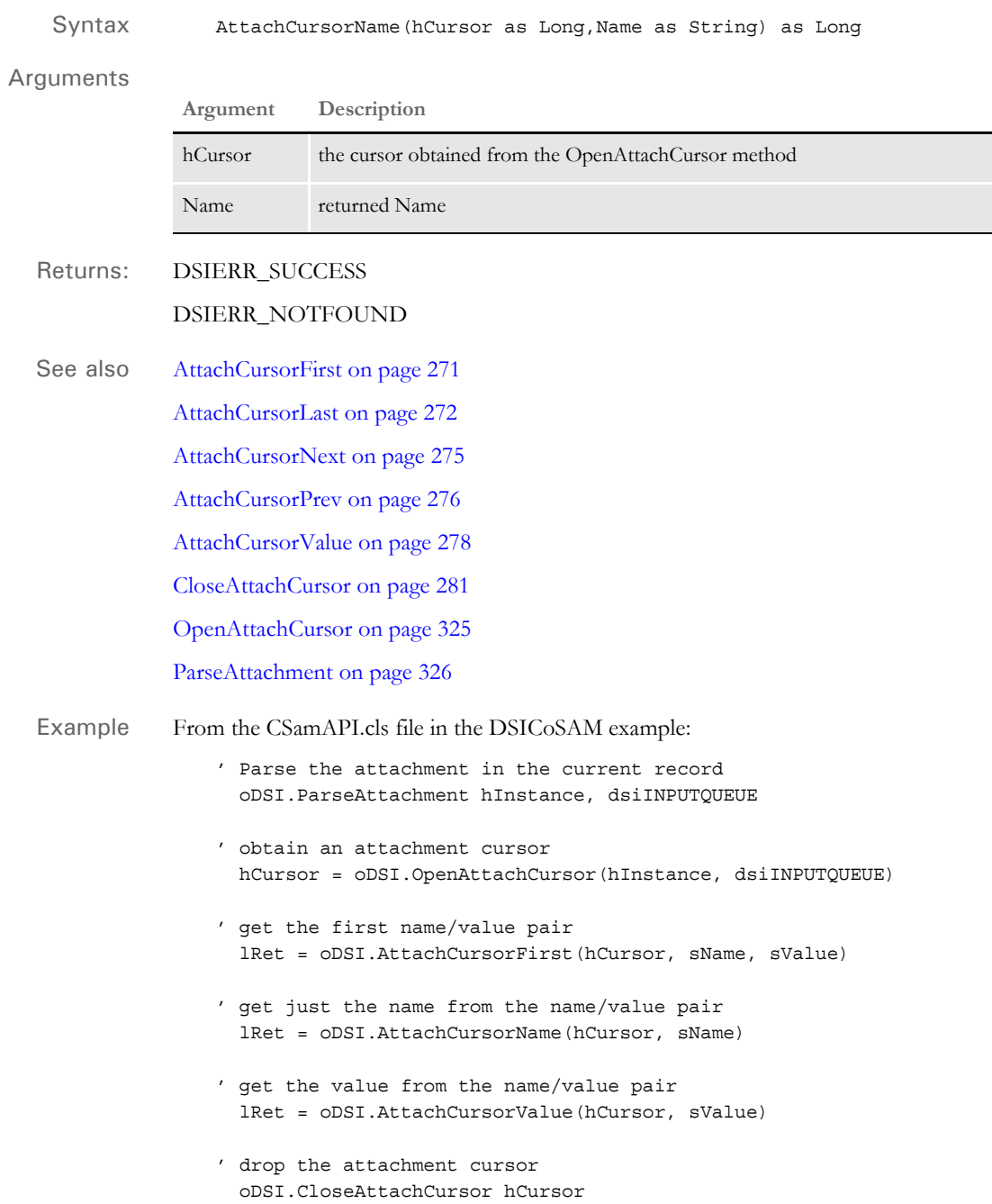

# <span id="page-274-0"></span>**AttachCursorNext**

Use this method to retrieve the next name/value pair from the attachment list.

Syntax AttachCursorNext(hCursor as Long, Name as String, Value as String) as Long

#### Arguments

Returns:

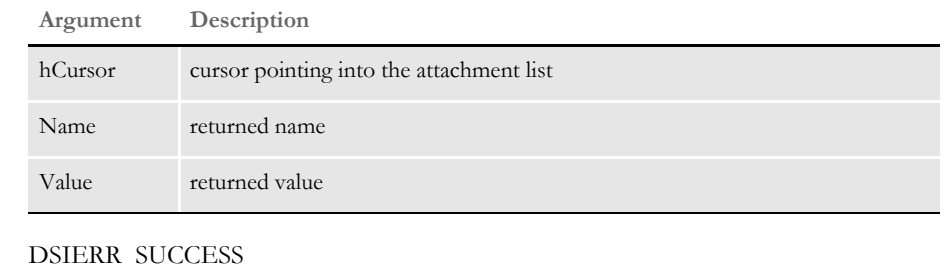

## DSIERR\_NOTFOUND

See also [AttachCursorFirst on page 271](#page-270-0)

[AttachCursorLast on page 272](#page-271-0) [AttachCursorName on page 274](#page-273-0)

- [AttachCursorPrev on page 276](#page-275-0)
- 
- [AttachCursorValue on page 278](#page-277-0)
- [CloseAttachCursor on page 281](#page-280-0)
- [OpenAttachCursor on page 325](#page-324-0)
- [ParseAttachment on page 326](#page-325-0)

## Example From the CSamAPI.cls file in the DSICoSAM example:

oDSI.ParseAttachment hInstance, dsiINPUTQUEUE

- ' Open a cursor for the attachment
- ' This cursor will allow us to walk through the attachment serially hCursor = oDSI.OpenAttachCursor(hInstance, dsiINPUTQUEUE)
- ' Position to the first element of the attachment' lRet = oDSI.AttachCursorFirst(hCursor, sName, sValue)
- ' Loop through all elements of the parsed attachment printing ' the name and value pairs and put them in the right hand list box While lRet = dsiERR SUCCESS ... do something useful lRet = oDSI.AttachCursorNext(hCursor, sName, sValue) Wend
- ' close out the cursor to free the resources oDSI.CloseAttachCursor hCursor

# <span id="page-275-0"></span>**AttachCursorPrev**

Use this method to retrieve the next name/value pair from the attachment list.

Syntax AttachCursorPrev(hCursor as Long, Name as String, Value as String) as Long

## Arguments

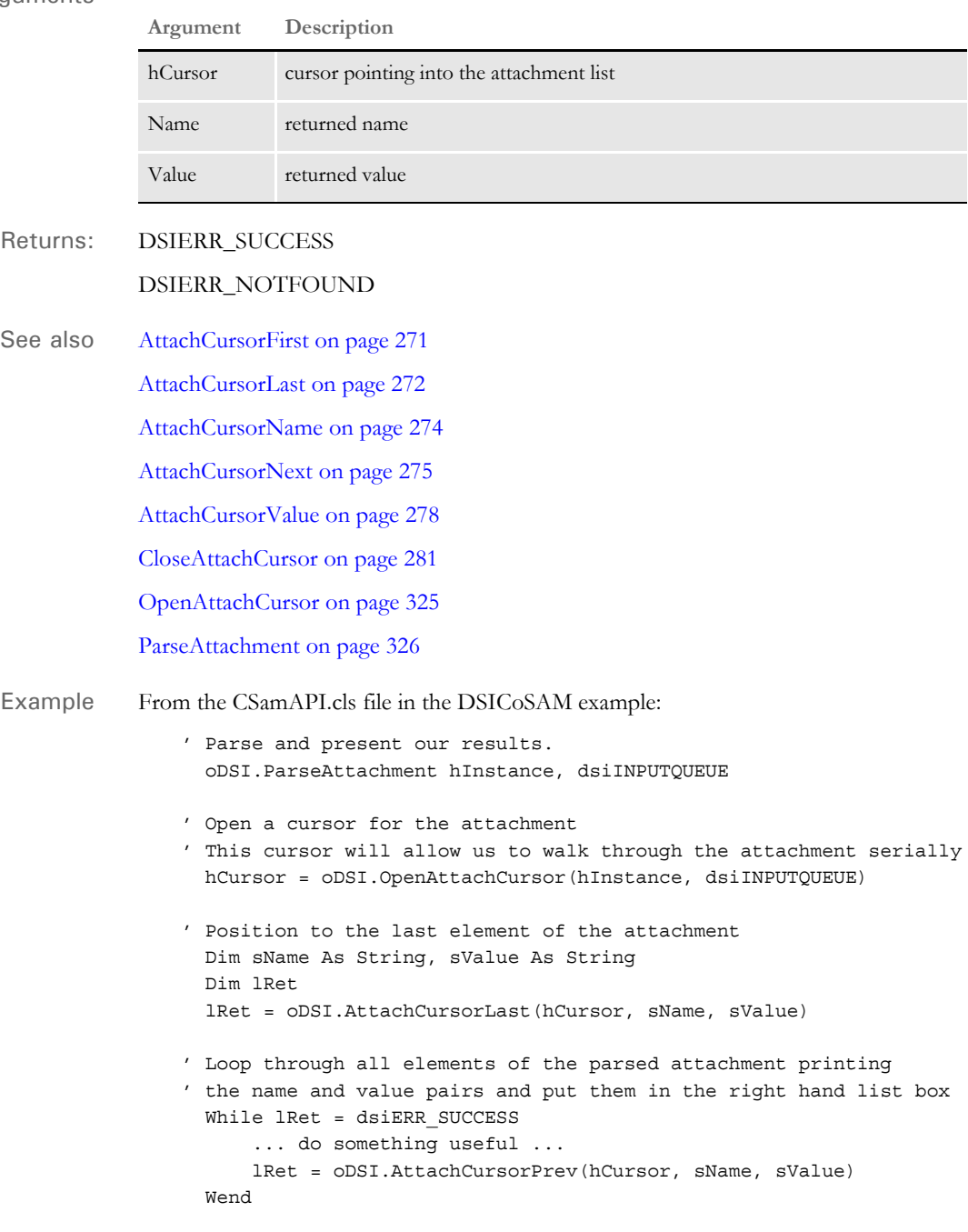

' Close the attachment cursor'

AttachCursorPrev

oDSI.CloseAttachCursor hCursor

# <span id="page-277-0"></span>AttachCursorValue

Use this method to get the value of the attachment at the current cursor position.

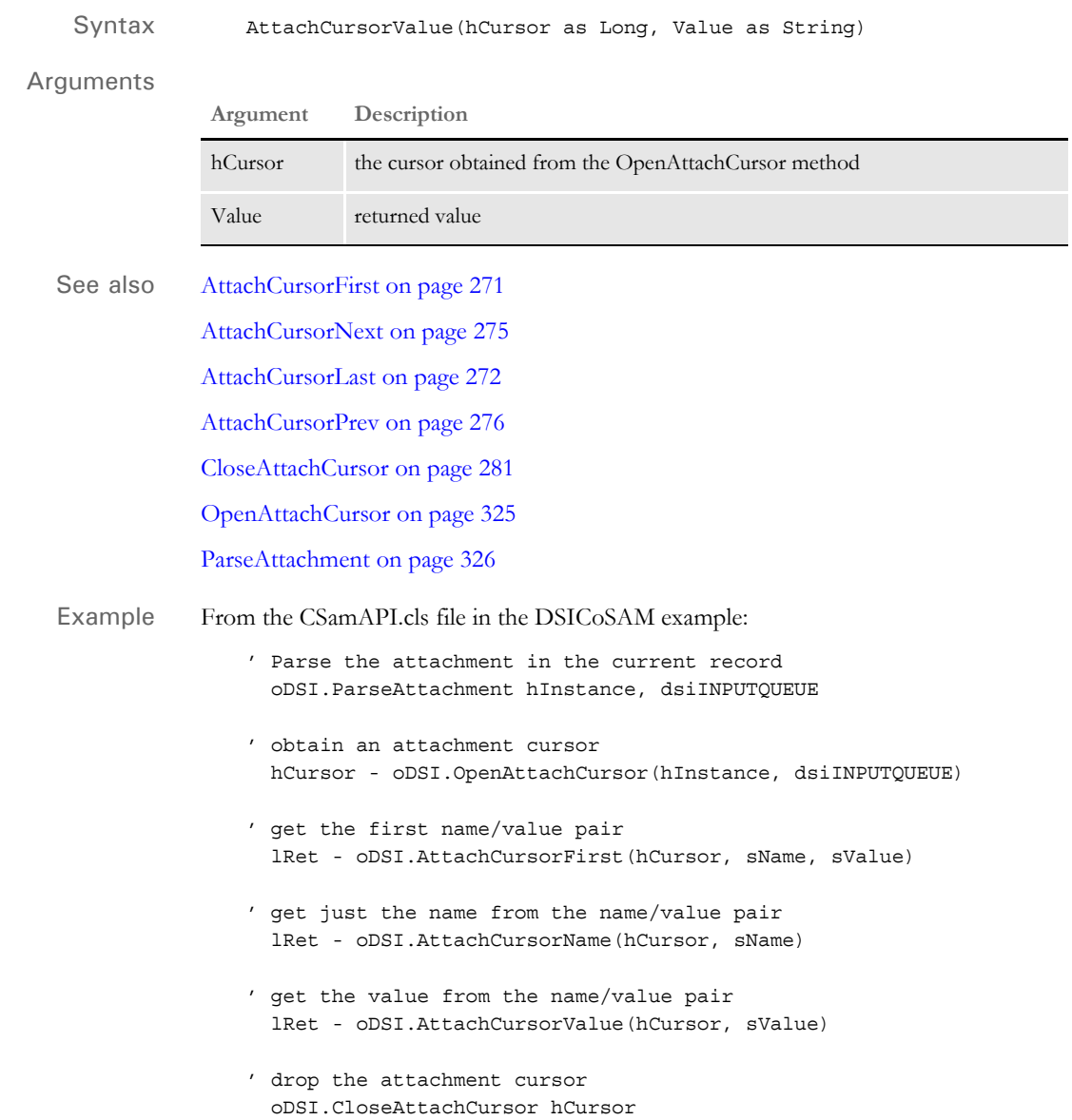

# <span id="page-278-0"></span>**AttachList**

Use this method to attach the array of name/value pairs to the queue record.

Syntax AttachList(hInstance as Long, QueueID as DSIQUEUE, List() as String)

## Arguments

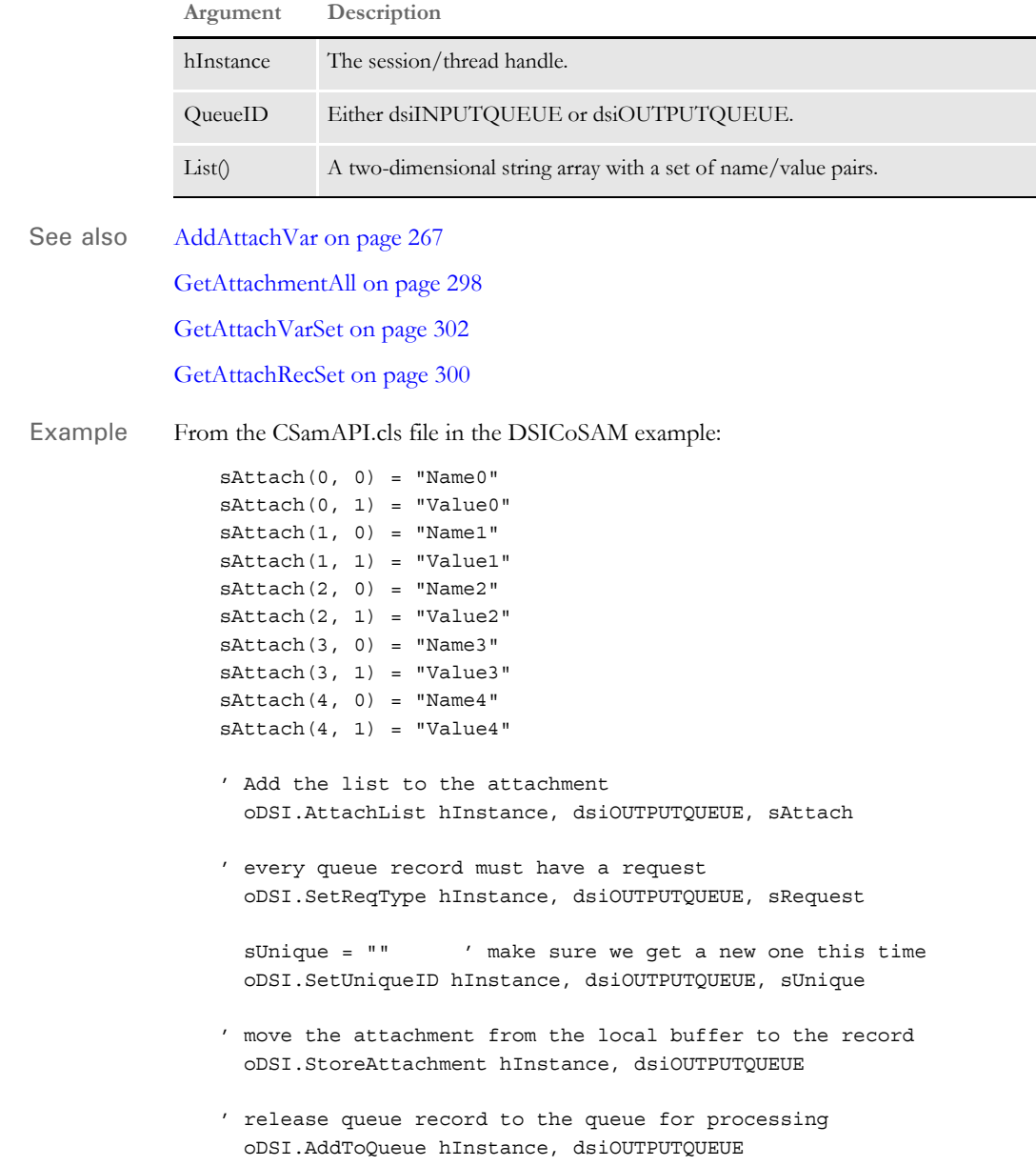

# <span id="page-279-0"></span>**CacheFile**

Use this method to add a file name to the cache.

Syntax CacheFile(hInstance as Long,FileName as String,Expire as long)

NOTE: Only for use in rules.

## Arguments

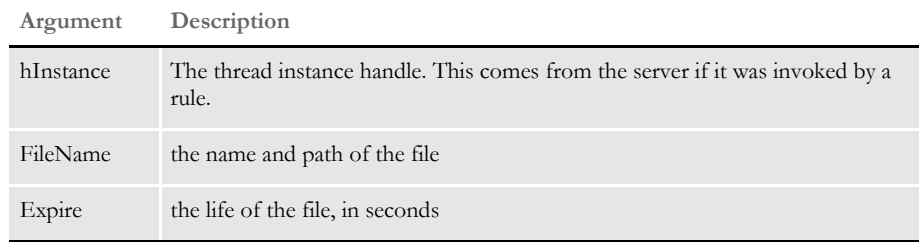

Example oDSI.CacheFile hInstance,"temp.html",20000

# <span id="page-280-0"></span>**CloseAttachCursor**

Use this method to close an attachment cursor and free the associated resources.

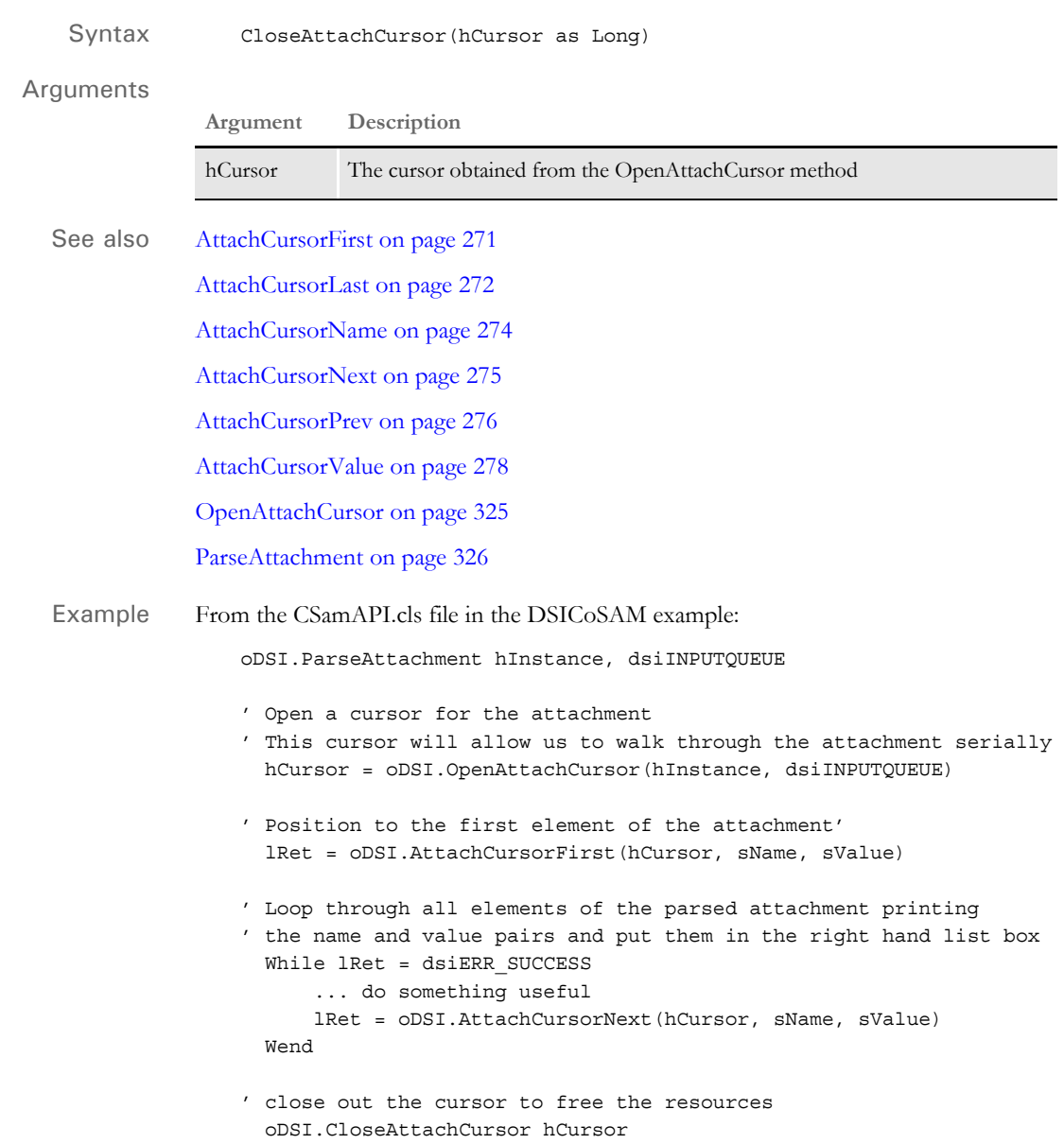

# <span id="page-281-0"></span>**CopyAttachVars**

Use this method to copy all attachment variables from one queue to the other.

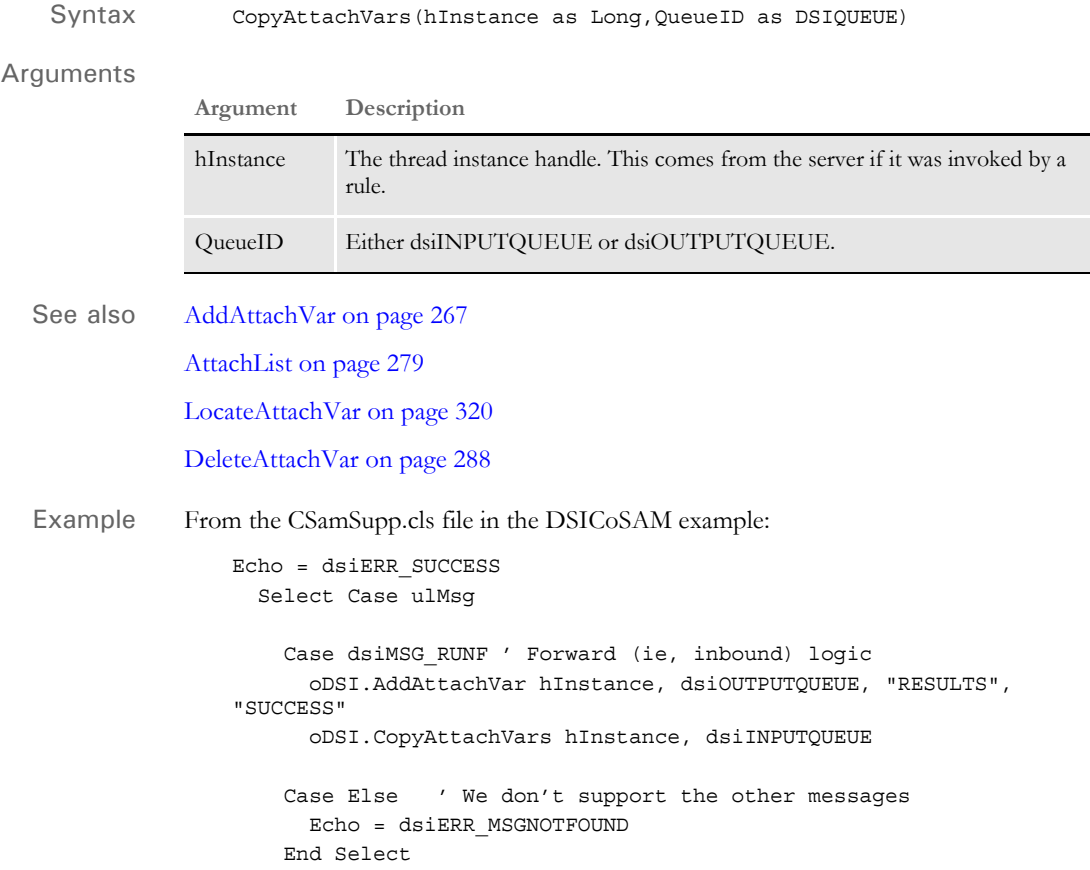

# <span id="page-282-0"></span>CopyQRecord

Use this method to copy a queue record from one queue to another.

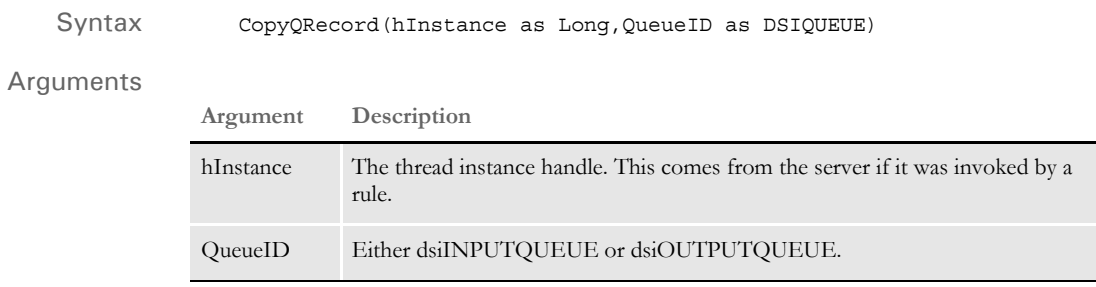

Example oDSI.CopyQueueRecord hInstance, dsiOUTPUTQUEUE

# <span id="page-283-0"></span>**CreateValue**

Use this method to create a DSI persistent variable.

Syntax CreateValue(hInstance as Long,Name as String,Value as VARIANT)

These variables are persistent and must be destroyed by a call to DestroyValue. They are not associated with the queues or attachments and exist to aid communication or provide state information between rules and calls to rules.

Keep in mind:

- SAFEARRAY's are not supported
- Use the CreateValueObj method with objects

### Arguments

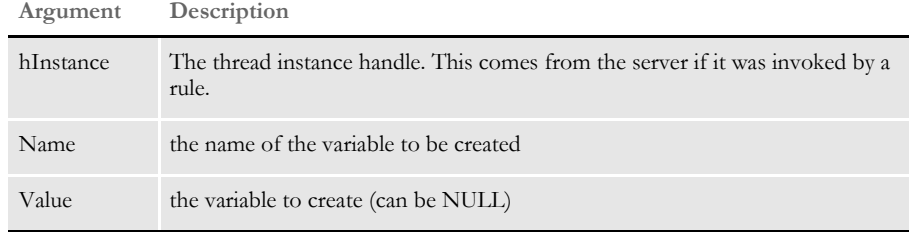

See also [CreateValueObj on page 286](#page-285-0)

[LocateValue on page 321](#page-320-0)

[DestroyValue on page 289](#page-288-0)

[QueryValueSize on page 327](#page-326-0)

Example From the CSamAPI.cls file in the DSICoSAM example:

```
' save our string
  sTestValue = "Hello World"
  oDSI.CreateValue hInstance, sSTRING_TAG, sTestValue
' now get it back
  Dim lRet
  lRet = oDSI.LocateValue(hInstance, sSTRING_TAG, sReturnedValue)
  If lRet <> dsiERR_SUCCESS _
  Or sReturnedValue <> sTestValue Then
    MsgBox ("Failed")
  Else
    MsgBox ("Success")
  End If
' we're through with it so we destroy it
  oDSI.DestroyValue hInstance, sSTRING_TAG
' now lets see how integers fare
  iTestValue = 234
  oDSI.CreateValue hInstance, sINT_TAG, iTestValue
```

```
 lRet = oDSI.LocateValue(hInstance, sINT_TAG, iReturnedValue)
 If lRet <> dsiERR_SUCCESS _
 Or iTestValue <> iReturnedValue Then
  MsgBox ("Failed")
 Else
  MsgBox ("Success")
 End If
```
' we're through with it so we destroy it oDSI.DestroyValue hInstance, sINT\_TAG

# <span id="page-285-0"></span>CreateValueObj

Use this method to create a DSI persistent variable that refers to an object (ActiveX component).

Syntax CreateValueObj(hInstance as Long,Name as String,Value as Object)

These variables are persistent and must be destroyed by a call to DestroyValueObj. They are not associated with the queues or attachments and exist to aid communication or provide state information between rules and calls to rules.

NOTE: ActiveX components are referenced counted and VB is very good about its record keeping so few are even aware that it is going on. If you use this method to save a reference to an object VB will take over that responsibility as much as it can. If, however, you fail to call DestroyValueObj, even in On Error handlers, you can leave a dangling reference which can tie up resources unnecessarily and even lead to a server crash.

## Arguments

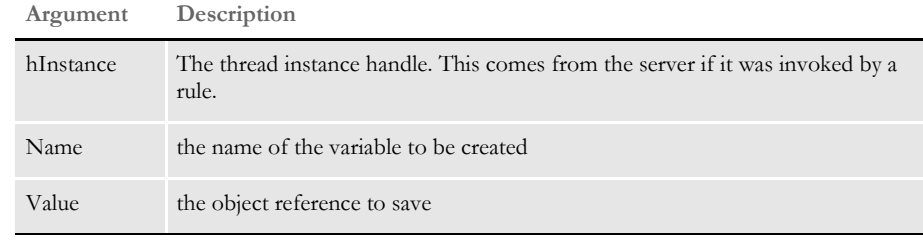

See also [CreateValue on page 284](#page-283-0)

[DestroyValueObj on page 291](#page-290-0)

[LocateValueObj on page 323](#page-322-0)

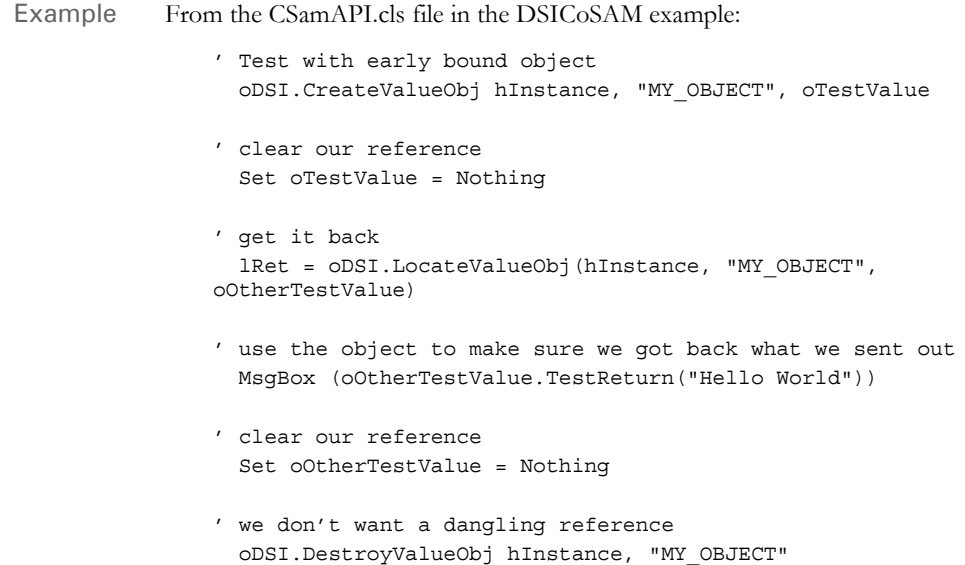

```
' Test with late bound object
   Dim oObject As Object
   Dim oOtherObject As Object
   Set oObject = CreateObject("Docucorp_IDS_SamTObj.CSamTObj")
   oDSI.CreateValueObj hInstance, "MY_OBJECT", oObject
' clear our reference
   Set oObject = Nothing
' get it back
   lRet = oDSI.LocateValueObj(hInstance, "MY_OBJECT", oOtherObject)
' use the object to make sure we got back what we sent out
   MsgBox ("Object #2 Recovered: " + oOtherObject.TestReturn("Hello 
World")
' clear our reference
  Set oOtherObject = Nothing
' we don't want a dangling reference
   oDSI.DestroyValueObj hInstance, "MY_OBJECT"
```
# <span id="page-287-0"></span>DeleteAttachVar

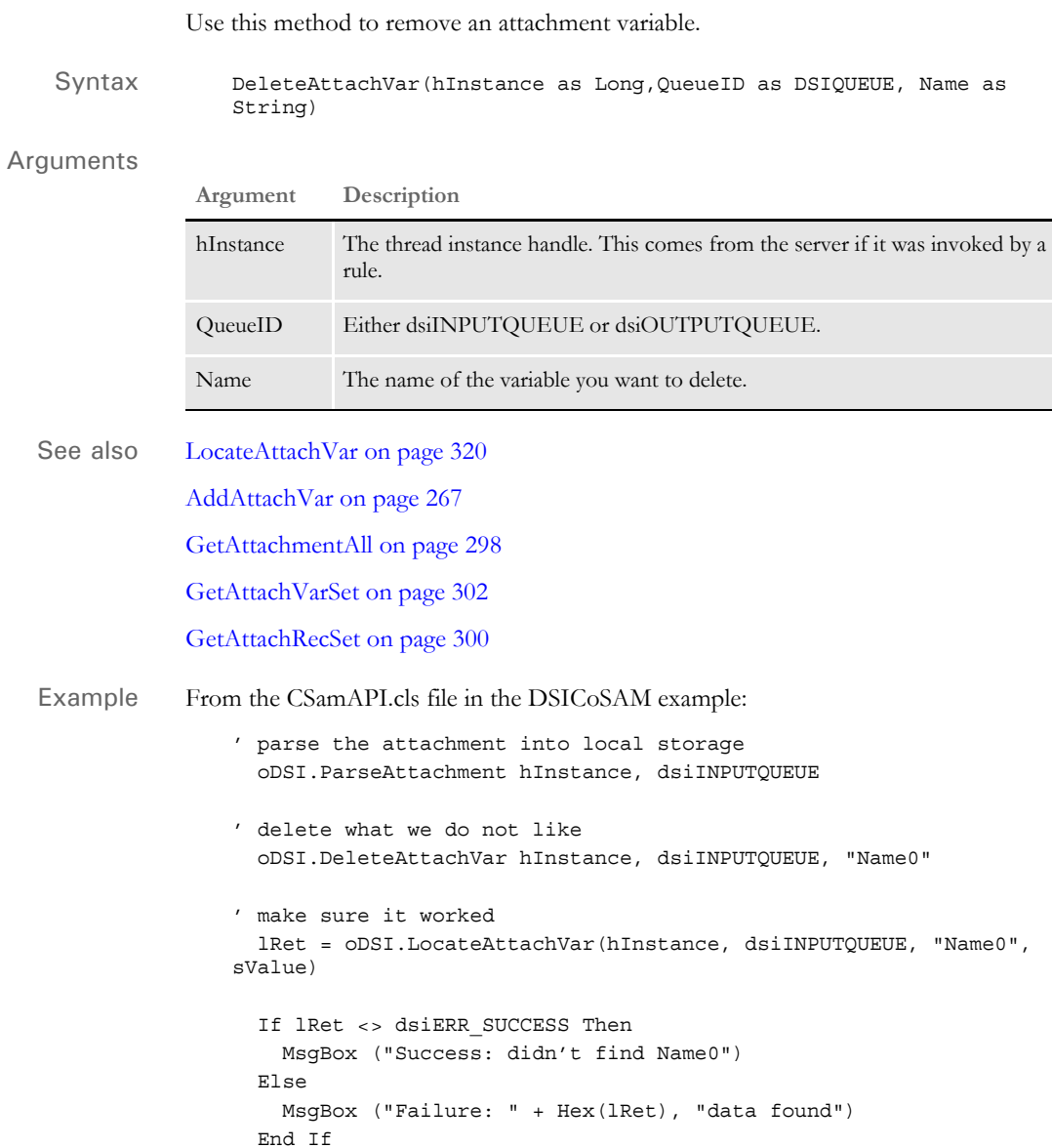
## <span id="page-288-0"></span>**DestroyValue**

Use this method to destroy a DSI persistent variable.

Syntax DestroyValue(hInstance as Long, Name as String)

These variables are persistent and must be destroyed by a call to this method. They are not associated with the queues or attachments and exist to aid communication or retain state between rules and calls to rules.

NOTE: If you do not call this routine for each call to CreateValue you will create memory leaks.

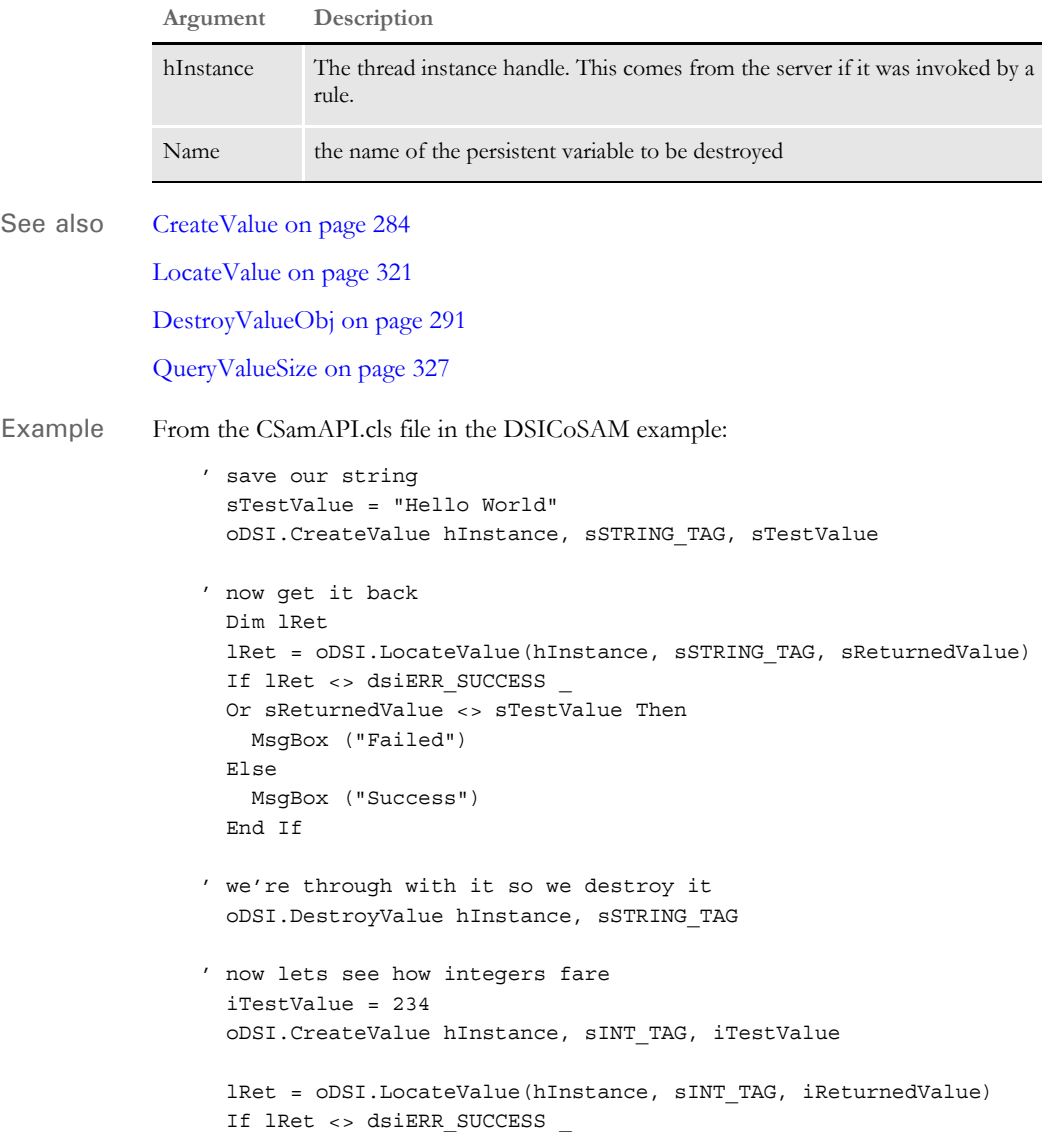

Chapter 5 DSI Visual Basic APIs

 Or iTestValue <> iReturnedValue Then MsgBox ("Failed") Else MsgBox ("Success") End If

' we're through with it so we destroy it oDSI.DestroyValue hInstance, sINT\_TAG

### <span id="page-290-0"></span>DestroyValueObj

Use this method to destroy a DSI persistent variable that is an object (ActiveX component).

Syntax DestroyValueObj(hInstance as Long,Name as String)

These variables are persistent and must be destroyed by a call to this method. They are not associated with the queues or attachments and exist to aid communication or retain state between rules and calls to rules.

NOTE: ActiveX and VB objects are referenced counted and VB is very good about its record keeping so few are even aware that it is going on. If you use this method to save a reference to an object VB will take over that responsibility as much as it can. If, however, you fail to call DestroyValueObj, even in On Error handlers, you can leave a dangling reference which can tie up resources unnecessarily and perhaps even crash the server.

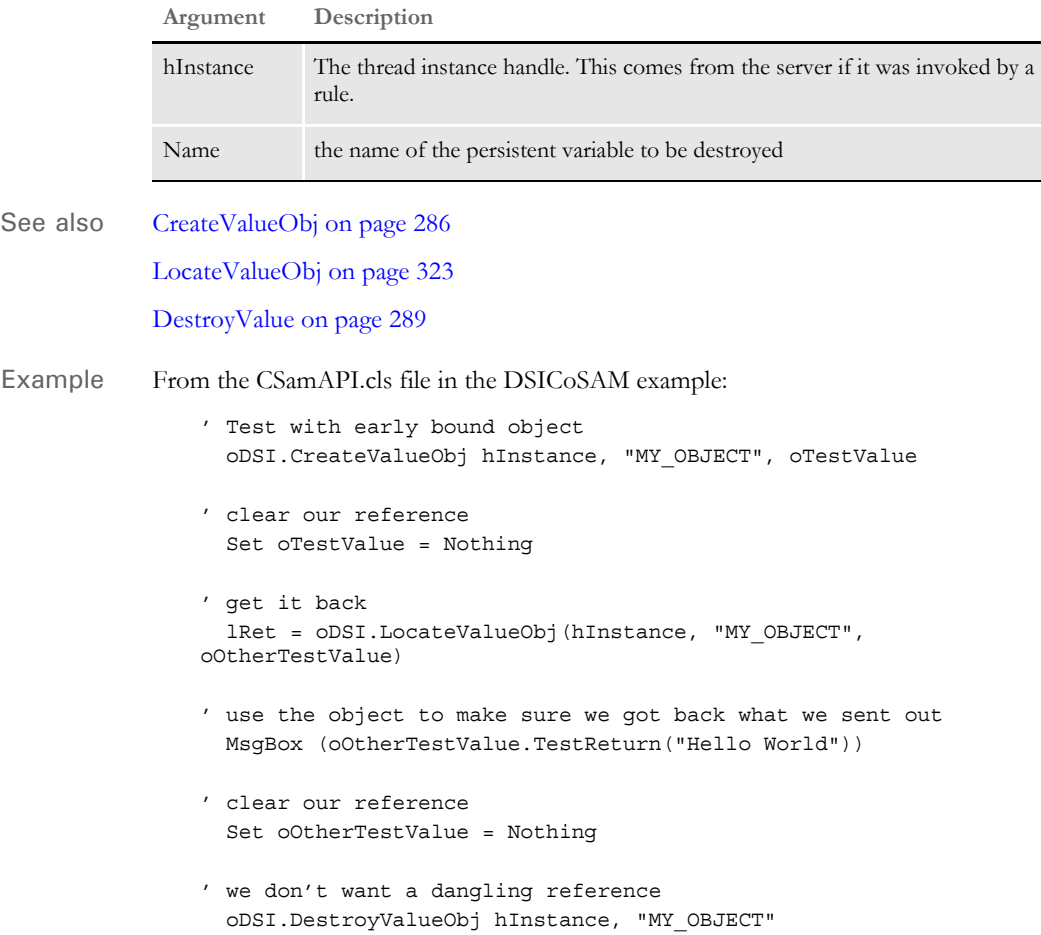

Chapter 5 DSI Visual Basic APIs

```
' Test with late bound object
  Dim oObject As Object
  Dim oOtherObject As Object
  Set oObject = CreateObject("Docucorp_IDS_SamTObj.CSamTObj")
  oDSI.CreateValueObj hInstance, "MY_OBJECT", oObject
' clear our reference
  Set oObject = Nothing
' get it back
  lRet = oDSI.LocateValueObj(hInstance, "MY_OBJECT", oOtherObject)
' use the object to make sure we got back what we sent out
  MsgBox ("Object #2 Recovered: " + oOtherObject.TestReturn("Hello 
World")
' clear our reference
 Set oOtherObject = Nothing
' we don't want a dangling reference
```
oDSI.DestroyValueObj hInstance, "MY\_OBJECT"

### **DumpDebugInfo**

Use this method to get the debug information as text for diagnostic purposes. This information is also placed at various locations in the VB trace file and can be forced into the VB trace file by a call to TraceSnapshot.

Syntax DumpDebugInfo(hInstance as Long,DebugInfo () as String)

To see the output run the DSICoDiag sample project or run DEBUG.ASP from your browser.

This method is not dependent on TraceEnable.

NOTE: The information returned by this method is subject to change in both content and format without notice. This information is provided to aid debugging only. If you build a program around the returned contents, you will eventually get a program that does not work.

#### Arguments

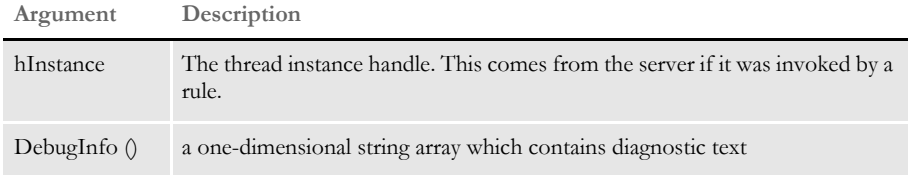

See also [TraceSnapshot on page 347](#page-346-0)

Example From the CSamAPI.cls file in the DSICoSAM example:

```
Dim sInfo() as String
   oDSI.DumpDebugInfo hInstance, sInfo
   dim i
  For i = 0 To UBound(sInfo, 1)
     ListBox1.Add (sInfo(i))
   Next i
```
# **ErrorMessage**

Use this method to add an error message to an attachment. It is expected that the first element will be the error number followed by the details as name/value pairs.

Syntax ErrorMessage(hInstance as Long,QueueID as DSIQUEUE,ErrorMsg () as String)

This method is most commonly called in rules.

#### Arguments

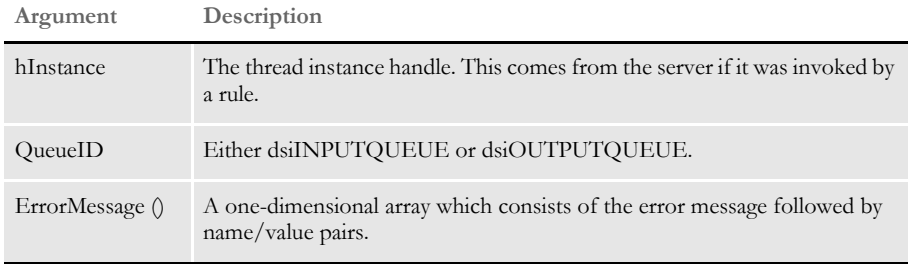

See also [StoreAttachment on page 336](#page-335-0)

Example From the CSamAPI.cls file in the DSICoSAM example:

Dim sMsg(0 To 2) As String  $sMsg(0) = "SAM001"$  sMsg(1) = "FileName" sMsg(2) = "lostinspace.dat" ' put our error into the queue oDSI.ErrorMessage hInstance, dsiOUTPUTQUEUE, sMsg ' this is not necessary in a rule oDSI.StoreAttachment hInstance, dsiOUTPUTQUEUE

## <span id="page-294-0"></span>FindInQueue

Use this method to search for a record in a queue. FindInQueue is the same as GetQueueRec except that FindInQueue does not wait.

Syntax FindInQueue(hInstance as Long, QueueID as DSIQUEUE, UniqueID as String) as Long

> If the queue record is not immediately available it will return DSIERR\_NOTFOUND and you can try again at a later time.

#### Arguments

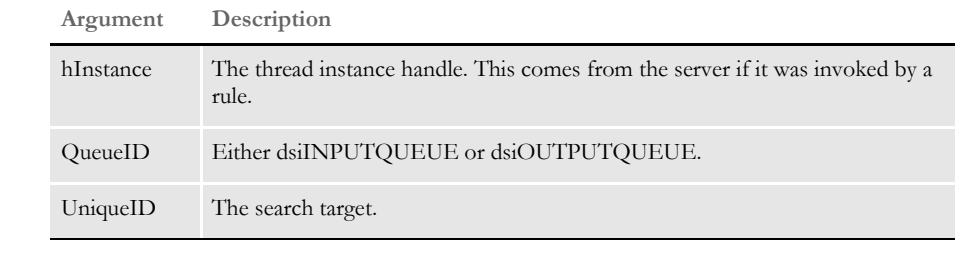

#### Returns DSIERR\_SUCCESS

DSIERR\_NOTFOUND

See also [GetQueueRec on page 307](#page-306-0)

Example Dim ctLook lRet = dsiERR\_NOTFOUND While lRet <> dsiERR\_SUCCESS \_ And ctLook < 10000 lRet = oDSI.FindInQueue(hInstance, dsiINPUTQUEUE, sUnique) DoEvents ctLook = ctLook + 1 Wend

# <span id="page-295-0"></span>**GetAttachment**

attachments can be quite large, expect a very long string. Syntax GetAttachment (hInstance as Long, QueueID as DSIQUEUE, Attachment as String) Arguments See also [DeleteAttachVar on page 288](#page-287-0) [GetAttachmentAll on page 298](#page-297-0) [GetAttachVarSet on page 302](#page-301-0) [GetAttachRecSet on page 300](#page-299-0) [LocateAttachVar on page 320](#page-319-0) [ParseAttachment on page 326](#page-325-0) Example Dim sAttach(0 To 4, 0 To 1) As String  $sAttach(0, 0) = "Name0"$  $sAttach(0, 1) = "Value0"$ sAttach(1, 0) = "Name1" sAttach(1, 1) = "Value1"  $sAttach(2, 0) = "Name2"$  $sAttach(2, 1) = "Value2"$  $sAttach(3, 0) = "Name3"$  $sAttach(3, 1) = "Value3"$  $sAttach(4, 0) = "Name4"$  $sAttach(4, 1) = "Value4"$ ' put all of these name/value pairs in the attachment oDSI.AttachList hInstance, dsiOUTPUTQUEUE, sAttach ' set up the echo requrest oDSI.SetReqType hInstance, dsiOUTPUTQUEUE, "ECH" oDSI.SetUniqueID hInstance, dsiOUTPUTQUEUE, sUnique ' move the attachment from local storage to the queue record oDSI.StoreAttachment hInstance, dsiOUTPUTQUEUE ' release the record to the queue oDSI.AddToQueue hInstance, dsiOUTPUTQUEUE **Argument Description** hInstance The thread instance handle. This comes from the server if it was invoked by a rule. QueueID Either dsiINPUTQUEUE or dsiOUTPUTQUEUE. Attachment The returned attachment.

Use this method to get the unparsed attachment for the current queue record. Since

' recover the attachment echoed back to us

oDSI.GetQueueRec hInstance, dsiINPUTQUEUE, sUnique

' get the unparsed attachment oDSI.GetAttachment hInstance, dsiINPUTQUEUE, sAttach

text.Caption = sAttach

## <span id="page-297-0"></span>**GetAttachmentAll**

Use this method to return the entire parsed attachment as a two-dimensioned array of name/value pairs.

Syntax GetAttachmentAll(hInstance as Long,QueueID as DSIQUEUE,Attach() as String)

NOTE: Do not call the ParseAttachment method before you call this method.

#### Arguments

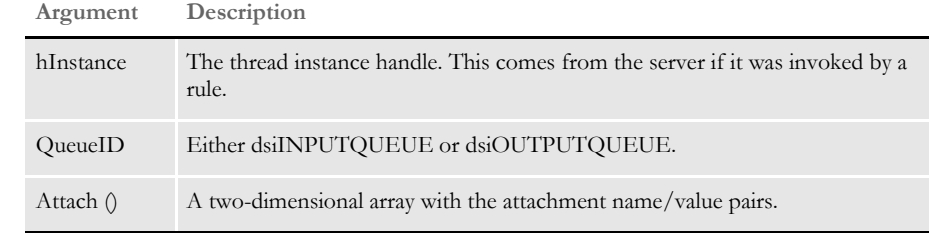

See also [DeleteAttachVar on page 288](#page-287-0)

[GetAttachment on page 296](#page-295-0)

[GetAttachRecSet on page 300](#page-299-0)

[GetAttachVarSet on page 302](#page-301-0)

[LocateAttachVar on page 320](#page-319-0)

[ParseAttachment on page 326](#page-325-0)

Example From the CSamAPI.cls file in the DSICoSAM example:

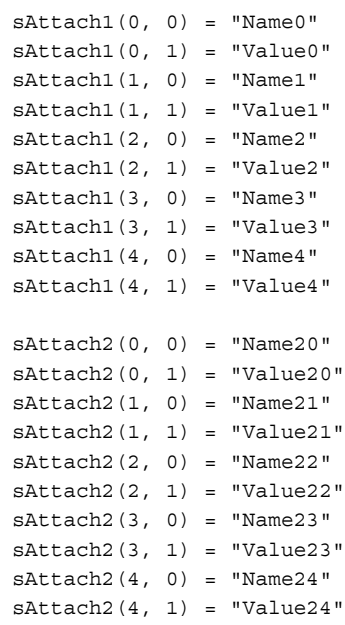

```
' send the attachment to the server with the request it be echoed back
  sUnique = "" ' to get us a new UniqueID
  oDSI.Submit hInstance, "ECH", sUnique, sAttach1, sAttach2
' wait for the server to return the attachment
  oDSI.GetQueueRec hInstance, dsiINPUTQUEUE, sUnique, 1000, nTIMEOUT
' get the attachment into an array
  oDSI.GetAttachmentAll hInstance, dsiINPUTQUEUE, sAttachIn
 For i = LBound(sAttachIn, 1) To UBound(sAttachIn, 1)
    MsgBox (sAttachIn(i, 0) +": " + sAttachIn(i, 1))
  Next i
```
## <span id="page-299-0"></span>**GetAttachRecSet**

Use this method for attachments which consist of a series of variables (RECORD1, RECORD2, and so on) with stem variables. The paradigm is that of a series of structures or records so this method recovers the record set as a matrix. The top row in the matrix contains the variable names, like in a spreadsheet.

Syntax GetAttachRecSet (hInstance as Long, QueueID as DSIQUEUE, RecBase as String,Vars() as String, \_

Optional Headings as Boolean, \_

Optional FirstRec as Long,Optional LastRec as Long)

IDS supports records within an attachment. For instance, the following might be returned from a rule:

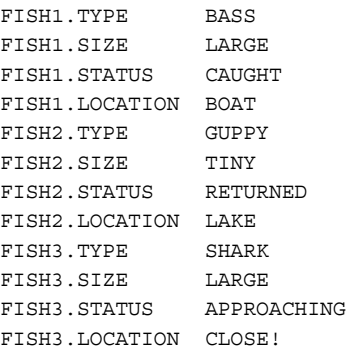

Calling this method will return:

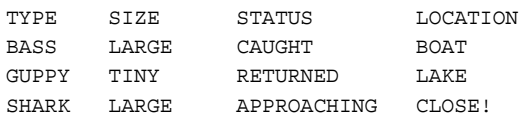

NOTE: You must use the ParseAttachment method before you call this method. You can optionally specify the range of records to be extracted from the attachment.

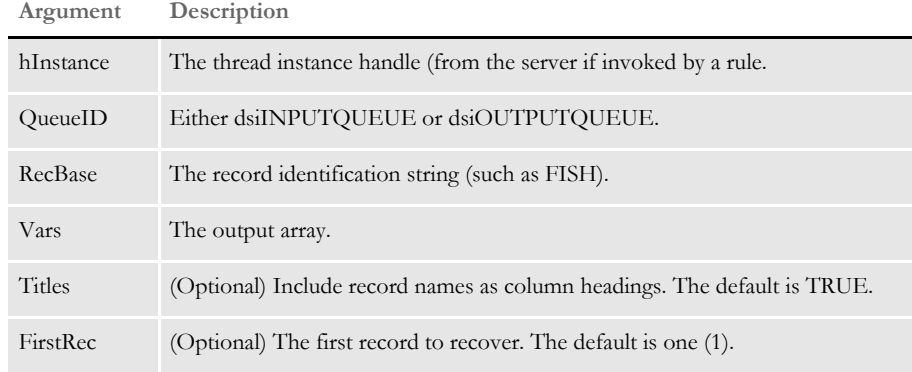

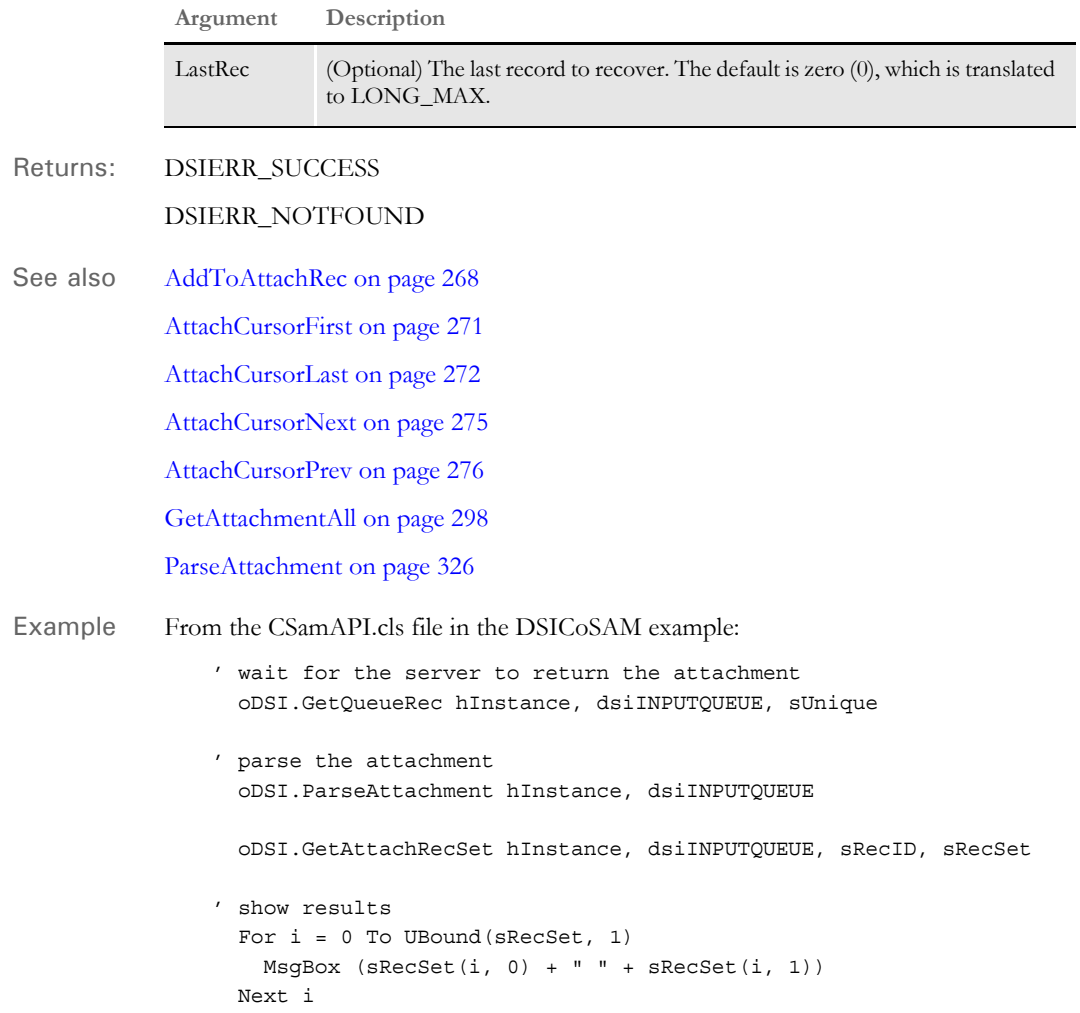

## <span id="page-301-0"></span>GetAttachVarSet

Use this method to help locate a set of variables in an attachment. This method lets you pass in an array of the names you are looking for and get back the values associated with those names.

Syntax GetAttachVarSet(hInstance as Long,QueueID as DSIQUEUE, Names() as String,Values() as String) as Long

You will get back a dsiERR\_NOTFOUND if and only if none of the names are found.

#### Arguments

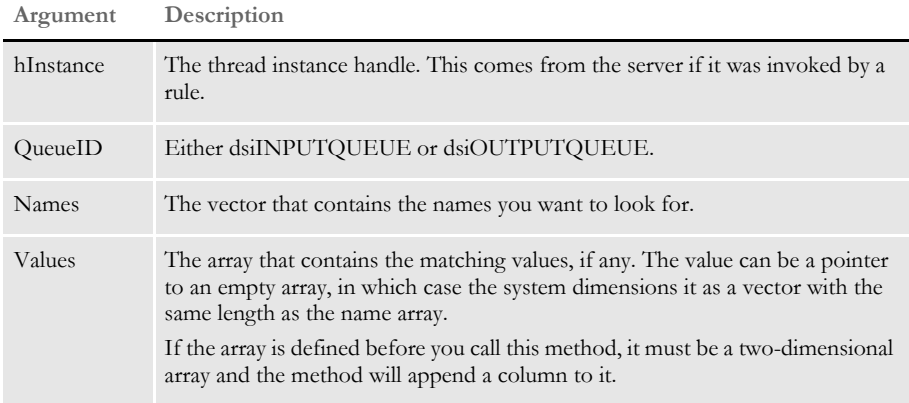

Returns DSIERR\_SUCCESS

DSIERR\_NOTFOUND

See also [AddToAttachRec on page 268](#page-267-0) [AttachCursorFirst on page 271](#page-270-0) [AttachCursorLast on page 272](#page-271-0)

[AttachCursorNext on page 275](#page-274-0)

[AttachCursorPrev on page 276](#page-275-0)

[GetAttachmentAll on page 298](#page-297-0)

[LocateAttachVar on page 320](#page-319-0)

[ParseAttachment on page 326](#page-325-0)

Example From the CSamAPI.cls file in the DSICoSAM example:

 Dim sDummy1() as String Dim sDummy2() as String Dim sUnique as String ' there is no attachment for SSS, so we use empty arrays. ' sUnique is empty so we will get back the unique ID we can use to ' recover the server response oDSI.Submit hInstance, "SSS", sUnique, sDummy1(), sDummy2() ' get the server status record oDSI.GetQueueRec hInstance, dsiINPUTQUEUE, sUnique

```
 DoEvents
' parse the attachment
   oDSI.ParseAttachment hInstance, dsiINPUTQUEUE
  sNames(0) = "UPTIME"
  sNames(1) = "LASTRESTART"
  sNames(2) = "RESTARTCOUNT"
  sNames(3) = "SUCCESSCOUNT"
  sNames(4) = "ERRORCOUNT"
   sNames(5) = "ALLOCCOUNT"
   sNames(6) = "FREECOUNT"
' Get the current statistics from IDS
  lRet = oDSI.GetAttachVarSet(hInstance, dsiINPUTQUEUE, sNames, 
asStats)
  If lRet = dsiERR_EOF Then
    MsgBox ("FAILED. Code = ", Val(lRet))
  Else
    Dim i
    Dim L, U
    L = LBound(sNames)
    U = UBound(sNames)
    For i = L To U
      MsgBox (sNames(i) + ": " + asStats(i))
    Next i
  End If
```
# <span id="page-303-0"></span>**GetPriority**

Use this method to get the priority of the current queue record.

Syntax GetPriority(hInstance as Long,QueueID as DSIQUEUE) as String

#### Arguments

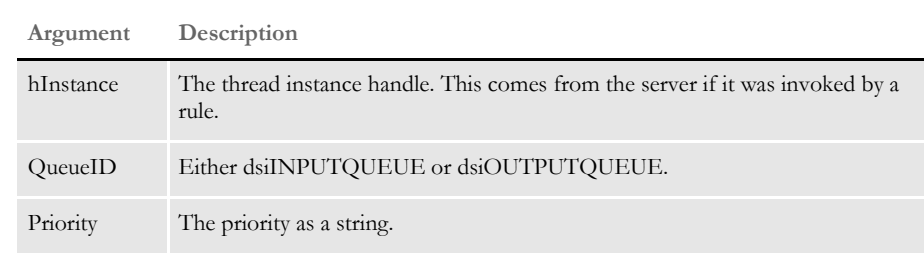

See also [GetQFieldLength on page 306](#page-305-0)

[GetUniqueID on page 311](#page-310-0)

[GetReqType on page 309](#page-308-0)

[GetStatus on page 310](#page-309-0)

[SetPriority on page 330](#page-329-0)

[SetQField on page 331](#page-330-0)

Example Dim sPri as String sPri = oDSI.GetPriority (hInstance, dsiINPUTQUEUE)

# <span id="page-304-0"></span>**GetQField**

Use this method to retrieve the value of a queue field.

Syntax GetQField(hInstance as Long,QueueID as DSIQUEUE, FieldID as long,Field as String)

#### Arguments

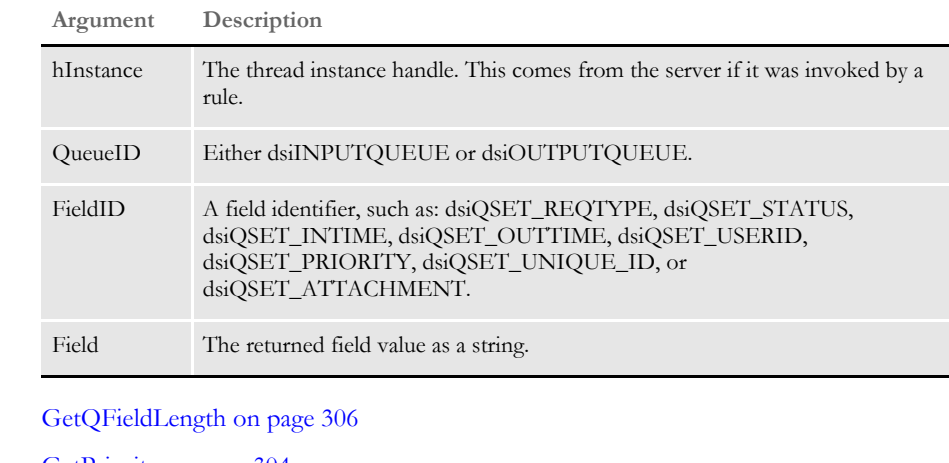

See also

[GetPriority on page 304](#page-303-0)

[GetUniqueID on page 311](#page-310-0)

[GetReqType on page 309](#page-308-0)

[GetStatus on page 310](#page-309-0)

[SetPriority on page 330](#page-329-0)

[SetQField on page 331](#page-330-0)

[SetUserID on page 335](#page-334-0)

[SetReqType on page 332](#page-331-0)

[SetStatus on page 333](#page-332-0)

[SetUniqueID on page 334](#page-333-0)

Example oDSI.GetQField (hInstance,dsiINPUTQUEUE,dsiQSET\_REQTYPE,sReq) MsgBox ("The request was " + sReq

# <span id="page-305-0"></span>GetQFieldLength

Use this method to get the field length of a field in a queue.

Syntax GetQFieldLength(hInstance as Long,QueueID as DSIQUEUE,FieldID as Long) as Long

> NOTE: This length can change from one release to the next so it is a good practice to interrogate the length at least once at run time rather than rely on hard-coded values.

#### Arguments

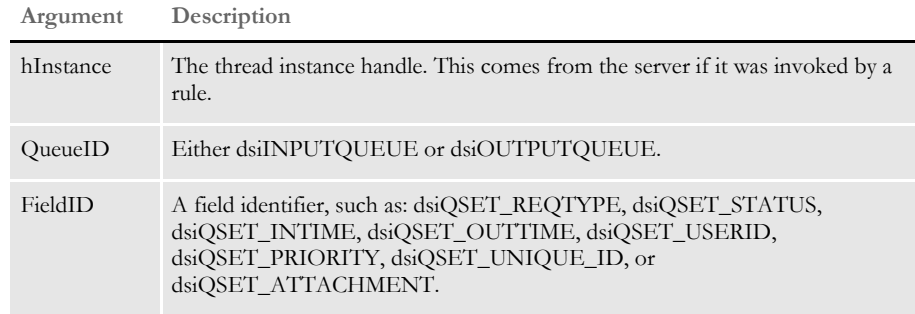

- Returns FieldLen, which provides the length of the requested queue field.
- See also [GetQField on page 305](#page-304-0)

Example dim cbUniqueID cbUniqueID = GetQFieldLength  $($ hInstance,dsiINPUTQUEUE,dsiQSET\_UNIQUE\_ID)

### <span id="page-306-0"></span>GetQueueRec

Use this method to look for a specific record in the queue.

Syntax GetQueueRec(hInstance as Long,QueueID as DSIQUEUE,UniqueID as String, \_ Optional Wait as Long,Optional TimeOut as Long)

Please note:

- Oracle Insurance supplies timing defaults of 1000 and 15000 in one millisecond ticks
- If the queue record fails to appear in the specified time, dsiERR\_EOF is returned
- A time-out usually indicates the server is down or unreachable

#### Arguments

#### **Argument Description**

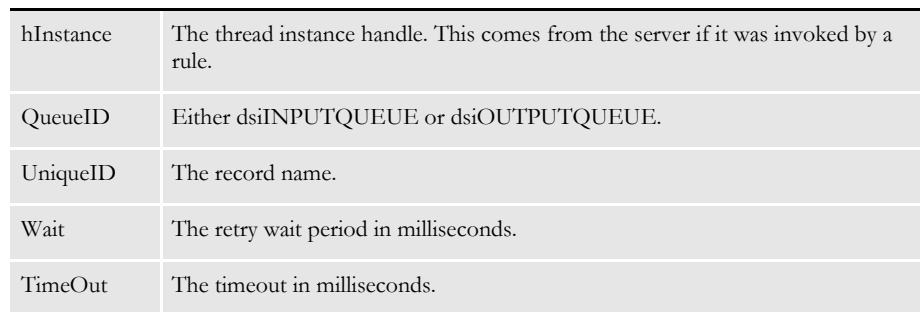

#### See also [FindInQueue on page 295](#page-294-0)

### Example From the CSamAPI.cls file in the DSICoSAM example:

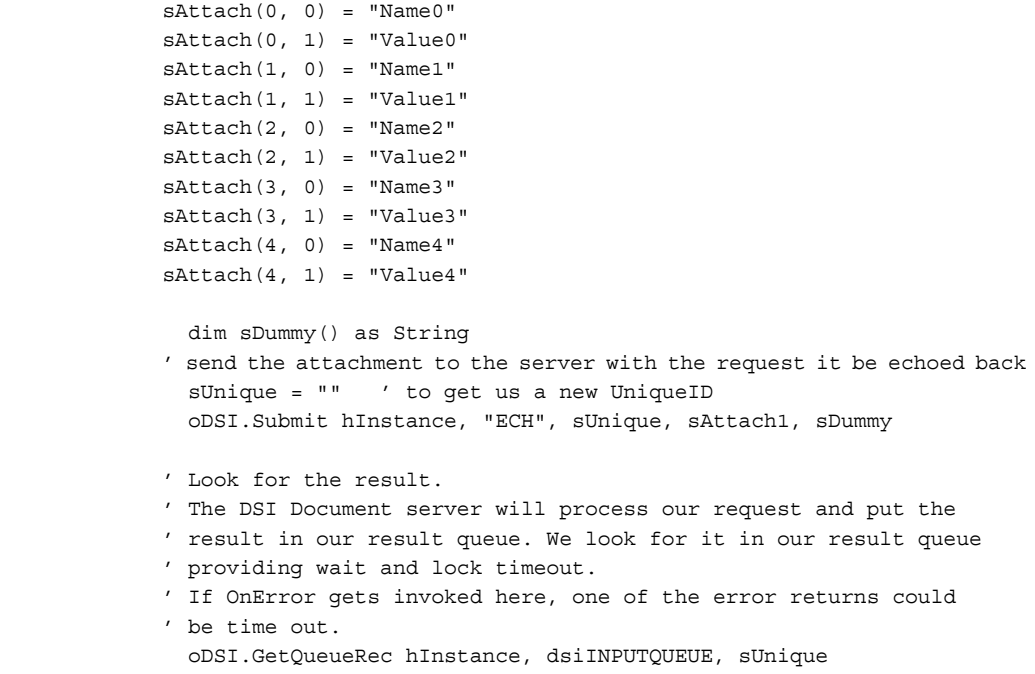

Chapter 5 DSI Visual Basic APIs

```
' Parse and present our results.
  oDSI.ParseAttachment hInstance, dsiINPUTQUEUE
' Open a cursor for the attachment
  hCursor = oDSI.OpenAttachCursor(hInstance, dsiINPUTQUEUE)
' Position to the first element of the attachment'
  lRet = oDSI.AttachCursorFirst(hCursor, sName, sValue)
' Loop through all elements of the parsed attachment printing
' the name and value pairs and put them in the right hand list box
  While lRet = dsiERR_SUCCESS
      MsgBox (sName + ":" + sValue)
      lRet = oDSI.AttachCursorNext(hCursor, sName, sValue)
  Wend
' Close the attachment cursor'
  oDSI.CloseAttachCursor hCursor
```
# <span id="page-308-0"></span>GetReqType

Use this method to get the DSI request type, such as SSS or IMP, from the current queue record.

Syntax GetReqType(hInstance as Long,QueueID as DSIQUEUE) as String

#### Arguments

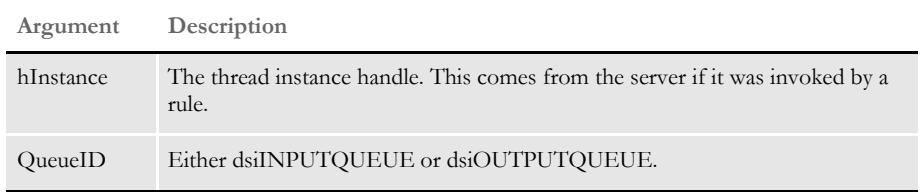

Returns ReqType, which provides the request type.

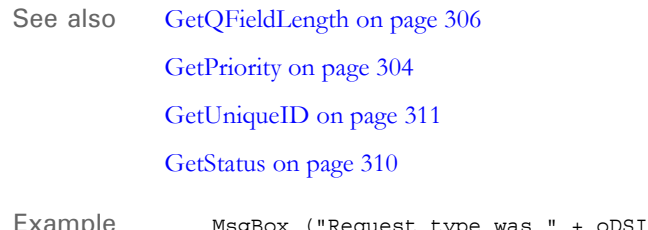

ample MsgBox ("Request type was " + oDSI.GetReqType(hInstance, MSGBOX ("Reques<br>dsiINPUTQUEUE))

# <span id="page-309-0"></span>**GetStatus**

Use this method to get the status byte from the current queue record.

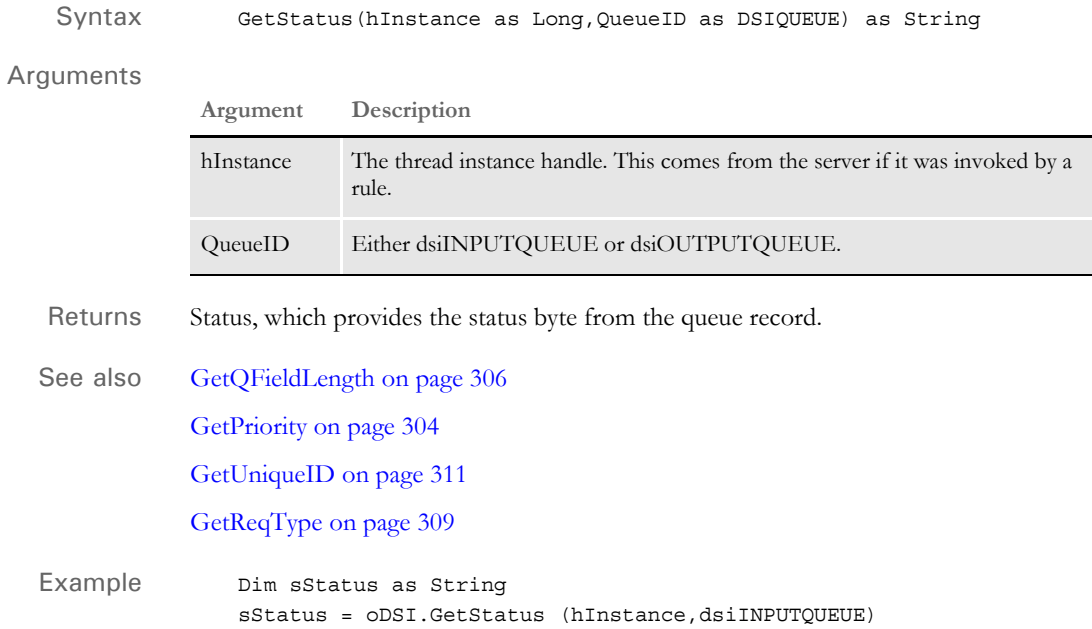

# <span id="page-310-0"></span>**GetUniqueID**

Use this method to get the unique ID from a queue record.

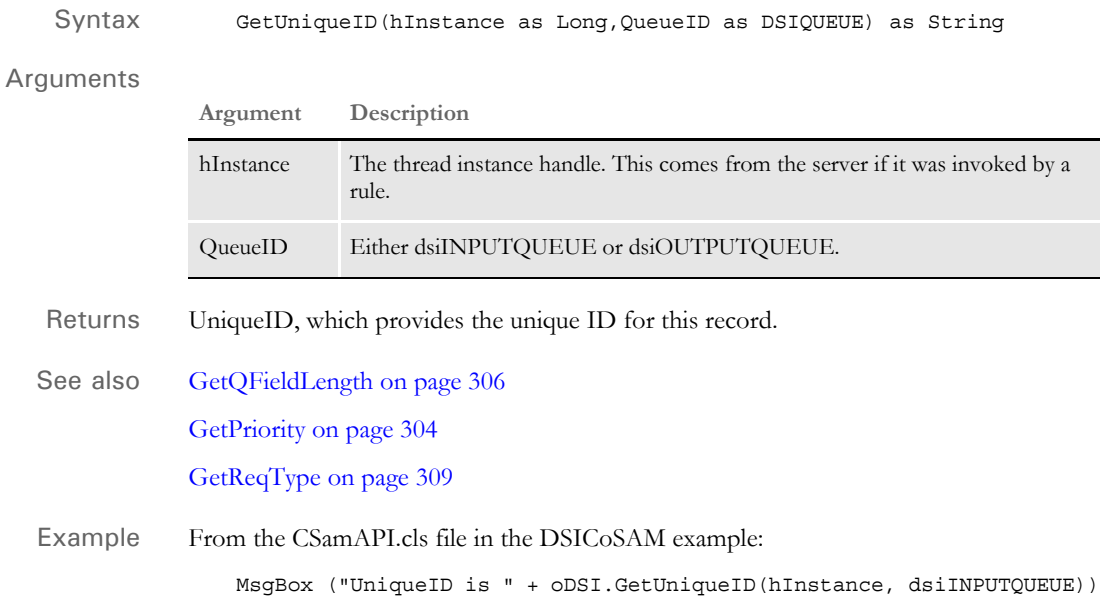

# GetUniqueIDLength

Use this method to get the length of the unique ID field the queue is expecting.

Syntax GetUniqueIDLength(hInstance as Long,QueueID as DSIQUEUE) as Long

NOTE: This length can change from release to release.

#### Arguments

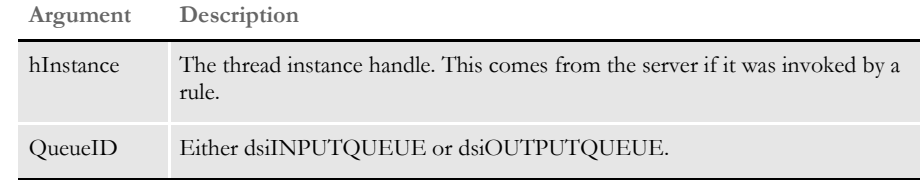

Returns UniqueLen, which provides the returned length of the dsiQSET\_UNIQUE\_ID field.

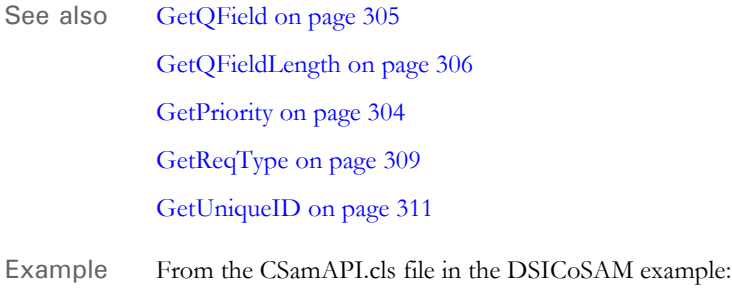

Dim cbField as Long cbField = oDSI.GetUniqueIDLength(hInstance, dsiINPUTQUEUE) MsgBox ("Unique ID field length is " + cbField)

# **GetUniqueString**

Use this method to fill Unique with a unique string. You can, for instance, use this method to generate unique file names.

Syntax GetUniqueString(hInstance as Long, Unique as String, Optional Long LengthRequested)

> If LengthRequested is zero, the length of the UniqueID field in the queue record will be used. The GetUniqueID method is better suited for this purpose.

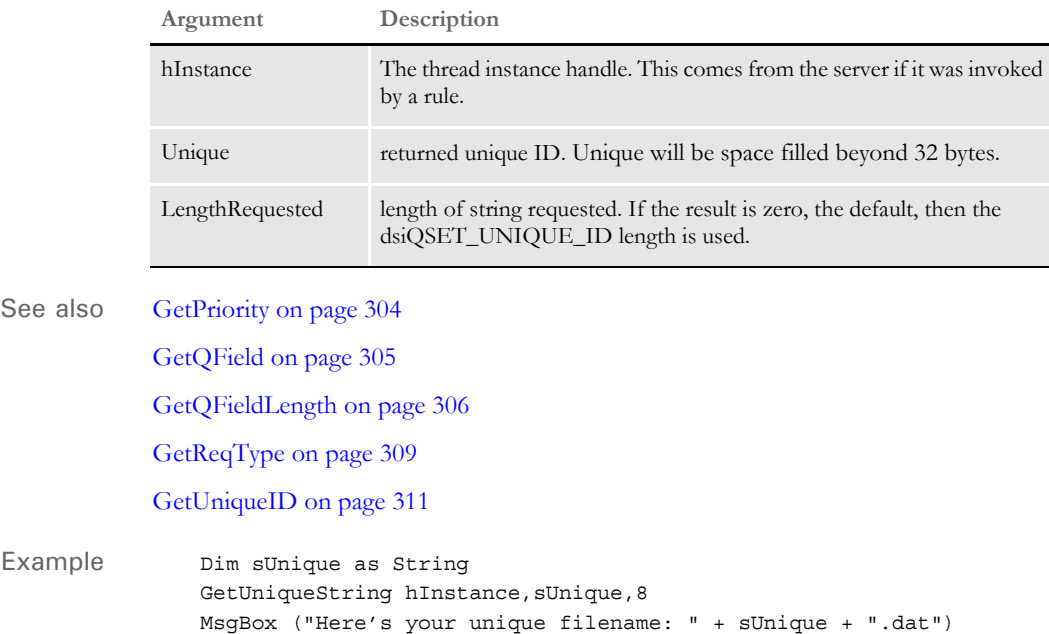

# **GetUserID**

Use this method to get the user ID from the current queue record.

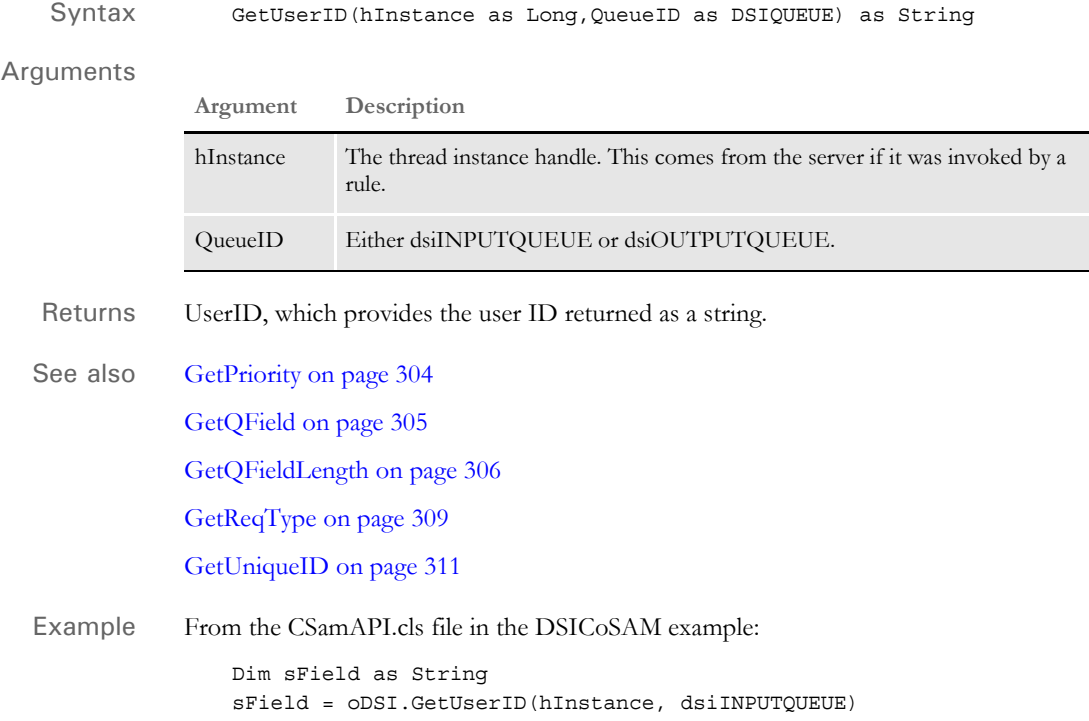

# <span id="page-314-0"></span>Init

Use this method to make an API call to initialize an IDS session. It is also called by InitSession, which is the preferred way to link up with IDS. Unless you want to administer the session directly, there is no need to call this method.

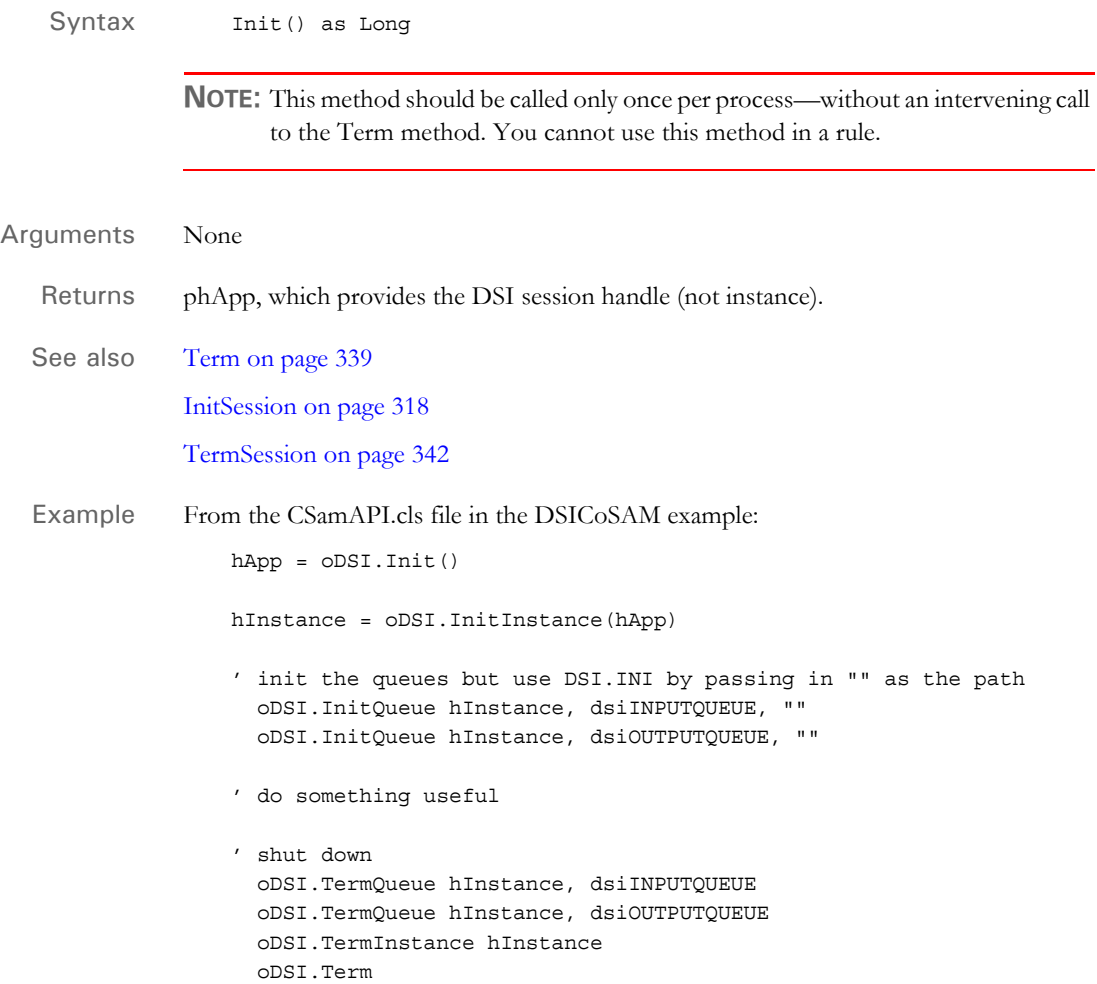

# <span id="page-315-0"></span>**InitInstance**

Use this method to make an API call to initialize a thread instance. This method is also called by InitSession, which is the preferred way to link to IDS. Unless you want to administer the session directly, there is no need to call this routine.

Syntax InitInstance(LONG hApp) as Long

NOTE: You cannot use this method in a rule.

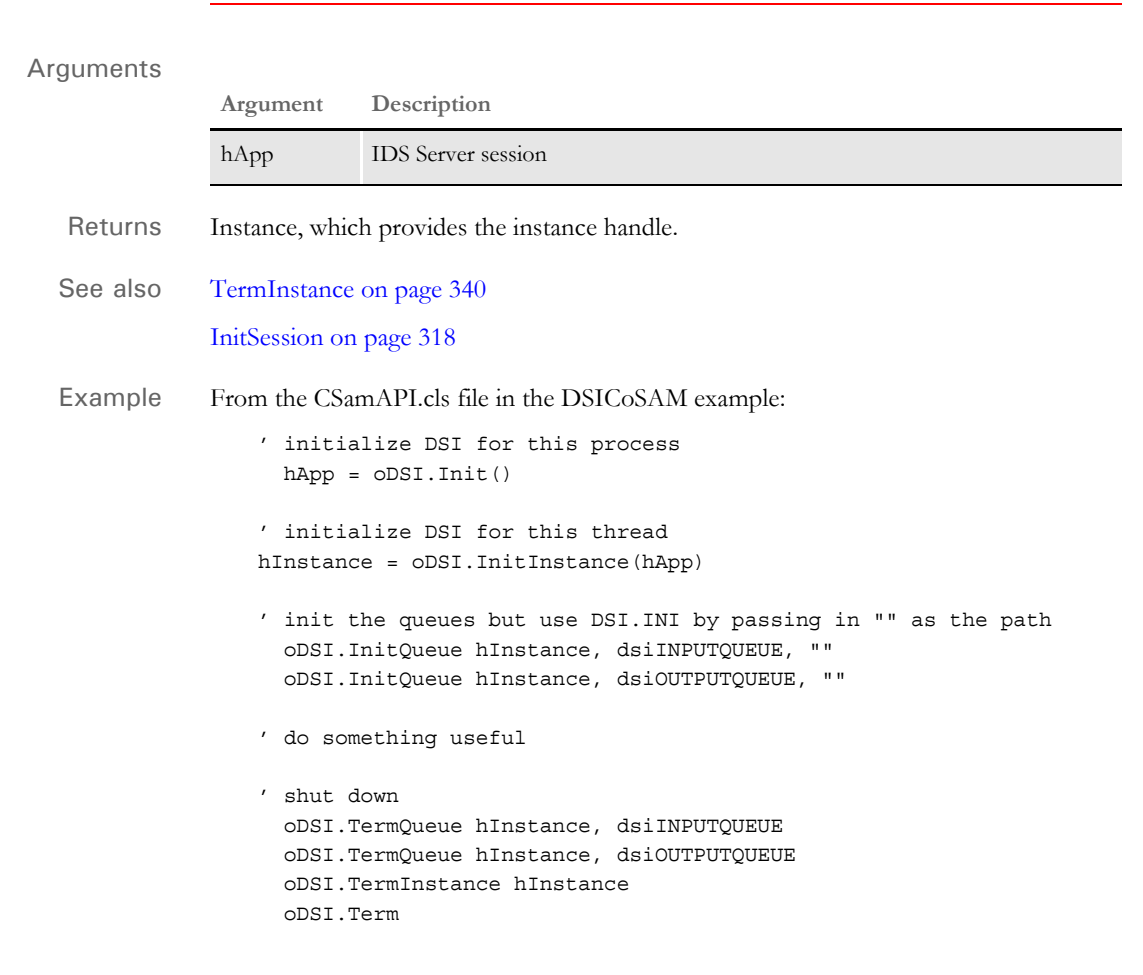

### <span id="page-316-0"></span>InitQueue

Use this method to initialize a DSI Queue for this instance. This method is also called by InitSession, which is the preferred way to link to IDS and the queues.

NOTE: You cannot use this method in a rule.

Syntax InitQueue(hInstance as Long, QueueID as DSIQUEUE, FileName as String) If the file name is empty, DSI will look for the DSI.INI file in either the current working directory or the directory which contains the DSIW32.DLL file. For greater flexibility in your applications, do not specify the file name.

> NOTE: Unless you want to administer the queues directly for a special purpose, this method should not be used. InitSession will make the necessary calls.

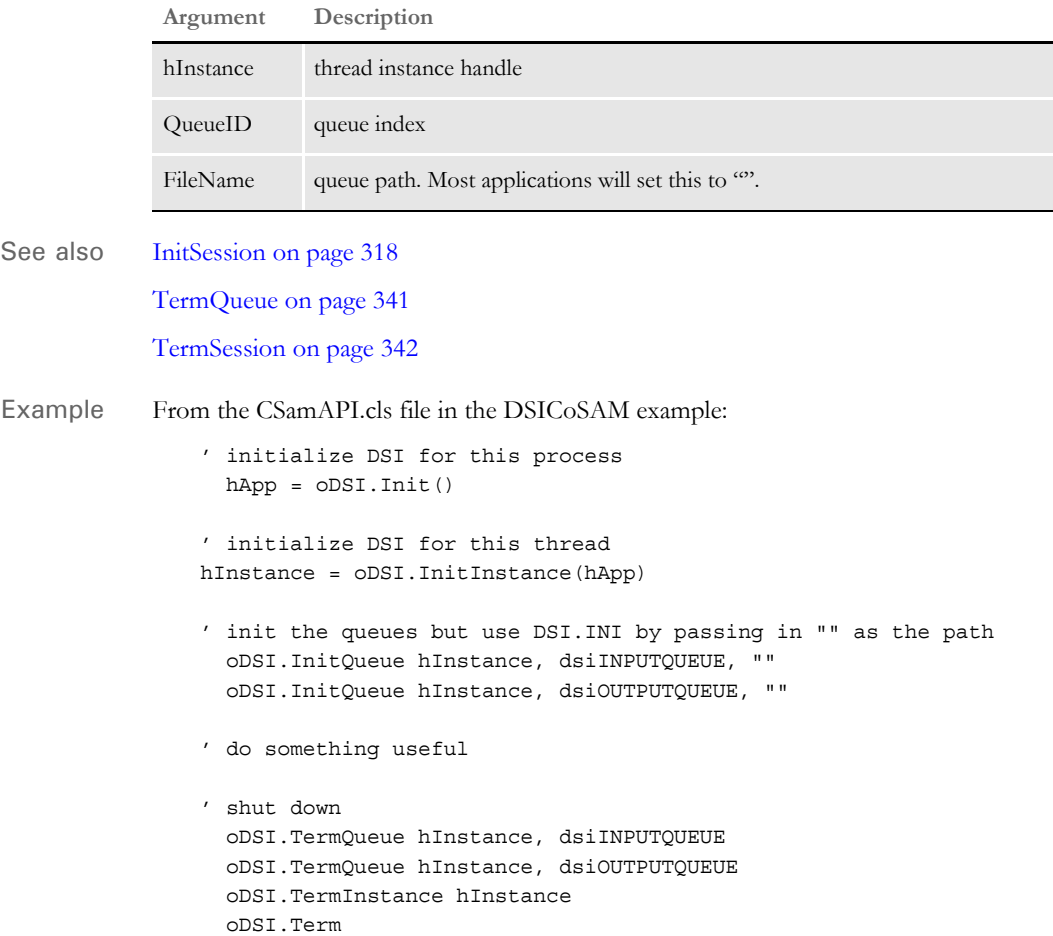

# <span id="page-317-0"></span>**InitSession**

Use this method to initialize your IDS session through the Visual Basic API for the current thread. Most applications begin their processing with a call to InitSession.

Syntax InitSession(long hApp) as Long

NOTE: You cannot use this method in a rule.

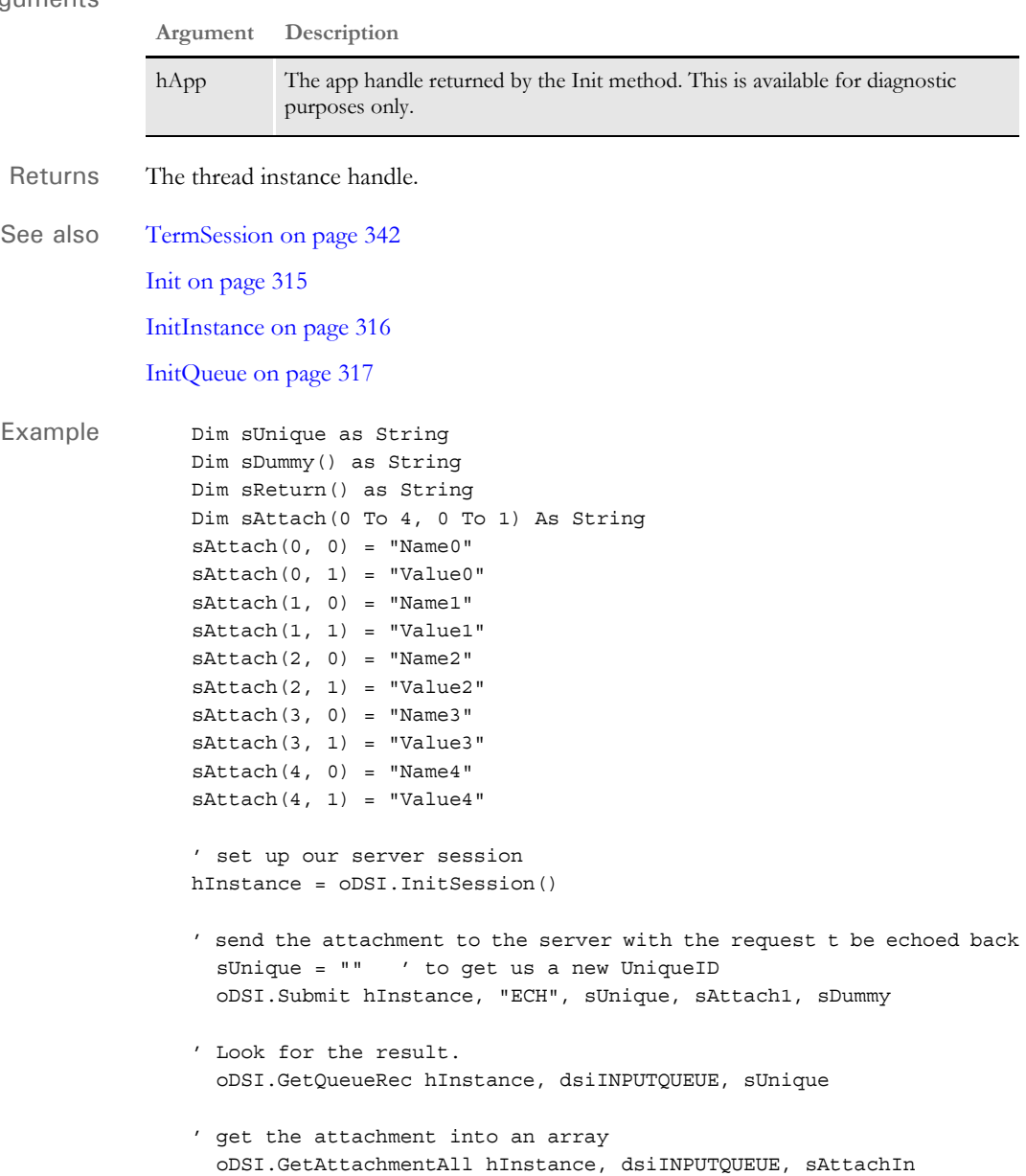

' shut down oDSI.TermSession hInstance

# <span id="page-319-0"></span>LocateAttachVar

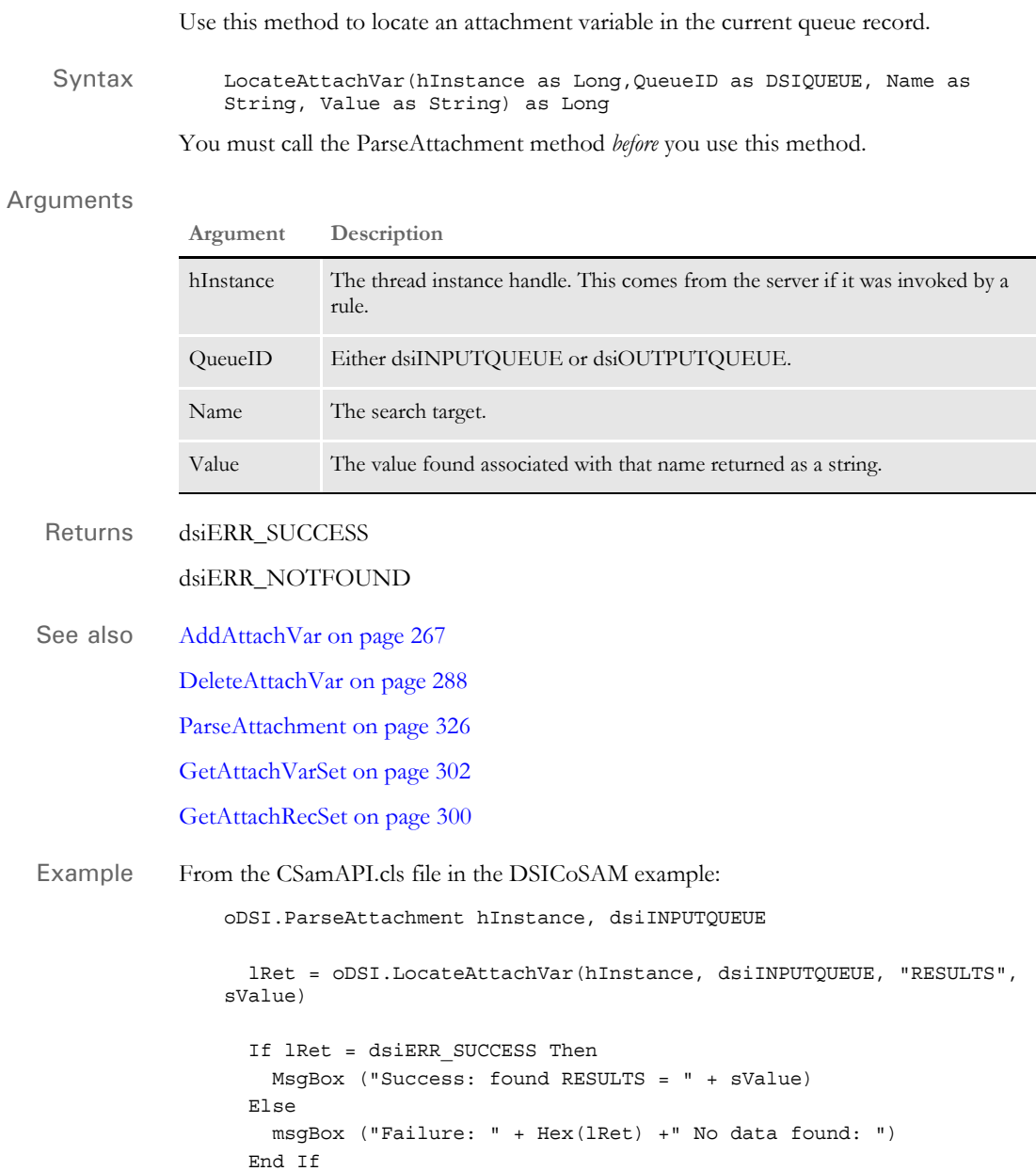

### <span id="page-320-0"></span>**LocateValue**

Use this method to locate a persistent value by name. These variables are persistent and must be destroyed by a call to DestroyValue method. They are not associated with the queues or attachments and exist to aid communication or provide state information between rules and calls to rules.

Syntax LocateValue(hInstance as Long,Name as String, Value as VARIANT) as Long

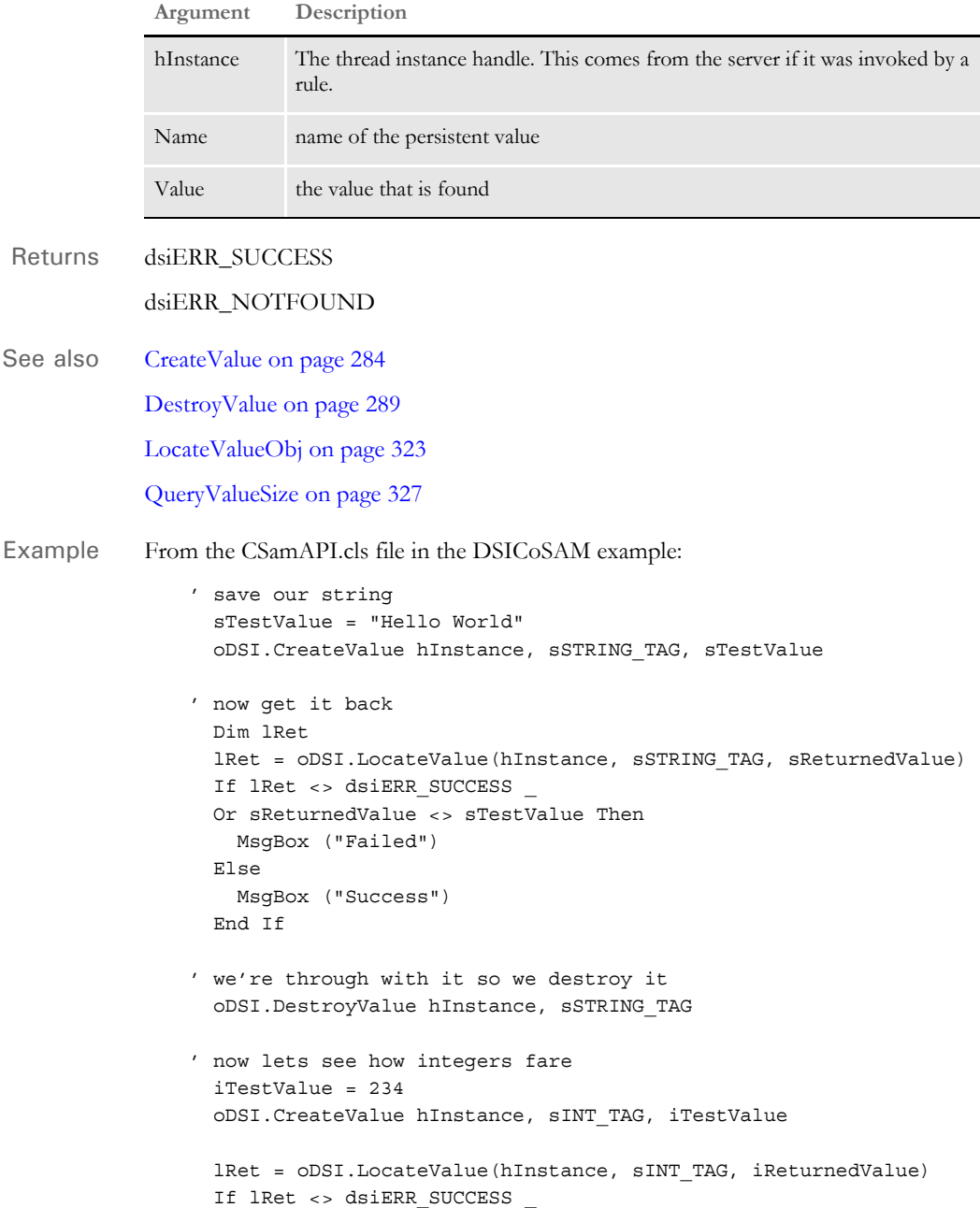

Chapter 5 DSI Visual Basic APIs

 Or iTestValue <> iReturnedValue Then MsgBox ("Failed") Else MsgBox ("Success") End If

' we're through with it so we destroy it oDSI.DestroyValue hInstance, sINT\_TAG

### <span id="page-322-0"></span>LocateValueObj

Use this method to locate a persistent value containing the name of an object. These variables are persistent and must be destroyed by a call to DestroyValueObj. These variables are not associated with the queues or attachments and exist to aid communication or provide state information between rules and calls to rules.

Syntax LocateValueObj(hInstance as Long,Name as String, oRef as Object) as Long

> NOTE: ActiveX components are referenced counted and VB is very good about its record keeping so few are even aware that it is going on. If you use this method to save a reference to an object VB will take over that responsibility as much as it can. If, however, you fail to call DestroyValueObj, including in On Error handlers, you can leave a dangling reference which can tie up resources unnecessarily, perhaps even crash the server or your application.

#### Arguments

### Returns dsiERR\_SUCCESS dsiERR\_NOTFOUND See also [CreateValueObj on page 286](#page-285-0) [DestroyValueObj on page 291](#page-290-0) [LocateValue on page 321](#page-320-0) Example From the CSamAPI.cls file in the DSICoSAM example: Dim oTestValue As New CSamTObj Dim oOtherTestValue As CSamTObj ' Test with early bound object oDSI.CreateValueObj hInstance, "MY\_OBJECT", oTestValue ' clear our reference Set oTestValue = Nothing ' get it back lRet = oDSI.LocateValueObj(hInstance, "MY\_OBJECT", oOtherTestValue) ' use the object to make sure we got back what we sent out MsgBox (oOtherTestValue.TestReturn("Hello World")) **Argument Description** hInstance The thread instance handle. This comes from the server if it was invoked by a rule. Name name of the persistent value oRef a reference to an object

Chapter 5 DSI Visual Basic APIs

```
' clear our reference
   Set oOtherTestValue = Nothing
' we don't want a dangling reference
   oDSI.DestroyValueObj hInstance, "MY_OBJECT"
' -----------------------------------------------------------
 Test with late bound object
   Dim oObject As Object
   Dim oOtherObject As Object
   Set oObject = CreateObject("Docucorp_IDS_SamTObj.CSamTObj")
   oDSI.CreateValueObj hInstance, "MY_OBJECT", oObject
' clear our reference
   Set oObject = Nothing
' get it back
   lRet = oDSI.LocateValueObj(hInstance, "MY_OBJECT", oOtherObject)
' use the object to make sure we got back what we sent out
   MsgBox ("Object #2 Recovered: " + oOtherObject.TestReturn ("Hello 
New World"))
' clear our reference
   Set oOtherObject = Nothing
' we don't want a dangling reference
   oDSI.DestroyValueObj hInstance, "MY_OBJECT"
```
### **OpenAttachCursor**

Use this method to open a cursor into the attachment list for the specified queue. Be sure to call the CloseAttachCursor method when you are through to free resources.

Syntax OpenAttachCursor(hInstance as Long,QueueID as DSIQUEUE) as Long

#### Arguments

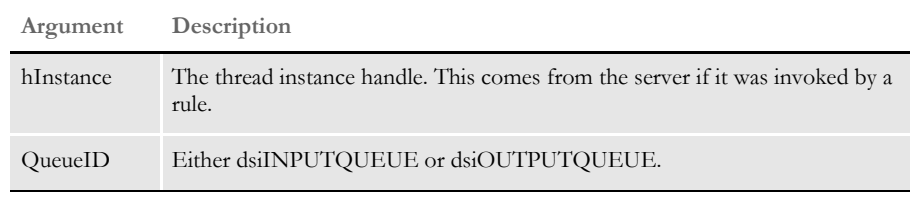

- Returns Cursor, which provides the newly-created cursor.
- See also [AttachCursorLast on page 272](#page-271-0)

[AttachCursorNext on page 275](#page-274-0) [AttachCursorPrev on page 276](#page-275-0)

[CloseAttachCursor on page 281](#page-280-0)

[ParseAttachment on page 326](#page-325-0)

Example From the CSamAPI.cls file in the DSICoSAM example:

oDSI.ParseAttachment hInstance, dsiINPUTQUEUE

- ' Open a cursor for the attachment
- ' This cursor will allow us to walk through the attachment serially hCursor = oDSI.OpenAttachCursor(hInstance, dsiINPUTQUEUE)
- ' Position to the first element of the attachment' lRet = oDSI.AttachCursorFirst(hCursor, sName, sValue)
- ' Loop through all elements of the parsed attachment printing
- ' the name and value pairs and put them in the right hand list box While lRet = dsiERR\_SUCCESS ... do something useful

 lRet = oDSI.AttachCursorNext(hCursor, sName, sValue) Wend

' close out the cursor to free the resources oDSI.CloseAttachCursor hCursor

## <span id="page-325-0"></span>ParseAttachment

Use this method to parse the attachment field in the queue record into an internal list of name/value pairs which can be accessed by other methods.

Syntax ParseAttachment(hInstance as Long,QueueID as DSIQUEUE)

#### Arguments

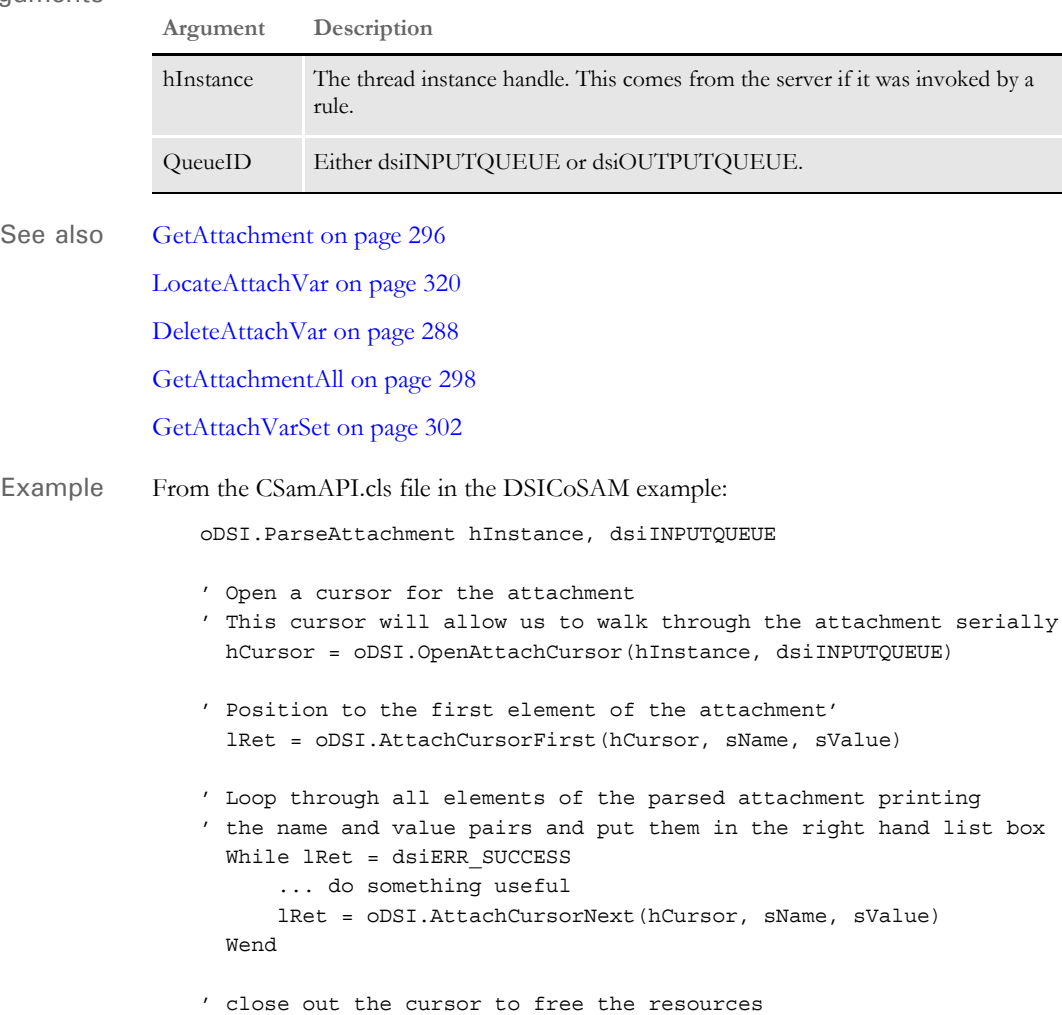

oDSI.CloseAttachCursor hCursor

### QueryValueSize

Use this method to get the length of a DSI persistent variable. These variables are persistent and must be destroyed by a call to DestroyValue method. They are not associated with the queues or attachments and exist to aid communication or provide state information between rules and calls to rules.

Syntax QueryValueSize(hInstance as Long,sName as String) as Long

NOTE: Use of this method with a DSI persistent variable that is an object will return a value that is unreliable.

#### Arguments

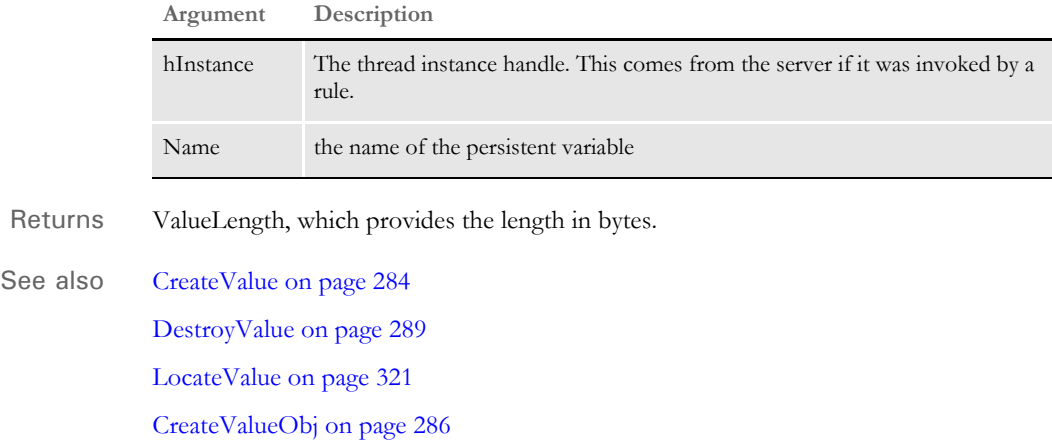

[LocateValueObj on page 323](#page-322-0)

[DestroyValueObj on page 291](#page-290-0)

Example From the CSamAPI.cls file in the DSICoSAM example:

sTestValue = "Hello World" oDSI.CreateValue hInstance, "START\_STMT", sTestValue Dim cbValue cbValue = oDSI.QueryValueSize(hInstance, "START\_STMT") MsgBox ("returned size=", Str(cbValue))

### **SetAttachment**

Use this method to insert an attachment as a single, continuous string (almost a BLOB) into the queue record. Use for situations in which the name/value pair paradigm does not support the needs of the application.

Syntax SetAttachment(hInstance as Long, QueueID as DSIQUEUE, Attachment as String)

Most applications which interact with IDS will not need to use this method.

#### Arguments

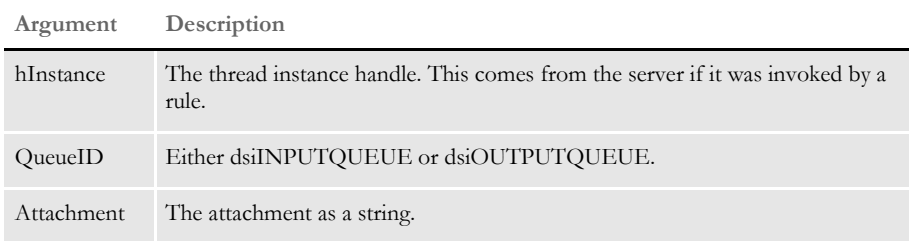

#### See also [GetAttachment on page 296](#page-295-0)

Example Here is an excerpt from the CSamAPI.cls file in the DSICoSAM example:

Dim sBLOB As String sBLOB = "Of all the dispositions and habits, which lead to political prosperity," + \_ "Religion and Morality are indispensable supports. In vain would that man " + \_ "claim the tribute of Patriotism, who should labor to subvert these great " + \_ "pillars of human happiness, these firmest props of the duties of Men and  $" +$ "Citizens. The mere Politician, equally with the pious man, ought to respect " + \_ "and to cherish them. A volume could not trace all their connexions with  $" +$ "private and public felicity. Let it simply be asked, Where is the security " + "for property, for reputation, for life, if the sense of religious obligation  $" +$ "desert the oaths, which are the instruments of investigation in Courts " + \_ "of Justice? And let us with caution indulge the supposition, that morality " + \_ "can be maintained without religion. Whatever may be conceded to the influence " + \_ "of refined education on minds of peculiar structure, reason and experience " + \_ "both forbid us to expect, that national morality can prevail in exclusion " + \_ "of religious principle. -- George Washington" oDSI.SetAttachment hInstance,dsiOUTPUTQUEUE,sBLOB 'set the Echo request type oDSI.SetReqType hInstance, dsiOUTPUTQUEUE, "ECH"

- ' set up a unique id for our record sUnique = "" ' make sure we get a new one this time oDSI.SetUniqueID hInstance, dsiOUTPUTQUEUE, sUnique
- ' insert record into queue for processing by the server oDSI.AddToQueue hInstance, dsiOUTPUTQUEUE
- ' get our record back after processing by the server oDSI.GetQueueRec hInstance, dsiINPUTQUEUE, sUnique

Dim sBLOBOut

oDSI.GetAttachment hInstance, dsiINPUTQUEUE, sBLOBOut

MsgBox (sBLOBOut)

## <span id="page-329-0"></span>**SetPriority**

Use this method to set the priority of the current queue record.

Syntax SetPriority(hInstance as Long, QueueID as DSIQUEUE, Priority as String)

#### Arguments

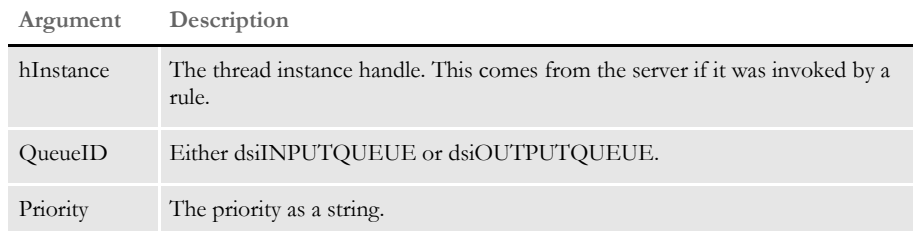

See also [SetQField on page 331](#page-330-0)

[SetUserID on page 335](#page-334-0) [SetReqType on page 332](#page-331-0)

[SetStatus on page 333](#page-332-0)

[SetUniqueID on page 334](#page-333-0)

[GetPriority on page 304](#page-303-0)

Example oDSI.SetPriority hInstance, dsiOUTPUTQUEUE, "1" oDSI.AddToQueue hInstance, dsiOUTPUTQUEUE

> oDSI.SetPriority hInstance,dsiOUTPUTQUEUE,"0" oDSI.AddToQueue hInstance, dsiOUTPUTQUEUE

## <span id="page-330-0"></span>**SetQField**

Use this method to set a specific queue field in the current queue record.

Syntax SetQField(hInstance as Long,QueueID as DSIQUEUE, FieldID as Long,Value as String)

#### Arguments

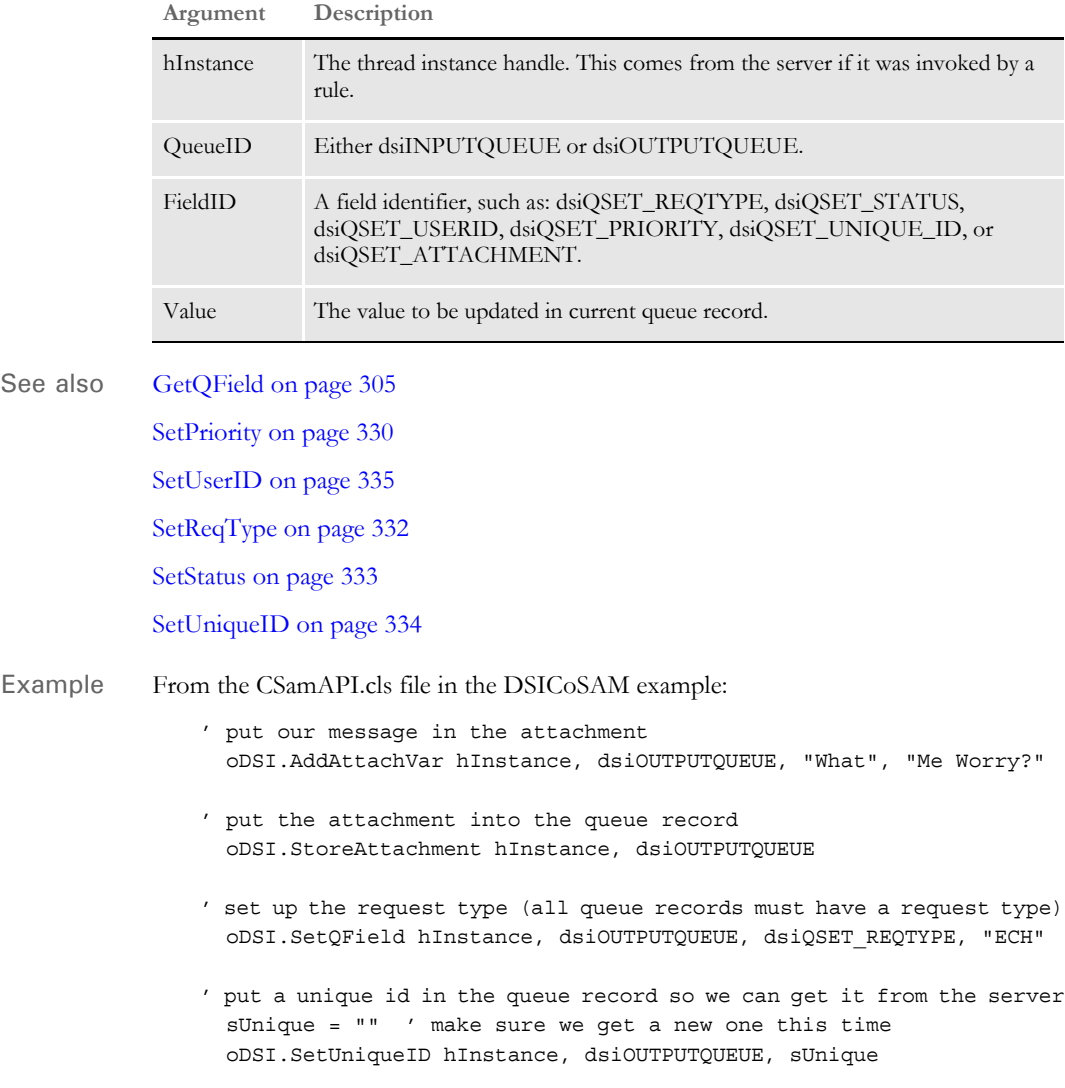

' submit the queue record to the queue for processing by the server oDSI.AddToQueue hInstance, dsiOUTPUTQUEUE

### <span id="page-331-0"></span>**SetReqType**

Use this method to set the DSI request type in the current queue record.

Syntax SetReqType(hInstance as Long,QueueID as DSIQUEUE,Type as String)

Every queue record submitted to the server must have a request type. This request type should also be found in the DOCSERV configuration file. For instance, the ECH request has the following entry in the DOCSERV configuration file:

< ReqType:ECH > function = atcw32->ATCLoadAttachment function = DSICoRul->Invoke,Docucorp\_IDS\_SAMSupp.CSAMSupp->Echo function = atcw32->ATCUnloadAttachment

#### Arguments

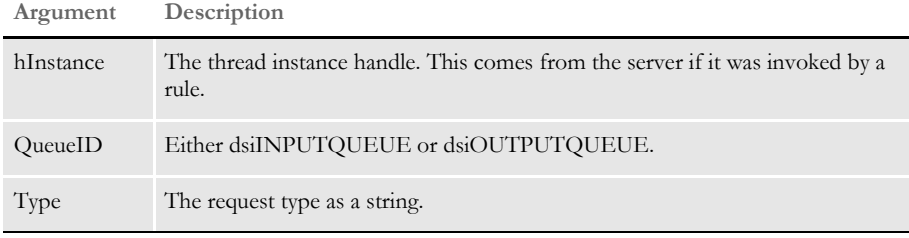

See also [GetReqType on page 309](#page-308-0)

[SetQField on page 331](#page-330-0)

[SetPriority on page 330](#page-329-0)

[SetUserID on page 335](#page-334-0)

[SetStatus on page 333](#page-332-0)

[SetUniqueID on page 334](#page-333-0)

- Example From the CSamAPI.cls file in the DSICoSAM example: ' put our message in the attachment oDSI.AddAttachVar hInstance, dsiOUTPUTQUEUE, "What", "Me Worry?"
	- ' put the attachment into the queue record oDSI.StoreAttachment hInstance, dsiOUTPUTQUEUE
	- ' set up the request type (all queue records must have a request type) oDSI.SetReqType hInstance, dsiOUTPUTQUEUE, "ECH"
	- ' put a unique ID in the queue record sUnique = "" ' make sure we get a new one this time oDSI.SetUniqueID hInstance, dsiOUTPUTQUEUE, sUnique
	- ' submit the queue record to the queue for processing by the server oDSI.AddToQueue hInstance, dsiOUTPUTQUEUE

### <span id="page-332-0"></span>**SetStatus**

Use this method to set the status flag by OR'ing the bits, which will prevent the ERROR bit from being reset. This field has a length of one byte.

Syntax SetStatus(hInstance as Long, QueueID as DSIQUEUE, Status as String)

#### Arguments

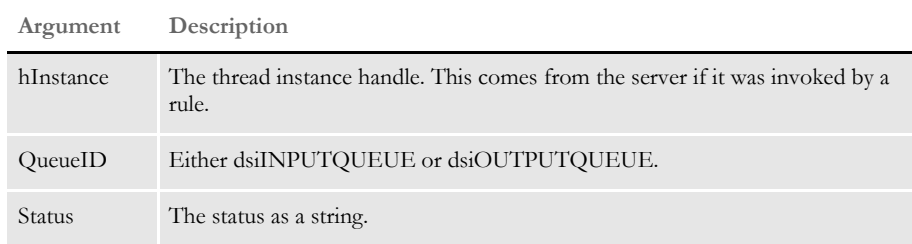

See also [GetStatus on page 310](#page-309-0) [SetQField on page 331](#page-330-0) [SetPriority on page 330](#page-329-0) [SetUserID on page 335](#page-334-0) [SetReqType on page 332](#page-331-0) [SetUniqueID on page 334](#page-333-0)

Example oDSI.SetStatus hInstance,dsiINPUTQUEUE,"E"

## <span id="page-333-0"></span>**SetUniqueID**

Use this method to set the UniqueID for a queue record. In a multiuser environment, this is the way to keep your stuff separated from that of the other users. This value is supplied to the GetQueueRec method to recover your queue record after it's processed by the server.

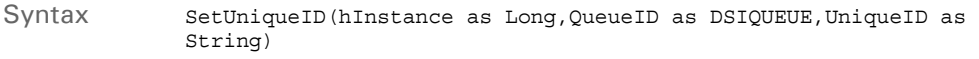

#### Arguments

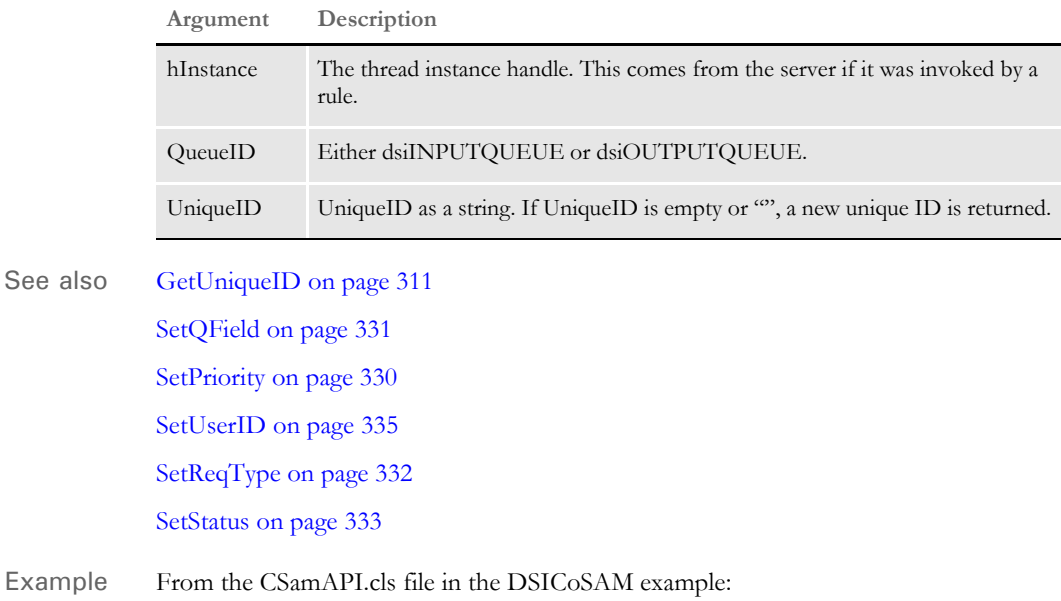

sUnique = "" ' make sure we get a new one this time oDSI.SetUniqueID hInstance, dsiOUTPUTQUEUE, sUnique

- ' insert our record into the queue for processing by the server oDSI.AddToQueue hInstance, dsiOUTPUTQUEUE
- ' recover our record from the server after processing oDSI.GetQueueRec hInstance, dsiINPUTQUEUE, sUnique

## <span id="page-334-0"></span>**SetUserID**

Use this method to set up a user ID for the current queue record. The server does not use this, but a client can use it to keep separate various requests.

Syntax SetUserID(hInstance as Long, QueueID as DSIQUEUE, UserID as String)

If the user ID is not going to change, you only need to make this call once. You can also use the UserID property to set this field.

#### Arguments

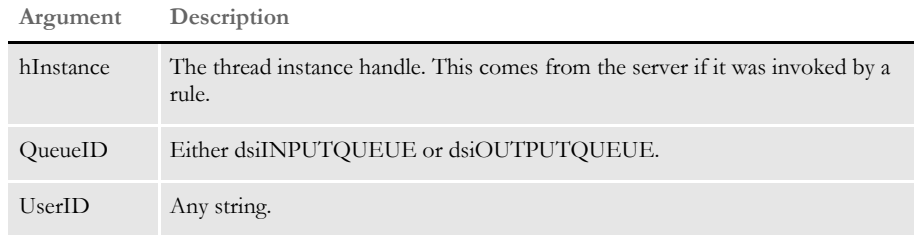

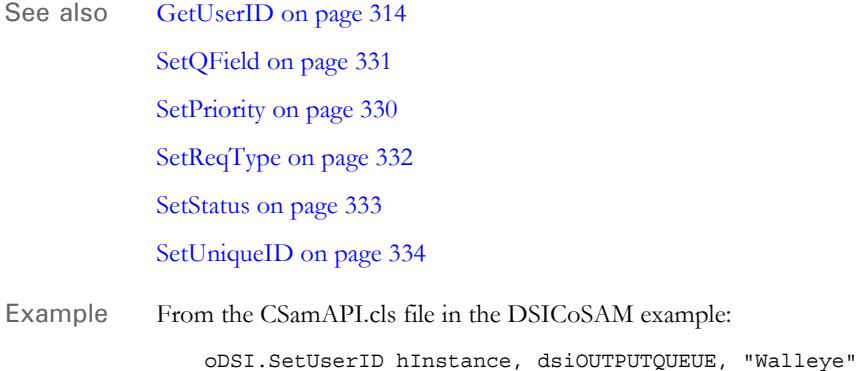

### StoreAttachment

Use this method to update the attachment field in the queue record from the internal attachment list buffer.

Syntax StoreAttachment(hInstance as Long, DSIQUEUE QueueID)

If you call the AddAttachVar or AttachList methods, you must call this method afterwards. This method is not required after calls to the Submit method.

#### Arguments

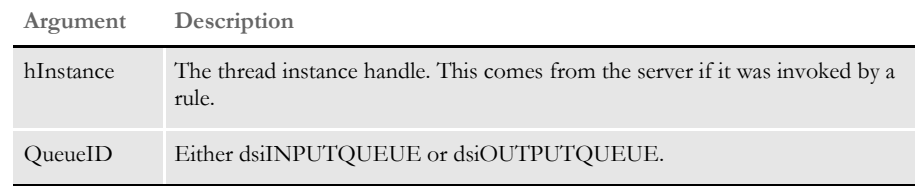

See also [AddAttachVar on page 267](#page-266-0)

[AttachList on page 279](#page-278-0)

[Submit on page 337](#page-336-0)

"LARGE"

Example From the CSamAPI.cls file in the DSICoSAM example:

oDSI.AddAttachRec hInstance, dsiOUTPUTQUEUE, "FISH", sBuf

' Next we want to supply the values. To do this we use the ' add to attach record functionality. We supply the buffer ' returned from or earlier add attach record call. ' Add name of my DLL oDSI.AddToAttachRec hInstance, dsiOUTPUTQUEUE, sBuf, "TYPE", "BASS" ' Add date DLL was built oDSI.AddToAttachRec hInstance, dsiOUTPUTQUEUE, sBuf, "SIZE",

' Add time DLL was built oDSI.AddToAttachRec hInstance, dsiOUTPUTQUEUE, sBuf, "STATUS", "CAUGHT"

' Add my DLL version number oDSI.AddToAttachRec hInstance, dsiOUTPUTQUEUE, sBuf, "LOCATION", "BOAT"

' Put the attachment into the queue record oDSI.StoreAttachment hInstance, dsiOUTPUTQUEUE

### <span id="page-336-0"></span>Submit

Use this method for most client submissions to the server.

Syntax Submit (hInstance as Long, Request as String, UniqueID as String,parms1() as String,parms2() as String)

The lists parms1() and parms2() can be empty.

NOTE: Each call to submit generates another OUTPUT queue record.

#### Arguments

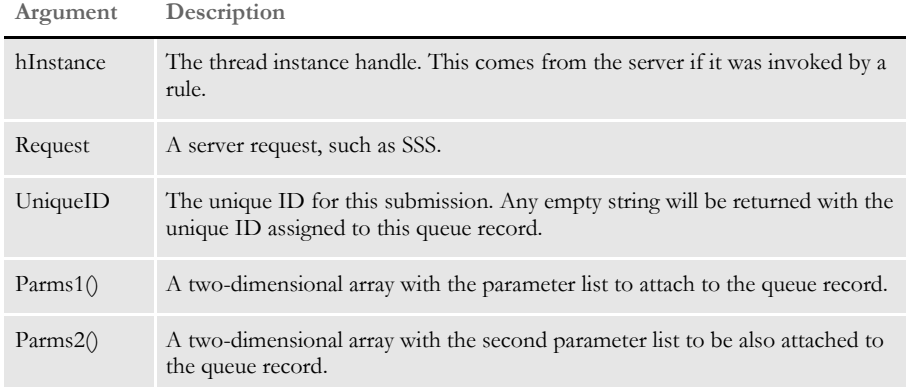

#### See also [AddAttachVar on page 267](#page-266-0)

#### [AttachList on page 279](#page-278-0)

Example 1 From the CSamAPI.cls file in the DSICoSAM example:

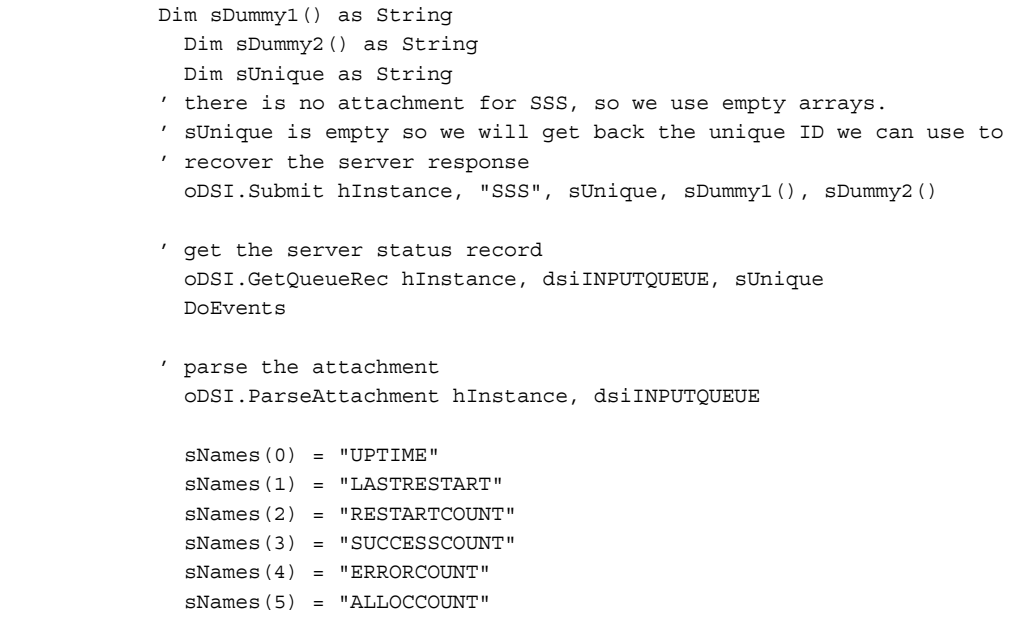

Chapter 5 DSI Visual Basic APIs

```
 sNames(6) = "FREECOUNT"
                  ' Get the current statistics from IDS
                    lRet = oDSI.GetAttachVarSet(hInstance, dsiINPUTQUEUE, sNames, 
                  asStats)
                    If lRet = dsiERR_EOF Then
                      MsgBox ("FAILED. Code = ", Val(lRet))
                    Else
                      Dim i
                      Dim L, U
                     L = LBound(sNames) U = UBound(sNames)
                      For i = L To U
                        MsgBox (sNames(i) + ": " + asStats(i))
                      Next i
                     End If
Example 2 From the CSamAPI.cls file in the DSICoSAM example:
                  sAttach1(0, 0) = "Name0"sAttach1(0, 1) = "Value0"sAttach1(1, 0) = "Name1"
                 sAttach1(1, 1) = "Value1"
                 sAttach1(2, 0) = "Name2"sAttach1(2, 1) = "Value2"sAttach1(3, 0) = "Name3"sAttach1(3, 1) = "Value3"
                  sAttach1(4, 0) = "Name4"sAttach1(4, 1) = "Value4"
                 sAttach2(0, 0) = "Name20"sAttach2(0, 1) = "Value20"sAttach2(1, 0) = "Name21"sAttach2(1, 1) = "Value21"sAttach2(2, 0) = "Name22"
                  sAttach2(2, 1) = "Value22"sAttach2(3, 0) = "Name23"
                  sAttach2(3, 1) = "Value23"sAttach2(4, 0) = "Name24"sAttach2(4, 1) = "Value24"' send the attachment to the server with the request it be echoed back
                    sUnique = "" ' to get us a new UniqueID
                    oDSI.Submit hInstance, "ECH", sUnique, sAttach1, sAttach2
                  ' wait for the server to return the attachment
                    oDSI.GetQueueRec hInstance, dsiINPUTQUEUE, sUnique, 1000, nTIMEOUT
                  ' get the attachment into an array
                    oDSI.GetAttachmentAll hInstance, dsiINPUTQUEUE, sAttachIn
                   For i = LBound(sAttachIn, 1) To UBound(sAttachIn, 1)
                      MsgBox (sAttachIn(i, 0) +": " + sAttachIn(i, 1))
                    Next i
```
## Term

Use this method to terminate the server session.

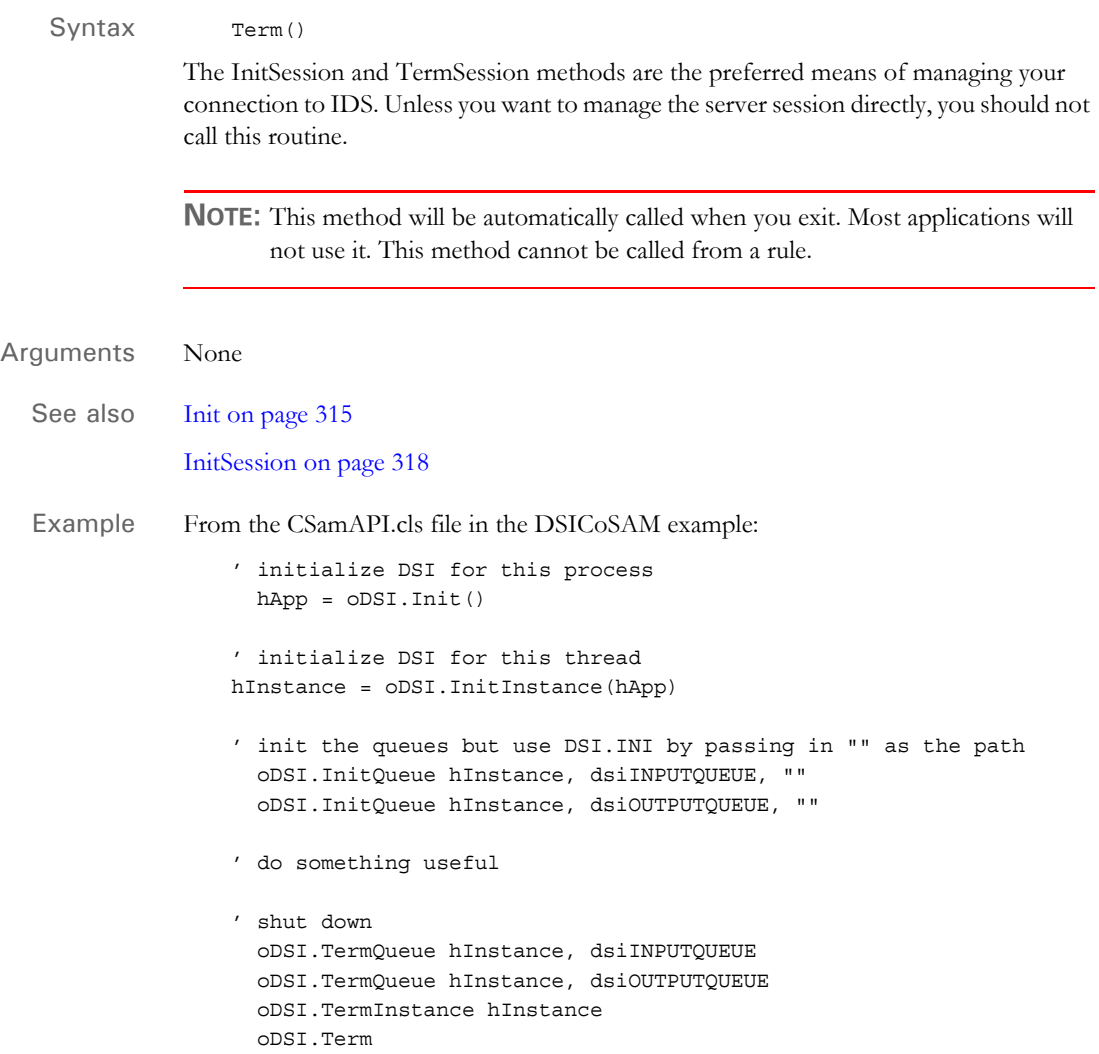

## <span id="page-339-0"></span>**TermInstance**

Use this method to terminate the thread instance. It is also called by TermSession, which is the preferred way to unlink from IDS.

Syntax TermInstance(hInstance as Long)

NOTE: This method cannot be called from rules.

#### **Arguments**

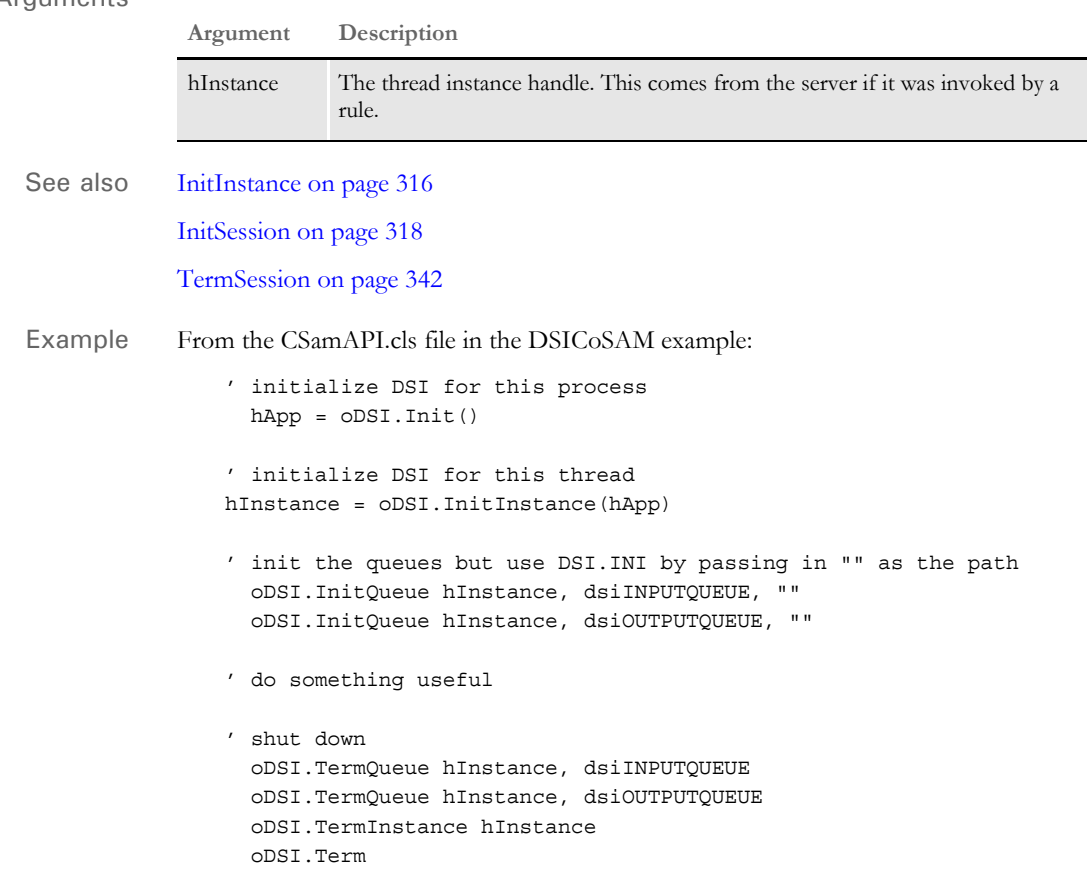

## TermQueue

Use this method to terminate the linkage to one of the two queues. Called by InitSession, which is the preferred way to link to IDS.

Syntax TermQueue(hInstance as Long,QueueID as DSIQUEUE)

NOTE: This method cannot be called from rules.

#### Arguments

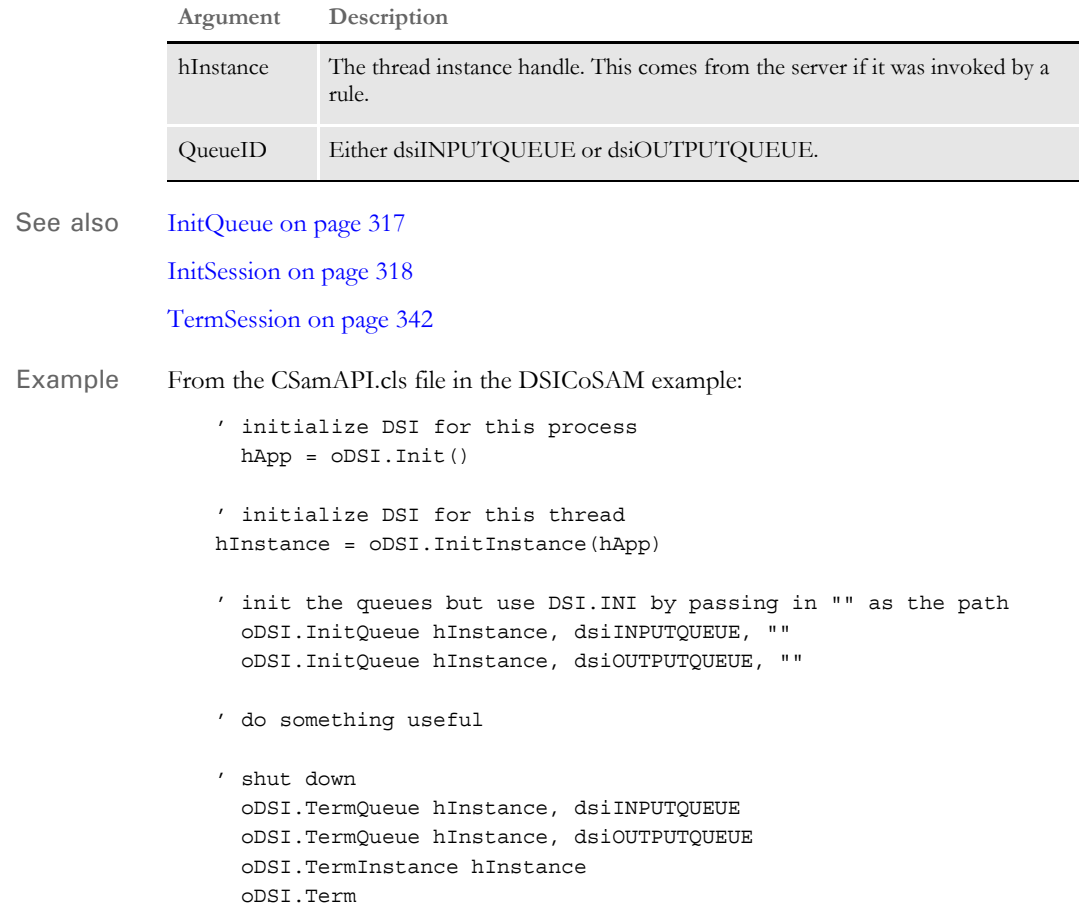

## <span id="page-341-0"></span>**TermSession**

Use this method to end the relationship with IDS. You must pair this method with the InitSession method.

Syntax TermSession(hInstance as Long)

NOTE: This method cannot be called from rules.

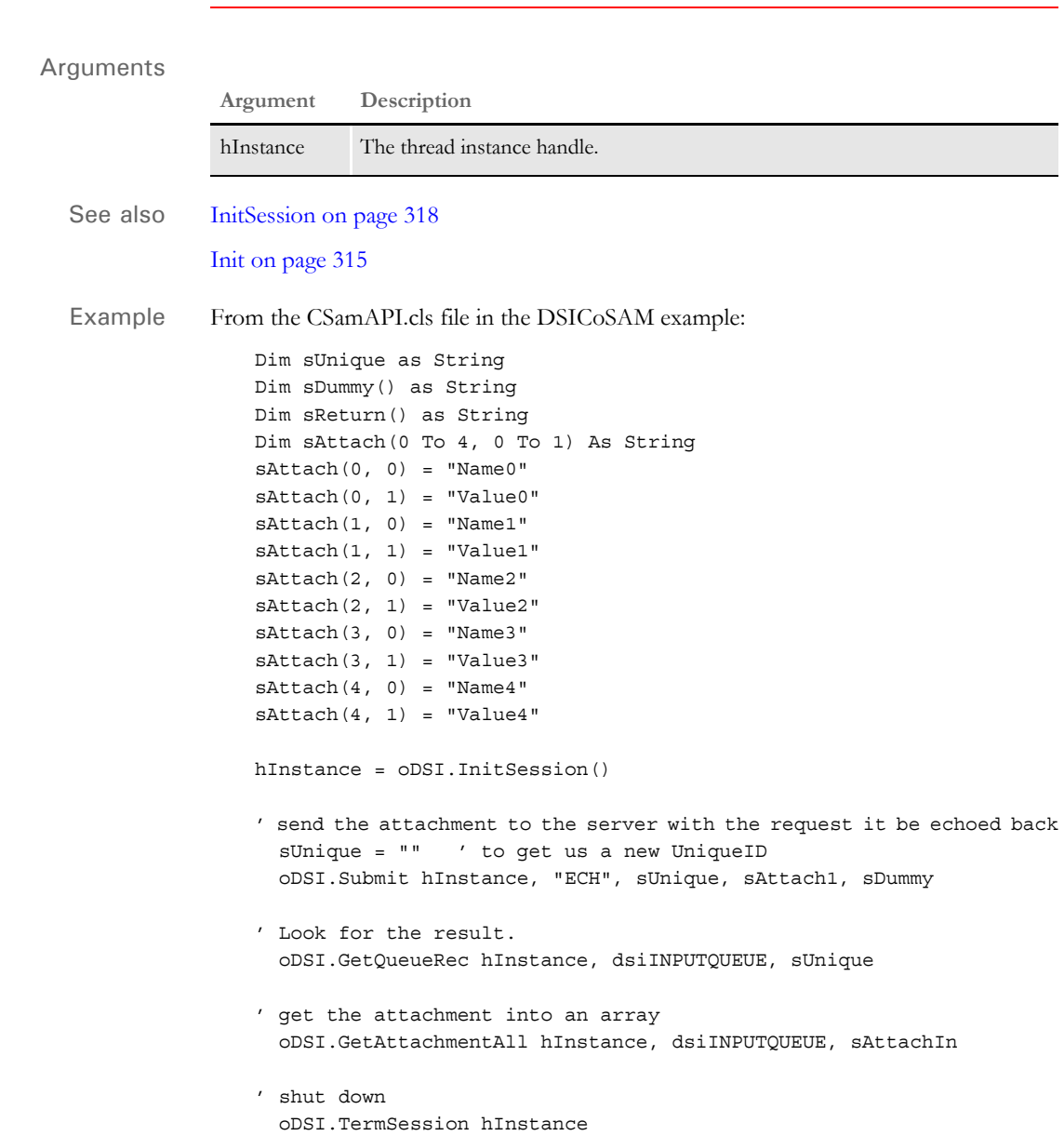

### <span id="page-342-0"></span>**Trace**

Use this method to put a couple of strings in the VB trace file. If tracing is not enabled, no action is taken.

Syntax Trace(hInstance as Long, Caller as String, Msg as String)

The trace file is named DSICO.TRC. This file is stored in the current working directory of the application, IDS Server, or IIS Server, unless you specify otherwise using the TracePath property.

#### Arguments

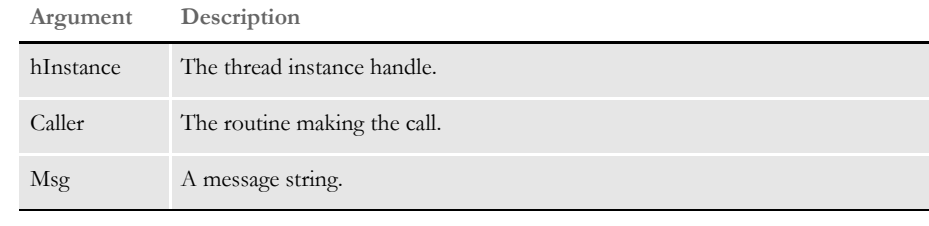

See also [TraceSnapshot on page 347](#page-346-0) [TraceEnableRule on page 345](#page-344-0) [Property TracePath on page 351](#page-350-0) [TraceEnableRule on page 345](#page-344-0)

Example oDSI.Trace hInstance,"Fish Rule::GoFish","Bass bait ignored"

## <span id="page-343-0"></span>**TraceAttach**

Use this method to write the entire attachment to the trace file.

Syntax TraceAttach(hInstance as Long,QueueID as DSIQUEUE)

oDSI.TraceAttach hInstance,dsiINPUTQUEUE

The trace file is always named DSICO.TRC. It will go in the current working directory of the application, IDS Server, or IIS Server, unless you specify otherwise using the TracePath property.

#### Arguments

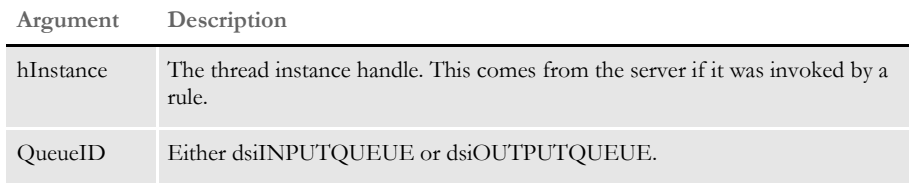

See also [Trace on page 343](#page-342-0) [TraceEnableRule on page 345](#page-344-0) [TraceSnapshot on page 347](#page-346-0) [TraceEnableRule on page 345](#page-344-0) [TraceEnableRule on page 345](#page-344-0) [Property TracePath on page 351](#page-350-0) Example From the CSamAPI.cls file in the DSICoSAM example:

### <span id="page-344-0"></span>**TraceEnableRule**

Use this method to turn the tracing on and off in a rule. The TraceEnable property cannot be used in rules.

Syntax TraceEnableRule(hInstance as Long, Enable as Boolean)

The trace file is always named DSICO.TRC. It will go in the current working directory of the application, IDS Server, or IIS Server, unless you specify otherwise using the TracePath property.

#### Arguments

See also

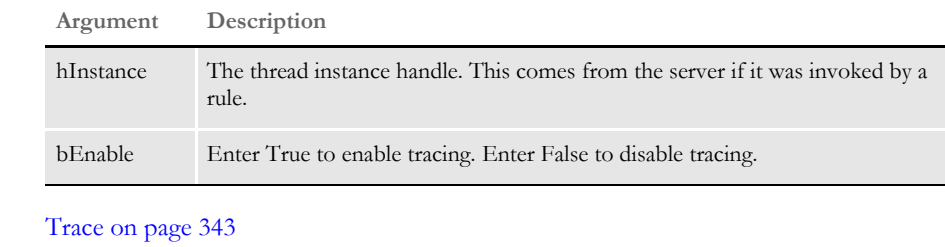

[TraceAttach on page 344](#page-343-0)

[TraceEnableRule on page 345](#page-344-0)

[TraceSnapshot on page 347](#page-346-0)

[Property TracePath on page 351](#page-350-0)

Example oDSI.TraceEnableRule hInstance,TRUE

## **TraceList**

Use this method to trace an attachment list of name/value pairs.

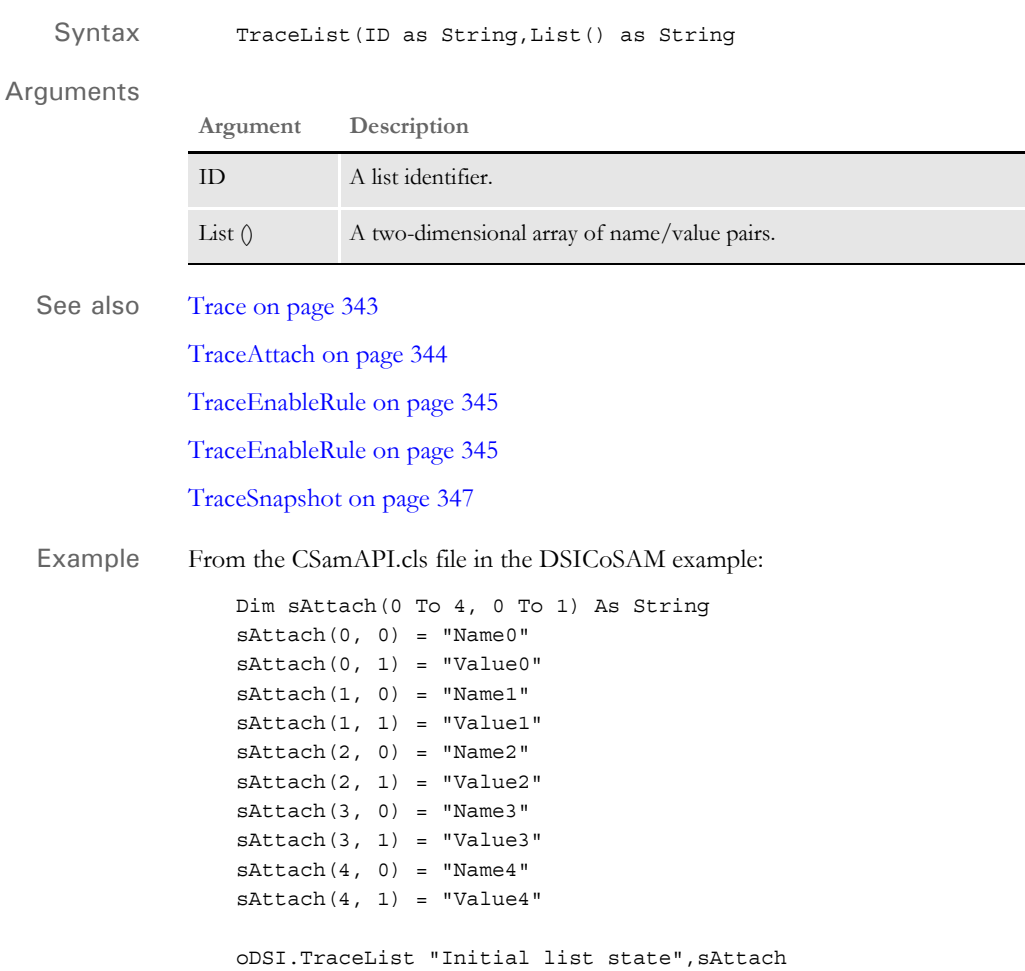

## <span id="page-346-0"></span>**TraceSnapshot**

Use this method to dump the current state of the queues, including attachments in the current queue record, to the trace file. This method then closes and reopens the trace file to flush the buffers.

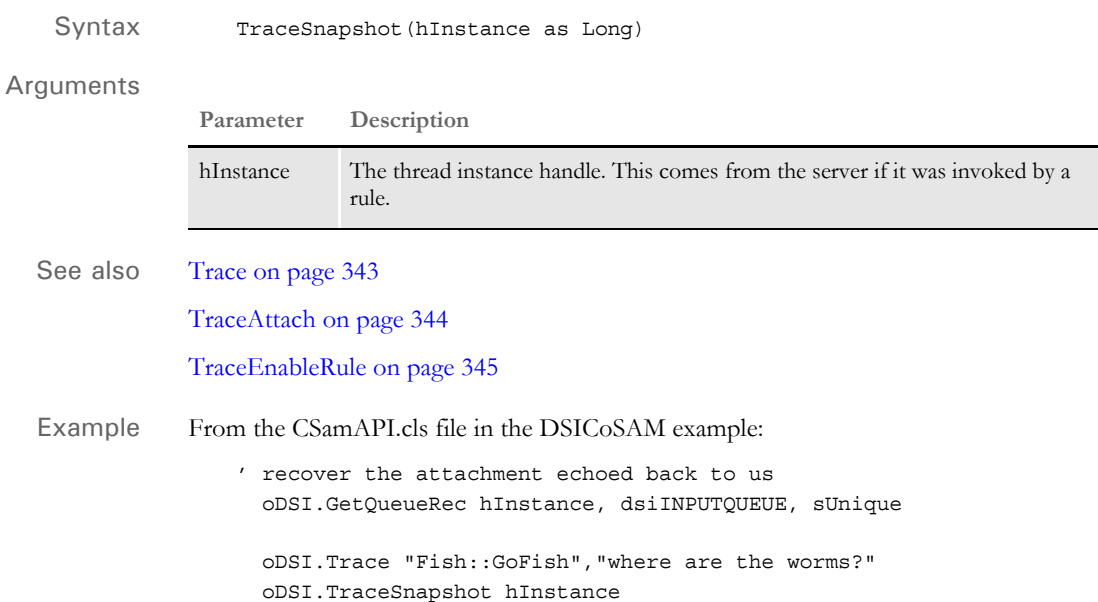

# Property Instance

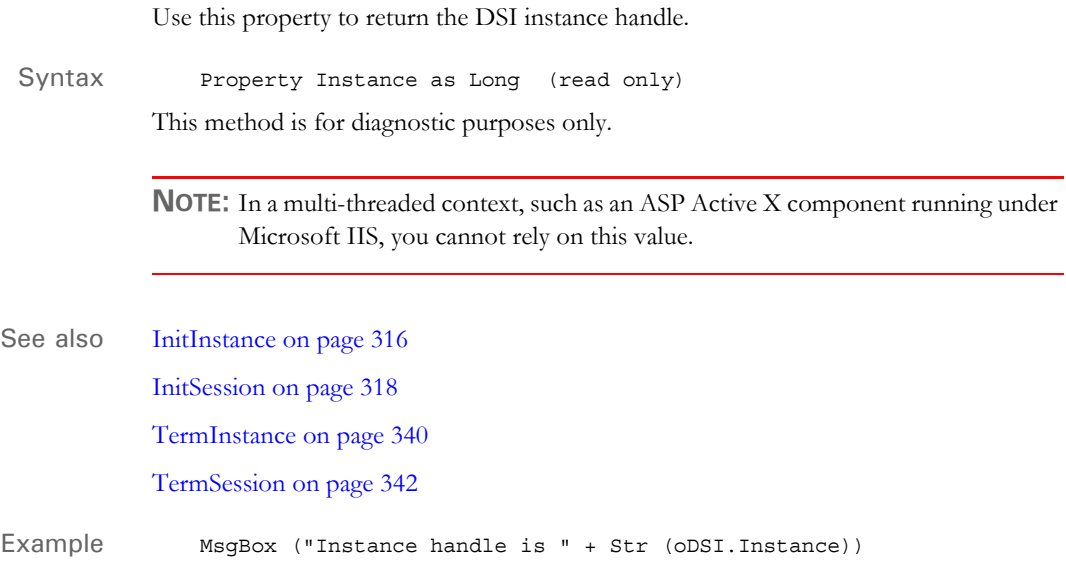

# Property Signature

Use this property to return the DLL "signature" for diagnostic purposes.

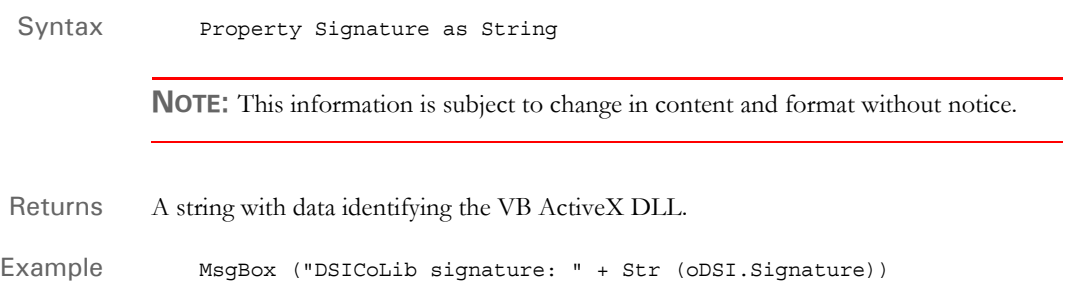

# Property TraceEnable

Use this property to start and stop tracing.

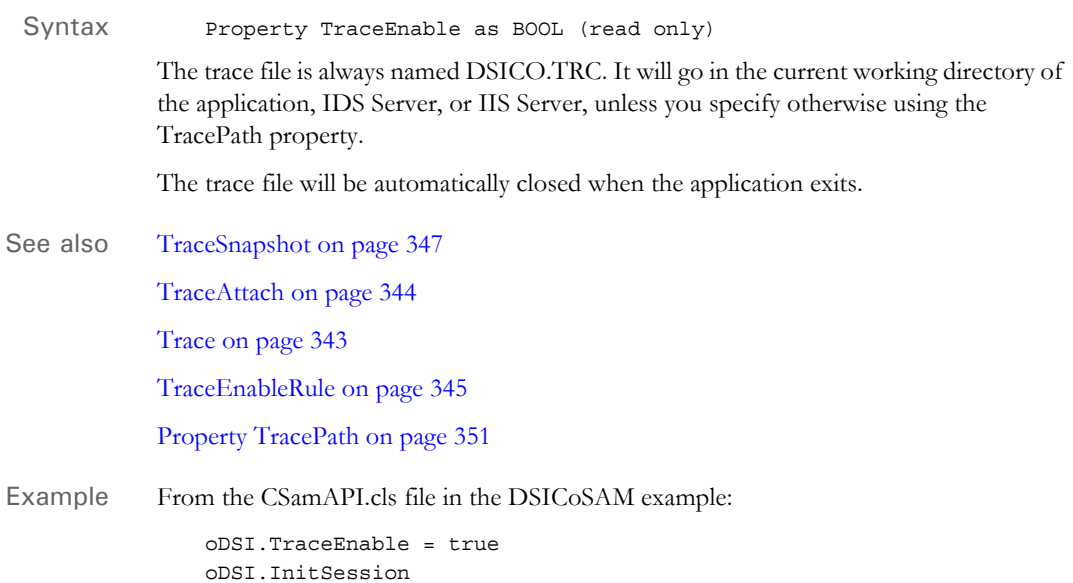

### <span id="page-350-0"></span>Property TracePath

Use this property to get the path and file name of the trace file, if the trace file has been opened, the system will set the trace file name. This name will take effect only after the trace file is opened.

Syntax Property TracePath as String

The trace file is always named DSICO.TRC. It will go in the current working directory of the application, IDS Server, or IIS Server, unless you specify otherwise using this property.

See also [TraceEnableRule on page 345](#page-344-0) Example oDSI.TracePath = "D:\TEMP" oDSI.TraceEnable = true oDSI.InitSession